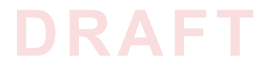

**NIST CYBERSECURITY PRACTICE GUIDE**

# **DOMAIN NAME SYSTEMS-BASED ELECTRONIC MAIL SECURITY**

**Scott Rose William C. Barker Santos Jha Chinedum Irrechukwu**

**Karen Waltermire**

NIST SPECIAL PUBLICATION 1800-6 (INCLUDING PARTS A, B, C)

ADDITIONAL CONTENT:

[https://nccoe.nist.gov/projects/building\\_blocks/](https://nccoe.nist.gov/projects/building_blocks/secured_email)

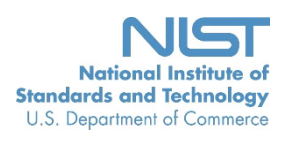

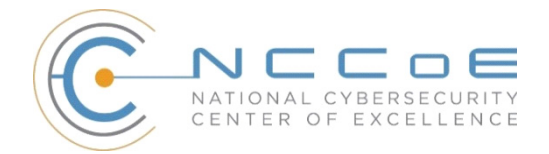

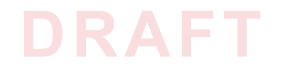

# **DOMAIN NAME SYSTEMS-BASED ELECTRONIC MAIL SECURITY**

**1800-6A Executive Summary** Scott Rose

Information Technology Laboratory National Institute of Standards and Technology

> William C. Barker Dakota Consulting Silver Spring, MD

Santos Jha Chinedum Irrechukwu The MITRE Corporation McLean, VA

Karen Waltermire

National Cybersecurity Center of Excellence National Institute of Standards and Technology

November 2016

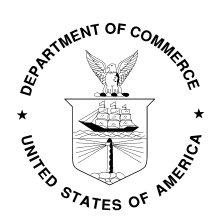

U.S. Department of Commerce Penny Pritzker, Secretary

National Institute of Standards and Technology Willie May, Under Secretary of Commerce for Standards and Technology and Director

**1800-6B Approach, Architecture, and Security Characteristics** *For CIOs, CSOs, and Security Managers*

**1800-6C How-To Guides** *For Security Engineers*

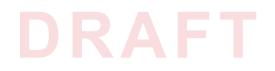

## **DISCLAIMER**

Certain commercial entities, equipment, products, or materials may be identified in this document in order to describe an experimental procedure or concept adequately. Such identification is not intended to imply recommendation or endorsement by NIST or NCCoE, nor is it intended to imply that the entities, equipment, products, or materials are necessarily the best available for the purpose.

National Institute of Standards and Technology Special Publication 1800-6 Natl Inst. Stand. Technol. Spec. Publ. 1800-6, 221 pages (November 2016) CODEN: NSPUE2

Organizations are encouraged to review all draft publications during public comment periods and provide feedback. All publications from NIST's National Cybersecurity Center of Excellence are available at <http://nccoe.nist.gov>.

For additional information and supplemental materials relating to this document and project, please see [https://nccoe.nist.gov/projects/building\\_blocks/secured\\_email.](https://nccoe.nist.gov/projects/building_blocks/secured_email)

Comments on this publication may be submitted to: <dns-email-nccoe@nist.gov>

Public comment period: November 2, 2016 through December 19, 2016

National Cybersecurity Center of Excellence National Institute of Standards and Technology 100 Bureau Drive Gaithersburg, MD 20899 Mailstop 2002 Email: [dns-email-nccoe@nist.gov](mailto:dns-email-nccoe@nist.gov)

# **DRAFT**

## **NATIONAL CYBERSECURITY CENTER OF EXCELLENCE**

The National Cybersecurity Center of Excellence (NCCoE) at the National Institute of Standards and Technology (NIST) addresses businesses' most pressing cybersecurity problems with practical, standards-based solutions using commercially available technologies. The NCCoE collaborates with industry, academic, and government experts to build modular, open, end-toend reference designs that are broadly applicable and repeatable. The center's work results in publicly available NIST Cybersecurity Practice Guides, Special Publication Series 1800, that provide users with the materials lists, configuration files, and other information they need to adopt a similar approach.

To learn more about the NCCoE, visit [http://nccoe.nist.gov.](http://nccoe.nist.gov) To learn more about NIST, visit [http://www.nist.gov.](http://www.nist.gov)

## **NIST CYBERSECURITY PRACTICE GUIDES**

NIST Cybersecurity Practice Guides (Special Publication Series 1800) target specific cybersecurity challenges in the public and private sectors. They are practical, user-friendly guides that facilitate the adoption of standards-based approaches to cybersecurity. They show members of the information security community how to implement example solutions that help them align more easily with relevant standards and best practices.

The documents in this series describe example implementations of cybersecurity practices that businesses and other organizations may voluntarily adopt. The documents in this series do not describe regulations or mandatory practices, nor do they carry statutory authority.

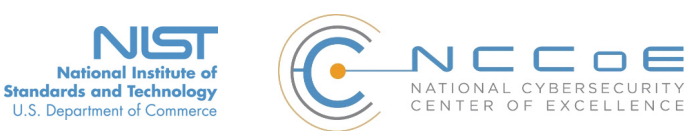

# **Domain Name Systems-Based**  1 **Electronic Mail Security**

## Executive Summary 3

- Both public and private sector business operations are heavily reliant on electronic mail (email)  $4 \blacksquare$
- exchanges but the integrity of these transactions is often at risk, including financial and other 5
- proprietary information as well as the privacy of employees and clients. 6
- Protocols such as Transport Layer Security (TLS), Secure/Multipurpose Internet Mail Extensions (S/  $7 \blacksquare$
- MIME), Domain Name System Security Extensions (DNSSEC), and Domain Name System (DNS) 8
- Authentication of Named Entities (DANE) exist and are capable of providing needed email security 9
- and privacy protection. 10
- Impediments such as the absence of comprehensive configuration instructions for a composed set of 11 **n**
- mail client, mail transfer agents, and DNS security components, absence of resource guides to easily 12
- implemented software libraries and software applications for system administrators, and functional 13
- characteristics of security applications that negatively impact the performance of email systems have 14
- limited adoption of these existing security and privacy protocols. 15
- Operating email systems without employing available security and privacy protocols increases the 16
- opportunities for attackers to breach sensitive enterprise information by introducing false addresses 17
- into mail messages, disrupting secure communication signaling, and improving the probability of 18
- successfully inducing enterprise users to open malicious attachments still the most common method 19
- for introducing malware and breaching enterprise systems. 20
- The National Cybersecurity Center of Excellence (NCCoE) developed a set of example DNS-based  $21$
- emailsecurity solutions that organizations can use to facilitate implementation of security and privacy  $22$
- protocols, thus reducing the likelihood of a data breach. The solution sets include tools that support  $2<sup>3</sup>$
- installation and set-up of trustworthy email systems. 24
- The security characteristics in this guide are informed by guidance and best practices from standards  $25 \blacksquare$
- organizations. How the solution set addresses security requirements and best practices is addressed 26
- in a volume that includes the security approach, architecture, and security characteristics. 27
- The NCCoE's approach uses both open source and commercially available products that can be  $28$
- included alongside current mail products in existing infrastructure. 29
- The example solution is described in a "How To" guide that shows how to implement a set of  $30<sup>1</sup>$
- standards-based, commercially available cybersecurity technologies in the real world. The guide will 31
- help organizations utilize technologies to reduce the risk of untrustworthy email, while saving them 32
- research and proof of concept costs. 33

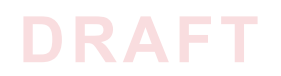

## **THE CHALLENGE** 34

 $35$  Whether the security service desired is authentication of the source of an email message or assurance  $_{36}$  that the message has not been altered by or disclosed to an unauthorized party, organizations must  $\scriptstyle\rm 37}$  employ some cryptographic protection mechanism. Economies of scale and a need for uniform security  $\scriptstyle\rm{38}$  implementation drive most enterprises to rely on mail servers and/or Internet service providers (ISPs) to  $_{\rm 39}$  provide security to all members of an enterprise. Many current server-based email security mechanisms  $\scriptstyle\rm 40$  are vulnerable to, and have been defeated by, attacks on the integrity of the cryptographic  $\scriptstyle\rm 41}$  implementations on which they depend. The consequences of these vulnerabilities frequently involve  $\scriptstyle{42}$  unauthorized parties being able to read or modify supposedly secure information, or to use email as a  $43$  vector for inserting malware into the system in order to gain access to enterprise systems or information. Protocols exist that are capable of providing needed email security and privacy, but impediments such as 44  $\rm\scriptstyle 45$  unavailability of easily implemented software libraries and software applications characteristics that  $\scriptstyle\rm 46$  complicate operation of email systems have limited adoption of existing security and privacy protocols.

## **THE SOLUTION** 47

 $\scriptstyle\rm 48}$  The Domain Name System-Based Security for Electronic Mail (Email) project has produced a proof of concept security platform that demonstrates trustworthy email exchanges across organizational 49  $_{\rm 50}$  boundaries. The goals of the project include authentication of mail servers, signing and encryption of  $\mathfrak s$ 1 email, and binding cryptographic key certificates to the servers. The Domain Name System Security  $\mathfrak s$ 2 Extension (DNSSEC) protocol is used to authenticate server addresses and certificates used for Transport  $53$  Layer Security (TLS) to DNS names. The business value of the security platform demonstrated by this  $\epsilon$ 4 project includes improved privacy and security protection for users' operations and improved support for  $55$  implementation and use of the protection technologies. The platform also expands the set of available  $_{56}$  DNS security applications and encourages wider implementation of DNSSEC, TLS and S/MIME to protect  $57$  internet communications.

 $58$  Project deliverables include:

- demonstration prototypes of DNS-based secure email platforms 59
- this publicly available NIST Cybersecurity Practice Guide that explains how to employ the platform(s)  $60$
- to meet industry security and privacy best practices as well as requirements for federal government agencies 61 62
- platform documentation necessary to efficiently compose a DNS-based email security platform from 63
- off-the-shelf components 64
- recommendations for effective implementation in a manner that is consistent with applicable 65 **F**
- standards documentation 66

## <sup>67</sup> Approach

 $\kappa$  The secure email project involves composition of a variety of components that have been provided by a  $\scriptstyle\rm \circledast$  number of different technology providers, including Microsoft Corporation, the Internet Systems Consortium, Secure64, Fraunhofer IAO, and Stichting NLnet Laboratories. Each of these collaborators has 70  $71$  entered into a Cooperative Research and Development Agreement (CRADA) with NIST to participate in  $\sigma$  this consortium effort. These components include client systems, DNS/DNSSEC services, mail transfer  $73$  agents (MTA), and certificate sources.

We demonstrate how security can be supported through standards-based configuration and operation 74  $75$  DNS servers, electronic mail applications and MTAs in a manner that supports trustworthy email by the  $76$  organization.

 $77$  The guide:

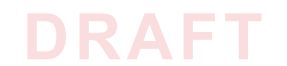

- identifies the security characteristics needed to sufficiently reduce the risks to information exchanged 78
- by email 79
- maps security characteristics to standards and best practices from NIST and other organizations  $80\square$
- describes a detailed example solution, along with instructions for implementers and security 81
- engineers on efficiently installing, configuring, and integrating the solution into existing IT 82
- infrastructures 83
- provides an example solution that is operationally practical and evaluates the performance of the  $84$
- solution in real-world scenarios 85

## **BENEFITS** 86

 $87$  Our example solution has several benefits, including the following:

- reduces risk so that employees are able to exchange personal and enterprise information via email with significantly reduced risk of disclosure or compromise 88 **F**  $89$
- enables the use of existing security protocols more efficiently and with minimal impact to email service performance  $90 \square$ 91
- integrates capabilities into various server and client IT infrastructure environments  $92$
- enhances visibility for system administrators into email security events, providing for recognition of authentication failures that could result in device and data compromises 93 L 94
- implements both commercial and open source industry standard network and email security controls reducing long term costs and decreasing the risk of vendor lock-in  $95$ 96
- can be extended to other enterprise information exchange technologies that are growing in use (e.g., text messages, chat)  $97$ 98

## **TECHNOLOGY PARTNERS AND COLLABORATORS** 99

The technology vendors who participated in this project submitted their capabilities in response to a call 100  $_{101}$  in the Federal Register. Companies with relevant products were invited to sign a Cooperative Research and  $102$  Development Agreement with NIST, allowing them to participate in a consortium to build this example 103 solution. We worked with:

- Microsoft [Corporation](https://www.microsoft.com/en-us/)  $104$
- NLnet [Laboratories](https://www.nlnetlabs.nl/)  $105 \blacksquare$
- [Secure64](http://www.secure64.com/)  $106 \blacksquare$
- Internet Systems [Consortium](https://www.isc.org/)  $107 \blacksquare$
- [Fraunhofer](http://www.iao.fraunhofer.de/lang-en/) IAO  $108$

## **SHARE YOUR FEEDBACK** 109

 $_{110}$  You can get the guide through the NCCoE web site, [http://nccoe.nist.gov.](http://nccoe.nist.gov) Help us make it better by  $_{111}$  sharing your thoughts with us as you review the guide. If you adopt this solution for your own  $_{112}$  organization, share your experience and advice with us. We recognize that technical solutions alone will  $_{113}$  not fully enable the benefits of our solution, so we encourage organizations to share lessons learned and  $114$  best practices for transforming the business processes associated with implementing it.

- email [dns-email-nccoe@nist.gov](mailto:dns-email-nccoe@nist.gov)  $115$
- join our Community of Interest to offer your insights and expertise; email us at [dns-email-](mailto:dns-email-nccoe@nist.gov)116

#### [nccoe@nist.gov](mailto:dns-email-nccoe@nist.gov) 117

 $118$  To learn more by arranging a demonstration of this reference solution, contacting us at [dns-email](mailto:dns-email-nccoe@nist.gov)119 [nccoe@nist.gov](mailto:dns-email-nccoe@nist.gov).

The National Cybersecurity Center of Excellence at the National Institute of Standards and Technology addresses businesses' most pressing cybersecurity problems with practical, standards-based example solutions using commercially available technologies. As the U.S. national lab for cybersecurity, the NCCoE seeks problems that are applicable to whole sectors, or across sectors. The center's work results in publicly available NIST Cybersecurity Practice Guides that provide modular, open, end-to-end reference designs.

**LEARN MORE**  <http://nccoe.nist.gov>

**ARRANGE A DEMONSTRATION** [nccoe@nist.gov](mailto:nccoe@nist.gov) 301-975-0200

DRAFT

**NIST CYBERSECURITY PRACTICE GUIDE**

# **DOMAIN NAME SYSTEMS-BASED ELECTRONIC MAIL SECURITY**

# **Approach, Architecture, and Security Characteristics**

**For CIOs, CISOs, and Security Managers**

**Scott Rose William Barker Santos Jha Chinedum Irrechukwu Karen Waltermire** 

NIST SPECIAL PUBLICATION 1800-6B

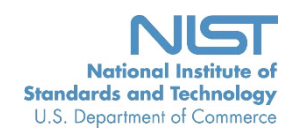

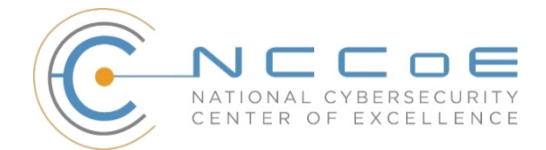

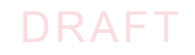

# **DOMAIN NAME SYSTEMS-BASED ELECTRONIC MAIL SECURITY**

**1800-6B Approach, Architecture, and Security Characteristics**

*For CIOs, CSOs, and Security* 

*Managers*

Scott Rose

National Cybersecurity Center of Excellence Information Technology Laboratory

> William C. Barker Dakota Consulting Silver Spring, MD

Santos Jha Chinedum Irrechukwu The MITRE Corporation McLean, VA

Karen Waltermire National Cybersecurity Center of Excellence National Institute of Standards and Technology

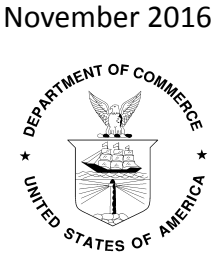

U.S. Department of Commerce Penny Pritzker, Secretary

National Institute of Standards and Technology Willie May, Under Secretary of Commerce for Standards and Technology and Director

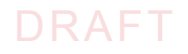

## **DISCLAIMER**

Certain commercial entities, equipment, products, or materials may be identified in this document in order to describe an experimental procedure or concept adequately. Such identification is not intended to imply recommendation or endorsement by NIST or NCCoE, nor is it intended to imply that the entities, equipment, products, or materials are necessarily the best available for the purpose.

National Institute of Standards and Technology Special Publication 1800-6B Natl Inst. Stand. Technol. Spec. Publ. 1800-6B, 73 pages (November 2016) CODEN: NSPUE2

Organizations are encouraged to review all draft publications during public comment periods and provide feedback. All publications from NIST's National Cybersecurity Center of Excellence are available at <http://nccoe.nist.gov>.

Comments on this publication may be submitted to: [dns-email-nccoe@nist.gov](mailto:dns-email-nccoe@nist.gov)

Public comment period: November 2, 2016 through December 19, 2016

National Cybersecurity Center of Excellence National Institute of Standards and Technology 100 Bureau Drive Gaithersburg, MD 20899 Mailstop 2002 Email: [dns-email-nccoe@nist.gov](mailto:dns-email-nccoe@nist.gov)

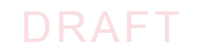

## **NATIONAL CYBERSECURITY CENTER OF EXCELLENCE**

The National Cybersecurity Center of Excellence (NCCoE) at the National Institute of Standards and Technology (NIST) addresses businesses' most pressing cybersecurity problems with practical, standards-based solutions using commercially available technologies. The NCCoE collaborates with industry, academic, and government experts to build modular, open, end-toend reference designs that are broadly applicable and repeatable. The center's work results in publicly available NIST Cybersecurity Practice Guides, Special Publication Series 1800, that provide users with the materials lists, configuration files, and other information they need to adopt a similar approach.

To learn more about the NCCoE, visit <http://nccoe.nist.gov>. To learn more about NIST, visit <http://www.nist.gov>.

## **NIST CYBERSECURITY PRACTICE GUIDES**

NIST Cybersecurity Practice Guides (Special Publication Series 1800) target specific cybersecurity challenges in the public and private sectors. They are practical, user-friendly guides that facilitate the adoption of standards-based approaches to cybersecurity. They show members of the information security community how to implement example solutions that help them align more easily with relevant standards and best practices.

The documents in this series describe example implementations of cybersecurity practices that businesses and other organizations may voluntarily adopt. The documents in this series do not describe regulations or mandatory practices, nor do they carry statutory authority.

## **ABSTRACT**

This document describes a security platform for trustworthy email exchanges across organizational boundaries. The project includes reliable authentication of mail servers, digital signature and encryption of email, and binding cryptographic key certificates to sources and servers. The example solutions and architectures presented here are based upon standardsbased open-source and commercially available products.

## **KEYWORDS**

authentication; data integrity; domain name system; digital signature; electronic mail; encryption; internet addresses; internet protocols; named entities; privacy

## **ACKNOWLEDGMENTS**

We gratefully acknowledge the contributions of the following individuals and organizations for their generous contributions of expertise, time, and products.

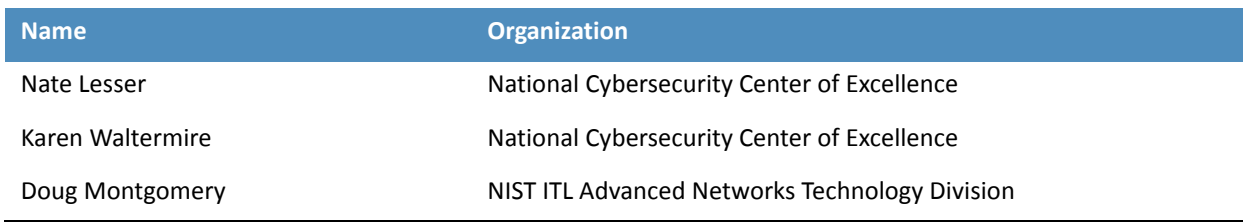

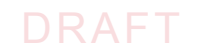

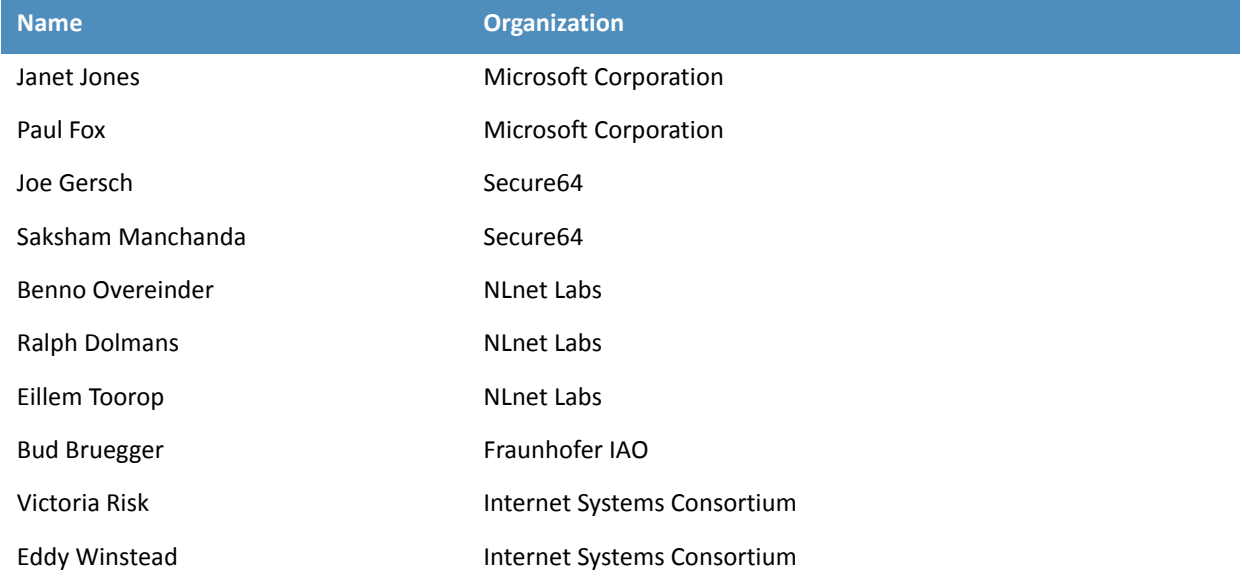

## **Contents**

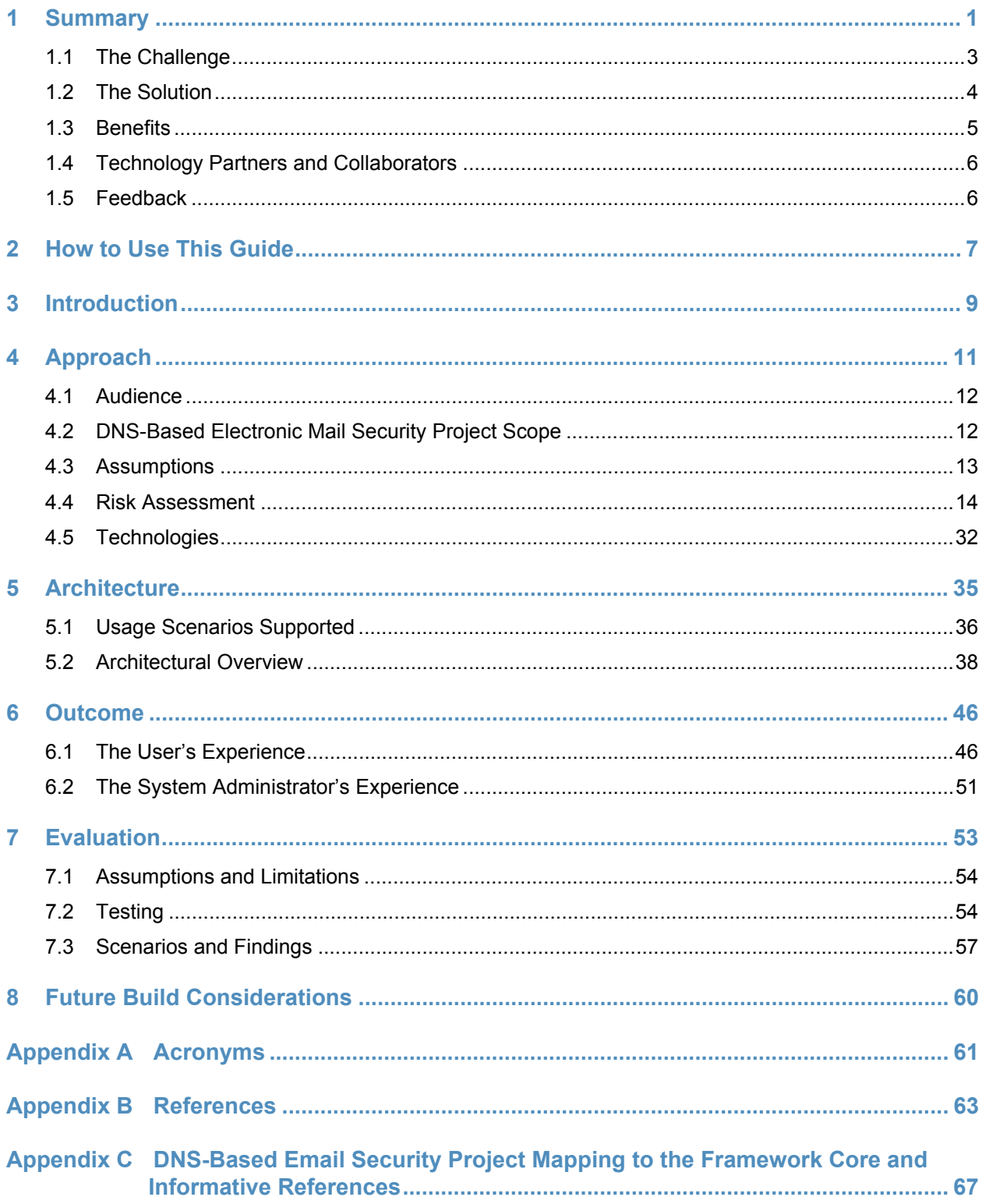

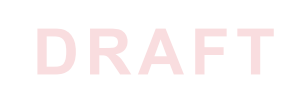

## **List of Figures**

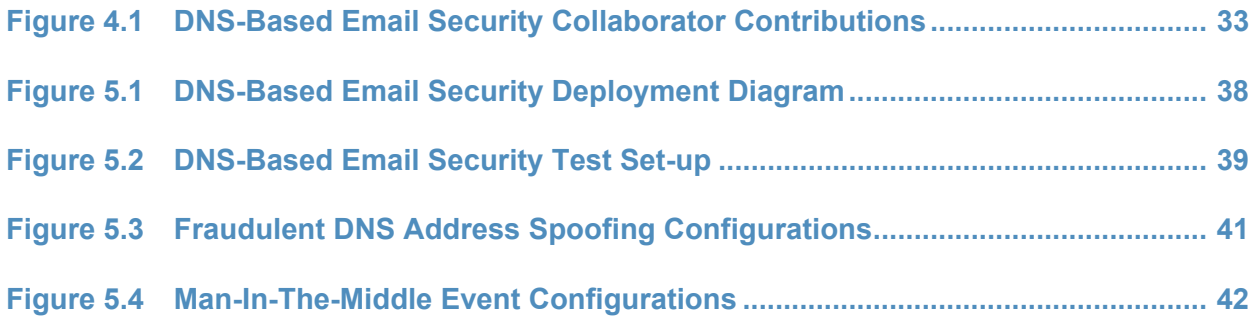

## **List of Tables**

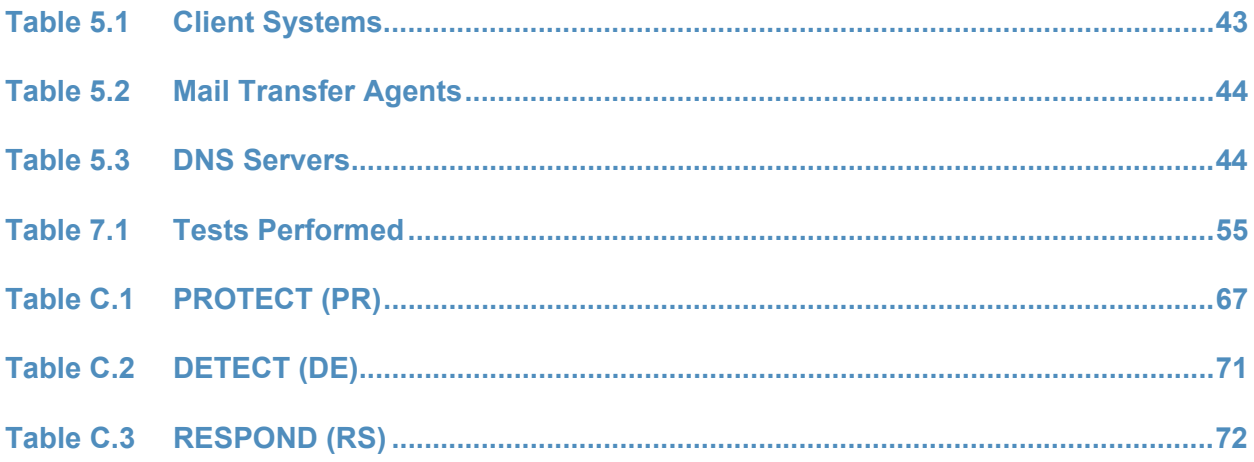

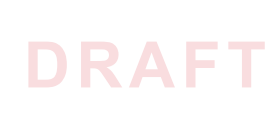

<span id="page-15-0"></span>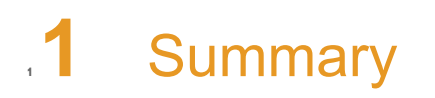

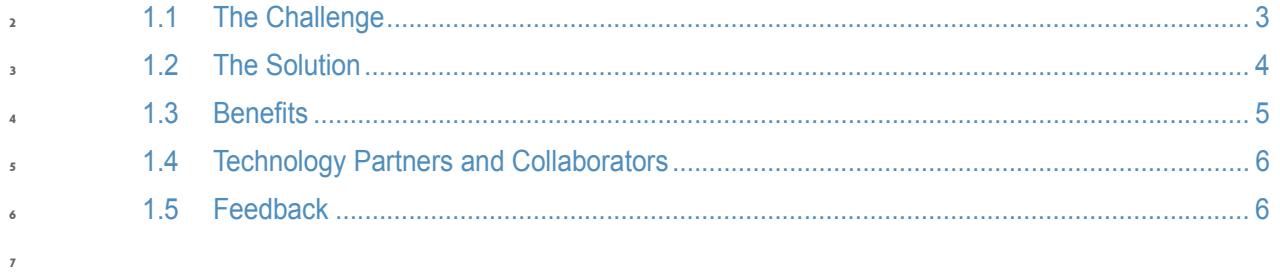

This National Institute of Standards and Technology (NIST) Cybersecurity Practice Guide addresses the challenge of providing digital signature technologies to provide authentication and integrity protection for electronic mail (email) on an end-to-end basis, and confidentiality protection for email in transit between organizations. It implements and follows recommendations of NIST Special Publication 800-177 (SP 800-177), *Trustworthy Email*. Detailed protocol information and implementation details are provided in SP 800-177. Domain Name System1 protection features are consistent with SP 800-81-2, *Secure Domain Name System (DNS) Deployment Guide*. The NIST Special Publication 1800-6 series of documents contain: rationale for and descriptions of a Domain Name System-Based (DNS-Based) Electronic Mail (Email) Security platform that permits trustworthy email exchanges across organizational boundaries and a series of How-To Guides, including instructions for installation and configuration of the necessary services, that show system administrators and security engineers how to achieve similar outcomes The solutions and architectures presented are built upon standards-based, commercially available products. These solutions can be used by any organization deploying email services that is willing to implement certificate-based cryptographic key management and DNS Security Extensions (DNSSEC)<sup>2</sup>. Interoperable solutions are provided that are available from different types of sources (e.g., both commercial and open source products) and function in different operating systems environments. This summary section describes the challenge addressed by this Volume B (*Approach, Architecture, and Security Characteristics*); describes the solution demonstrated to address the challenge; benefits of the demonstrated solution; lists the technology partners that participated in building, demonstrating, and documenting the solution; and explains how to provide feedback on this guide. Section [2, How to Use This Guide](#page-21-1) explains how each volume of the guide may be used by business decision makers, program managers, and Information Technology (IT) professionals such as systems administrators; and Section [3, Introduction](#page-23-1) provides a high-level project overview. Section [4, Approach](#page-25-1) provides a more detailed treatment of the scope of the project, describes the assumptions on which security platform development was based, describes the risk assessment that informed platform development, and describes the technologies and components that were provided by industry collaborators to enable platform development. Section [5, Architecture](#page-49-1) describes the usage scenarios supported by project security platforms, including Cybersecurity Framework<sup>3</sup> functions supported by each collaborator-contributed component. Section [6, Outcome](#page-60-2) describes any changes in users' mail processing experience imposed by the additional security functionality, and summarizes changes to systems administrators' experiences with respect to integrating the new capabilities into their systems and in systems operations and maintenance. Section [7, Evaluation](#page-67-1) summarizes the test sequences that were employed to demonstrate security platform services, the Cybersecurity Framework functions to which each test sequence is relevant, the NIST SP 800-53-4 controls that applied to the functions being demonstrated, and an overview of **8 9 10 11 12 13 14 15 16 17 18 19 20 21 22 23 24 25 26 27 28 29 30 31 32 33 34 35 36 37 38 39 40 41 42 43 44 45 46 47 48**

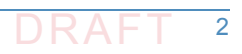

<sup>1.</sup> RFC 1591, *Domain Name System Structure and Delegation*

<sup>2.</sup> RFC 4033, *DNS Security Introduction and Requirements*

<sup>3.</sup> *Framework for Improving Critical Infrastructure Cybersecurity*, Version 1.0, National Institute of Standards and Technology February 12, 2014 [http://www.nist.gov/cyberframework/up](http://www.nist.gov/cyberframework/upload/cybersecurity-framework-021214.pdf)[load/cybersecurity-framework-021214.pdf](http://www.nist.gov/cyberframework/upload/cybersecurity-framework-021214.pdf)

platform performance in each of the two applications scenarios demonstrated. [Section](#page-74-1) 8, [Future Build Considerations](#page-74-1) is a brief treatment of other applications that might be explored in the future in demonstrating the advantages of broader DNS security adoption. Appendices are provided for acronyms, references, and a mapping of the DNS-Based Email Security project to the Cybersecurity Framework Core<sup>4</sup> and informative security references cited in the Cybersecurity Framework Core. **49 50 51 52 53 54**

#### <span id="page-17-2"></span><span id="page-17-1"></span><span id="page-17-0"></span>1.1 The Challenge **55**

Both private industry and the government are concerned about email security and the use of email as an attack vector for cybercrime. Business operations are heavily reliant on email exchanges and need to protect the confidentiality of business information, the integrity of transactions, and privacy of individuals. Cryptographic services are used to authenticate the source of email messages, protect against undetected unauthorized alteration of messages in transit, and maintain message confidentiality. Efficiency and policies support reliance on mail servers to provide cryptographic protection for email rather than on end-to-end security operated by individual users. However, organizations need to protect their server-based email security mechanisms against intrusion and man-in-the-middle attacks during automated cryptographic service negotiation. In the absence of an appropriate combination of DNSSEC and certificate-based protections, any of these attacks can result in disclosure or modification of information by unauthorized third parties. The attacks can also enable an attacker to pose as one of the parties to an email exchange and send email that contains links to malware-ridden websites. If other content in a fraudulent message successfully motivates the user to click on the link or the user's system is configured to automatically follow some links or download content other than text, the malware will infect the user's system. Inclusion of links to malware is a major factor in most confirmed data breaches. Consequences of such breaches can range from exposure of sensitive or private information, to enabling fraudulent activity by the attacker posing as the victimized user, to disabling or destroying the user's system-or that of the user's parent organization. Beyond avoidance of negative consequences to users, improved email security can also serve as a marketing discriminator for email service providers. **56 57 58 59 60 61 62 63 64 65 66 67 68 69 70 71 72 73 74 75 76**

Implementation of DNSSEC and DNS-Based Authentication Of Named Entities (DANE) $^5$  have been impeded in the past by a shortage of easily used software libraries and by the fact that most available email applications of the protocols respond to absent or incorrect digital signatures by neither permitting delivery of the message nor alerting the mail server that failure to deliver is based on a DNSSEC issue. The consequence of the first impediment is that, unless forced by policy to do so, IT organizations defer DNSSEC/DANE implementation pending availability of more mature software libraries. The consequence if the second is that, when DNSSEC and DANE are turned on, mail servers experience severe service degradation or crashes due to large numbers of retransmission attempts. **77 78 79 80 81 82 83 84 85**

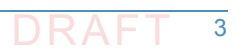

<sup>4.</sup> <http://www.nist.gov/cyberframework/>

<sup>5.</sup> RFC 6698, *The DNS-Based Authentication of Named Entities (DANE) Transport Layer Security Protocol*: TLSA

#### <span id="page-18-1"></span><span id="page-18-0"></span>**The Solution 86**

DNSSEC protects against unauthorized modifications to domain name information to prevent connection to spoofed or malicious hosts. The NCCoE initiated a collaborative project with industry partners to develop a proof-of-concept security platform that provides trustworthy mail server-to-mail server email exchanges across organizational boundaries. Products comprising the security platform include client mail user agents  $(MUAS)^6$ , DNS servers (authoritative and caching/recursive)<sup>7</sup>, mail transfer agents, (MTAs)<sup>8</sup>, and X.509 cryptographic key certificate sources (components and services). The network infrastructure products are similar to those found in every enterprise and used to perform basic IT functions and handle email. The certificate utilities are needed to produce X.509 certificates<sup>9</sup> for mail servers and end users to support Transport Layer Security (TLS)<sup>10</sup> and Secure/Multipurpose Internet Mail Extensions (S/MIME)<sup>11</sup>. This initial project focuses on Simple Mail Transfer Protocol (SMTP)<sup>12</sup> over TLS and S/MIME. **87 88 89 90 91 92 93 94 95 96 97 98**

The DNS-based secure email building block project has demonstrated a security platform, consistent with SP 800-177, that provides trustworthy email exchanges across organizational boundaries. The project includes authentication of mail servers, digitally signing and encrypting email<sup>13</sup>, and binding cryptographic key certificates to the servers. The software library issue was addressed in SP 1800-6c by providing installation and configuration instructions for using and maintaining existing software libraries (including installation support applications). At the same time, inclusion of software developers and vendors in the development and demonstration process revealed software and implementation guidance shortcomings that have been corrected. **99 100 101 102 103 104 105 106 107**

<sup>6.</sup> According to NIST Special Publication (SP) 800-177, an MUA is a software component (or web interface) that allows an end user to compose and send messages and to one or more recipients. An MUA transmits new messages to a server for further processing (either final delivery or transfer to another server).

<sup>7.</sup> According to Section 3.2 of SP 800-177, there are two main types of name servers: authoritative name servers and caching name servers. The term **authoritative** is with respect to a zone. If a name server is an authoritative source for DNS resource records for a particular zone (or zones) of DNS addresses, it is called an **authoritative name server** for that zone (or zones). An authoritative name server for a zone provides responses to name resolution queries for resources for that zone, using the records in its own zone file. A **caching name server** (also called a resolving/recursive name server), by contrast, provides responses either through a series of queries to authoritative name servers in the hierarchy of domains found in the name resolution query or from a cache of responses built by using previous queries.

<sup>8.</sup> Also according to SP 800-177, mail is transmitted, in a "store and forward" fashion, across networks via Mail Transfer Agents (MTAs). MTAs communicate using the Simple Mail Transfer Protocol (SMTP) described below and act as both client and server, depending on the situation.

<sup>9.</sup> RFC 5280, *Internet X.509 Public Key Infrastructure Certificate and Certificate Revocation List (CRL) Profile*

<sup>10.</sup> RFC 5246, *The Transport Layer Security (TLS) Protocol Version 1.2*

<sup>11.</sup> RFC 5751, *Secure/Multipurpose Internet Mail Extensions (S/MIME) Version 3.2 Message Specification*

<sup>12.</sup> RFC 5321, *Simple Mail Transfer Protocol*

<sup>13.</sup> Cryptographic protection, while voluntary for the private sector has, for a number of applications been made mandatory for federal government agencies (see Managing Information as a Strategic Resource, OMB Circular A-130)

#### <span id="page-19-1"></span><span id="page-19-0"></span>**Benefits** 108<sup>1</sup>.3

**120**

**122 123**

Sectors across industries, as well as the federal government, are concerned about email security and the use of email as an attack vector.<sup>14</sup> Both public and private sector business operations are heavily reliant on email exchanges. The need to protect the integrity of transactions containing financial and other proprietary information and to protect the privacy of employees and clients are among the factors that motivate organizations to secure their email. Whether the service desired is authentication of the source of an email message, assurance that the message has not been altered by an unauthorized party, or message confidentiality, cryptographic functions are usually employed. Economies of scale and a need for uniform implementation drive most enterprises to rely on mail servers to provide security to the members of an enterprise rather than security implemented and operated by individual users. Many server-based email security mechanisms are vulnerable to attacks involving: **109 110 111 112 113 114 115 116 117 118 119**

- faked or fraudulent digital certificates
- otherwise invalid certificates **121**
	- **failure to actually invoke a security process as a result of connection to or through a** fraudulent server

Even if there are protections in place, some attacks have been able to subvert email communication by attacking the underlying support protocols such as DNS. Attackers can spoof DNS responses to redirect email servers and alter email delivery. DNSSEC was developed to prevent this. DNSSEC protects against unauthorized modifications to network management information and host IP addresses. DNSSEC can also be used to provide an alternative publication and trust infrastructure for service certificates using the DNS-based Authentication of Named Entities (DANE) resource records. **124 125 126 127 128 129 130**

The business value of the security platform that results from this project includes improved privacy and security protections for users' communication, as well as improved management of DNS and email security operations. Addressing the software library and message retransmission issues, respectively, reduces the difficulty and cost of installing and maintaining DNSSEC and DANE. Mitigating the major cause of system errors resulting from faulty deployment of DNSSEC and DANE will encourage use of capabilities already present in many email systems. Demonstration and publication of these improvements encourages wider implementation of the protocols that provide Internet users with confidence that email has been protected and reaches the intended receiver in a secure manner. The demonstrated platform addresses three of the five core Functional Categories in the Framework for Improving Critical Infrastructure Cybersecurity and many requirements of relevant security standards and guidelines. Implementation of the platform will be increasingly important as a market discriminator as public awareness of email security and privacy issues grows. **131 132 133 134 135 136 137 138 139 140 141 142 143**

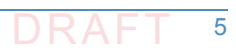

<sup>14. &</sup>quot;How Cybercrime Exploits Digital Certificates," Infosec Institute, *General Security*, July 28, 2014,<http://resources.infosecinstitute.com/cybercrime-exploits-digital-certificates>

#### <span id="page-20-2"></span><span id="page-20-0"></span>**Technology Partners and Collaborators 144**

The technology vendors who participated in this build submitted their capabilities in response to a notice in the Federal Register. Companies with relevant products were invited to sign a Cooperative Research and Development Agreement (CRADA) with NIST, allowing them to participate in a consortium to build this example solution. We worked with:

- **[Microsoft Corporation](https://www.microsoft.com/en-us/) 149**
- **[NLnet Laboratories](https://www.nlnetlabs.nl/) 150**
- [Secure64](http://www.secure64.com/) **151**

- **[Internet Systems Consortium](https://www.isc.org/) 152**
- [Fraunhofer IAO](http://www.iao.fraunhofer.de/lang-en/) **153**

#### <span id="page-20-3"></span><span id="page-20-1"></span>**Feedback 154** 1.5

You can improve this guide by contributing feedback. As you review and adopt this solution for your own organization, we ask you and your colleagues to share your experience and advice with us. **email [dns-email-nccoe@nist.gov](mailto:dns-email-nccoe@nist.gov) join our Community of Interest to offer your insights and expertise; email us at** [dns-email-nccoe@nist.gov](mailto:dns-email-nccoe@nist.gov) Or learn more by arranging a demonstration of this example solution by contacting us at [dns-email-nccoe@nist.gov](mailto:dns-email-nccoe@nist.gov) **155 156 157 158 159 160 161 162**

## <span id="page-21-1"></span><span id="page-21-0"></span>**2** How to Use This Guide **1**

This NIST Cybersecurity Practice Guide demonstrates a standards-based reference design and provides users with the information they need to replicate this approach to email security. The reference design is modular and can be deployed in whole or in parts. This guide contains three volumes: NIST SP 1800-6a: Executive Summary **NIST SP 1800-6b: Approach, Architecture, and Security Characteristics - what we built and why (you are here) NIST SP 1800-6c:** How-To Guides - instructions for building the example solution Depending on your role in your organization, you might use this guide in different ways: **Business decision makers, including chief security and technology officers** will be interested in the Executive Summary (NIST SP 1800-6a), which describes the: challenges enterprises face in implementing and operating a trustworthy email service **EXample solution built at the NCCOE EXECUTE:** benefits of adopting the example solution **Technology or security program managers** who are concerned with how to identify, understand, assess, and mitigate risk will be interested in this part of the guide. NIST SP 1800- 6b describes what we did and why. Section [4.4, Risk Assessment](#page-28-1) will be of particular interest. This section provides a description of the risk analysis we performed and maps the security services provided by this example solution to the *Framework for Improving Critical Infrastructure Cybersecurity* and relevant security standards and guidelines. You might share the Executive Summary, NIST SP 1800-6a, with your leadership team members to help them understand the importance of adopting standards-based access management approaches to protect your organization's digital assets. **IT professionals** who want to implement an approach like this will find the whole practice guide useful. You can use the How-To Guides, NIST SP 1800-6c, to replicate all or parts of the build created in our lab. The How-To guide provides specific product installation, configuration, and integration instructions for implementing the example solution. We do not re-create the product manufacturers' documentation, which is generally widely available. Rather, we show how we incorporated the products together in our environment to create an example solution. This guide assumes that IT professionals have experience implementing security products within enterprises. While we have used a suite of commercial and open source software products to address this challenge, this guide does not endorse these particular products. Your organization can adopt this solution or one that adheres to these guidelines in whole, or you can use this guide as a starting point for tailoring and implementing parts of a solution that would support the deployment of an trustworthy email system and the corresponding business **2 3 4 5 6 7 8 9 10 11 12 13 14 15 16 17 18 19 20 21 22 23 24 25 26 27 28 29 30 31 32 33 34 35 36**

- processes. Your organization's security experts should identify the products that will best **37**
- integrate with your existing tools and IT system infrastructure. We hope you will seek products **38**
- that are congruent with applicable standards and best practices. Section [4.5, Technologies](#page-46-1), lists **39**
- the products we used and maps them to the cybersecurity controls provided by this reference **40**
- solution. **41**

**44**

- A NIST Cybersecurity Practice Guide does not describe "the" solution, but a possible solution. **42**
- This is a draft guide. We seek feedback on its contents and welcome your input. Comments, **43**
	- suggestions, and success stories will improve subsequent versions of this guide. Please
- contribute your thoughts to [dns-email-nccoe@nist.gov](mailto:dns-email-nccoe@nist.gov). **45**

## <span id="page-23-1"></span><span id="page-23-0"></span>**3** Introduction **13**

As stated in [section](#page-17-2) 1.1, both public and private sector business operations are heavily reliant on electronic mail (email) exchanges. They need to protect the integrity of transactions that may include financial and other proprietary information. The privacy of employees and clients is also a factor that motivates organizations to secure their email systems. Security services such as the authentication of the source of an email message, assurance that the message has not been altered by an unauthorized party, and confidentiality of message contents require the use of cryptographic functions. A need for uniform security implementation drives most enterprises to rely on mail servers to provide security to the members of an enterprise rather than rely on end users to implement a security policy on their own. However, most current server-based email security mechanisms are vulnerable to, and have been defeated by, attacks on the integrity of the cryptographic implementations on which they depend. The consequences frequently involve unauthorized parties being able to read or modify supposedly secure information, or to use email as a vector for inserting malware into the enterprise. Improved email security can help protect organizations and individuals against these consequences and also serve as a marketing discriminator for email service providers as well as improve the trustworthiness of enterprise email exchanges.

Domain Name System Security Extensions for the Domain Name System are technical mechanisms employed by domain owners to protect against unauthorized modification to network management information. DANE is a protocol that securely associates domain names with cryptographic certificates and related security information so that clients can better authenticate network services. In spite of the dangers of failure to authenticate the identities of network devices, adoption of DNSSEC has been slow. Demonstration of DANE-supported applications such as reliably secure email may support increased user demand for domain name system security. Follow-on projects might include HTTPS, IOT, IPSEC keys in DNS, and DNS service discovery. **18 19 20 21 22 23 24 25 26**

The DNS-Based Email Security project demonstrated proof of concept security platforms composed of off the shelf components that provides trustworthy mail server-to-mail server email exchanges across organizational boundaries. The DANE protocol is used to authenticate servers and certificates in two roles in the DNS-Based Security for Email Project: (1) By binding the X.509 certificates used for Transport Layer Security (TLS) to DNSSEC signed names for mail server-to-mail server communication; and (2) by binding the X.509 certificates used for Secure/Multipurpose Internet Mail Extensions (S/MIME) to email addresses encoded as DNS names. These bindings support trust in the use of S/MIME certificates in the end-to-end email communication. The resulting platforms encrypt email traffic between servers and allow individual email users to obtain other users' certificates in order to validate signed email or send encrypted email. $^1$  The project will include an email sending policy consistent with a stated privacy policy that can be parsed by receiving servers so that receiving servers can apply the correct security checks. **27 28 29 30 31 32 33 34 35 36 37 38 39**

<sup>1.</sup> S/MIME can do this now, but DANE makes it easier to actually use.

- Documentation of the resulting platform includes statements of the security and privacy **40**
- policies and standards (e.g., Executive Orders, NIST standards and guidelines, IETF RFCs). This **41**
- also includes technical specifications for hardware and software, implementation **42**
- requirements, and a mapping of implementation requirements to the applicable policies, standards, and best practices. **43 44**
- The secure email project has involved composition of a variety of components that were **45**
- provided by several different technology providers. Components include MUAs, DNSSEC **46**
- capable DNS servers, MTAs, and cryptographic certificate sources. These components are used to generate and host DNSSEC signed zones and TLS enabled mail services. **47 48**
- This project resulted in demonstration of support to MUAs and MTAs by four DNS-based secure **49**
- email platforms and this publicly available NIST Cybersecurity Practice Guide that explains how **50**
- to employ the suite(s) to meet security and privacy requirements. This guide also provides **51**
- platform documentation necessary to compose a DNS-based email security platform from off **52**
- the shelf components that composed the prototype platforms. **53**

<span id="page-25-1"></span><span id="page-25-0"></span>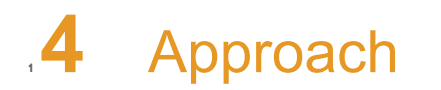

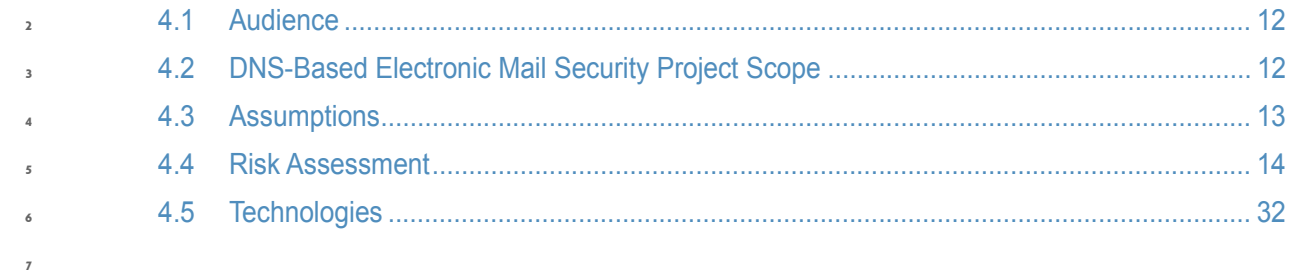

#### <span id="page-26-2"></span><span id="page-26-0"></span>**Audience 8**

This guide is intended for individuals responsible for implementing security solutions in organizations' IT support activities. Current IT systems, particularly in the private sector often lack integrity protection for domain name services and electronic mail. The platforms demonstrated by the DNS-Based Email Security project, and the implementation information provided in these Practice Guides permit integration of DNS and email integrity services and email confidentiality services with minimum changes to existing infrastructure or impact to service operations. The technical components will appeal to system administrators, IT managers, IT security managers, and others directly involved in the secure and safe operation of the business IT networks. **9 10 11 12 13 14 15 16 17**

#### <span id="page-26-3"></span><span id="page-26-1"></span>4.2 DNS-Based Electronic Mail Security Project Scope  $4.2$

The DNS-Based Electronic Mail Security project is consistent with NIST SP 800-177 and demonstrates the use of off-the-shelf Transport Layer Security (TLS), Domain Name System (DNS) Security Extensions (DNSSEC), and DNS-based Authentication of Named Entities (DANE) components to achieve trustworthy electronic mail (email) objectives in a manner that is consistent with NIST SP 800-81-2. **19 20 21 22 23**

#### **Transport Layer Security (TLS)**  $24.2.1$

The project uses TLS to protect confidentiality of email messages exchanged between mail servers. TLS relies on keys stored as X.509 digital certificates. These certificates can be used to authenticate the identity (server, domain or organization) of the certificate owner. **25 26 27**

#### 4.2.2 Domain Name System (DNS) Security Extensions (DNSSEC) 28 4.2.2

The project uses DNSSEC to authenticate and protect the integrity of DNS data. DNSSEC uses digital signatures over DNS data to prevent an attacker from tampering with or spoofing DNS responses. Mail servers use the DNS to find the destination of email as well as storing other artifacts necessary for email security (see below). **29 30 31 32**

#### 4.2.3 DNS-based Authentication of Named Entities (DANE) **33**

The project uses DANE, a protocol that securely associates domain names with cryptographic certificates and related security information so that they can't be fraudulently modified or **34 35**

replaced to breach security. DNSSEC binds the X.509 certificates used for TLS to DNS. **36**

#### 4.2.4 Binding X.509 Certificates with DANE **37**

The project also uses DANE to bind the X.509 certificates used for S/MIME to email addresses encoded as DNS names verified by DNSSEC. **38 39**

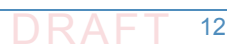

#### 4.2.5 Demonstration of Digital Signature and Encryption of Email **40**

The project demonstrates sending encrypted messages between email systems resident in different DNS domains, where the email exchanges between two organizations' email servers are carried over TLS, and the TLS key management is protected by DANE and DNSSEC. Signed email was sent between a message originator and a receiving party using end user applications (end-to-end) in different DNS domains, where the email exchanges between organizations were carried over TLS, the email messages were signed and verified with S/MIME on the end-users' client devices, and the S/MIME key management was protected by DANE and DNSSEC. In addition, the project demonstrated that the use of DNSSEC and DANE blocks an attempt by a fraudulent mail server to pose as the legitimate mail server for the receiver of the email. **41 42 43 44 45 46 47 48 49 50**

#### Demonstration of End-to-end Digital Signature of Mail **51**

The project's digital signature demonstration included sending S/MIME signed email between a message originator and a receiving party using end user applications in different DNS domains. The email exchanges between organizations are carried over TLS, the email messages are signed and verified with S/MIME on the end-users' client devices, and the S/MIME certificates are stored in the DNS and protected by DNSSEC. This aspect of the project also demonstrated that use of DANE blocks an attempt by a fraudulent actor to pose as the email originators. **52 53 54 55 56 57**

#### <span id="page-27-1"></span><span id="page-27-0"></span>**Assumptions 58**

#### **Security and Performance 59**

The email platforms and DNS services demonstrated provide email integrity and confidentiality protection. An underlying assumption is that the benefits of using the demonstrated platforms outweigh any additional performance risks that may be introduced. The security of existing systems and networks is out of scope for this project. A key assumption is that all potential adopters of one of the demonstrated builds, or any of their components, already have in place some degree of network security. Therefore, we focused on what potential new system vulnerabilities were being introduced to end users if they implement this solution. The goal of this solution is to not introduce additional vulnerabilities into existing systems, but there is always inherent risk when adding systems and adding new features into an existing system. **60 61 62 63 64 65 66 67 68**

#### **Modularity 69**

This assumption is based on one of the NCCoE core operating tenets. It is reasonably assumed that organizations already have mail client and server systems in place. Our philosophy is that a combination of certain components or a single component can improve email security for an organization; they may not need to remove or replace most existing infrastructure. This guide provides a complete top-to-bottom solution and is also intended to provide various options based on need. **70 71 72 73 74 75**

#### **Technical Implementation 76**

This practice guide is written from a "how-to" perspective, and its foremost purpose is to provide details on how to install, configure, and integrate the components. The NCCoE assumes that an organization has the technical resources to implement all or parts of the build, or has access to companies that can perform the implementation on its behalf. **77 78 79 80**

#### 4.3.4 Operating System and Virtual Machine Environments **81**

This project was conducted primarily in a Vmware vcenter server version 6.0.0 Build 3018523 virtual machine environment. It is assumed that user organizations will be able to install the demonstrated applications in cloud-hosted VMs, local virtual machine or local native server client environments. This project uses Centos 7, Windows Server 2012R2, and Windows 10 operating systems. Operating systems were chosen based on the requirements of the software. **82 83 84 85 86**

The DNS-based secure email building block project assumes, and is dependent upon, the availability of off-the shelf information security technology. Particular products and expertise on which the project is dependent include those for MUAs, MTAs, DNS servers (authoritative and recursive) and X.509 certificate utilities. **87 88 89 90**

#### <span id="page-28-2"></span><span id="page-28-1"></span><span id="page-28-0"></span>4.4 Risk Assessment  $.44$

According to NIST SP 800-30, *Risk Management Guide for Information Technology Systems*, "Risk is the net negative impact of the exercise of a vulnerability, considering both the probability and the impact of occurrence. Risk management is the process of identifying risk, assessing risk, and taking steps to reduce risk to an acceptable level." The NCCoE recommends that any discussion of risk management, particularly at the enterprise level, begin with a comprehensive review of NIST 800-37, *Guide for Applying the Risk Management Framework to Federal Information Systems*. The risk management framework (RMF) and its associated references for identified security functions provides a baseline for organizing and relating to organizational objectives of: **92 93 94 95 96 97 98 99 100**

- 1. the risks to electronic mail and the networks it transits **101**
	- 2. the security requirements to be met in order for the security platform to reduce these risks
- While this guide does not present a full risk assessment, it does highlight the broad categories of threats and vulnerabilities associated with electronic mail. **103 104**

#### **Threats 105**

**102**

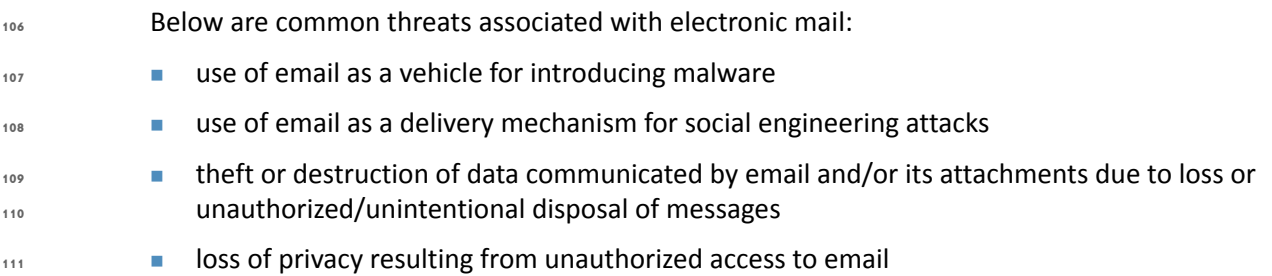

 unauthorized modification of information communicated by email **112**

**113**

malicious fraudulent creation of messages or attachments attributed to third parties

#### **Vulnerabilities**  $1144.42$

Vulnerabilities are commonly associated with mail client applications, mail transfer applications, and network applications that are employed in creation, delivery, and reading of email. However, vulnerabilities can be exploited at all levels in the information stack. For up-to-date information regarding vulnerabilities, this guide recommends that security professionals leverage the National Vulnerability Database (NVD). The NVD is the U.S. government repository of standards-based vulnerability management data [\[https://nvd.nist.gov](https://nvd.nist.gov)]. **115 116 117 118 119 120 121**

#### **Client System Vulnerabilities 122**

Organizations are getting better at protecting network perimeters, and companies with mature security programs usually allow only certain ports through the firewall and harden Internet-accessible servers to minimize the attack surface. As a result, attackers are paying closer attention to client-side vulnerabilities on internal workstations. These client-side vulnerabilities often are as simple as unpatched software on a desktop or laptop. Most client systems run at least one operating system and quite a few applications. Listing specific vulnerabilities for each is beyond the scope of this guide, but a current list of vulnerabilities and information regarding patches are available from NIST's National Vulnerability Database referenced above. Depending on the nature of a vulnerable application, an attacker may exploit it using a specially crafted email attachment or by convincing the user to visit a malicious Web site. Web browsers are common targets. Other attractive targets include Adobe Acrobat<sup>1</sup>, Macromedia Flash<sup>2</sup>, QuickTime<sup>3</sup> and Java Runtime Environment<sup>4</sup>. **123 124 125 126 127 128 129 130 131 132 133 134**

#### **Mail Server Vulnerabilities 135**

Mail servers have many of the same vulnerabilities as client systems, but we also need to be aware of protocol-based vulnerabilities involving access to valid lists of email addresses, vulnerabilities to relay exploits for malware insertion, vulnerabilities to email header disclosures, and vulnerabilities to viruses and worms. In the case of SMTP, one way that attackers can verify whether e-mail accounts exist on a server is simply to telnet to the server on port 25 and run the VRFY command.<sup>5</sup> The VRFY command makes a server check whether a specific user ID exists. Spammers often automate this method to perform a **directory harvest attack**, which is a way of gleaning valid e-mail addresses from a server or domain for hackers to **136 137 138 139 140 141 142 143**

<sup>1.</sup> See [https://www.cvedetails.com/vulnerability-list/vendor\\_id-53/product\\_id-497/Adobe-Ac](https://www.cvedetails.com/vulnerability-list/vendor_id-53/product_id-497/Adobe-Acrobat-Reader.html)[robat-Reader.html.](https://www.cvedetails.com/vulnerability-list/vendor_id-53/product_id-497/Adobe-Acrobat-Reader.html)

<sup>2.</sup>See

[https://www.cvedetails.com/vulnerability-list/vendor\\_id-73/product\\_id-1950/version\\_id-8545](https://www.cvedetails.com/vulnerability-list/vendor_id-73/product_id-1950/version_id-8545/Macromedia-Flash-Player-6.0.29.0.html) [/Macromedia-Flash-Player-6.0.29.0.html](https://www.cvedetails.com/vulnerability-list/vendor_id-73/product_id-1950/version_id-8545/Macromedia-Flash-Player-6.0.29.0.html).

<sup>3.</sup> See <https://web.nvd.nist.gov/view/vuln/detail?vulnId=CVE-2015-7117>.

<sup>4.</sup> See <https://web.nvd.nist.gov/view/vuln/detail?vulnId=CVE-2015-4903>.

<sup>5.</sup>A number of ISPs now block port 25.

- use. Scripting this attack can test thousands of e-mail address combinations. The SMTP **144**
- command EXPN may allow attackers to verify what mailing lists exist on a server. Yet another way to capture valid e-mail addresses is to use applications such as *theHarvester* to glean addresses via Google and other search engines. In Microsoft Exchange, account enumeration is not generally an issue. **145 146 147 148**
- In environments other than Microsoft Exchange, account enumeration is not generally an issue. In such environments, the best solution for preventing this type of e-mail account enumeration depends on whether you need to enable commands like SMTP's VRFY and EXPN commands. In general, it is important to ensure that company e-mail addresses are not posted on the web. **149 150 151 152**
- Protocols like SMTP relay let users send e-mails through external servers. Open e-mail relays aren't the problem they used to be, but they can still be sources of vulnerabilities. Spammers and hackers can use an e-mail server to send spam or malware through e-mail under the guise of the unsuspecting open-relay owner. **153 154 155 156**
- In the case of email header disclosures, e-mail servers configured with typical defaults, may be vulnerable to divulging information such as internal IP addresses of e-mail clients, software versions of client and e-mail servers along with their vulnerabilities, or host names that can divulge network naming conventions **157 158 159 160**
- Email systems are regularly targeted by malware such as viruses and worms. It is necessary to verify that mail servers' antivirus software is actually working. As in the case of client systems vulnerabilities, NIST's National Vulnerability Database ([https://nvd.nist.gov\)](https://nvd.nist.gov) is a frequently updated source of vulnerabilities that affect mail servers. **161 162 163 164**

#### **Network Vulnerabilities 165**

The MITRE Corporation's Common Vulnerability Enumeration (CVE) lists more than 85,000 vulnerabilities that can affect web servers, System Query Language (SQL) servers, DNS servers, firewalls, routers, and other network components (see [https://cve.mitre.org\)](https://cve.mitre.org). These include vulnerabilities to denial of service, code execution, overflow, cross-site scripting, directory traversal, process bypass, unauthorized gaining of information, SQL injection, file inclusion, memory corruption, cross-site request forgery, and http response splitting. Many of the vulnerabilities are operating system or applications-based. Others are protocol based (e.g. vulnerabilities inherent in IP<sup>6</sup>, TLS, DNS<sup>7</sup>, BGP<sup>8</sup>, SMTP and other network protocols). As in the case of client systems vulnerabilities, NIST's National Vulnerability Database [\(https://nvd.nist.gov](https://nvd.nist.gov)) is a frequently updated source of vulnerabilities that affect network servers. **166 167 168 169 170 171 172 173 174 175 176**

## 4.4.3 Risk **177**

Risks are examined from the point of view of consequences of vulnerabilities being exploited. Some examples of these consequences include legal liability, consequences of failure to comply with regulations, confidentiality breaches, loss of productivity, and damage to organizational reputation. **178 179 180 181**

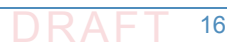

<sup>6.</sup> RFC 791, *Internet Protocol*

<sup>7.</sup> RFC 1034, *Domain Names - Concepts And Facilities*

<sup>8.</sup> RFC 4271, *A Border Gateway Protocol 4 (BGP-4)*

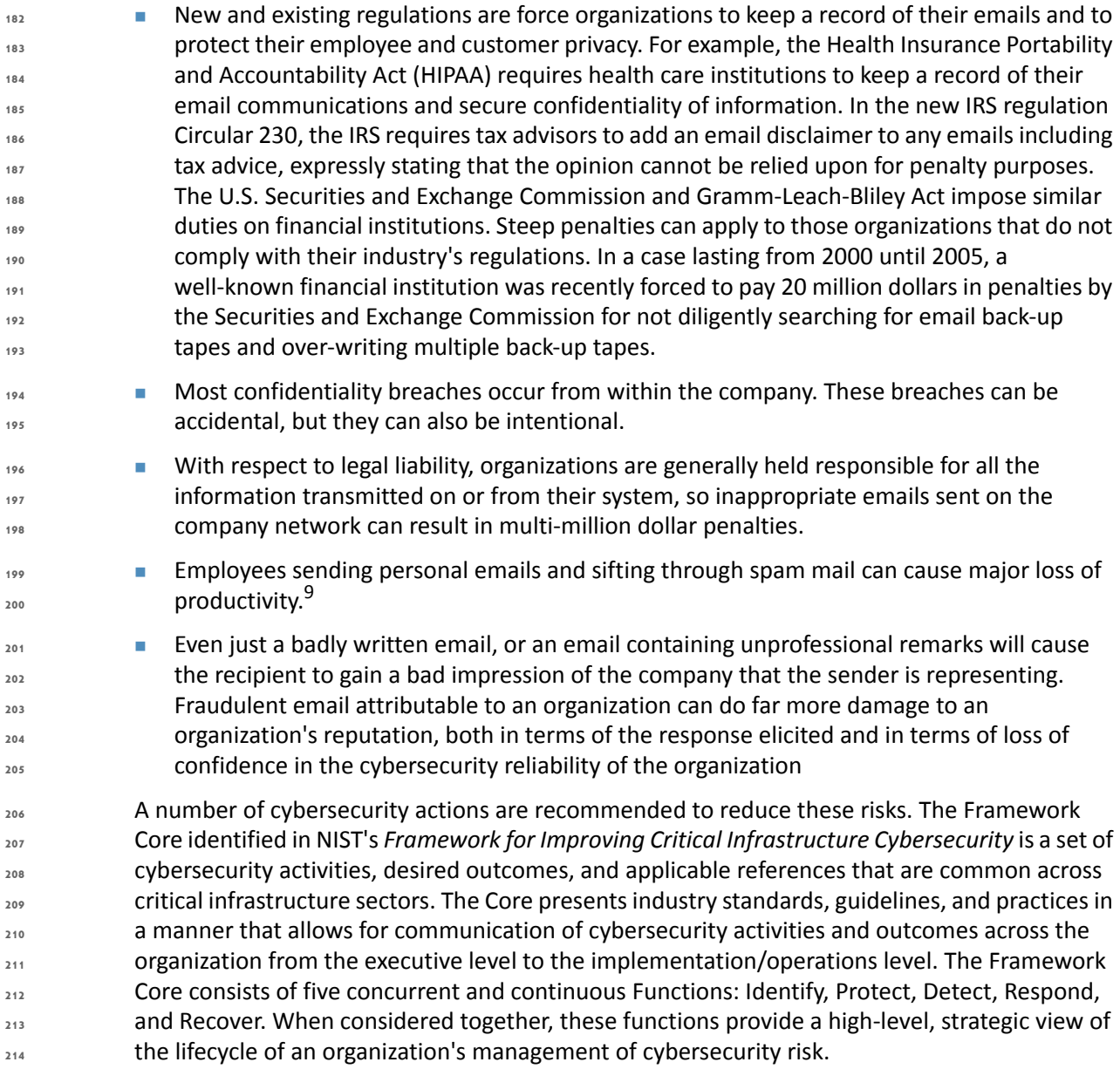

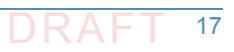

<sup>9.</sup> Current SPAM filtering solutions consist of some sort of filtering at the network or the PC level, and they don't reveal the details of the sender without looking up the source. It takes some work for the recipient. This will always put us one step behind the bad guys. DNS provides the necessary Internet-wide scaling and DNSSEC achieves this authentication.

#### 4.4.4 Cybersecurity Framework Functions, Categories, and Subcategories Addressed by the DNS-Based Email Security Project 215 4.4.4 **216**

- The *Framework for Improving Critical Infrastructure Cybersecurity*10 (Cybersecurity Framework) provides a common language for understanding, managing, and expressing cybersecurity risk both internally and externally. It can be used to help identify and prioritize actions for reducing cybersecurity risk, and it is a tool for aligning policy, business, and technological approaches to managing that risk. It can be used to manage cybersecurity risk across entire organizations or it can be focused on the delivery of critical services within an organization. Different types of entities - including sector coordinating structures, associations, and organizations - can use the Cybersecurity Framework for different purposes, including the creation of common Profiles. As stated above, the Framework Core provides a set of activities to achieve specific cybersecurity outcomes, and references examples of guidance to achieve those outcomes. The Core is not a checklist of actions to perform. It presents key cybersecurity outcomes identified by industry as helpful in managing cybersecurity risk. The Core comprises four elements: Functions, Categories, Subcategories, and Informative References. **217 218 219 220 221 222 223 224 225 226 227 228 229**
- **Functions** organize basic cybersecurity activities at their highest level. These Functions are Identify, Protect, Detect, Respond, and Recover. They aid an organization in expressing its management of cybersecurity risk by organizing information, enabling risk management decisions, addressing threats, and improving by learning from previous activities. The Functions also align with existing methodologies for incident management and help show the impact of investments in cybersecurity. For example, investments in planning and exercises support timely response and recovery actions, resulting in reduced impact to the delivery of services. **230 231 232 233 234 235 236 237**
- **Categories** are the subdivisions of a Function into groups of cybersecurity outcomes closely tied to programmatic needs and particular activities. Examples of Categories include "Asset Management," "Access Control," and "Detection Processes." **238 239 240**
- **Subcategories** further divide a Category into specific outcomes of technical and/or management activities. They provide a set of results that, while not exhaustive, help support achievement of the outcomes in each Category. Examples of Subcategories include "External information systems are cataloged," "Data-at-rest is protected," and "Notifications from detection systems are investigated." **241 242 243 244 245**
- **Informative References** are specific sections of standards, guidelines, and practices common among critical infrastructure sectors that illustrate a method to achieve the outcomes associated with each Subcategory. The Informative References presented in the Framework Core are illustrative and not exhaustive. They are based upon cross-sector guidance most frequently referenced during the Framework development process. **246 247 248 249 250**
- The DNS-Based E-Mail Security Building Block project supports the Cybersecurity Framework's Protect, Detect, and Respond Functions. Applicability to specific categories, subcategories, and functions is described in the following paragraphs. **251 252 253**

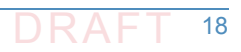

<sup>10.</sup> *Framework for Improving Critical Infrastructure Cybersecurity*, Version 1.0, National Institute of Standards and Technology February 12, 2014. [http://www.nist.gov/cyberframework/up](http://www.nist.gov/cyberframework/upload/cybersecurity-framework-021214.pdf)[load/cybersecurity-framework-021214.pdf](http://www.nist.gov/cyberframework/upload/cybersecurity-framework-021214.pdf)

### 4.4.4.1 Protect **254**

**282 283 284**

**286 287**

The Protect function develops and implements the appropriate safeguards needed to ensure delivery of critical infrastructure services. This function supports the ability to limit or contain the impact of a potential cybersecurity event. Examples of outcome Categories within this Function that are addressed by the DNS-Based E-Mail Security project include: Access Control and Protective Technology. **255 256 257 258 259**

1. **Access Control (PR.AC) 260**

> The Protect Function's Access Control Category supports an outcome in which access to assets and associated facilities is limited to authorized users, processes, or devices, and to authorized activities and transactions.

a. **PR.AC-1**

The **PR.AC-1** subcategory under Access Control supports identities and credentials being managed for authorized devices and users. The security platform resulting from the DNS-Based E-Mail Security project supports effective management of the credentials associated with the addresses from which electronic mail purportedly originates and the integrity of the user identities associated with the electronic mail.

The original design of the Domain Name System (DNS) did not include security; instead, it was designed to be a scalable distributed system. DNSSEC and DANE attempt to add security, while maintaining backward compatibility with the existing DNS. DNSSEC was designed to protect applications (and caching resolvers serving those applications) from using forged or manipulated DNS data. All answers from DNSSEC protected zones are cryptographically signed (i.e., digital signature over DNS data). By checking the digital signature, a DNS resolver is able to determine whether the information is authentic (i.e. unmodified and complete) and is served on an authoritative DNS server. While protecting IP addresses is the immediate concern for many users, DNSSEC can protect any data published in the DNS, including text records or mail exchange (MX) records, and can be used to bootstrap other security systems that publish references to cryptographic certificates stored in the DNS. **270 271 272 273 274 275 276 277 278 279 280 281**

All DNSSEC responses contain signed DNS data. DNSSEC signature validation allows the use of potentially untrustworthy parties if (for example) the mail server is using a self-signed certificate. The protocol permit configuration of systems to accept messages whether or not they are digitally signed. The security platform developed under the DNS-Based E-Mail Security project permits electronic mail clients and transfer agents to be configured systems to send email messages to only server whose DNS entries are digitally signed. At the client systems level (e.g., Outlook, Postfix, Thunderbird), digital signature of the mail messages themselves can also be applied on user-to-user basis. In the user-to-user case, the signature provides assurance of the integrity of the identity of the sender rather than just the identity of the DNS zone(s) associated with the sender. **285 288 289**

#### b. **PR.AC-3**

The **PR.AC-3** subcategory under Access Control supports management of remote access. One of the most common vectors for malware infection is a user clicking on a link that is included in an e-mail message from a spoofed source. Clicking on the link enables remote access to the user's system, and preventing delivery of e-mail from bogus sources represents a management control protecting against remote access by malicious entities. The DNS-Based E-Mail Security project's demonstrated security

- platform can be used as a basis for accepting or refusing electronic mail based on authenticated data stored in the DNS. This has an added benefit of supporting protection against remote access based on other than e-mail functions.
- c. **PR.AC-5**

The **PR.AC-5** subcategory under Access Control supports protection of network integrity by incorporating network segregation where appropriate. The DNS-Based E-Mail Security project does not employ specifically network segregation principles. However, it does support network integrity by providing operationally feasible mechanisms for preventing connections or message delivery to sources that do not implement a specified set of DNS security extensions. Rigorous adherence to a minimum security configuration can enforce effective isolation of a network from entities that do not conform to the network's security requirements.

#### 2. **Data Security (PR.DS)**

The Protect Function's Data Security Category supports an outcome in which information and records (data) are managed consistent with the organization's risk strategy to protect the confidentiality, integrity, and availability of information. The DNS-Based E-Mail Security project demonstrates a capability to provide source and content integrity protection by employing digital signature of messages and confidentiality protection by encrypting messages.

a. **PR.DS-1**

The **PR.DS-1** subcategory under Data Security supports protection of data at rest. The user-to-user digital signature capability demonstrated by the DNS-Based E-Mail Security project can provide an ability to verify the source and content integrity of stored e-mail messages where the digital signature is stored with the rest of the message. This supports integrity protection for data-at-rest.

b. **PR.DS-2**

The **PR.DS-2** subcategory under Data Security supports protection of data in transit. In addition to user-to-user digital signature of e-mail, the DNS-Based E-Mail Security project demonstrates a capability to provide source and content integrity protection to data-in-transit by employing server-to-server confidentiality protection to data-in-transit by employing server-to-server encryption.

### c. **PR.DS-6**

The **PR.DS-6** subcategory under Data Security supports use of integrity checking mechanisms to verify software, firmware, and information integrity. The digital signature of e-mail demonstrated by the DNS-Based E-Mail Security project's security platform supports automatic integrity checking of information communicated in e-mail messages. DNSSEC and DANE protect the integrity of address information.

### 3. **Protective Technology (PR.PT)**

The Protect Function's Protective Technology Category's goal is to ensure the security and resilience of systems and assets by managing a technical security solution consistent with related policies, procedures, and agreements.

#### a. **PR-PT-4**

**340**

The **PR.PT-4** subcategory under Protective Technology supports protection of communications and control networks. The DNS-Based E-Mail Security project demonstrates a capability to provide source and content integrity protection by employing digital signature of communications and confidentiality protection by encrypting communications. The support demonstrated for use of DNSSEC and DANE protocols also support communications and control network integrity by demonstrating operationally feasible mechanisms for refusing connections to or message delivery from sources that do not implement a specified set of DNS security extensions. Rigorous adherence to a minimum security configuration can be use to enforce isolation networks from entities that do not conform to the network's security requirements. **341 342 343 344 345 346 347 348 349 350**

### 4.4.4.2 Detect **351**

The Detect Function develops and implements the appropriate activities needed to identify in a timely manner the occurrence of a cybersecurity event. Examples of outcome categories within this function that are addressed by the DNS-Based E-Mail Security project include Security Continuous Monitoring and Detection Processes. **352 353 354 355**

1. **Security Continuous Monitoring (DE.CM) 356**

The Security Continuous Monitoring Category supports an outcome in which information system and assets are monitored at discrete intervals to identify cybersecurity events and to verify the effectiveness of protective measures. While not a classic example of continuous monitoring, the DNS-Based E-Mail Security platform has the ability to automatically check all DNS responses for correct digital signatures.

a. **DE.CM-1 362**

> The **DE.CM-1** subcategory under Security Continuous Monitoring supports monitoring of networks to detect potential cybersecurity events. While not a classic example of continuous monitoring, the demonstrated capability of the DNS-Based E-Mail Security platform to automatically check all inbound DNS responses for valid digital signatures permits identification of attempts to spoof systems using bogus DNS data. Automatic signing and signature validation for e-mail permits continuous checking for false sender identities and modification of message content.

b. **DE.CM-6**

The **DE.CM-6** subcategory under Security Continuous Monitoring supports monitoring of external service provider activity to detect potential cybersecurity events. While not a classic example of continuous monitoring, the demonstrated capability of the DNS-Based E-Mail Security platform to automatically check all inbound DNS responses for valid digital permits detection and prevention of attempts by invalid service providers (e.g., bogus Certificate Authorities or Mail Transfer Agents) to spoof users' systems (including man-in-the-middle attacks).

- 2. **Detection Processes (DE.DP)**
- The Detection Processes Category supports an outcome in which detection processes and procedures are maintained and tested to ensure timely and adequate awareness of anomalous events. **379 380 381**
#### a. **DE.DP-4 382**

The **DE.DP-4** subcategory under Detection Processes supports event communication of detection information to appropriate parties. One of the shortcomings of most DNSSEC and DANE mechanisms is that they abort delivery of messages from sources whose DNSSEC signature checks fails to validate and do not provide any indication that failure is due to an invalid signature. This usually results in numerous retransmissions and consequent performance degradation or possible crashes. The DNS-Based E-Mail Security platform includes in its DNS resolvers notifications of DNS signature failures to mail agents in order to prevent consequent performance degradation. This communication of detection information has the potential to mitigate one of the primary impediments to private sector adoption of DNSSEC. **383 384 385 386 387 388 389 390 391 392**

#### Respond **393**

The Respond Function develops and implements the appropriate activities to take action regarding a detected cybersecurity event. This Function supports the ability to contain the impact of a potential cybersecurity event. Examples of outcome categories within this function that are addressed by the DNS-Based E-Mail Security project include: Response Planning, Communications, and Mitigation. **394 395 396 397 398**

#### 1. **Response Planning (RS.RP) 399**

- The Response Planning Category supports an outcome in which response processes and procedures are executed and maintained, to ensure timely response to detected cybersecurity events.
	- a. **RS.RP-1**

The **RS.RP-1** subcategory under Response Planning supports execution of a response plan during or after an event. Inclusion of DNS and email security in security planning for systems connected to the Internet will necessarily include responses to detection of invalid digital signatures that include security flagging of connections and messages, and/or refusing connections and delivery of messages. Concurrent with detection of validation failure detection, these responses are demonstrated by the DNS-Based E-Mail Security platform.

2. **Communications (RS.CO)**

The RS.CO-2 subcategory under Communications supports reporting of events consistent with established criteria. As stated under DE.DP-4, one of the shortcomings of most DNSSEC and DANE mechanisms is that they abort delivery of messages to destinations whose DNSSEC signature checks fail but do not provide any indication that the failure is due to an invalid signature. In order to prevent consequent performance degradation, the DNS-Based E-Mail Security platform includes in its DNS resolver configuration notifications of DNSSEC signature failures to mail agents (i.e. configuration to log relevant DNSSEC issues). This communication of detection information has the potential to mitigate one of the primary impediments to private sector adoption of DNSSEC. It also provides a mechanism that can be exploited to provide to external stakeholders information involving failures of DNSSEC signature checks. **412 413 414 415 416 417 418 419 420 421 422**

- a. **RS.CO-2 423**
- The **RS.CO-2** subcategory under Communications supports reporting of events consistent with established criteria. As stated under DE.DP-4, one of the shortcomings **424 425**

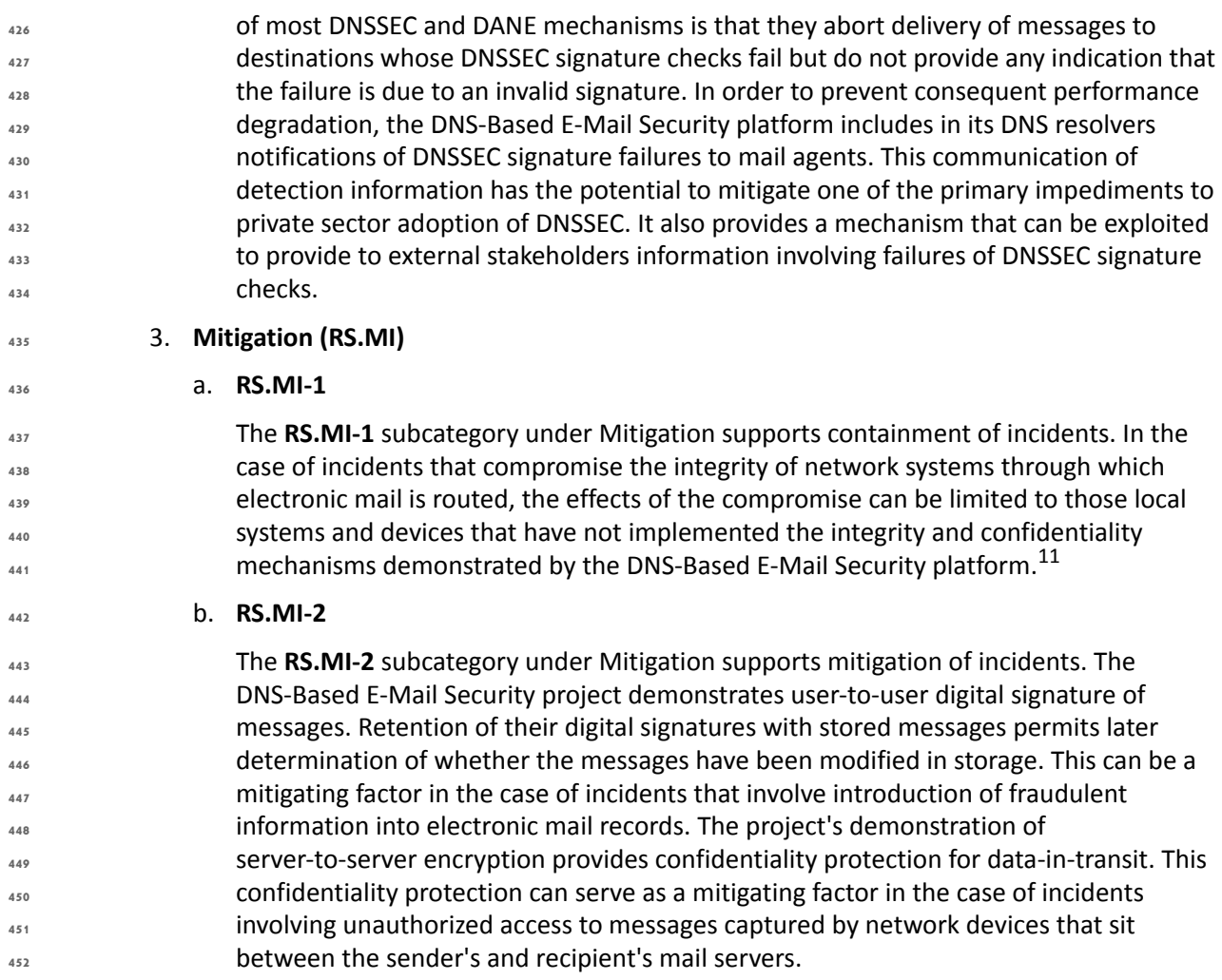

#### 4.4.5 Cybersecurity References Directly Tied to those Cybersecurity Framework Categories and Subcategories Addressed by the DNS-Based Email Security Project **453 454 455**

The following security references were followed in accepting components for the DNS-Based Email Security platform, designing the platform, conducting demonstrations of the platform, and documenting the platform. The Framework functions, categories, and subcategories addressed by these references are listed for each reference. While many of the references were written as standards and guidelines to be applied to federal government agencies, their recommendations may also be applied in the private sector as best practices that support Cybersecurity Framework functional categories and subcategories. Those subcategories addressed by the DNS-Based Email Security platform are in **boldface**. **456 457 458 459 460 461 462 463**

<sup>11.</sup> Note that, if a system is subverted, a lot of assumed security goes out the window. A subverted sending MTA could still be seen as valid by receivers for example.

1. *Security Requirements for Cryptographic Modules*, Federal Information Processing Standard (FIPS), FIPS 140-2, May 2001. <http://csrc.nist.gov/publications/fips/fips140-2/fips1402.pdf> FIPS 140-2 provides a standard that is required to be used by Federal organizations when these organizations specify that cryptographic-based security systems be used to provide protection for sensitive or valuable data. Protection of a cryptographic module within a security system is necessary to maintain the confidentiality and integrity of the information protected by the module. All cryptographic components employed by the Federal government outside the national security community, including NCCoE security platforms that employ cryptography, must conform to FIPS 140-2. This standard specifies the security requirements that will be satisfied by a cryptographic module. The standard provides four increasing qualitative levels of security intended to cover a wide range of potential applications and environments. The security requirements cover areas related to the secure design and implementation of a cryptographic module. These areas include cryptographic module specification; cryptographic module ports and interfaces; roles, services, and authentication; finite state model; physical security; operational environment; cryptographic key management; electromagnetic interference/electromagnetic compatibility (EMI/EMC); self-tests; design assurance; and mitigation of other attacks. Within the context of the Cybersecurity Framework, FIPS 140-2 provides standards for "Protection" to be provided by cryptographic modules (PR.AC-2, **PR.AC-3**, PR.AC-4, **PR.DS-1**, **PR.DS-2**, PR.DS-5, **PR.DS-6**, PR.IP-3, and **PR.PT-4**) and "Detection" of failures or other exception conditions that might affect the protection afforded to systems by cryptographic modules (**DE.CM-1**, DE.CM-2, and DM.DP-3). 2. *Guide for Applying the Risk Management Framework to Federal Information Systems: A security Lifecycle Approach*, NIST Special Publication, SP 800-37 Rev. 1, Joint Task Force Transformation Initiative; February 2010 with updates as of June 5, 2014. <http://nvlpubs.nist.gov/nistpubs/SpecialPublications/NIST.SP.800-37r1.pdf> SP 800-37 Rev. 1 provides guidelines for applying the Risk Management Framework (RMF) to federal information systems. Systems to which the RMF is to be applied include NCCoE use case and block activities. The RMF promotes the concept of near real-time risk management and ongoing information system authorization through the implementation of robust continuous monitoring processes; provides senior leaders with the necessary information to make cost-effective, risk-based decisions with regard to the organizational information systems supporting their core missions and business functions; and integrates information security into the enterprise architecture and development life cycle. Applying the RMF within enterprises links management processes at the information system level to management processes at the organization level through a risk executive (function) and establishes lines of responsibility and accountability for security controls deployed within organizational information systems and inherited by those systems (i.e., common controls). The six-step RMF includes security categorization, security control selection, security control implementation, security control assessment, information system authorization, and security control monitoring. With respect to the Cybersecurity Framework, SP 800-37 assumes that system components, business environment and governance structure have been identified. The risk assessment that underlies categorization is based on the assumed understanding of these factors. SP 800-37 also focuses on impacts of security incidents rather than on threats that take advantage of system vulnerabilities to create those impacts. The control selection, control implementation, and system authorization recommendations of SP 800-37 do not map directly to the Cybersecurity Framework. **464 465 466 467 468 469 470 471 472 473 474 475 476 477 478 479 480 481 482 483 484 485 486 487 488 489 490 491 492 493 494 495 496 497 498 499 500 501 502 503 504 505 506 507 508 509 510**

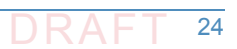

| 511<br>512<br>513<br>514 | However, SP 800-37 does provide recommendations relevant to Identify (ID.RA-5, ID.RA-6,<br>ID.RM 1, and ID.RM-2 in Section 3.1), Protect (PR.IP-3, and PR.IP-7 in Sections 3.4 and 3.6),<br>and Detect, (DE.AE-5 and DE.CM-1 in Section 3.6) elements of the Cybersecurity<br>Framework. |
|--------------------------|----------------------------------------------------------------------------------------------------|
| 515<br>516<br>517        | 3. Guidelines on Electronic Mail Security; NIST Special Publication; SP 800-45 Ver. 2; Tracy,<br>Jansen, Scarfone, Butterfield; February 2007.<br>http://csrc.nist.gov/publications/nistpubs/800-45-version2/SP800-45v2.pdf                                                              |
| 518<br>519<br>520        | SP 800-45 provides guidelines intended to assist organizations in installing, configuring, and<br>maintaining secure mail servers and mail clients. Specifically, the publication discusses in<br>detail:                                                                                |
| 521                      | email standards and their security implications<br>a.                                                                                                    |
| 522                      | email message signing and encryption standards<br>b.                                                                                                    |
| 523                      | the planning and management of mail servers<br>c.                                                                                                    |
| 524                      | securing the operating system underlying a mail server<br>d.                                                                                                    |
| 525                      | mail-server application security<br>e.                                                                                                    |
| 526                      | f.<br>email-content filtering                                                                                                    |
| 527<br>528<br>529        | email-specific considerations in the deployment and configuration of network<br>g.<br>protection mechanisms, such as firewalls, routers, switches, and intrusion detection<br>and intrusion prevention systems                                                                           |
| 530                      | securing mail clients<br>h.                                                                                                    |
| 531                      | administering the mail server in a secure manner, including backups, security<br>i.                                                                                                    |
| 532<br>533<br>534        | As suggested by its 2007 publication date, SP 800-45 doesn't reflect the most recent<br>developments in electronic mail security, especially the more recent IETF RFCs (e.g.,<br>SMIMEA <sup>12</sup> and TLSA <sup>13</sup> ), but the recommendations it makes are still germane.      |
| 535                      | With respect to the Cybersecurity Framework's Identify category and its subcategories, SP                                                                                                    |
| 536                      | 800-45 recommends risk management activities, but does not go into detail that maps to                                                                                                    |
| 537                      | subcategory references. In the Protect category, subcategory references PR.AC-1, PR.AC-3,                                                                                                    |
| 538                      | PR.AC-4, PR.AC-5, PR.AT-1, PR.AT-2, PR.AT-5, PR.DS-2, PR.DS-6, PR.IP-2, PR.IP-4, and PR.PT-1<br>are addressed by the guideline. In the Detect category, subcategory references DP-1 and                                                                                                  |
| 539<br>540               | <b>DE.DP-4</b> are addressed by the guideline. In the Respond category, subcategory references                                                                                                    |
| 541                      | DE.AE-2, DE.CM-1, DE.CM-4, DE.CM-5, DE.CM-8, DE.DP-1, and DE.DP-4 are addressed. In                                                                                                    |
| 542                      | the Respond category, subcategory references RS.RP-1, RS.CO-1, RS.CO-2, RS.AN-1, and                                                                                                    |
| 543<br>544               | RS.IM-1 are addressed by the guideline. In the Recover category, subcategory reference<br>RC.RP-1 is addressed by the guideline.                                                                                                    |
| 545<br>546               | 4. Federal S/MIME V3 Client Profile, NIST Special Publication, SP 800-49, Chernick, November<br>2002. http://csrc.nist.gov/publications/nistpubs/800-49/sp800-49.pdf                                                                                                    |

<sup>12.</sup> See *Using Secure DNS to Associate Certificates with Domain Names For S/MIME* [\(draft-ietf-dane-smime-02\)](https://tools.ietf.org/html/draft-ietf-dane-smime-02) and *Using Secure DNS to Associate Certificates with Domain Names For S/MIME* ([draft-ietf-dane-smime-12](https://datatracker.ietf.org/doc/draft-ietf-dane-smime/))

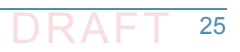

<sup>13.</sup> RFC 6698, The DNS-Based Authentication of Named Entities (DANE) Transport Layer Security (TLS) Protocol: TLSA

SP 800-49 was developed to provide organizations with approaches to assure that Secure/Multipurpose Internet Mail Extensions (S/MIME) products can interoperate and meet the e-mail security needs of federal agencies both with respect to security features and adequate cryptographic algorithms. This profile states requirements for implementing sets of cryptographic algorithm suites specified elsewhere by the standards development organizations. The profile specifies a set of e-mail security features (e.g., encrypted e-mail and signed receipts) that are mandatory for federal agencies. SP 800-49 adds specificity to the S/MIME standards, while attempting to avoid violating those standards. As its 2002 publication date suggests, SP 800-49 is even more dated with respect to protocols than SP 800-45 (e.g., recommending the now deprecated SHA-1 instead of SHA-2 for hashing, and the deprecated Triple DES rather than AES for encryption). However, it too, makes security recommendations that are still germane. The SP 800-49 requirements and recommendations fall into the Cybersecurity Framework **Protect** category. It provides guidelines that address the subcategory references **PR.DS-2**, **PR.DS-6**, and (less precisely) **PR.PT-4**. 5. *Guidelines for the Selection, Configuration, and Use of Transport Layer Security (TLS) Implementations*; NIST Special Publication; SP 800-52 Rev. 1; Polk, McKay, Chokhani; April 2014. <http://nvlpubs.nist.gov/nistpubs/SpecialPublications/NIST.SP.800-52r1.pdf> Transport Layer Security (TLS) provides mechanisms to protect sensitive data during electronic dissemination across the Internet. SP 800-52 provides guidance in the selection and configuration of TLS protocol implementations, while making effective use of Federal Information Processing Standards (FIPS) and NIST- recommended cryptographic algorithms. SP 800-52 requires that TLS 1.1 be configured with FIPS-based cipher suites as the minimum appropriate secure transport protocol and recommended that agencies develop migration plans to TLS 1.2 by January 1, 2015. This Special Publication also identifies TLS extensions for which mandatory support must be provided and some other recommended extensions. Like SP 800-49, the SP 800-52 requirements and recommendations fall into the Cybersecurity Framework **Protect** category. The guideline addresses the subcategory references **PR.DS-2**, **PR.DS-6**, and (less precisely) **PR.PT-4**. 6. *Security and Privacy Controls For Federal Information Systems And Organizations*, NIST Special Publication, SP 800-53 Rev. 4, Joint Task Force Transformation Initiative, April 2013. <http://nvlpubs.nist.gov/nistpubs/SpecialPublications/NIST.SP.800-53r4.pdf> SP 800-53 provides a catalog of security and privacy controls for federal information systems and organizations and a process for selecting controls to protect organizational operations (including mission, functions, image, and reputation), organizational assets, individuals, other organizations, and the nation from a diverse set of threats, including hostile cyberattacks, natural disasters, structural failures, and human errors. The controls are customizable and implemented as part of an organization-wide process that manages information security and privacy risk. The controls address a diverse set of security and privacy requirements across the federal government and critical infrastructure that are derived from legislation, Executive Orders, policies, directives, regulations, standards, and/or mission/business needs. The publication also describes how to develop specialized sets of controls, or overlays, that are tailored for specific types of missions/business functions, technologies, or environments of operation. Finally, the catalog of security controls addresses security from both a functionality perspective (the strength of security functions and mechanisms provided) and an assurance perspective (the measures of confidence in the implemented security capability). Addressing both security functionality **547 548 549 550 551 552 553 554 555 556 557 558 559 560 561 562 563 564 565 566 567 568 569 570 571 572 573 574 575 576 577 578 579 580 581 582 583 584 585 586 587 588 589 590 591 592 593**

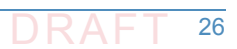

and security assurance ensures that information technology products and the information systems built from those products using sound systems and security engineering principles are sufficiently trustworthy. SP 800-53 Rev. 4 addresses all Cybersecurity Framework categories and subcategories. Only the RC.CO-1 (Reputation after an event is repaired) and **RC.CO-2** (Recovery activities are communicated to internal stakeholders and executive and management teams) references under the **Recover**: Communications subcategory are not addressed by SP 800-53. 7. *Recommendation for Key Management: Part 1 - General*, NIST Special Publication 800-57 Part Rev.4, Barker, January 2016; *Part 2 - Best Practices for Key Management Organization*, NIST Special Publication 800-57 Part 2, Barker, Barker, Burr, Polk, and Smid, August 2005; and *Part 3 - Application-Specific Key Management Guidance*, NIST Special Publication, SP 800-57 Part 3 Rev. 1, Barker and Dang, January 2015. [http://nvlpubs.nist.gov/nistpubs/SpecialPublications/NIST.SP.800-57pt1r4.pdf,](http://nvlpubs.nist.gov/nistpubs/SpecialPublications/NIST.SP.800-57pt1r4.pdf) <http://csrc.nist.gov/publications/nistpubs/800-57/SP800-57-Part2.pdf>, <http://nvlpubs.nist.gov/nistpubs/SpecialPublications/ NIST.SP.800-57Pt3r1.pdf> NIST Special Publication 800-57 provides cryptographic key management guidance. Part 1 provides general guidance and best practices for the management of cryptographic keying material. Part 2 provides guidance on policy and security planning requirements for U.S. government agencies. Part 3 of this Special Publication provides guidance when using the cryptographic features of current systems that may not exhibit all of the properties recommended by Part 1 of the guideline. Part 3 includes applications-specific recommendations for, among other applications, the Public Key Infrastructure (PKI), Internet Protocol Security (IPsec), Transport Layer Security (TLS) Secure/Multipart Internet Mail Extensions (S/MIME), and Domain Name System Security Extensions (DNSSEC). All of these recommendations apply directly to the DNS-Based E-Mail Security Building Block. SP 800-57 addresses all of the Cybersecurity Framework categories except **Detect**. Audit is the primary mechanism relied on in SP 800-53 for detection purposes. The categories and subcategory references that are addressed by the guideline include Identify (ID.AM-2, ID.BE-3, ID.BE-4, ID.BE-5, ID.GV-1, ID.GV-4, ID.RA-4, and ID.RA-5), **Protect** (**PR.AC-1**, PR.AC-2, **PR.AC-3**, PR.AC-4, PR.AT-2, PR.AT-3, PR.AT-4, **PR.DS-1**, **PR.DS-2**, PR.DS-3, PR.DS-4, **PR.DS-6**, PR.IP-2, PR.IP-3, PR.IP-4, PR.IP-5, PR.IP-6, PR.IP-9, PR.PT-1, PR.PT-2, PR.PT-3, and **PR.PT-4**); **Respond** (**RS.RP-1**, RS.CO-1, **RS.CO-2**, RS.CO-3, RS.AN-2, and **RS.MI-2**); and **Recover** (RC.RP-1). 8. *Secure Domain Name System (DNS) Deployment Guide*, NIST Special Publication, SP 800-81-2, Chandramouli and Rose, September 2013. <http://nvlpubs.nist.gov/nistpubs/SpecialPublications/NIST.SP.800-81-2.pdf> The DNS is a distributed database that enables access to Internet resources via user-friendly domain names, rather than IP addresses, by translating domain names to IP addresses and back. The DNS infrastructure is made up of computing and communication entities called name servers, each of which contains information about a small portion of the domain name space. The name data provided by DNS is intended to be available to any computer located anywhere in the Internet. SP 800-81-2 provides deployment guidelines for securing DNS within an enterprise. The primary security goals for DNS are data integrity and source authentication, which are needed to ensure the authenticity of name information and maintain the integrity of name information in transit. This document provides extensive guidance on maintaining data integrity and performing source authentication. This **594 595 596 597 598 599 600 601 602 603 604 605 606 607 608 609 610 611 612 613 614 615 616 617 618 619 620 621 622 623 624 625 626 627 628 629 630 631 632 633 634 635 636 637 638 639**

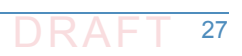

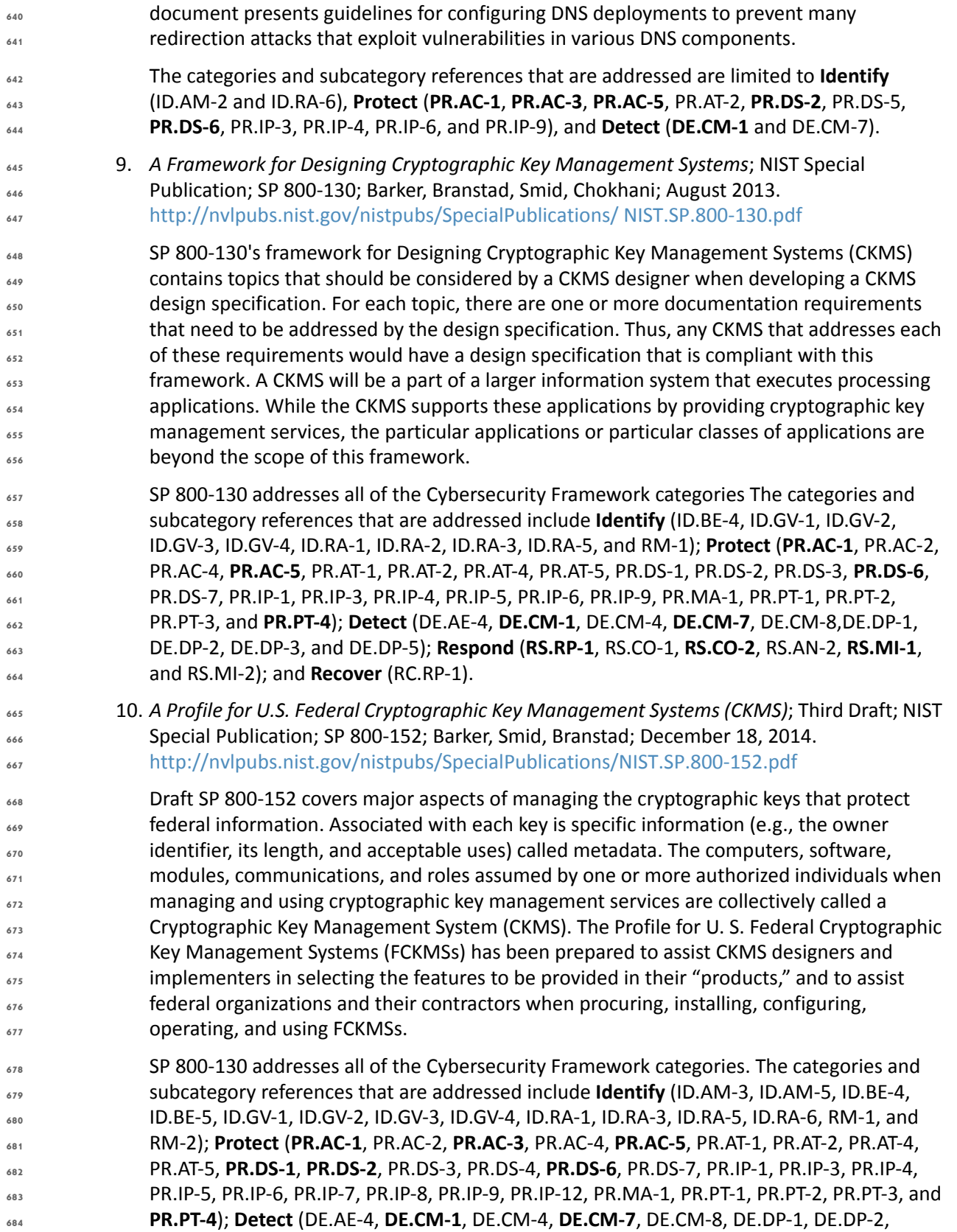

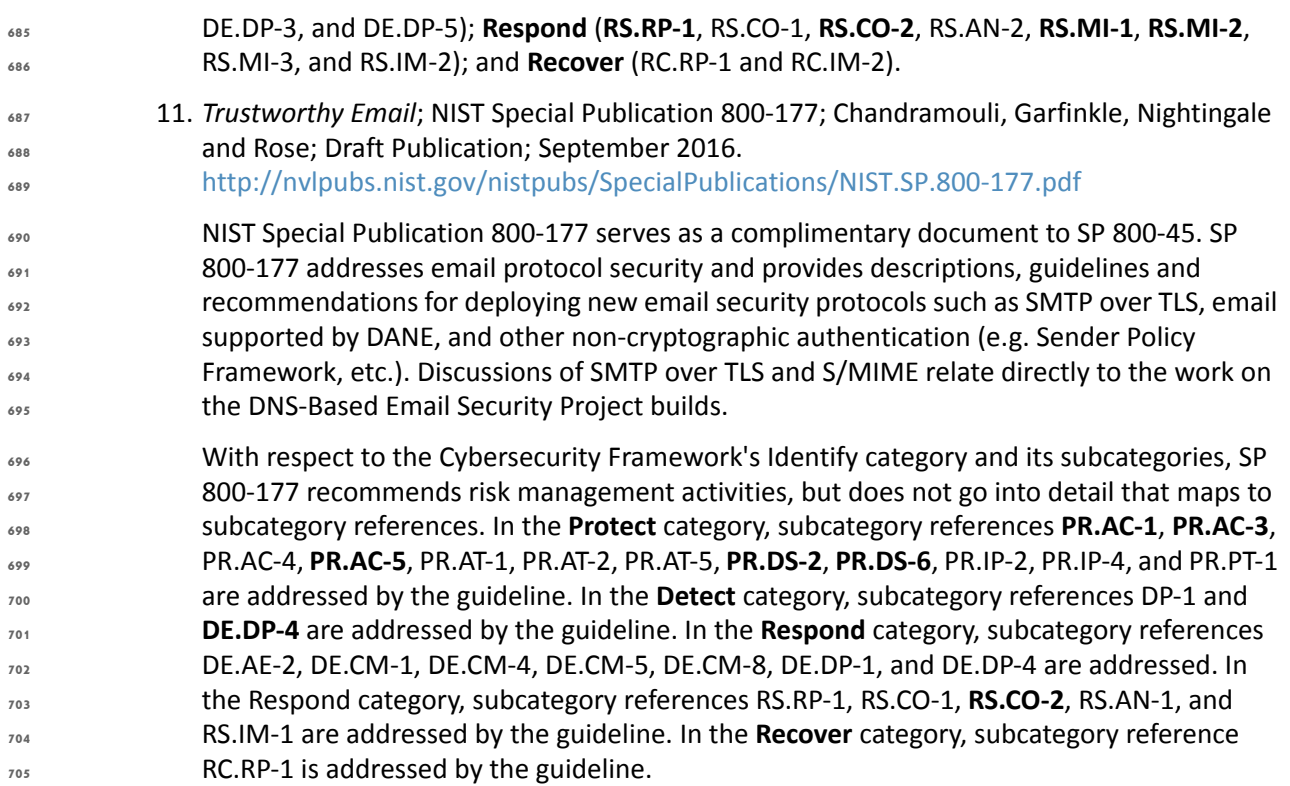

#### 4.4.6 Other Security References Applied in the Design and Development of the DNS-Based Email Security Project **706 707**

- The following references provided additional security and protocol standards and guidelines that were applied during design and development of the DNS-Based Email Security Project. **708 709**
- 1. *Systems Security Engineering: An Integrated Approach to Building Trustworthy Resilient Systems*, Draft, NIST Special Publication, SP 800-160, May 2014. [http://csrc.nist.gov/publications/drafts/800-160/sp800\\_160\\_second-draft.pdf](http://csrc.nist.gov/publications/drafts/800-160/sp800_160_second-draft.pdf) **710 711 712**
	- NIST Special Publication 160 defines system security engineering processes that are tightly coupled to and fully integrated into well-established, international standards-based systems and software engineering processes. The project supports the federal cybersecurity strategy of "Build It Right, Continuously Monitor" and consists of a four-phase development approach that will culminate in the publication of the final systems security engineering guideline at the end of 2014. The four phases include:
	- a. **Phase 1**: Development of the system security engineering technical processes based on the technical systems and software engineering processes defined in ISO/IEC/IEEE 15288:2008
- b. **Phase 2**: Development of the remaining supporting appendices (i.e., Information Security Risk Management (including the integration of the Risk Management Framework [RMF], security controls, and other security- and risk-related concepts into the systems security engineering processes), Use Case Scenarios, Roles and Responsibilities, System Resiliency, Security and Trustworthiness, Acquisition **722 723 724 725 726**

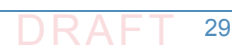

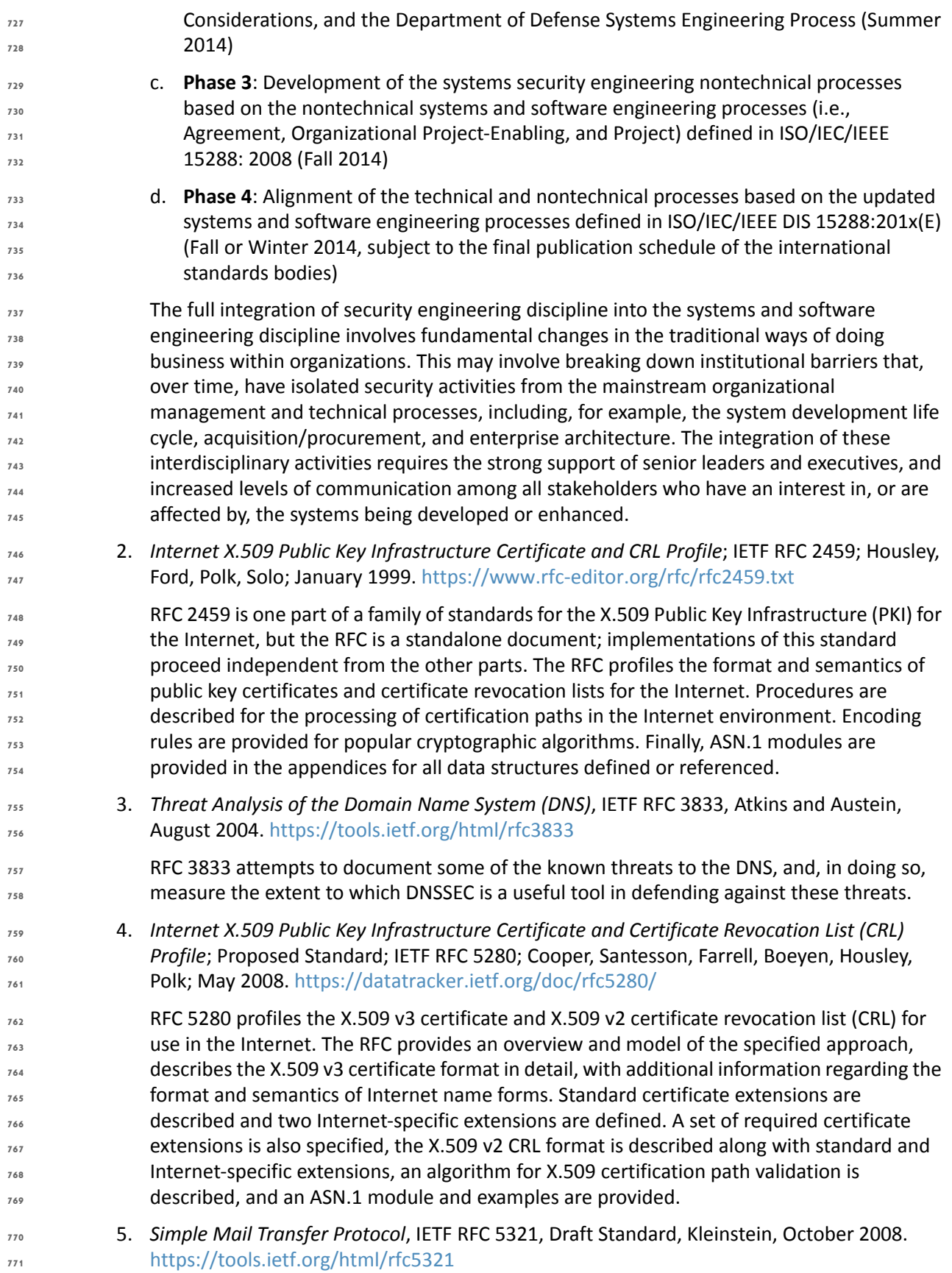

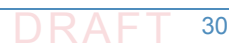

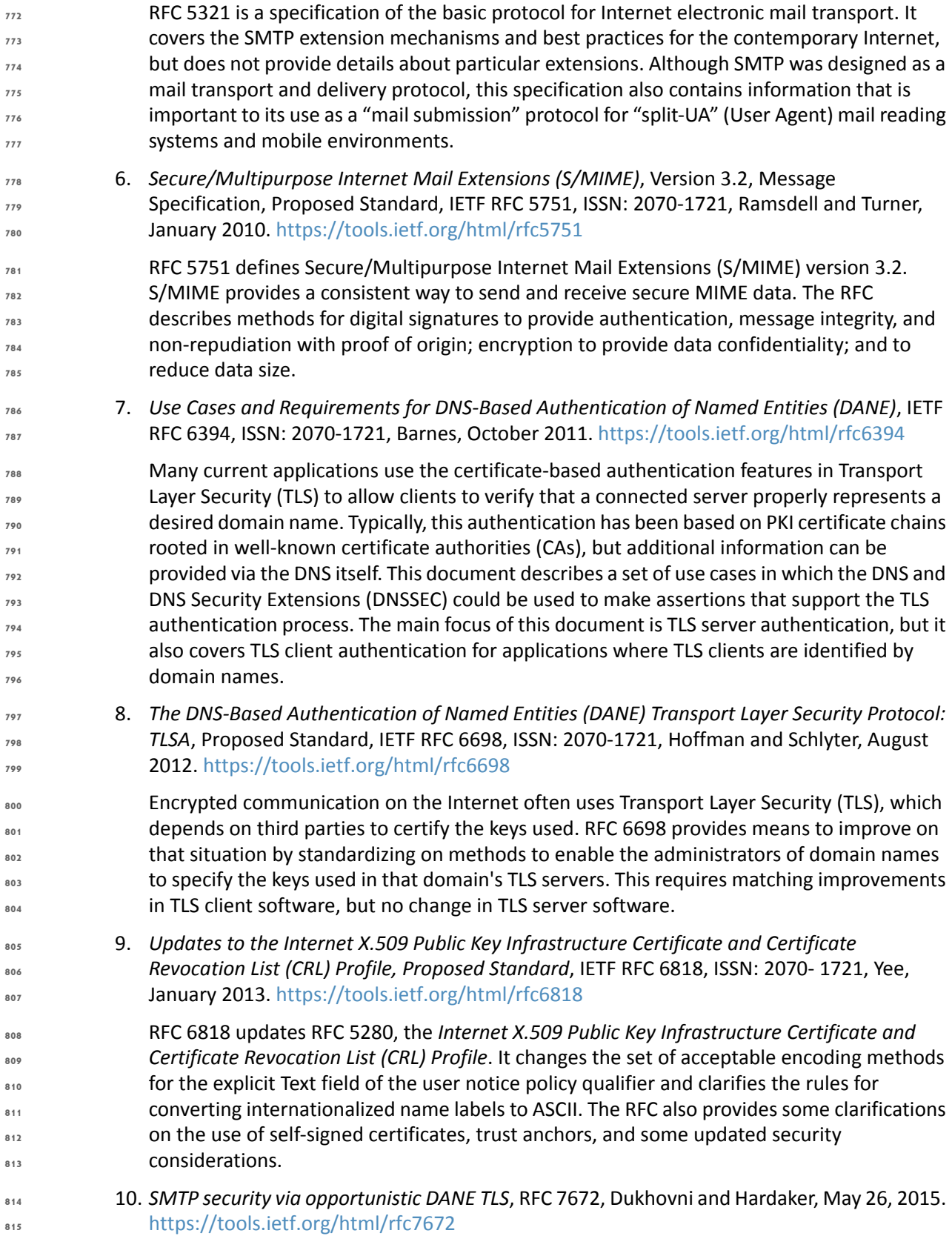

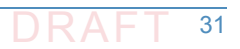

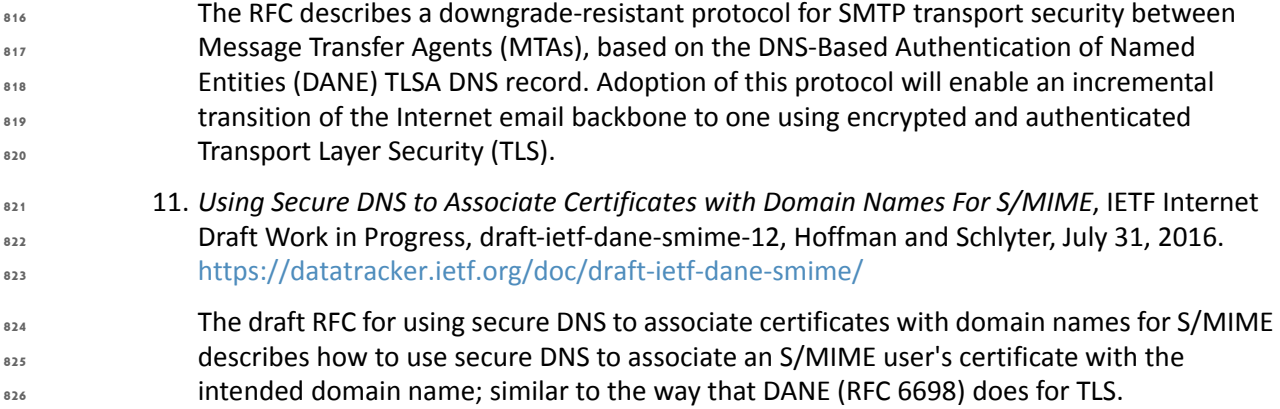

### **Technologies 4.5**

The laboratory configuration employed for the DNS-Based Email Security project included components contributed by several sets of collaborating organizations. One of the component sets is Windows-based. The others are Linux-based. There were also three Mail User Agents (MUAs): Microsoft Outlook, Mozilla Thunderbird (on Linux), and a Thunderbird MUA equipped with a DANE-aware Apple Key Chain utility<sup>14</sup> that were able to interact to all the mail servers via IMAP. While the Windows-based contribution used Server 2016 DNS services, the Linux-based contributions included three different implementations for DNS. One was based on NSD4 and Unbound authoritative and recursive servers, one was based on the Berkeley Internet Name Domain (BIND) DNS server, and one was based on the Secure64 DNS services. Secure 64 also contributed DNS services hosted on dedicated processors using SecureT micro O/S technology. Collaborators assisted in installation and initial configuration of products and, as necessary, in composition of components for different test cases. **828 829 830 831 832 833 834 835 836 837 838 839**

[Figure](#page-47-0) 4.1 below depicts, at a high-level, collaborator contributions used to support the demonstration project. Elements identified in boldface are components provided or adapted by the collaborator. Other elements were incorporated into the stack to permit checking out the installed component's functionality. **840 841 842 843**

Collaborator contributions identified below are organized with respect to the contributor as initially installed and checked out at the NCCoE. The architecture described in [Section](#page-49-0) 5 below permits demonstration of the interconnection of components provided by different collaborators and initially checked out independently. **844 845 846 847**

<sup>14.</sup> A utility for Public Key Retrieval into the Apple Key Chain. This utility is delivered on a Mac-Book loaded with Apple Mail and is a program for the MacBook that will fetch SMIMEA records and put them in the keystore so that we can demonstrate end-to-end security.

### **Figure 4.1 DNS-Based Email Security Collaborator Contributions**

<span id="page-47-0"></span>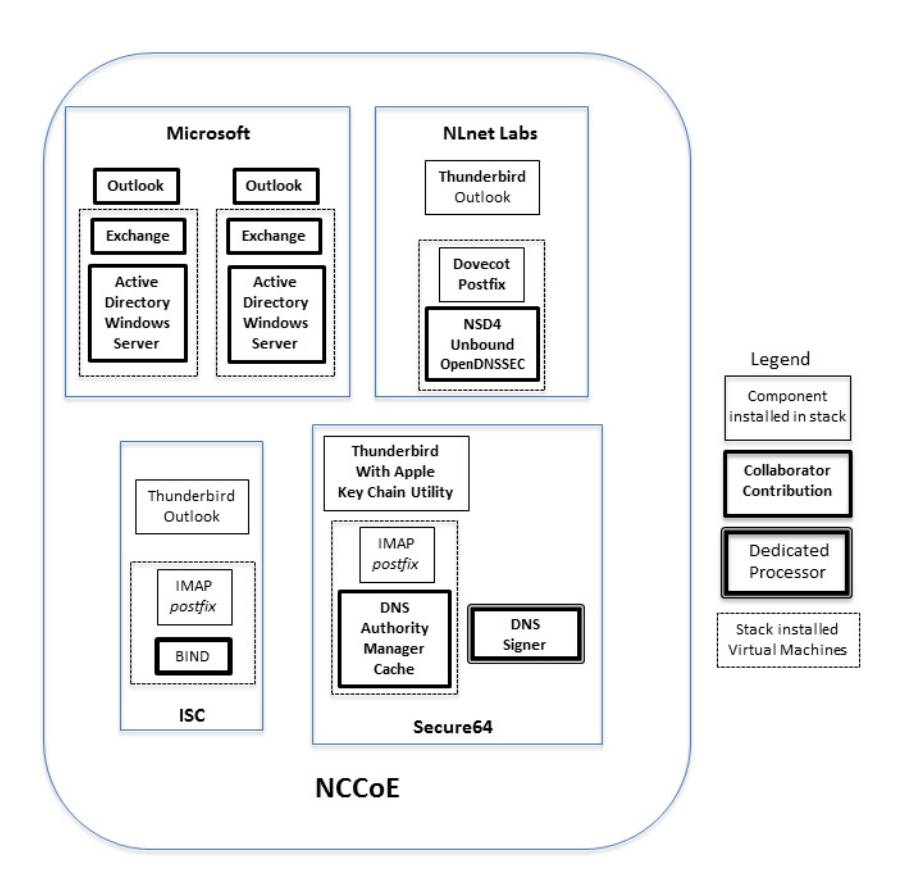

**849**

**848**

#### **Microsoft 850** 4.5.1

The Microsoft environments were contributed to support demonstration Scenario 1. Two environments were configured on the laboratory's VMware virtual machines (See [figure](#page-47-0) 4.1 above). Each stack included the ability to demonstrate Office Outlook<sup>15</sup> as an MUA, included Exchange Server 2016<sup>16</sup> as MTAs, and used Active Directory running on Microsoft Windows Server 2016<sup>17</sup> for DNS services. The Microsoft contribution included DNSSEC aware DNS recursive server, DNSSEC aware DNS authoritative server (IETF RFC 4033, 4034, and 4035), an MTA that can do SMTP over TLS (RFC 3207), management tools to configure servers and for debugging purposes, X.509 certificate sources, FIPS 140-2 validated cryptographic software, and support for multifactor authentication. The stacks were also able to be configured to demonstrate that Exchange could be used with either an Outlook or a Thunderbird MUA. Other test cases demonstrated using Exchange with a combination of other providers' DNS implementations. **851 852 853 854 855 856 857 858 859 860 861 862**

- 16. <https://products.office.com/en/exchange/microsoft-exchange-server-2016>
- 17. <https://www.microsoft.com/en-us/server-cloud/products/windows-server-2016/>

<sup>15.</sup> [https://en.wikipedia.org/wiki/Microsoft\\_Outlook](https://en.wikipedia.org/wiki/Microsoft_Outlook)

#### NI net **863** 4.5.2

The NLnet contribution focused on DNS services to support both demonstration scenarios. NLnet software was initially configured on the laboratory's VMware virtual machines. The components included NSD4 4.1.9<sup>18</sup>, Unbound<sup>19</sup>, and OpenDNSSEC<sup>20</sup> software for DNS services and Postfix and Dovecot for mail services. NSD4 is an authoritative only, high performance, open source name server. Unbound is a validating, recursive, caching DNS resolver. OpenDNSSEC is a set of software for signing DNS zones that are then served using NSD. While OpenDNSSEC can be configured to sign zone files or to sign zones transferred in via DNS zone transfer (AXFR), in these scenarios, it is used to sign local zone files in these scenarios. Like with the Microsoft stack above, multiple MUAs were configured to send and receive mail with the NLnet components via SMTP and IMAP. **864 865 866 867 868 869 870 871 872 873**

# 4.5.3 ISC **874**

The ISC contribution was focused on the BIND DNS server and supported both demonstration scenarios. BIND was initially configured on the laboratory's VMware virtual machines and included configuration for Postfix and Dovecot for email. BIND $^{21}$  is open source software that is considered the reference implementation of DNS, but it is also production-grade software, suitable for use in high-volume and high-reliability applications. BIND features response rate limiting (RRL), support for FIPS 140-2 validated hardware cryptographic modules, the optional ability to retrieve zone data directly from an external database, the ability to use in-line signing to automatically re-sign records as they are updated, and a scalable master/slave hierarchy. Like the other stacks, all three MUAs were able to connect and use the stack for DNS and email. **875 876 877 878 879 880 881 882 883**

#### Secure<sub>64</sub> 884 4.5.4

The Secure64 contributions were focused on DNS services to support both demonstration scenarios. The Secure64 environment included an automated online Secure64 DNS Signer as well as DNSSEC-capable VM images of DNS Cache, DNS Authority, and DNS Manager. DNS Manager provided centralized management of Secure64 DNS Cache software and configurations and provided network-wide monitoring of key performance indicators. DNS Manager allowed creation of groups of servers and assignment of configurations to a group, a single server, or all servers. DNS Authority is an authoritative signer and server as a single platform. DNS Cache, DNS Authority, and DNS Manager were configured on the laboratory's VMware virtual machine; and the DNS Signer was provided as a high-assurance implementation delivered on a Secure64 dedicated appliance. Secure64 contributions were able to demonstrate Outlook, Thunderbird, or Thunderbird equipped with an Apple Key Chain utility as MUAs and use Postfix as an MTA and Dovecot to provide IMAP for clients. **885 886 887 888 889 890 891 892 893 894 895 896**

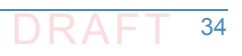

<sup>18.</sup> <http://www.nlnetlabs.nl/projects/nsd/>

<sup>19.</sup> <http://unbound.net>

<sup>20.</sup> <https://www.opendnssec.org>

<sup>21.</sup> <https://www.isc.org/downloads/bind/>

<span id="page-49-0"></span>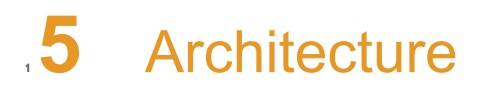

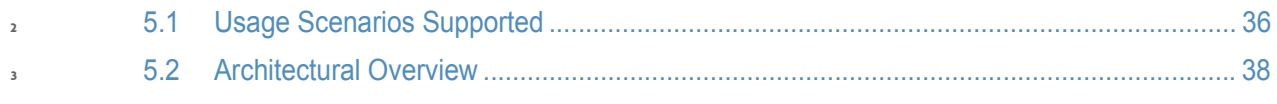

- The Security platform architecture used for the DNS-Based Email Security project included combinations of components from different sources that supported two usage scenarios for **5**
- DANE-enabled secure email in four different systems environments. **6 7**

### <span id="page-50-0"></span>Usage Scenarios Supported **8**

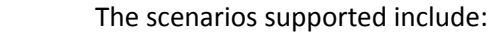

- "ordinary" email where the email exchanges between two organizations' email servers communicate over TLS with a STARTTLS extension, and relevant TLSA records are published in the receiver's DNS zone protected by DNSSEC; and
- end-to-end signed email, where the email exchanges between users in different organizations are carried over a channel protected by TLS (using the STARTTLS extension), and relevant artifacts used for signing and channel protection are published in a DNS zone protected by DNSSEC. Subsequently, these artifacts are used for S/MIME and TLS validation.
- In both scenarios, end-entity and personal certificates were generated from Certificate Authorities (CAs). Use of "well known" (i.e. installed as trust anchors in hosts), local enterprise CAs, and self-signed certificates were demonstrated. **17 18 19**
- While the second scenario demonstrated signing of emails, it does not include an end-to-end encrypted email scenario. Signing addresses the main security concerns in enterprise environments, which are the target of the project, but may neglect concerns of individual users who may also want to reduce information disclosure to their email providers. The two scenarios that are included may, however, serve as enablers for end-to-end encryption. Participation by parties having a primarily end-to-end encryption focus may succeed in generating industry support for the building blocks needed to support end-to-end encryption. **20 21 22 23 24 25 26**
- In more detail, the project's security platforms use the STARTTLS extension to include encryption of communications between two MTAs, as well as the signature of individual messages using S/MIME. The encryption and decryption with S/MIME on the end user's client was excluded from the current platform demonstration. **27 28 29 30**

#### **Usage Scenario 1**  $31.5.1.1$

- An individual needs to enter into an email exchange with an individual in another organization Each individual exchanges email via the respective parent organizations' mail servers. Users connect to their organizations' respective mail servers within a physically protected zone of control. **32 33 34 35**
- In this scenario, the privacy policy of the parent organizations requires encryption of the information being exchanged. The security afforded by the cryptographic process is dependent on the confidentiality of encryption keys from unauthorized parties. The mail servers are configured to use X.509 certificates to authenticate themselves during an encryption key establishment process. **36 37 38 39 40**
- DNSSEC is employed to ensure that each sending mail server connects to the legitimate and authorized receiving mail server from which its X.509 certificate is obtained. DANE resource records are employed to bind the cryptographic keying material to the appropriate server name. STARTTLS is employed to negotiate the cryptographic algorithm to be employed with TLS in the email exchange in which the PII is transferred. Encryption of the email message is accomplished by the originator's email server, and decryption of the email message is accomplished by the recipient's email server. **41 42 43 44 45 46 47**
- Demonstrations of the security platform in this scenario include an attempt by a fraudulent mail server to pose as the legitimate receiver of the email and a man-in-the-middle attacker to attempt to disrupt the signal that TLS is available for the desired destination. In the latter attack, the goal is to force unencrypted transmission of the email. Both attempts should fail due to use of DNSSEC and DANE. **48 49 50 51 52**

#### Usage Scenario 2 **53**

- An individual needs to enter into an email exchange with an individual in another organization. Each individual exchanges email via the respective parent organizations' mail servers. Users connect to their organizations' respective mail servers within a physically protected zone of control. **54 55 56 57**
- The policy of the parent organizations requires cryptographic digital signature of the message to provide integrity protection source authentication of the email message. S/MIME is a widely available and used protocol for digitally signing electronic mail. Each organization has therefore generated X.509 certificates for their users that include the public portion of their signature keys. These certificates are then published in the DNS using the appropriate DANE DNS Resource Record (RR) type. **58 59 60 61 62 63**
- DNSSEC is used to provide assurance that the originating user's mail server connects to the intended recipient's mail server. DANE records are employed to bind the cryptographic certificates to the appropriate server (for TLS) and individual user (for S/MIME), respectively. TLS is employed to provide confidentiality. Digital signature of the email message is **64 65 66 67**
- accomplished by the originator's email client. Validating the signature (hence the integrity of the authorization provided in the email message) is accomplished by the recipient's email client. **68 69 70**
- Demonstrations of the security platform in this scenario include an attempt by a fraudulent actor to pose as the originator of the email and a man-in-the-middle attacker attempting to disrupt the validation the S/MIME signature. Both attempts fail due to use of DNSSEC and DANE records. **71 72 73 74**

### <span id="page-52-0"></span>**Architectural Overview 75**

The laboratory architecture for the DNSSEC-Based Email Security project was designed to permit interconnection of Microsoft Outlook and Thunderbird MUAs with Microsoft Exchange and Postfix/Dovecot MTAs. It demonstrates the interconnection of either MTA with any of the DNS services contributed by collaborators. Two instantiations of each MTA type were established to demonstrate email exchanges between MTAs of the same type or different types. The various component combinations are then demonstrated with three different TLSA RR parameters: a self-signed certificate, use of local certificate authorities, and use of well-known certificate authorities. **76 77 78 79 80 81 82 83**

[Figure](#page-52-1) 5.1 is a deployment diagram of the architecture used for demonstrating DNS-Based Email Security. **84 85**

<span id="page-52-1"></span>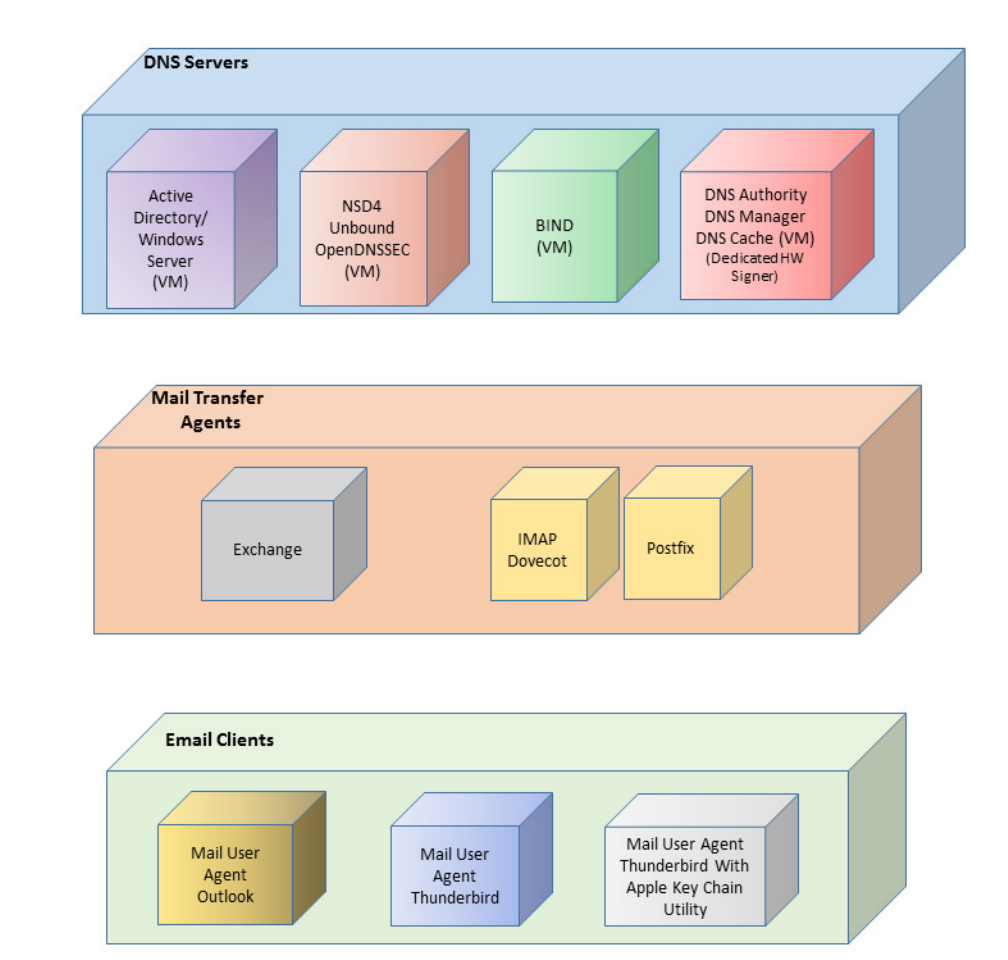

#### **Figure 5.1 DNS-Based Email Security Deployment Diagram 86**

- For test documentation purposes, the receiving MTA is named differently depending on the **88**
- receiver's DNS service zone and the TLSA option being demonstrated. The sending MTA's **89**
- implementation and DNS infrastructure can also vary for each test, but share the same basic processes. **90**
- **91**

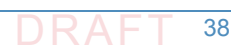

The design of the environment permits interconnection of components provided by different collaborators (see [figure](#page-53-0) 5.2). **92**

#### **Figure 5.2 DNS-Based Email Security Test Set-up 93**

<span id="page-53-2"></span><span id="page-53-0"></span>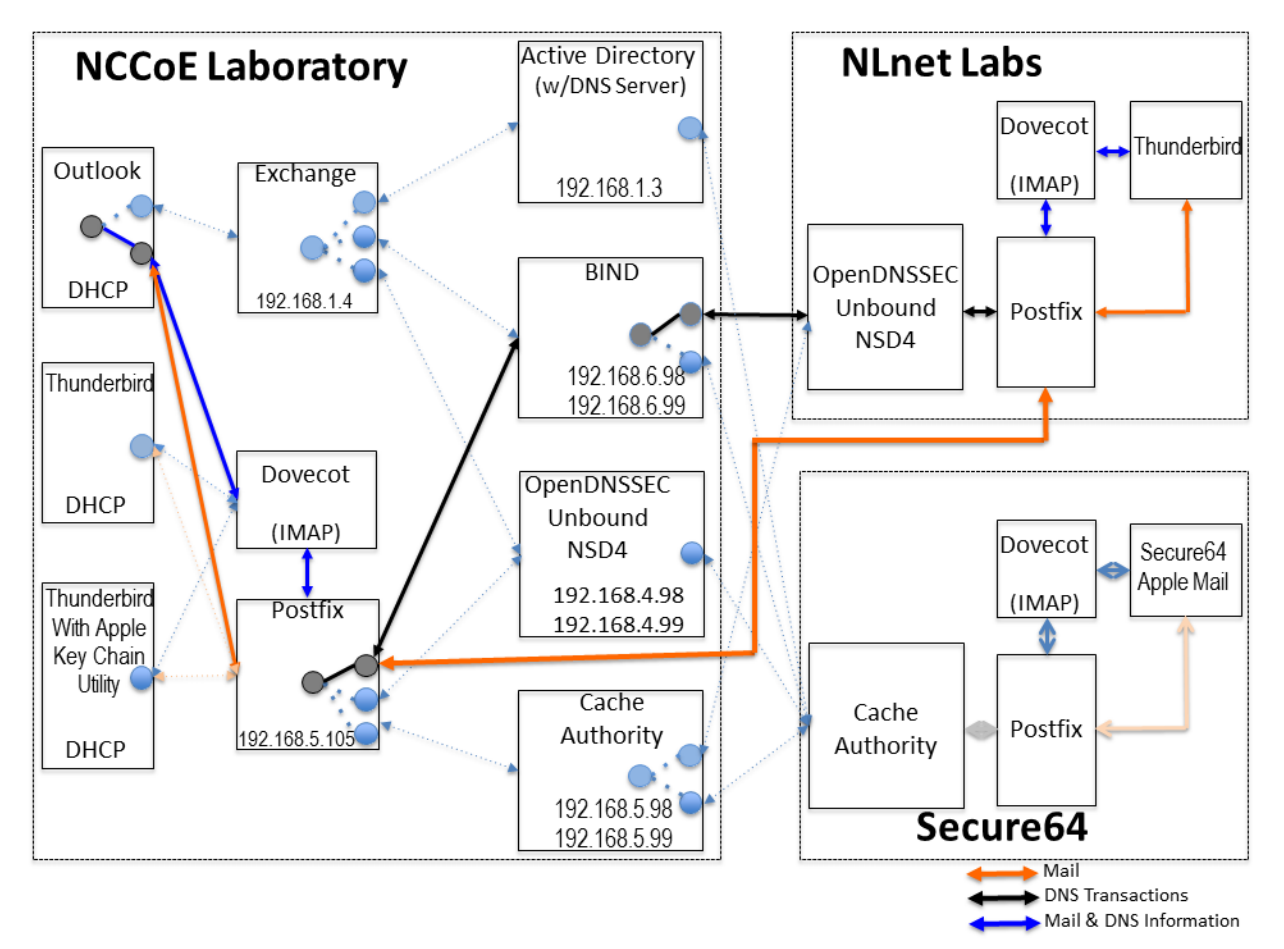

- The depiction shows that the project security platform test/demonstration activity was based on three different clients, two MTAs, and four DNS service configurations in the lab at the NCCoE exchanging messages with NLnet Labs and Secure64. All messages were signed (a mail client function) and encrypted (server to server). We worked with one remote location at a time, driven by whichever is ready **9596 97**
- <span id="page-53-1"></span>first. The message exchanges, including DNS activity will be logged at each end (lab and remote correspondent). **98**
- The solid connectors in the depiction illustrate one case. The dotted lines depict the other cases we'll want to demonstrate. A switch convention is used to reflect configuration options, but the project team actually configures each component for each option. **99 100 101**
- The orange arrows between the mail clients and the Postfix MTA reflect the fact that clients submitted email directly to the SMTP server for relay, while using Dovecot only to get mail. (The depiction in [figure](#page-53-1) 5.2 reflects that IMAP isn't used to submit mail, only retrieve it, so the MUA sent mail directly to the Postfix server, but received the reply through the Dovecot server.) **102 103 104 105**
- The project team demonstrated 30 different events using various combinations of MUA, MTA, and DNS Server components divided among five test sequences. In each sequence, signed and encrypted messages were sent from a sender to a recipient. Both Exchange and Postfix encrypted mail by default. Most of the exchanges employed either self-signed certificates or local CAs (see [Appendix](#page-81-0) C). The BIND configuration was set up to obtain and validate certificates from the NIST Advanced Networks Technology Division's (ANTD's) DNS source (acting as a root CA). (See [section](#page-67-0) 7 below for test sequence sets.) Both Exchange and Postfix encrypted mail by default. Most of the exchanges employed either self-signed certificates or local CAs. **106 107 108 109 110 111 112 113 114**
- In one test sequence, fraudulently S/MIME signed email was sent from a malicious sender to recipients using Outlook and Thunderbird MUAs configured to use Exchange and Postfix as MTAs. The Outlook/Exchange configuration used Active Directory as its DNS server. The configurations employing Postfix/Dovecot MTAs were demonstrated with each of the other three contributed DNS Services. In one event, the Thunderbird MUA employed an Apple Key Chain Utility tool that allows a host to obtain X.509 certificates via of DANE RRs. All events were conducted using well-known CA and Enterprise CA-issued certificates for the impersonated sender. The fraudulent site attempted to spoof a valid sending domain belonging to a Secure64 site that was configured with DNS Authority/Cache/Signer DNS services, a Postfix/Dovecot MTA, and Thunderbird equipped with the Apple Key Chain utility. An Outlook/Exchange/ Active Directory set-up acted as the fraudulent site. The email exchange between organizations was carried over TLS, and the email message was S/MIME signed on the fraudulent users' client device. The set-up for this sequence is depicted in [figure](#page-55-0) 5.3 below. **115 116 117 118 119 120 121 122 123 124 125 126 127**
- In another sequence, an NCCoE system attempted to send a TLS protected email from Exchange and Postfix MTAs (in turn) to an external Postfix MTA using DNS Authority/Cache/Signer for DNS services. The NCCoE Exchange MTA used Active Directory DNS Services, and the Postfix/Dovecot MTA used BIND and NSD4/Unbound/OpenDNSSEC DNS services. A S/MIME signed email was sent to an external Postfix MTA. Four events were conducted using Well-Known CA issued certificates, four events were conducted using Enterprise CA issued certificates (TLSA/SMIMEA RR parameter of CU=2) for TLS and S/MIME on the receiver side, and three events were conducted using self-signed certificates (TLSA/SMIMEA RR parameter of CU=3) for TLS and S/MIME on the receiver side. An Outlook/Exchange/Active Directory stack acted as a man-in-the-middle and attempted to intercept the message. [Figure](#page-56-0) 5.4 depicts the configuration for a man-in-the-middle demonstration. Note that the sender is being misdirected to a malicious email server only. This is to simulate a lower level attack where email is sent (via route hijacking or similar low level attack) to a Man-in-the-Middle. [Figure](#page-56-0) 5.4 depicts the configurations used with the Thunderbird/Postfix/ Dovecot/Bind option selected. **128 129 130 131 132 133 134 135 136 137 138 139 140 141**

### <span id="page-55-1"></span>**Figure 5.3 Fraudulent DNS Address Spoofing Configurations**

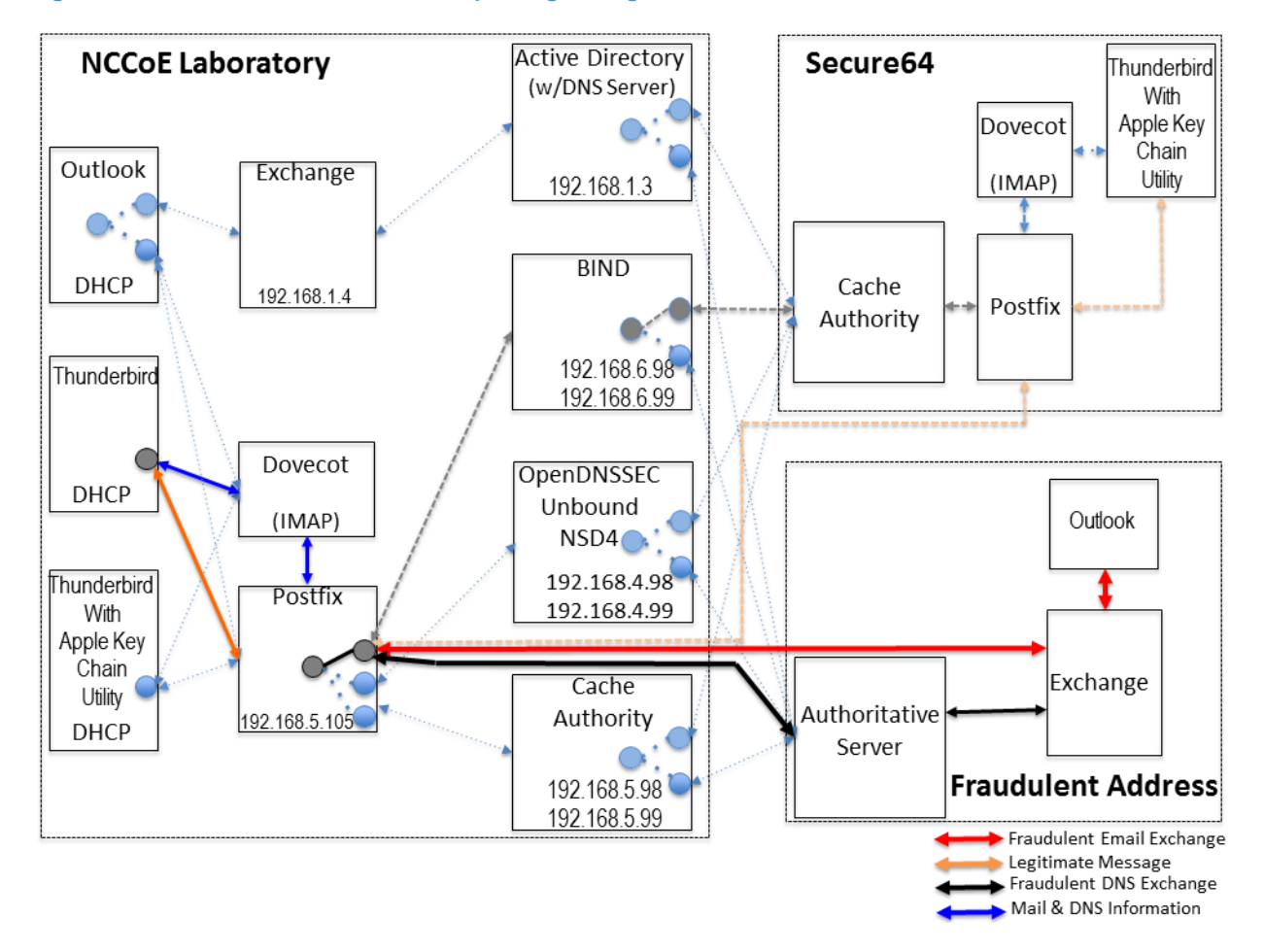

**142**

<span id="page-55-0"></span>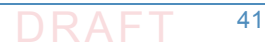

### <span id="page-56-1"></span>**Figure 5.4 Man-In-The-Middle Event Configurations**

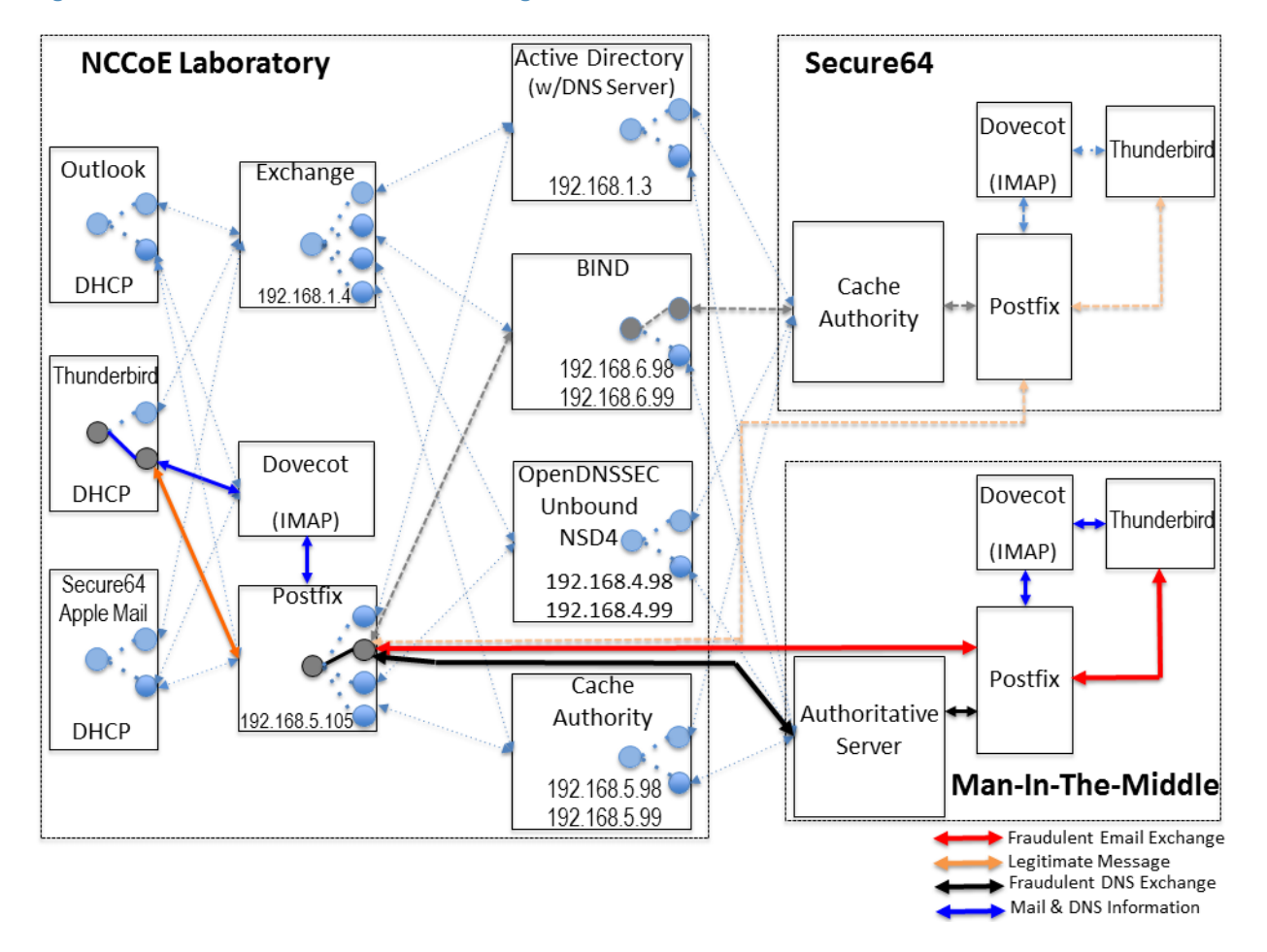

<span id="page-56-0"></span>The following subsections describe the architecture's MUA, MTA, and DNS service components and Cybersecurity Framework Core categories supported by those components. **146147**

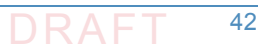

#### 5.2.1 Client Systems and Mail User Agents (MUAs) 148 5.2.1

Client systems environments are Microsoft Office, Apple Mail, and open-source Linux-based Thunderbird applications. These include both commercial products and open-source software. MUA capabilities associated with the client systems are used to invoke S/MIME digital signature and signature verification for email, but user-to-user encryption is not demonstrated. Collaborators assisted in installation, integration tailoring as necessary, and testing of laboratory configurations. **149 150 151 152 153 154**

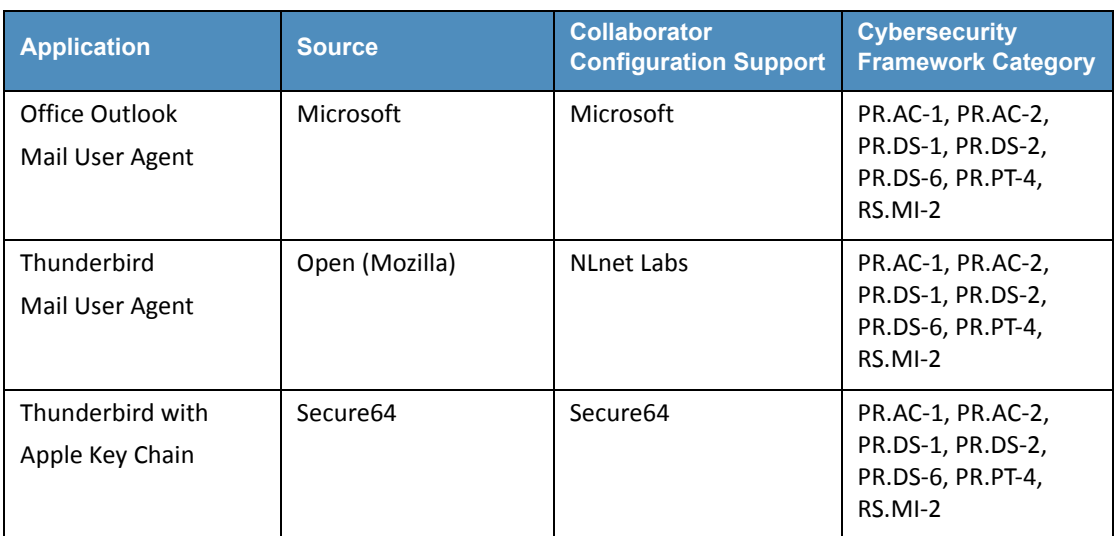

## **Table 5.1 Client Systems**

#### **Email Servers** 156<sup>5</sup>.2.2

**155**

Email servers include both Windows and Linux-based (Dovecot/Postfix) Mail Transfer Agents. Server-to-server encryption was demonstrated in the Postfix environments. Authentication of domain and server identity was based on DNSSEC-signed DANE records. Use of these DANE records is only supported by Postfix at the time of this project. The MTAs support each of the Cybersecurity Framework Functions, Categories, and Subcategories identified in [section](#page-32-0) 4.4.4 above. The servers were demonstrated in different DNS environments and different TLSA RR usage scenarios. In order to demonstrate representative TLSA parameters, the demonstrations used self-signed certificates, end-entity certificates generated by well-known CAs and end-entities generated by enterprise local CAs. **157 158 159 160 161 162 163 164 165**

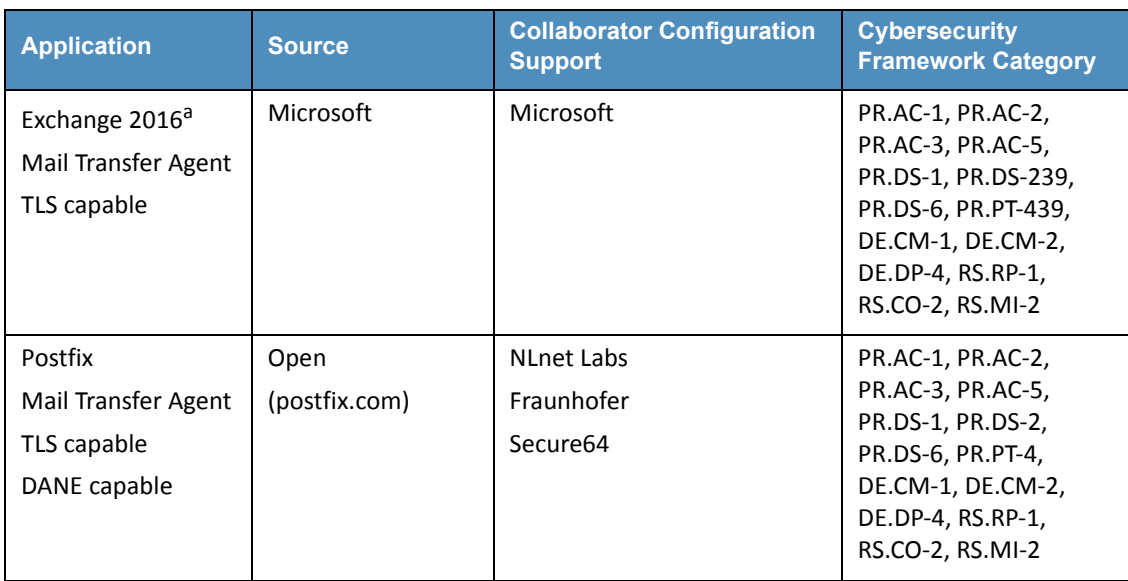

## **Table 5.2 Mail Transfer Agents**

a. Exchange provided integrity protection only for PR.DS-1, PR.DS-2, and PR.PT-4 (Scenario 2).

#### DNS Servers 167**5.2.3**

**166**

**174**

Both Windows and Linux-based DNS server and support components were contributed. DNS services provided include DNSSEC validating DNS resolvers (stub and recursive) and authoritative DNS servers for DNSSEC signed zones. Support for SMIMEA and TLSA records was demonstrated. The DNS server components support each of the Cybersecurity Framework Functions, Categories, and Subcategories identified in [section](#page-32-0) 4.4.4 above with the exception of PR.DS-1 (protection of data-at-rest). **168 169 170 171 172 173**

## **Table 5.3 DNS Servers**

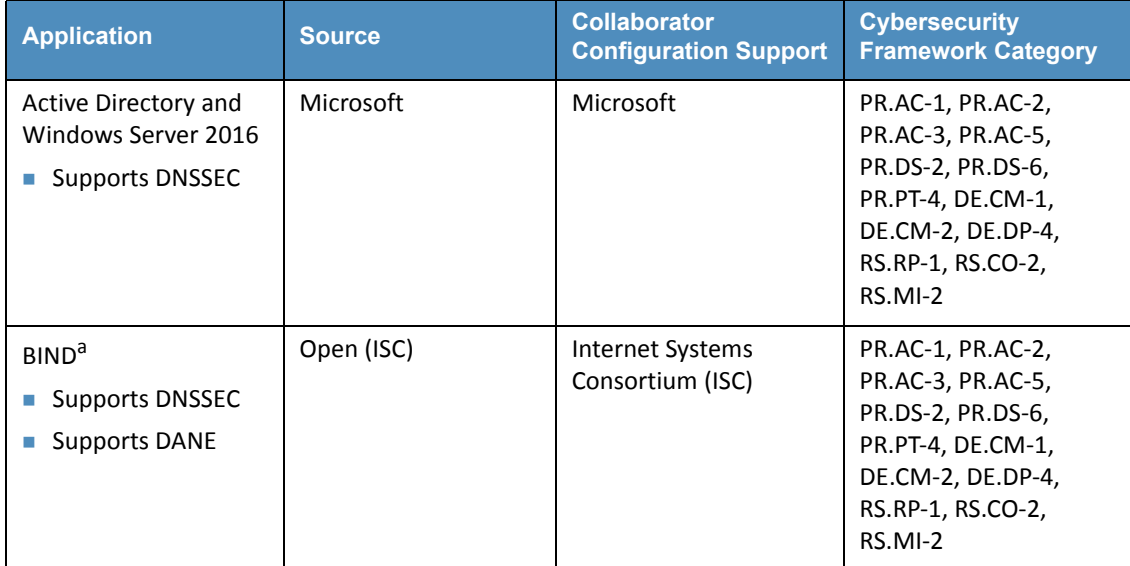

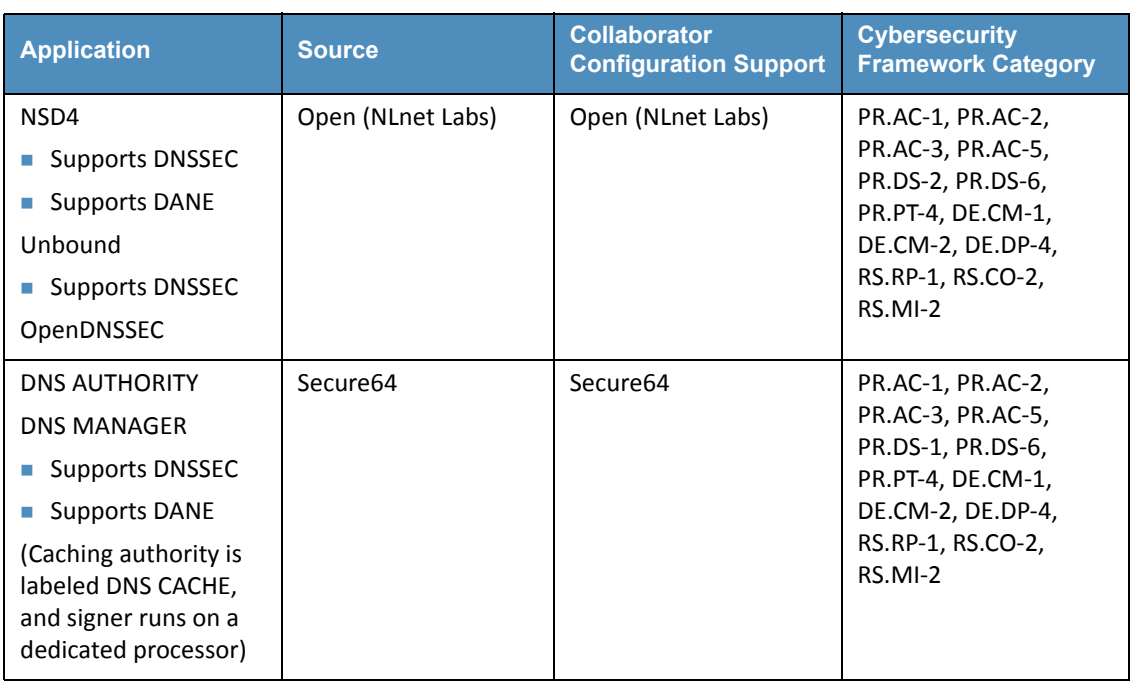

## **Table 5.3 DNS Servers**

a. The name BIND stands for "Berkeley Internet Name Domain."

# **6** Outcome **1**

**32**

This section discusses the security platform from the perspective of the user and the system administrator. We define system administrator as a person within the organization who has elevated privileges on the management systems in the build. System administration functions include identification of system components, system installation, system integration, system configuration, configuration monitoring, identification of exception conditions, system maintenance, and status reporting to management.

### The User's Experience  $6.1$

The user's experience varies from relatively minimal additional impact in enterprise environments with established system administration and support to a significant impact in the case of individual self-supported users. Where the enterprise offers systems administration and support services, the user's experience with respect to DNS services is essentially unchanged. One exception is that, where DNSSEC authentication fails, email messages sent to or by a user will not be delivered. This should be an uncommon experience for correspondents but it is up to the enterprise DNS administrator to prevent this happening. **9 10 11 12 13 14 15**

- Similarly, for server-to-server encryption, the security protection features should be essentially transparent to the user. **16 17**
- For user-to-user digital signature, the user must first have a certificate installed in their MUA. **18**
- This may be included in digital identity credentials, or it may be provided by the system **19**
- administrator in the process of provisioning the user's computer. Otherwise, the procedure **20**
- required would be similar to that followed in section 3.2 of SP 1800-6C. The steps required vary **21**
- from platform to platform (e.g., Windows, Linux, Mac), user agent to user agent (e.g., Outlook **22**
- vs Thunderbird) and how the private key is stored (on the system, smart cards, etc.). **23**
- Representative user requirements are described below (in this case for Outlook running on MacBook and Thunderbird running on Linux. **24 25**

#### 6.1.1 User's Digital Signature Experience with Outlook on MacBook **26**

- To use digital signatures and encryption, both the sender and recipient must have a mail application that supports the S/MIME standard (e.g., Outlook). **27 28**
- Note: *Before this procedure is started, a certificate must be added to the keychain on the computer. For information about how to request a digital certificate from a certification authority, see MacOS Help or click on "Help" on the Outlook tool bar.* **29 30 31**
	- 1. On the **Tools** menu, click **Accounts**.
- 2. Click the account that is to be used to send a digitally signed message, click **Advanced**, and then click the **Security** tab. **33 34**
- 3. Under **Digital signing**, on the **Certificate** pop-up menu, click the certificate that is to be used. **35 36**
	- Note: *The Certificate pop-up menu only displays certificates that are valid for digital signing or encryption that have already been added to the keychain for the Mac OS X user account. To learn more about how to add certificates to a keychain, see Mac OS Help.*
- **40 41**

**37 38 39**

4. Do any of the following:

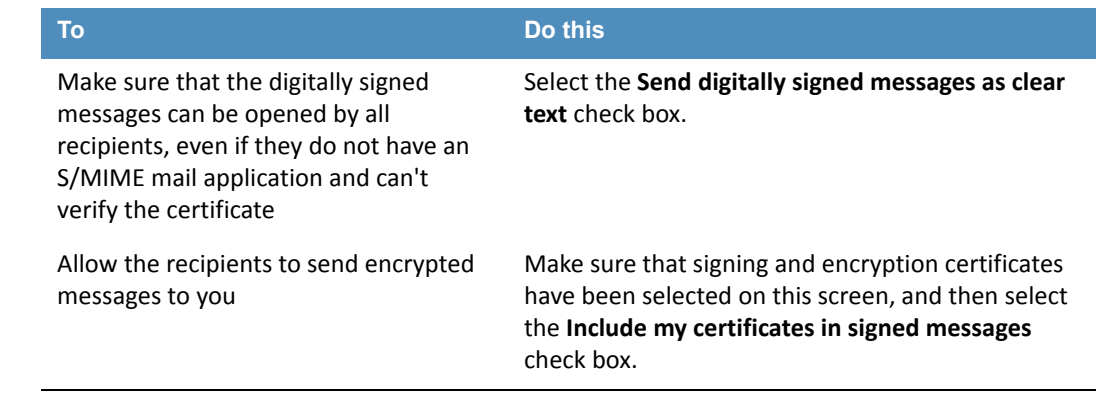

- 5. Click **OK**, and then close the **Accounts** dialog box. **42**
- 6. In an e-mail message, on the **Options** tab, click **Security**, and then click **Digitally Sign Message**. **43 44**
- 7. Finish composing the message, and then click **Send**. **45**

#### **User's Digital Signature Experience with Thunderbird 46**

- For purposes of illustration, the description of the user experience with Thunderbird also **47**
- included certificate management requirements. The example here shows both S/MIME and **48**
- PGP examples of certificate management. The S/MIME approach is recommended. Note that **49**
- when using OpenPGP, a FIPS 140-conformant version should always be used. **50**
- **S/MIME Certificate Management 51**
- S/MIME certificates are used for digitally signed and encrypted e-mail messages. For **52**
- information about getting or creating S/MIME certificates, see: **53**
- [http://kb.mozillazine.org/Getting\\_an\\_SMIME\\_certificate](http://kb.mozillazine.org/Getting_an_SMIME_certificate). **54**

### Installing an S/MIME certificate **55**

- Note: *Before a user can create or import his or her own certificate and private key, he or she*  **56**
- *must first set a master password if this has not already been done. The master password is needed so that imported certificates are stored securely. See*  **57 58**
- [http://kb.mozillazine.org/Master\\_password](http://kb.mozillazine.org/Master_password) *for instructions for setting a master password.The*  **59**
- *user may have his or her own personal certificate and private key in a .p12 or .pfx file, and may*  **60**
- *wish to import it into Thunderbird. Once a Master Password has been set, the user can*  **61**
- *import/install a personal S/MIME certificate from a .p12 or .pfx file by doing the following steps.* **62**

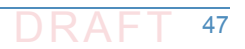

- 1. Open the Certificate Manager by going to **Tools -> Options... -> Advanced -> Certificates -> Manage Certificates...**. 2. Go to the tab named **Your Certificates**. 3. Click on **Import**. 4. Select the **PCKS12** certificate file (.pfx or .p12). 5. It will ask the user for the master password for the software security device. The user enters his or her master password and clicks **OK**. 6. Next, it will ask the user for the password protecting his or her personal certificate. If the user's .p12 or .pfx file has a password, he or she enters it here, otherwise leave this field empty. Then click **OK**. The S/MIME certificate should now have been imported. If the certificate was not trusted, consult the instructions at **63 64 65 66 67 68 69 70 71 72 73 74**
- [http://kb.mozillazine.org/Thunderbird\\_:\\_FAQs\\_:\\_Import\\_CA\\_Certificate](http://kb.mozillazine.org/Thunderbird_:_FAQs_:_Import_CA_Certificate). **75**

## Configuring Thunderbird for using the certificate to sign email **76**

Go to **Tools -> Account Settings...** in Thunderbird. Then find the account with the email address that matches the email address in the certificate that has just been installed. Choose **Security** under that account and select the certificate that has just been installed. The rest of the options should be self explanatory. When the user selects a certificate in Account Settings, that selection only applies to the account's default identity or identities. There is no user interface for specifying certificates for an account's other identities. If desired, this can be worked around by editing the settings manually, copying the settings from an account's default identity to some other identity. The settings have names ending in: signing cert name, sign mail, **77 78 79 80 81 82 83 84**

encryption\_cert\_name and encryptionpolicy. **85**

## User Installation of a Self-Signed S/MIME Certificate **86**

- If the SMIME certificate in a user's .p12 or .pfx file is a self-signed certificate for the user's own identity, then before that file can be installed into the tab named **Your Certificates**, the user must first install that certificate as a certificate authority in the **Authorities** tab. The PKCS12 certificate file will not install into the **Authorities** tab. The user will need a copy of a self-signed certificate that does not contain the user's private key. This is usually in the form of a .cer file. One way to obtain the .cer form of a certificate from the .p12 file is to use the Firefox Add-on Key Manager to extract the .cer certificate from the .p12 file. With that Add-on installed in Thunderbird, the user goes to **Tools -> Key Manager Toolbox -> Key Manager -> Your Keys**, select his or her key, selects **Export** and chooses **X.509** as file format. **87 88 89 90 91 92 93 94 95**
	- 1. Go to **Tools -> Options... -> Advanced -> Certificates -> Manage Certificates...**.
		- 2. Go to the **Authorities** tab.
- 3. Click on **Import**. **98**

- 4. Select the **.cer** file. **99**
- 5. It will ask the user for what purposes he or she wants to trust the certificate. Select **Trust this CA to identify email users. 100 101**

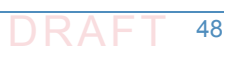

6. Click **OK** to complete the import. **102**

Note: *Thunderbird automatically adds other people's S/MIME certificates to the Other People's tab of a user's Certificate Manager when he or she receives from them a digitally signed message with a valid signature and with an S/MIME certificate issued by a recognized and trusted Certificate Authority (CA). CA certificates that appear in Thunderbird's "Authorities tab are recognized, and may also be trusted. CA certificates that do not appear in that tab are considered unrecognized. An S/MIME certificate that was issued by an unrecognized CA will not be automatically added to the Other People's tab of the user's Certificate Manager. If the user attempts to manually import an S/MIME certificate that was issued by an unrecognized CA, nothing will happen--literally. Thunderbird will not even display an error dialog. It will just not import the S/MIME certificate. This is generally not a problem when receiving an S/MIME certificate that was issued by a trusted Certificate Authority (CA), but could be a problem for a certificate that was issued by an unrecognized or untrusted CA, or for a certificate that is self-signed (i.e. it has no CA other than itself). So, before a user can import an S/MIME certificate that is issued by an unrecognized CA or is self-signed, he or she must first acquire and import the certificate for the issuing CA. In the case of a self-signed certificate, a .cer file needs to be acquired from the individual whose certificate the user wishes to add.* **103 104 105 106 107 108 109 110 111 112 113 114 115 116 117 118**

#### **PGP Example of Sending and Receiving Public Keys 119**

## Sending a public key via email **120**

- To send signed messages to other people, the user must first send them the public key: **121**
- 1. Compose the message. **122**
	- 2. Select **OpenPGP** from the Thunderbird menu bar and select **Attach My Public Key**.

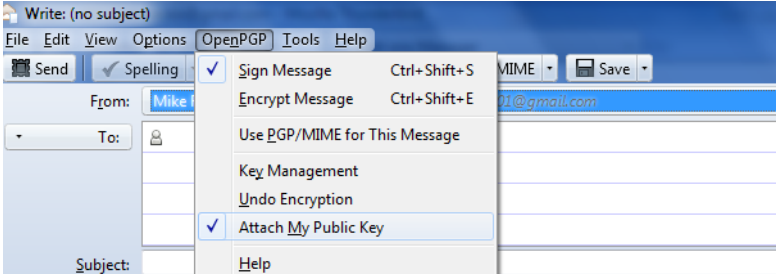

**124**

**123**

3. Send the email as usual. **125**

## Receiving a public key via email **126**

- To verify signed messages from other people, the public key must be received and stored: **127**
- 1. Open the message that contains the public key. **128**
- 2. At the bottom of the window, double click on the attachment that ends in .asc. (This file contains the public key.) **129 130**

3. Thunderbird automatically recognizes that this is a PGP key. A dialog box appears, prompting the **Import** or **View** of the key. Click **Import** to import the key.

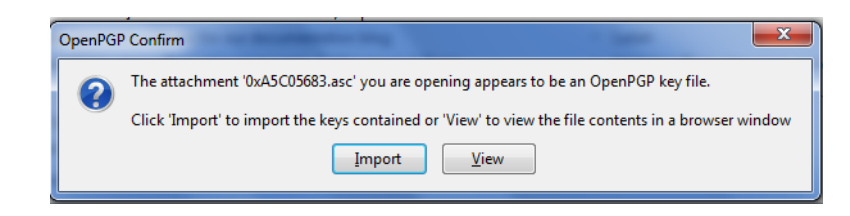

**133 134**

**135**

**131 132**

> 4. A confirmation that the key has been successfully imported will be shown. Click **OK** to complete the process.

### Revoking a key **136**

- If the private key may have been compromised (that is, someone else has had access to the file that contains the private key), revoke the current set of keys as soon as possible and create a **137 138**
- new pair. To revoke the current set of keys: **139**
- **140**
	- 1. On the Thunderbird menu, click **OpenPGP** and select **Key Management**.

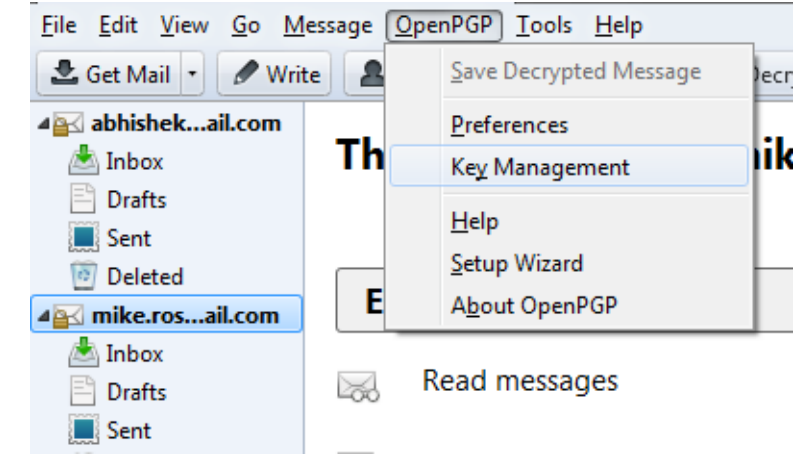

**141**

- 2. A dialog box appears as shown below. Check **Display All Keys by Default** to show all the keys.
- 3. Right-click on the key to be revoked and select **Revoke Key**.
	- 4. A dialog box appears asking the user if he or she really wants to revoke the key. The user clicks **Revoke Key** to proceed.
- 5. Another dialog box appears asking for the entry of a secret passphrase. The user enters the passphrase and clicks **OK** to revoke the key.
- 6. The user sends the revocation certificate to the people with whom he or she corresponds so that they know that the current key is no longer valid. This ensures that if someone tries to use the current key to impersonate the user, the recipients will know that the key pair is not valid. **149 150 151 152**

#### Sending a Digitally Signed Email **153**

- 1. Compose the message as usual. **154**
- **155**
- **156**
- 2. To digitally sign a message, select **OpenPGP** from the Thunderbird menu and enable the **Sign Message** option.

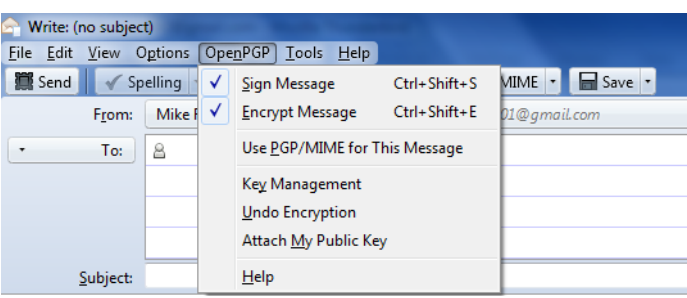

**157**

**166**

- 3. If the email address is associated with a cryptographic certificate, the message will be signed with the key contained in that certificate. If the email address is not associated with a cryptographic certificate, a certificate must be selected from a list. **158 159 160**
- 4. Send the message as usual. **161**

#### Reading a Digitally Signed Email **162**

When a signed message is received, and If Thunderbird recognizes the signature, a green bar (as shown below) appears above the message. To determine whether or not the incoming message has been signed, look at the information bar above the message body.<sup>1</sup> **163 164 165**

Good signature from @gmail.com> Key ID: 0x80F921DB / Signed on: 5/28/2012 4:27 PM

If the message has been signed, the green bar also displays the text, "Signed message". A message that has not been signed could be from someone trying to impersonate someone else. **167 168**

Details

### The System Administrator's Experience  $1696.2$

The system administrator(s) will generally be responsible for configuring the MUAs, MTA, and DNS servers. Specific installation and configuration instructions and examples are provided in Sections 2, Section 3, Appendix F, Appendix G, and Appendix H of the How-To Guides, SP 1800-6C. Configuration includes setting up and publishing certificates in the DNS as TLSA and SMIMEA RRs. Certificate management using Well-Known CA-issued certificates or Enterprise CA-issued certificates is required for federal government applications and is strongly recommended in other applications. While instructions for configuration for DNSSEC are provided for environments described in SP 1800-6C, this more secure set of configuration options are not generally invoked by default. Therefore, more effort and expertise are needed on the part of the DNS administrator. **170 171 172 173 174 175 176 177 178 179**

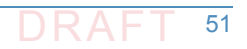

<sup>1.</sup> If the message is also encrypted on a user-to-user basis, Thunderbird will also ask for the entry of a secret passphrase to decrypt the message.

- Configuring and activation of mail servers (MTAs) for channel encryption by default is described in section 3.3 of SP 1800-6C. Summary information is provided here and in links for illustration purposes for Microsoft Office 365 Exchange and Postfix. **180 181 182**
- In general, the bulk of the system administrator's effort is in acquiring and publishing the necessary certificates. Maintenance of the security functions, once they've been set up, is a relatively routine system administration activity. **183 184 185**

#### **Microsoft Exchange** 186 6.2.1

Only Microsoft Exchange for Office 365 encrypts users' data while it's on Microsoft servers and while it's being transmitted between the MTSs. Exchange for Office 365 does provide controls for end users and administrators to fine tune what kind of encryption is desired to protect files and email communications. **187 188 189 190**

#### **Postfix**  $1916.22$

Postfix TLS support is described at [http://www.postfix.org/TLS\\_README.html.](http://www.postfix.org/TLS_README.html) Postfix can be configured to always use TLS when offered by receivers.<sup>2</sup> **192 193**

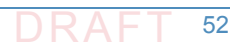

<sup>2. &</sup>quot;Setting Postfix to encrypt all traffic when talking to other mail servers," *Snapdragon Tech Blog*, August 9, 2013. [http://blog.snapdragon.cc/2013/07/07/setting-postfix-to-encrypt-all-traf](http://blog.snapdragon.cc/2013/07/07/setting-postfix-to-encrypt-all-traffic-when-talking-to-other-mailservers/)[fic-when-talking-to-other-mailservers/](http://blog.snapdragon.cc/2013/07/07/setting-postfix-to-encrypt-all-traffic-when-talking-to-other-mailservers/)

<span id="page-67-0"></span>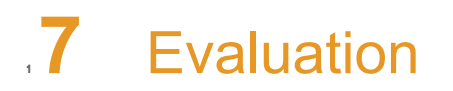

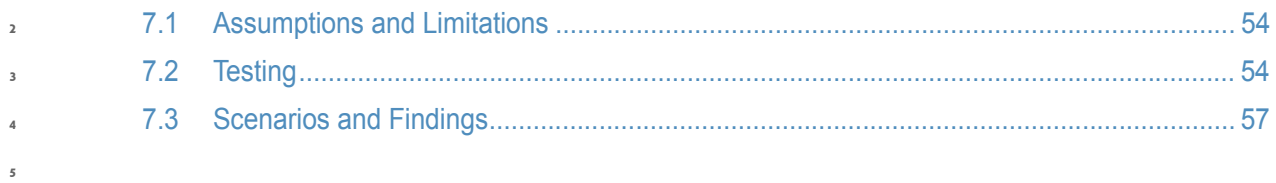

### <span id="page-68-0"></span>**Assumptions and Limitations 6**

This security characteristic evaluation has the following limitations:

- It is not a comprehensive test of all security components, nor is it a red team exercise.
- $\blacksquare$  It cannot identify all weaknesses.
- It does not include the lab infrastructure. It is assumed that its devices are hardened. Testing these devices would reveal only weaknesses in implementation that would not be relevant to those adopting this reference architecture.

### <span id="page-68-1"></span>**Testing 13**

The evaluation included analysis of the security platforms to identify weaknesses and to discuss mitigations. The focus of this portion of the evaluation was hands-on testing of the laboratory build and examination of product manuals and documentation. Our objective was to evaluate the building block and not specific products. The presence of four primary OSs for domains tested (Linux, MacOS, SourceT Micro OS, and Windows) made complete product-independent hands-on testing unrealistic. **14 15 16 17 18 19**

[Table](#page-69-0) 7.1 describes the goals of each sequence of test cases. For each sequence, the Cybersecurity Framework (CSF) Subcategories and associated SP 800-53 control(s), the test environment(s) involved, and evaluation objective of the test are identified. The results of the tests are provided NIST SP 1800-6c. **20 21 22 23**

In all test sequences the sending MTA attempted to establish a TLS protected channel to deliver the email message to the receiver. In the attack scenarios, a malicious actor attempts to disrupt this transfer. In all test sequences, the sending MUA signed the message, and the receiving MUA, checked the signature. Exchange was used only for Scenario 2.<sup>1</sup> In all test sequences, the sending MTA attempted to verify the correctness of all DNS responses via DNSSEC validation. In most scenarios, alice@<somedomain> sent an email to bob@<receivername>. Both senders and receivers had their own (separate) DNS infrastructures consisting of both authoritative and recursive servers. The Exchange as Sender tests were conducted for completeness and for **24 25 26 27 28 29 30 31**

examples of SMTP over TLS w/o DANE support - what it looked like and how well it worked. **32**

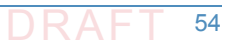

<sup>1.</sup> Exchange MTAs did not attempt to encrypt or decrypt MTA-to-MTA message exchanges.

<span id="page-69-0"></span>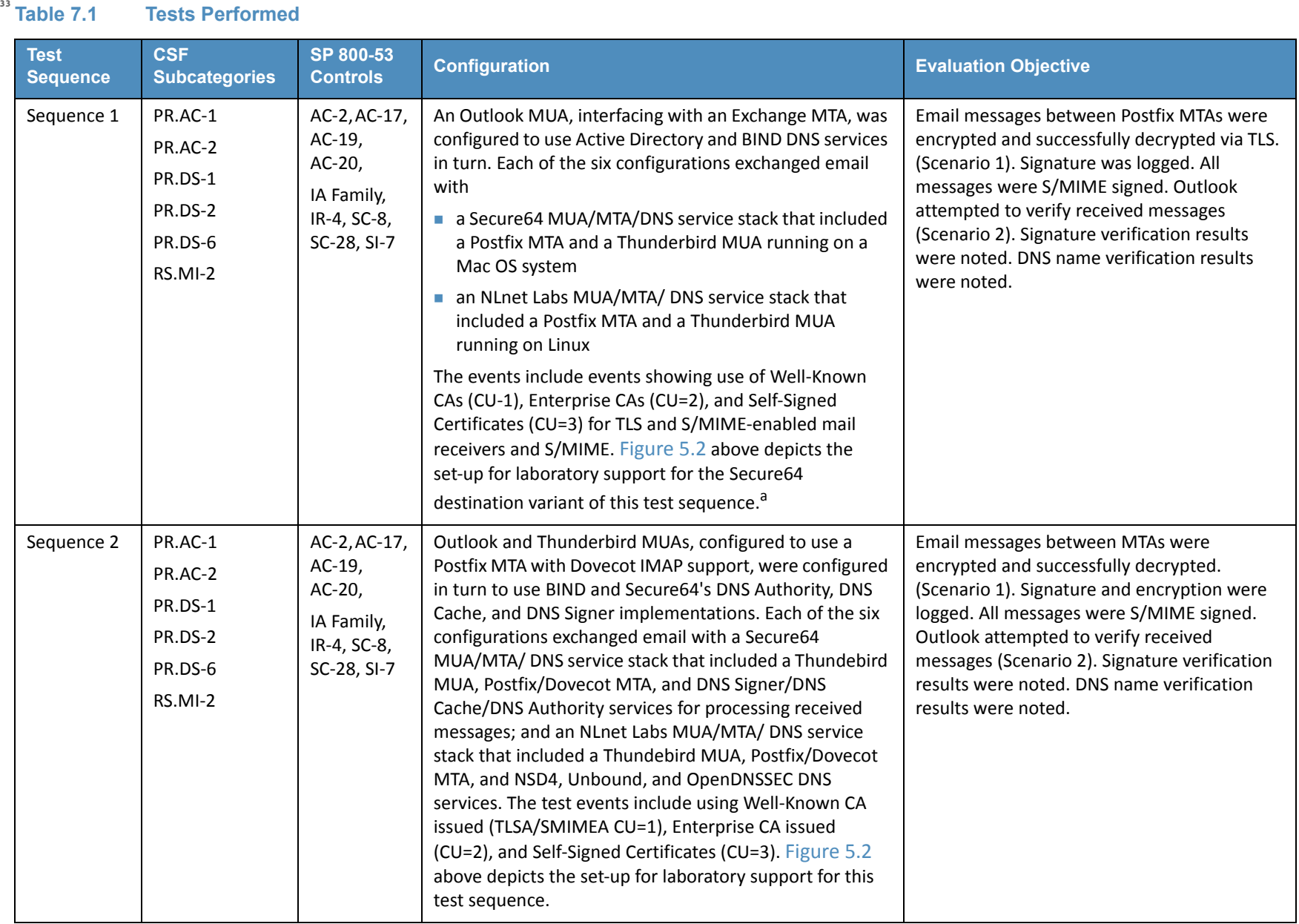

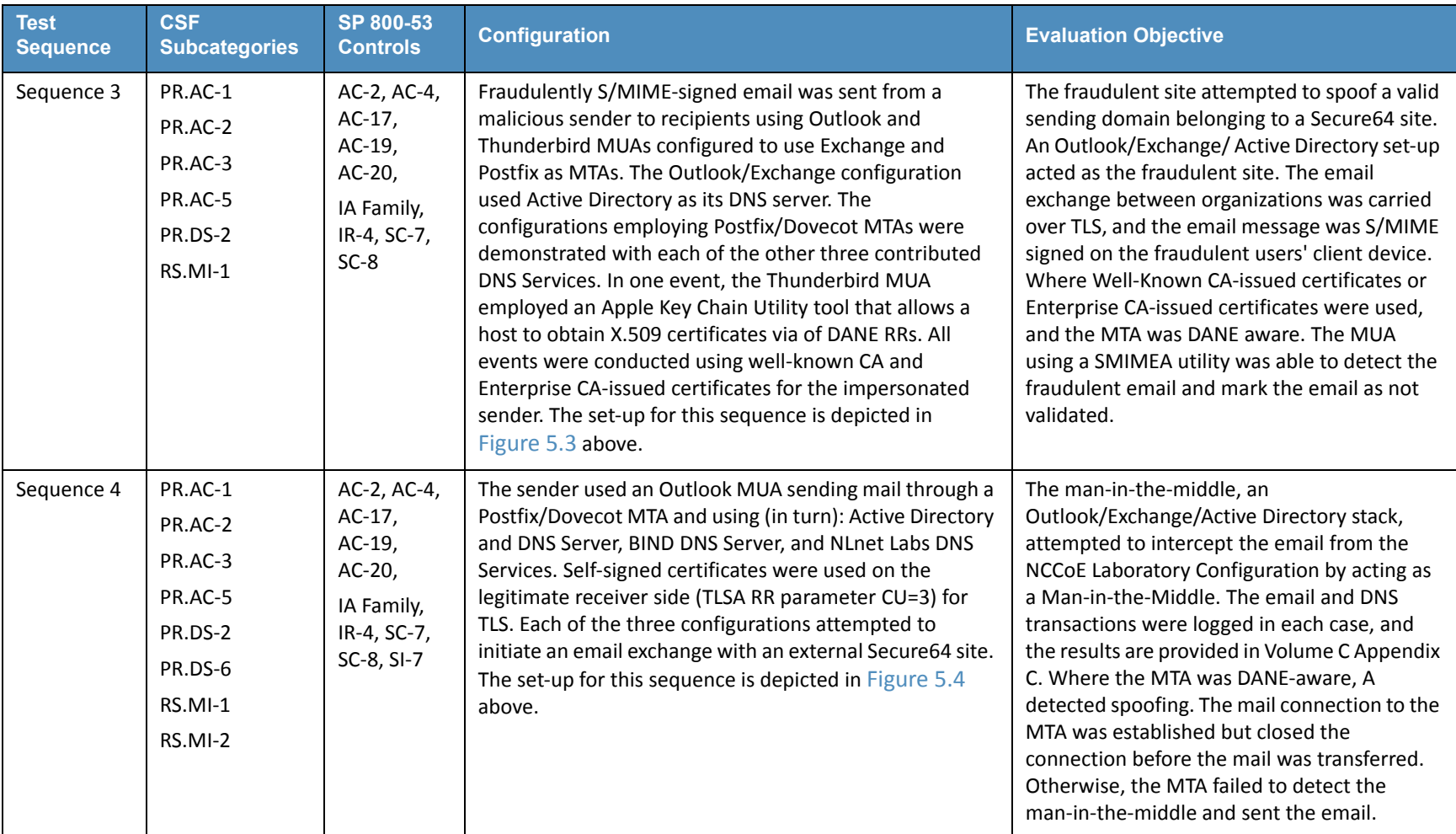

### **Table 7.1 Tests Performed**

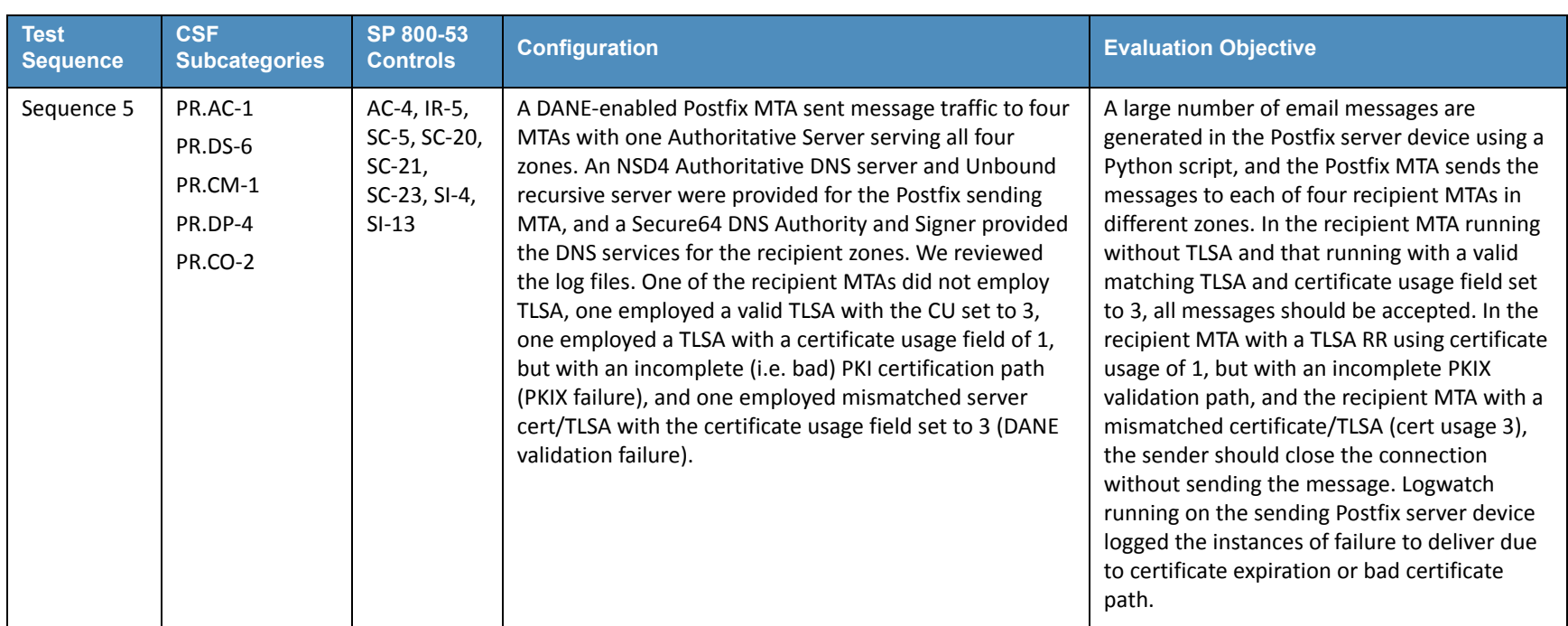

# **Table 7.1 Tests Performed**

a. The connections depicted in the Figure are actually for the Secure64 variant of the first Sequence 2 configuration. Capabilities for Sequence 1 support are shown as dotted lines.

### **Scenarios and Findings 34**

One aspect of our security evaluation involved assessing how well the reference design addresses the objectives of the scenario it was intended to support. **35 36**

<span id="page-71-0"></span>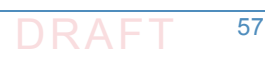
#### Scenario 1 **37**

Scenario 1 involved the ordinary exchange of email between two organizations' email servers carried over TLS, where the TLS key management was protected by DANE and DNSSEC. Private certificates were generated by either well-known CAs, enterprise local CAs or self-signed. User connections to their organizations' respective mail servers were established and maintained within a physically protected zone, and email was encrypted between mail servers using TLS. The confidentiality of encryption keys was maintained such that no unauthorized third party had access to the keys. The mail servers used X.509 certificates to store and transport public keys to establish the TLS channel. DNSSEC ensured that each sending mail server receives the IP address to the legitimate and authorized receiving mail server and (if applicable) validate its X.509 certificate. DANE bound the cryptographic keying material to the appropriate server. TLS was used to protect the confidentiality of the email exchange. Encryption of the email message was accomplished by the originator's email server, and decryption of the email message was accomplished by the recipient's email server using standard server libraries. **38 39 40 41 42 43 44 45 46 47 48 49 50**

The tests included an attempt by a fraudulent mail server to pose as the legitimate mail receiver for a domain. The tests also include a man-in-the-middle attack to attempt to disrupt the TLS connection with the objective of achieving an unencrypted transmission of the email. Both attempts failed due to use of DNSSEC and DANE. In both cases, an indication was made available to the sending email server when the DNSSEC signature associated with the domain data is determined to be invalid. **51 52 53 54 55 56**

#### Scenario 2 **57**

Scenario 2 involved end-to-end signed email, where the email exchanges between organizations were carried over TLS as in (1), the email messages were signed and verified with S/MIME on the end-users' client devices, and the S/MIME key management was protected by DANE and DNSSEC. Private certificates were generated by well-known and enterprise local CAs. Self-signed certificates were not used. Individuals established connections to their domains' respective mail servers within a physically protected zone of control. Cryptographic digital signatures were applied to messages to provide authentication and integrity protection for the email. S/MIME was the protocol used for the digital signing. These certificates were then encoded in the DNS using the appropriate DANE DNS record type. DNSSEC ensured that each originating user's mail server connects to the intended recipient's mail server. DANE bound the cryptographic keying material to the appropriate server and individual user digital signature certificates. TLS was employed to protect the confidentiality of the email. Digital signing of email messages was accomplished by originator's MUA, and checking the validity of the signature (hence the integrity of the authorization provided in the email message) was accomplished by recipient's MUA. **58 59 60 61 62 63 64 65 66 67 68 69 70 71 72**

The tests in this scenario included an attempt by a fraudulent actor to pose as an originator of the email. This attempt failed due to use of DNSSEC and DANE. The receiving MUA, using a third party SMIMEA tool, was able to fetch the senders real S/MIME certificate from the DNS and confirm that the fraudulent email was signed using a different certificate. **73 74 75 76**

### 7.3.3 Effects of DANE Errors  $7.3.3$

In addition to the scenarios described above, a DANE-enabled Postfix MTA sent message traffic to four other postfix MTAs. A single BIND instance was set up to serve the TLSA and A RRs for the four receivers. One of the receiving MTAs did not employ DANE. The second employed DANE with a valid TLSA with the certificate usage field<sup>2</sup> set to 3. The third employed a TLSA with a certificate usage field of 2, but with an incomplete (i.e. bad) PKI certification path (generating a PKIX validation failure). The TLSA contained a local enterprise trust anchor, but the server did not have the full certificate chain (missing intermediate certificate). The final one employed DANE with a TLSA RR using Certificate Usage of 3, but there was a mismatch between the server cert and TLSA RR (generating a DANE validation failure). **78 79 80 81 82 83 84 85 86**

- Little or nothing appeared in the sender's logs for messages sent to either the MTA not employing TLS or the employing a valid TLSA. The growth rates for logs for the MTA that employed a TLSA with a certificate usage field of 1, but with a PKIX failure and the one that employed mismatched server cert/TLSA (i.e. DANE validation failure) were measured. **87 88 89 90**
- When the sender was configured to never use TLS, the mail was sent in plaintext regardless of the TLS/DANE configuration of the receiver. When the sender was configured to use TLS opportunistically, it used TLS regardless of the status of the certificate, or TLSA. In fact, the sender did not issue a query to find TLSA RRs even if published. When the sender used opportunistic DANE, it used TLS when available regardless of the DANE validations results. If validation failed, the mail was still sent and the result was logged as an "Untrusted" or "Anonymous" TLS connection, depending on the presence of a TLSA RR. **91 92 93 94 95 96 97**
- Of the four options used in the lab, *dane-only* is the most rigorous in what a sender would accept before sending mail. When the receiver did not offer the STARTTLS option, or lacked a TLSA RR, mail was not sent. Likewise, if a TLSA RR was present, but there was an error in validation (either the TLSA RR itself had an error, or PKIX failed), the mail was not sent. Therefore, use of this option is not recommended for general use as this will result in the majority of email being deferred. It should only be used in scenarios where senders and receivers are coordinated and maintain a stable DANE deployment. **98 99 100 101 102 103 104**

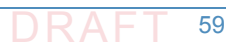

<sup>2.</sup> RFC 6698, *The DNS-Based Authentication of Named Entities (DANE) Transport Layer Security (TLS) Protocol: TLSA*, Section 2.1.1.<https://tools.ietf.org/html/rfc6698#section-2.1.1>

# **8** Future Build Considerations **1**

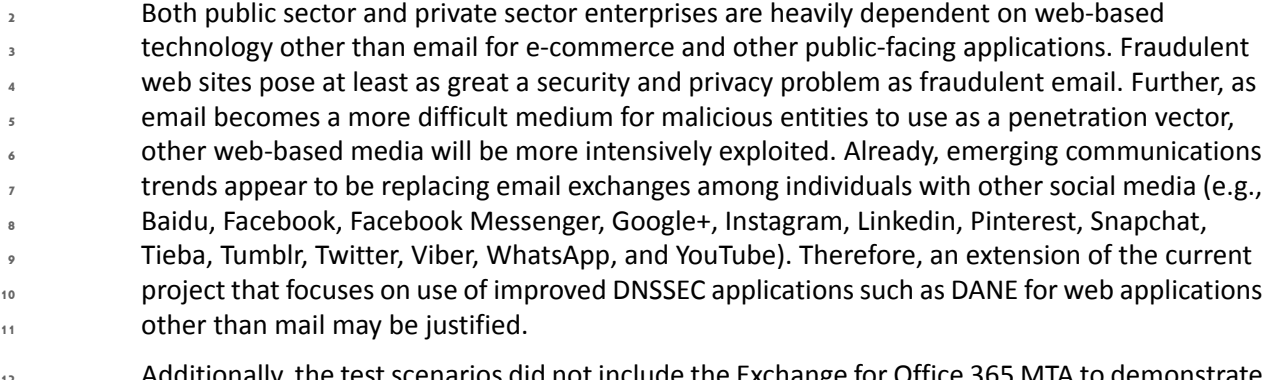

- Additionally, the test scenarios did not include the Exchange for Office 365 MTA to demonstrate Scenario 1. Future builds might be considered to demonstrate this capability. **12 13**
- Finally, utilities are currently under development that would provide improved support for SMIMEA and improved system notification of failed DNSSEC signature validation events. Future builds might be considered to demonstrate these capabilities as well. **14 15 16**

# Appendix A Acronyms **1**

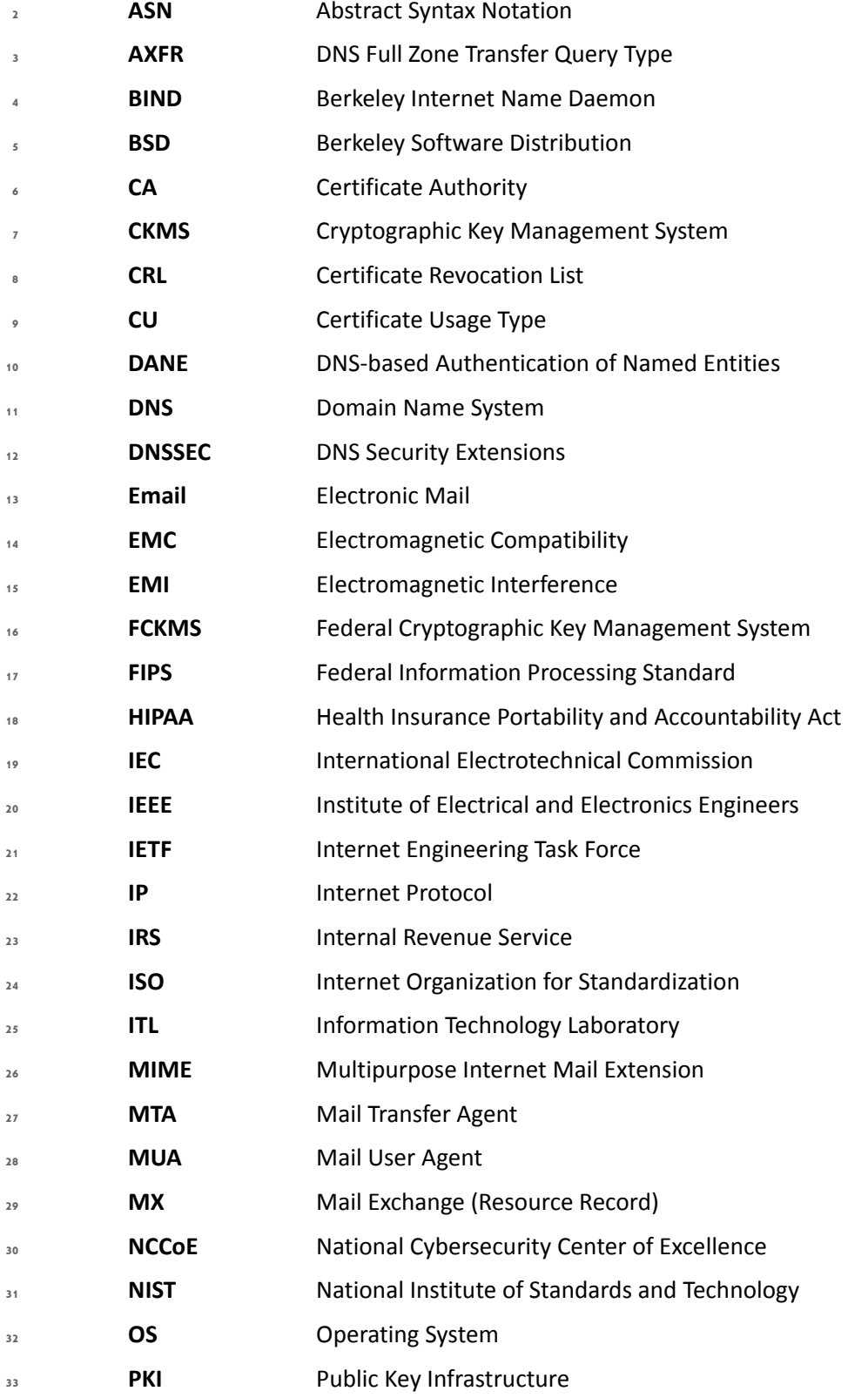

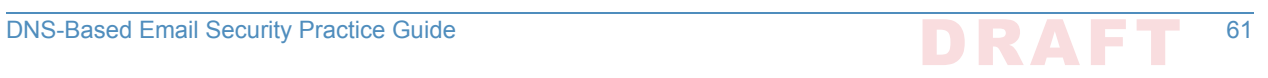

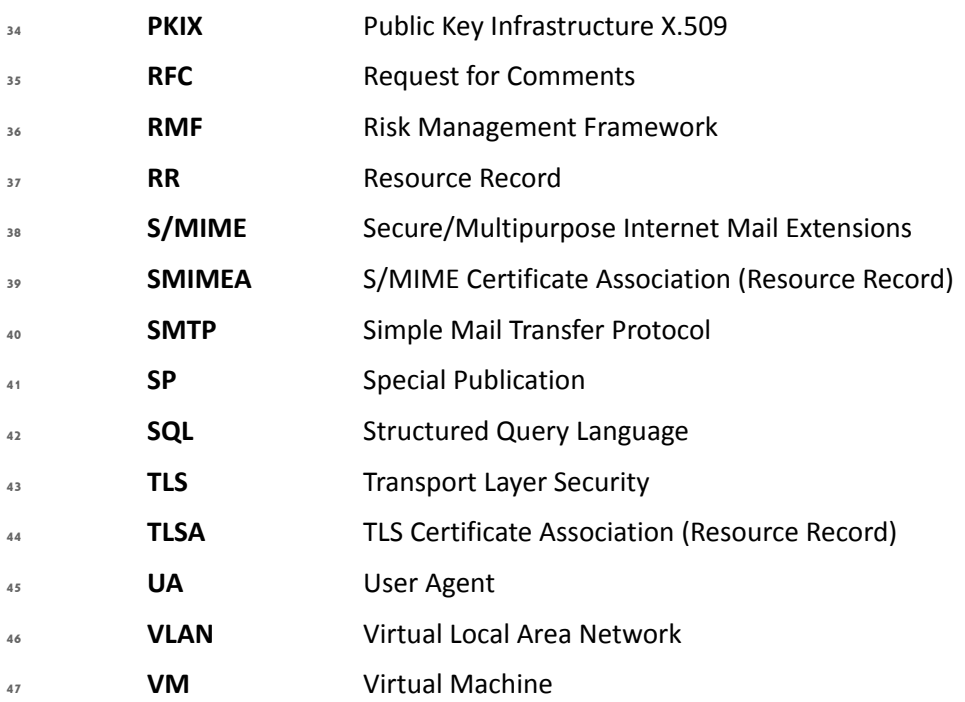

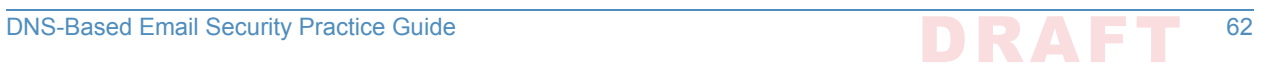

# Appendix B References **1**

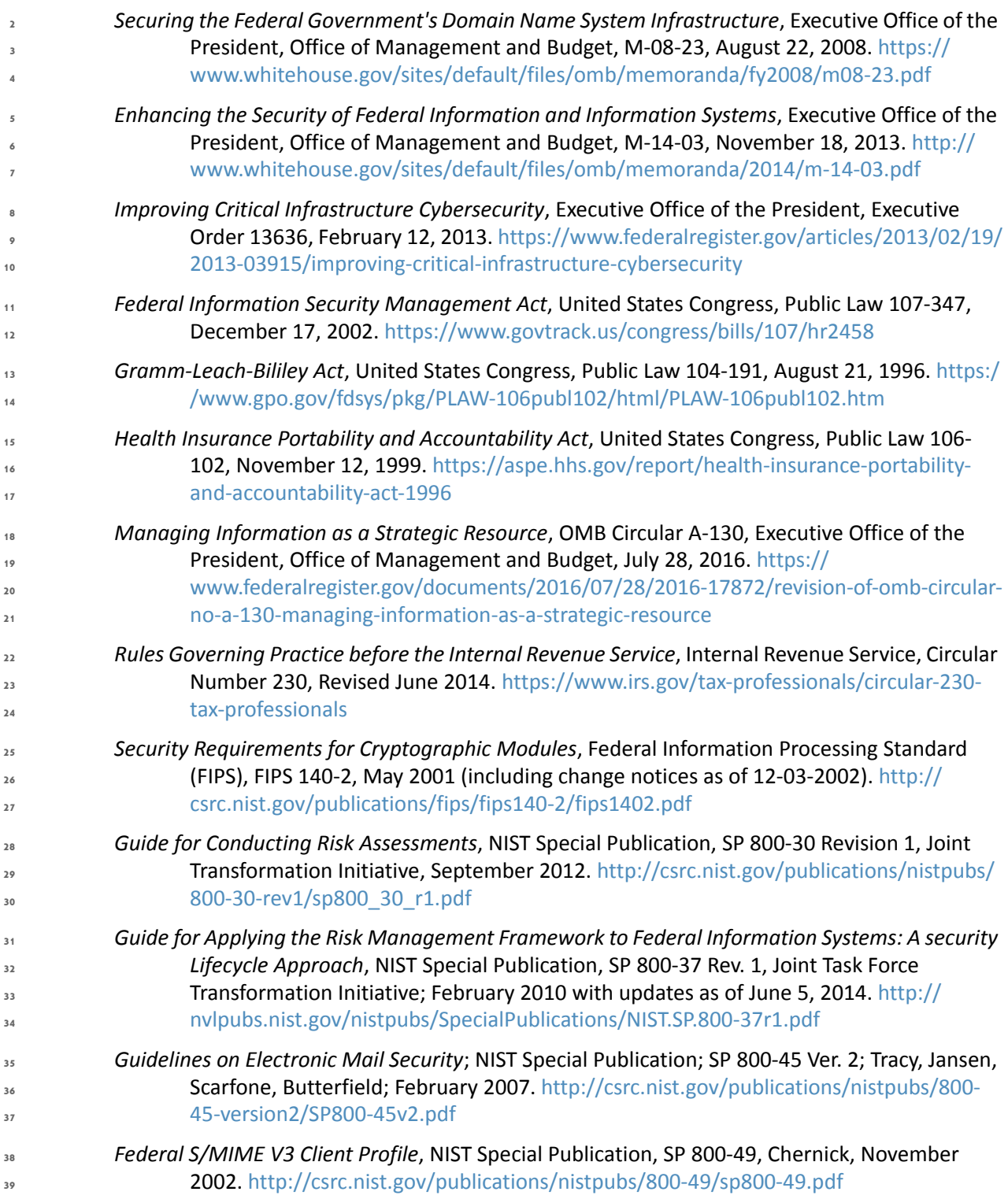

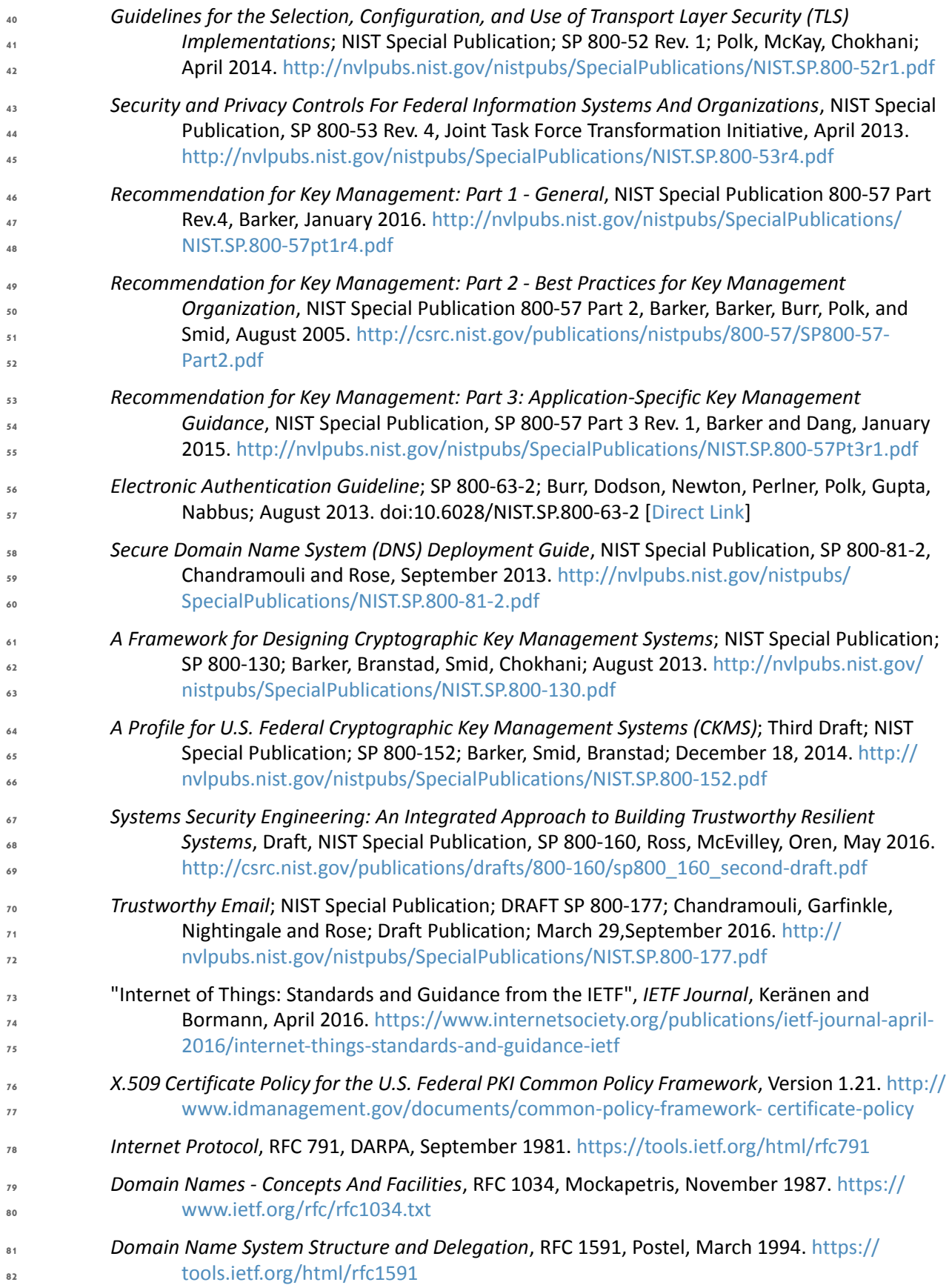

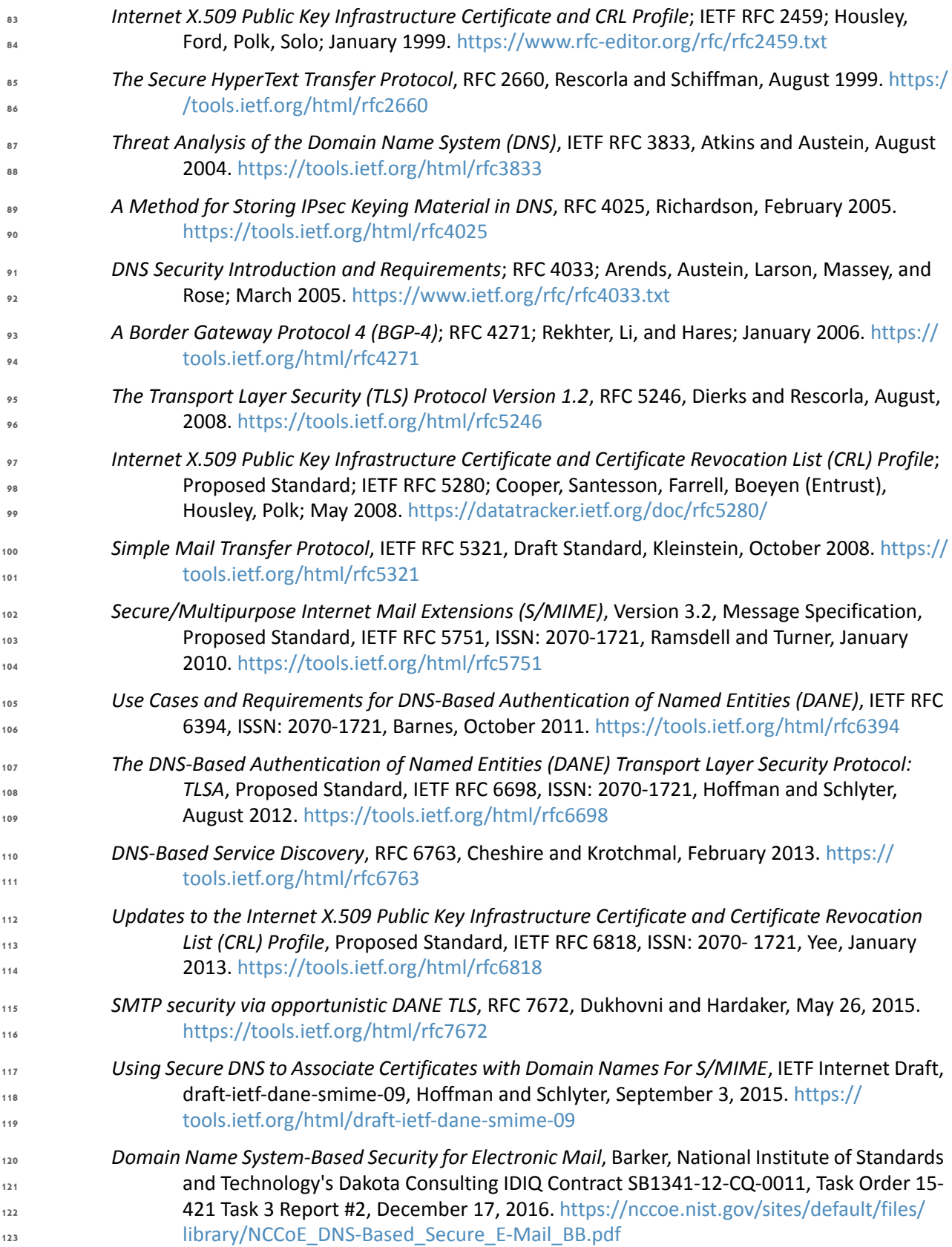

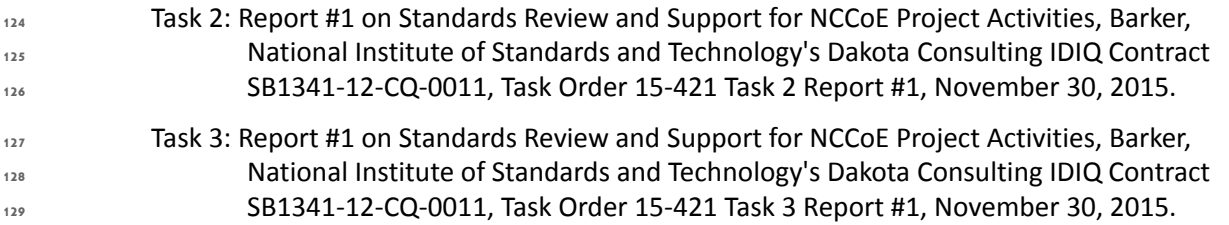

# Appendix C DNS-Based Email Security Project Mapping to the **1** Framework Core and Informative References

- The following tables map informative NIST and consensus security references to Framework Core subcategories that are addressed by the DNS-Based Email Security platform set. The references do not include protocol specifications that are implemented by the individual products that comprise the demonstrated security platforms. While some of the references provide general guidance that informs implementation of referenced Framework Core functions, the NIST Special Publication references provide specific recommendations that should be considered when composing and configuring security platforms from DNS and email components, implement DNSSEC **357**
- and mail security platforms, and operating email systems securely. **8**

#### **Table C.1 PROTECT (PR)** <sup>*'*</sup>Table C.1</sup>

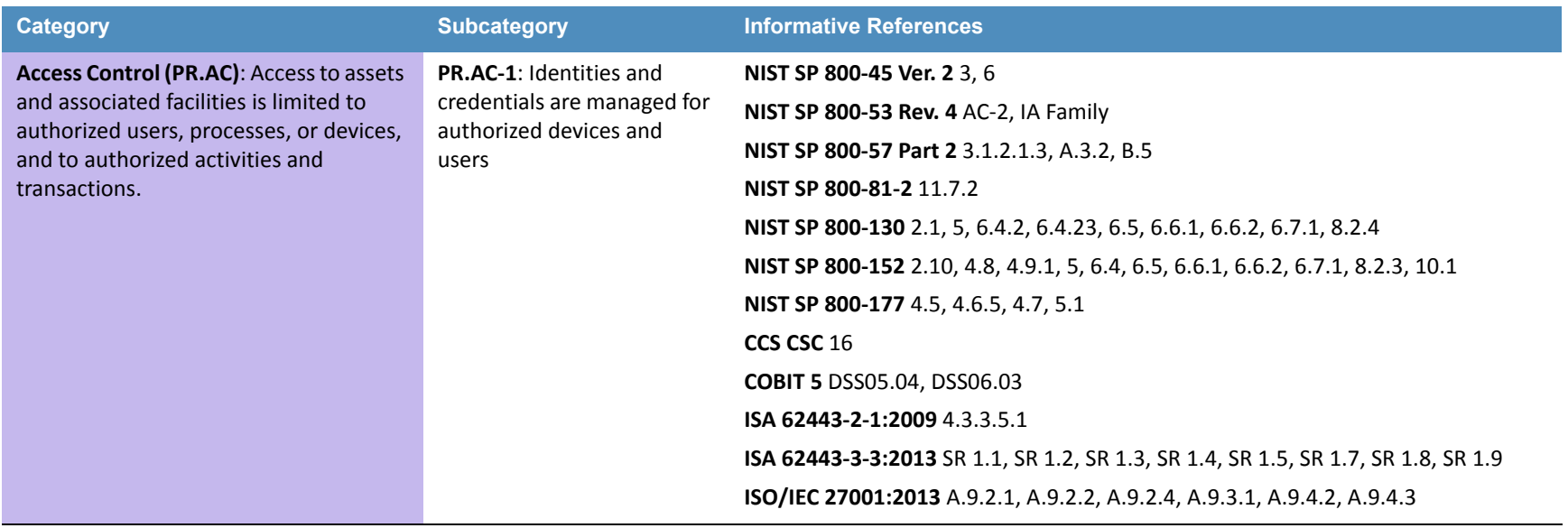

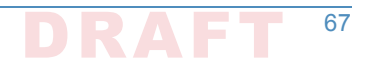

## **Table C.1 PROTECT (PR)**

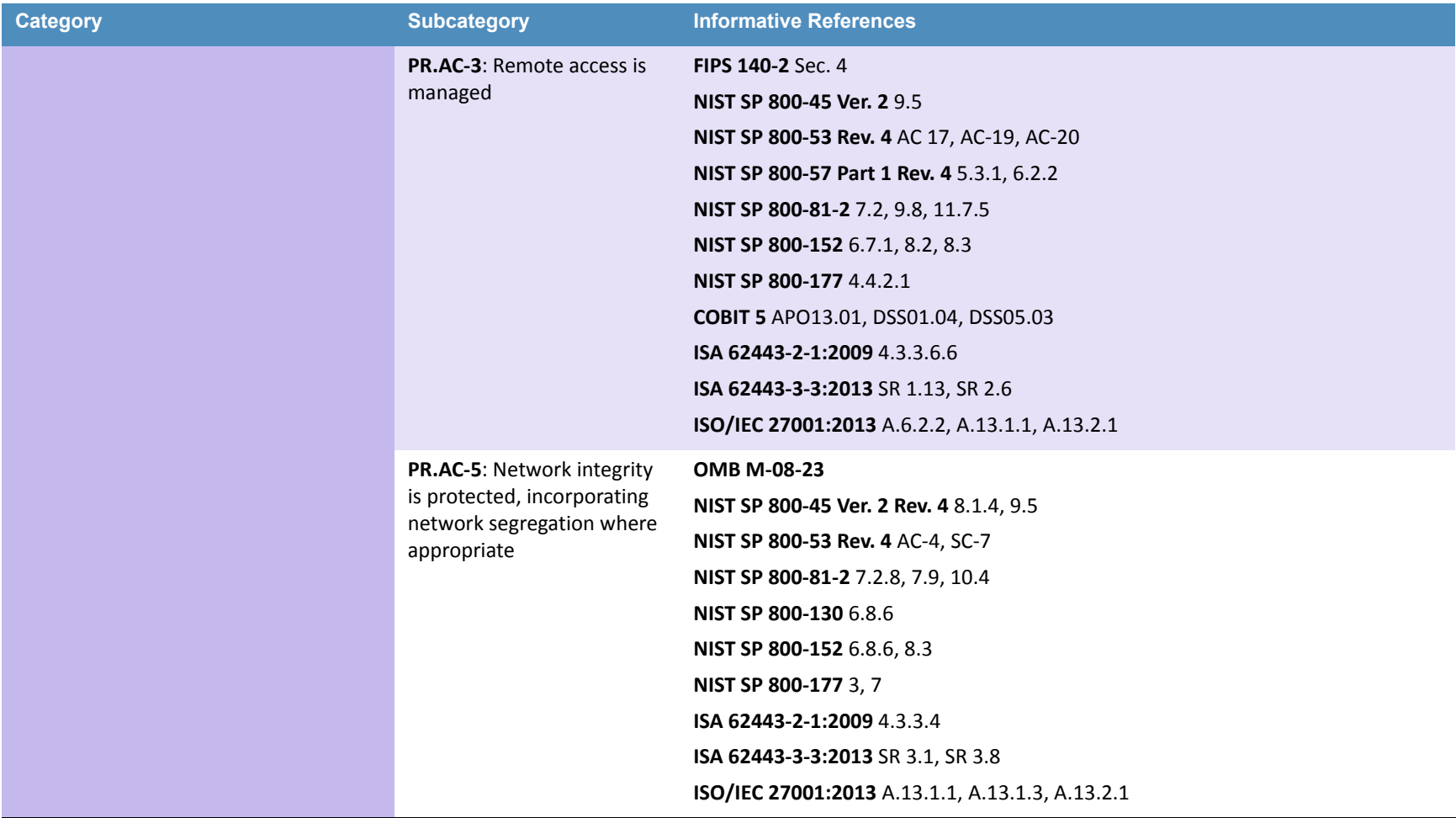

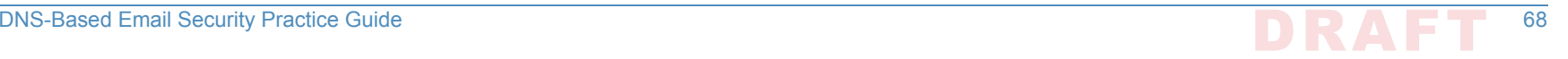

**Table C.1 PROTECT (PR)**

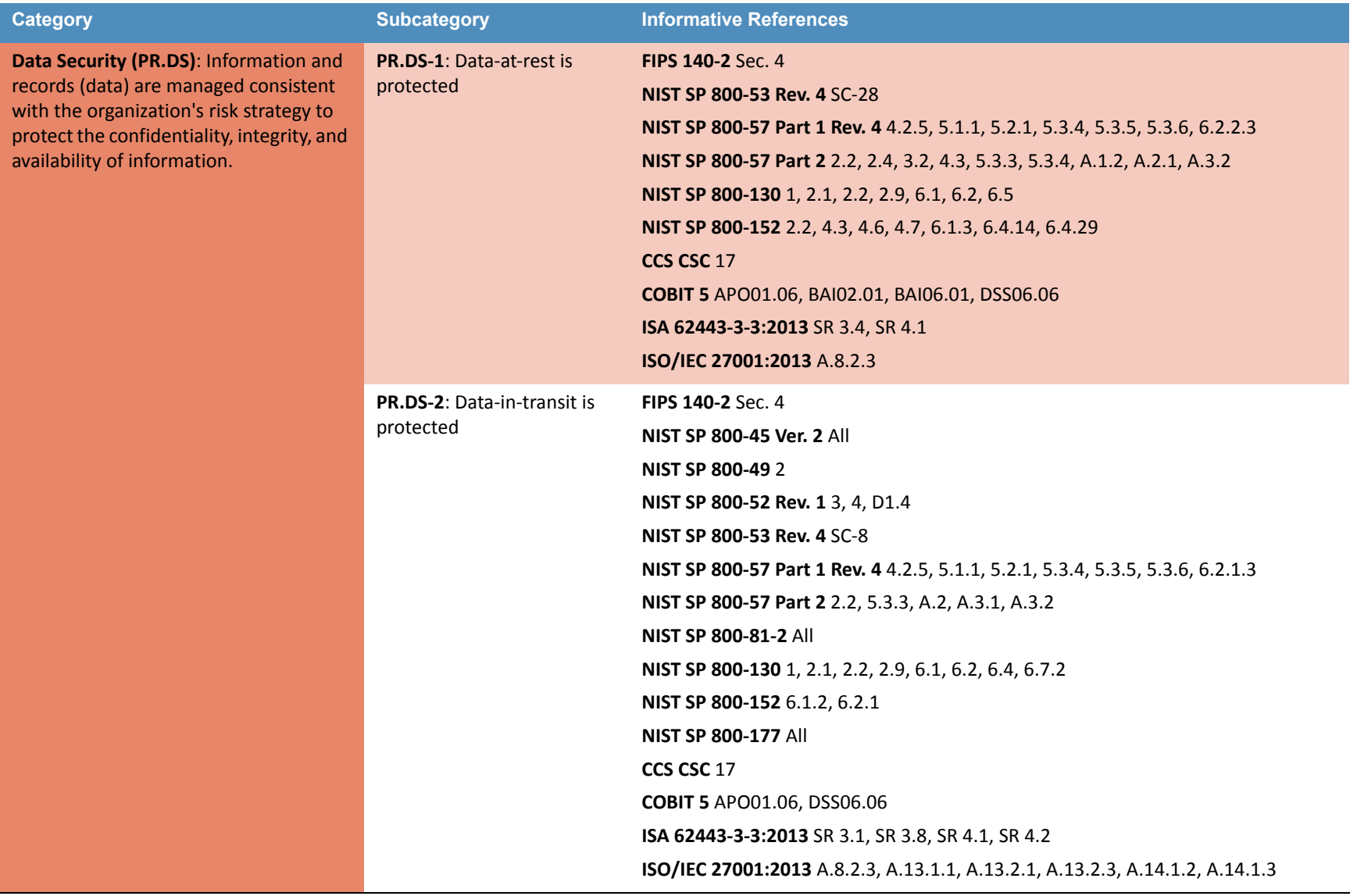

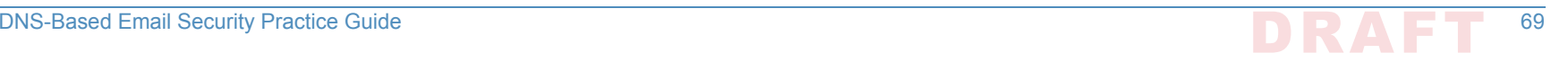

## **Table C.1 PROTECT (PR)**

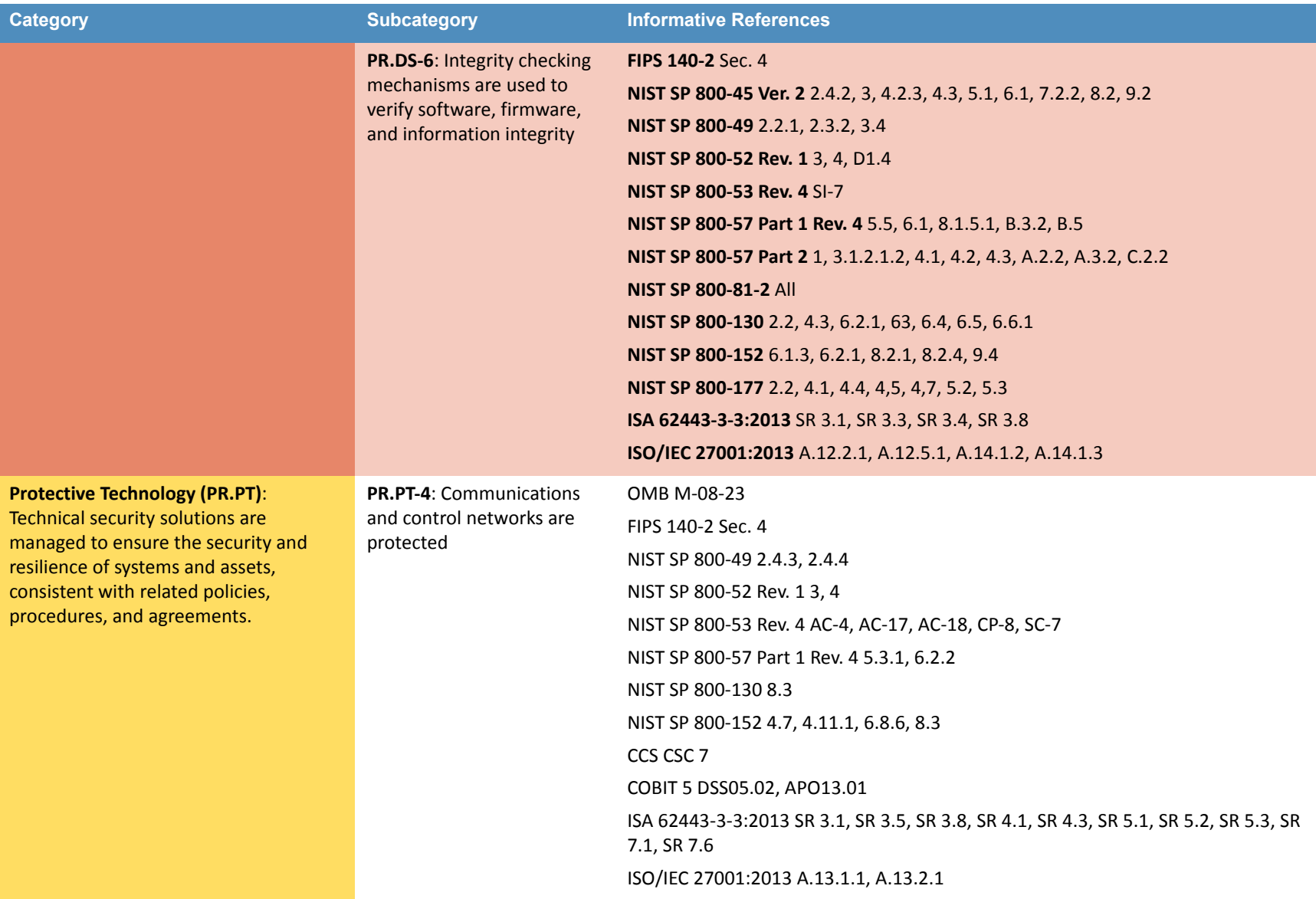

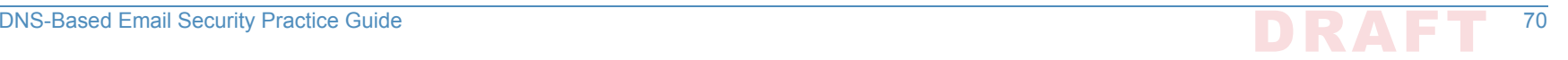

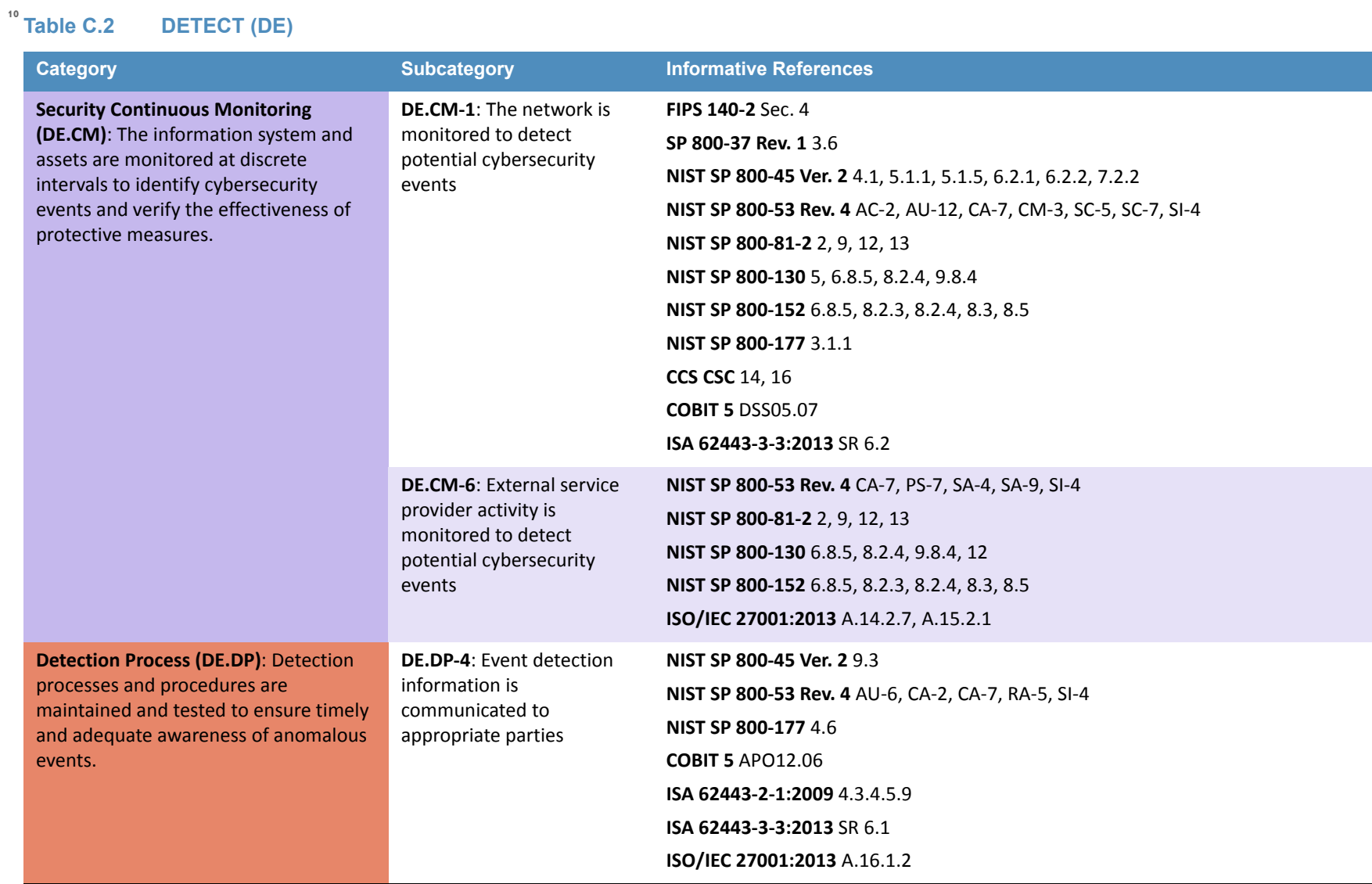

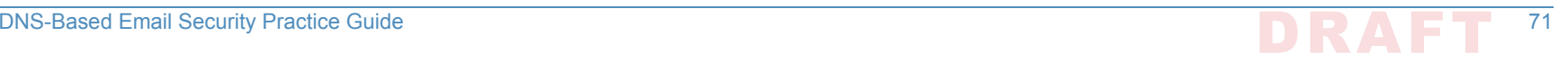

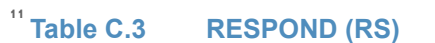

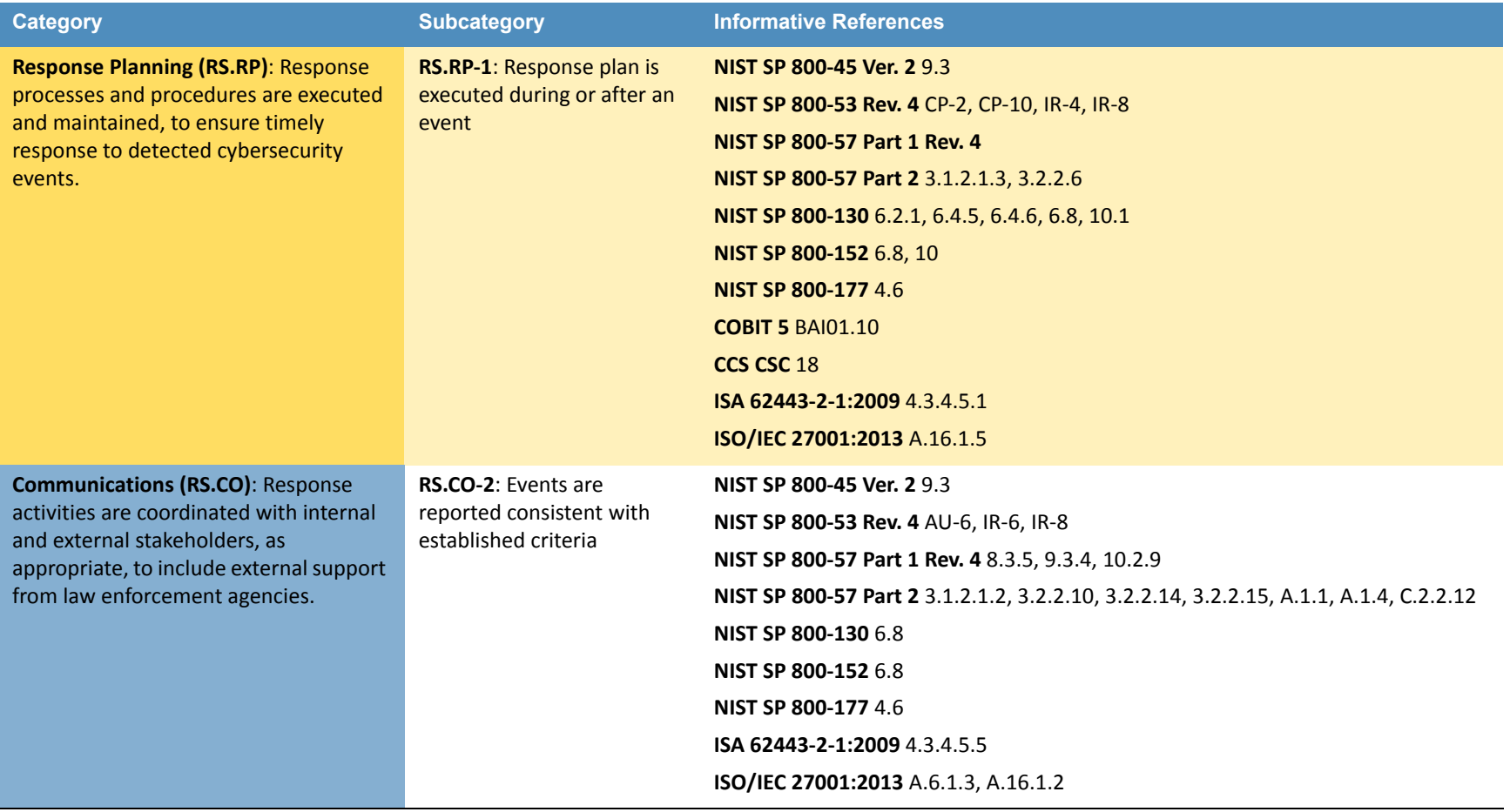

## **Table C.3 RESPOND (RS)**

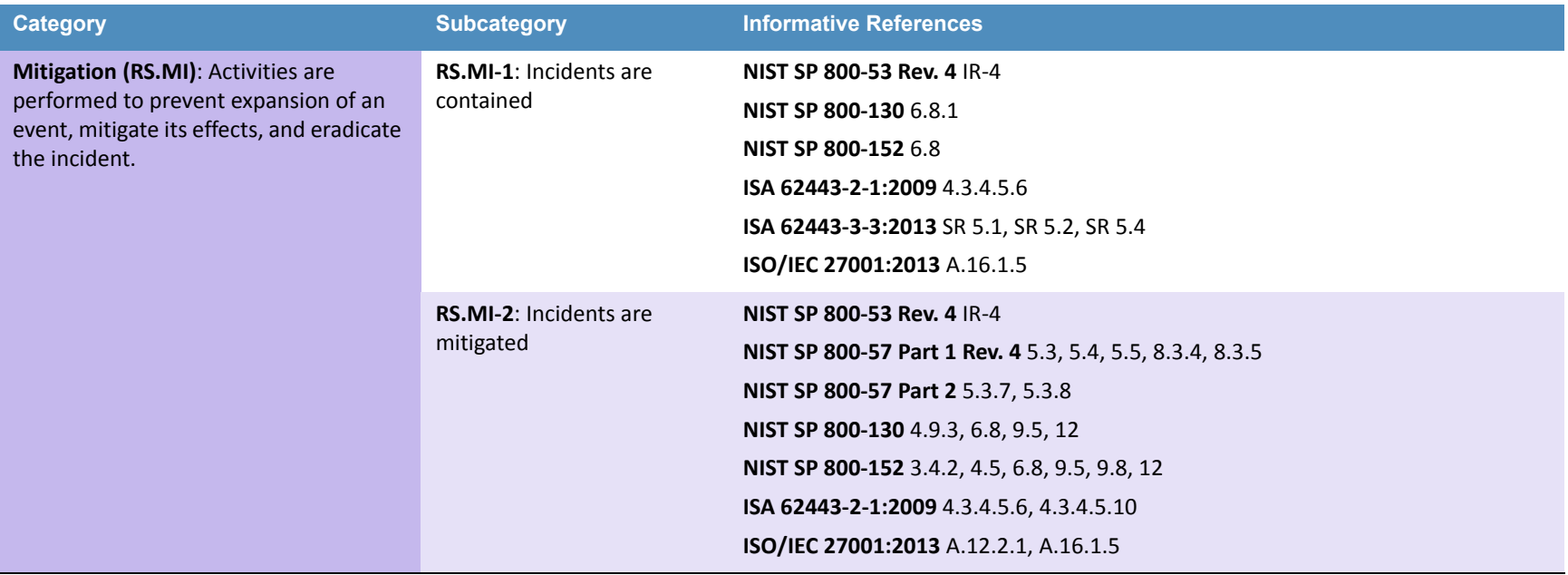

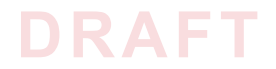

**NIST CYBERSECURITY PRACTICE GUIDE**

# **DOMAIN NAME SYSTEMS-BASED ELECTRONIC MAIL SECURITY**

**How-To Guides**

**For Security Engineers**

**Scott Rose William Barker**

**Santos Jha Chinedum Irrechukwu**

**Karen Waltermire**

NIST SPECIAL PUBLICATION 1800-6C

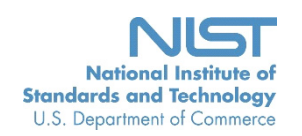

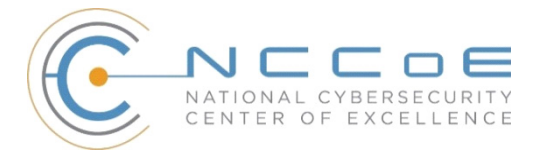

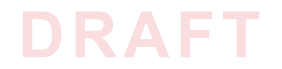

# **DOMAIN NAME SYSTEMS-BASED ELECTRONIC MAIL SECURITY**

### **1800-6C How-To Guides** *For Security Engineers*

Information Technology Laboratory National Institute of Standards and Technology

> William C. Barker Dakota Consulting Silver Spring, MD

Scott Rose

Santos Jha Chinedum Irrechukwu The MITRE Corporation McLean, VA

Karen Waltermire National Cybersecurity Center of Excellence National Institute of Standards and Technology

November 2016

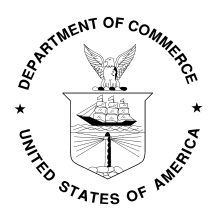

U.S. Department of Commerce Penny Pritzker, Secretary

National Institute of Standards and Technology Willie May, Under Secretary of Commerce for Standards and Technology and Director

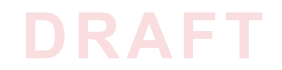

# **DISCLAIMER**

Certain commercial entities, equipment, products, or materials may be identified in this document in order to describe an experimental procedure or concept adequately. Such identification is not intended to imply recommendation or endorsement by NIST or NCCoE, nor is it intended to imply that the entities, equipment, products, or materials are necessarily the best available for the purpose.

National Institute of Standards and Technology Special Publication 1800-6C Natl Inst. Stand. Technol. Spec. Publ. 1800-6C, 144 pages (November 2016) CODEN: NSPUE2

Organizations are encouraged to review all draft publications during public comment periods and provide feedback. All publications from NIST's National Cybersecurity Center of Excellence are available at<http://nccoe.nist.gov>.

Comments on this publication may be submitted to: [dns-email-nccoe@nist.gov](mailto:dns-email-nccoe@nist.gov)

Public comment period: November 2, 2016 through December 19, 2016

National Cybersecurity Center of Excellence National Institute of Standards and Technology 100 Bureau Drive Gaithersburg, MD 20899 Mailstop 2002 Email: [dns-email-nccoe@nist.gov](mailto:dns-email-nccoe@nist.gov)

# **DRAFT**

# **NATIONAL CYBERSECURITY CENTER OF EXCELLENCE**

The National Cybersecurity Center of Excellence (NCCoE) at the National Institute of Standards and Technology (NIST) addresses businesses' most pressing cybersecurity problems with practical, standards-based solutions using commercially available technologies. The NCCoE collaborates with industry, academic, and government experts to build modular, open, end-toend reference designs that are broadly applicable and repeatable. The center's work results in publicly available NIST Cybersecurity Practice Guides, Special Publication Series 1800, that provide users with the materials lists, configuration files, and other information they need to adopt a similar approach.

To learn more about the NCCoE, visit [http://nccoe.nist.gov.](http://nccoe.nist.gov) To learn more about NIST, visit <http://www.nist.gov>.

# **NIST CYBERSECURITY PRACTICE GUIDES**

NIST Cybersecurity Practice Guides (Special Publication Series 1800) target specific cybersecurity challenges in the public and private sectors. They are practical, user-friendly guides that facilitate the adoption of standards-based approaches to cybersecurity. They show members of the information security community how to implement example solutions that help them align more easily with relevant standards and best practices.

The documents in this series describe example implementations of cybersecurity practices that businesses and other organizations may voluntarily adopt. The documents in this series do not describe regulations or mandatory practices, nor do they carry statutory authority.

# **ABSTRACT**

This document proposes a reference guide on how to architect, install, and configure a security platform for trustworthy email exchanges across organizational boundaries. The project includes reliable authentication of mail servers, digitally signing and encrypting email, and binding cryptographic key certificates to sources and servers. The example solutions and architectures presented here are based upon standards-based and commercially available products. The example solutions presented here can be used by any organization implementing Domain Name System-based electronic mail security.

# **KEYWORDS**

electronic mail, digital signature; encryption; domain name system; data integrity; authentication, named entities, internet addresses, internet protocols, privacy

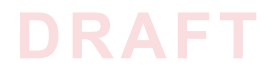

# **ACKNOWLEDGMENTS**

We gratefully acknowledge the contributions of the following individuals and organizations for their generous contributions of expertise, time, and products.

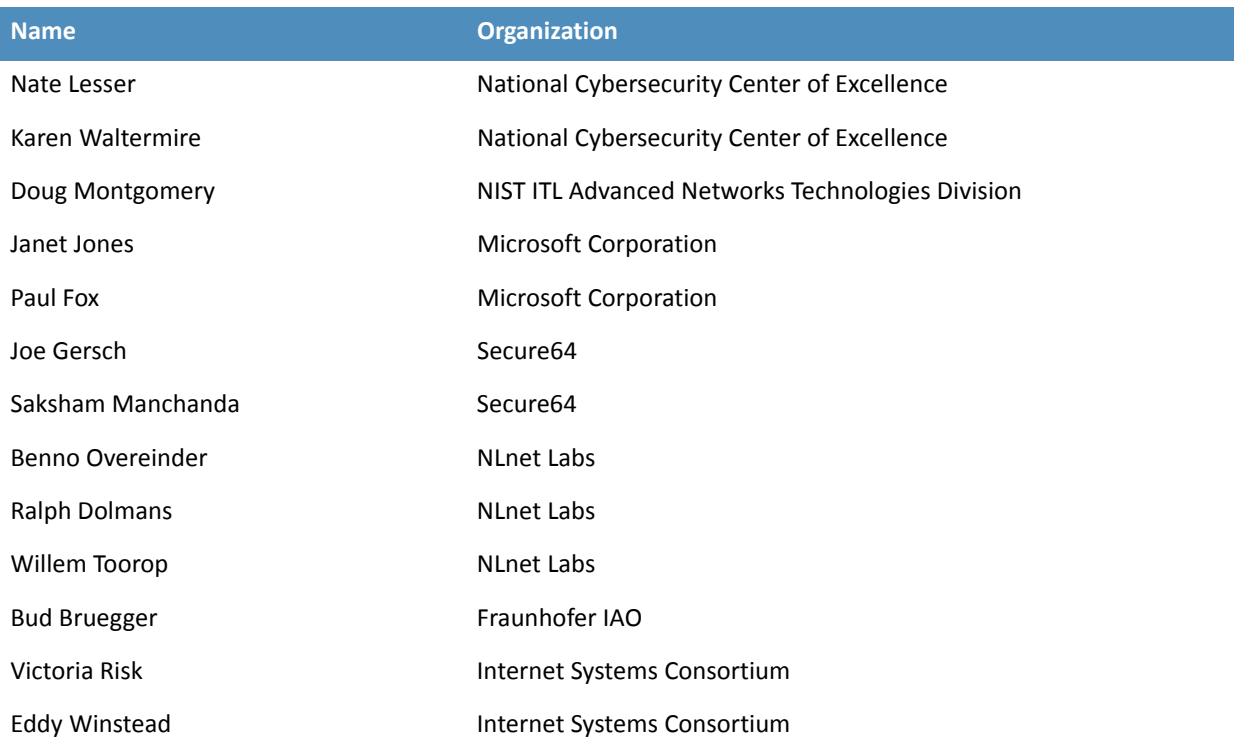

# **[Contents](#page-96-0)**

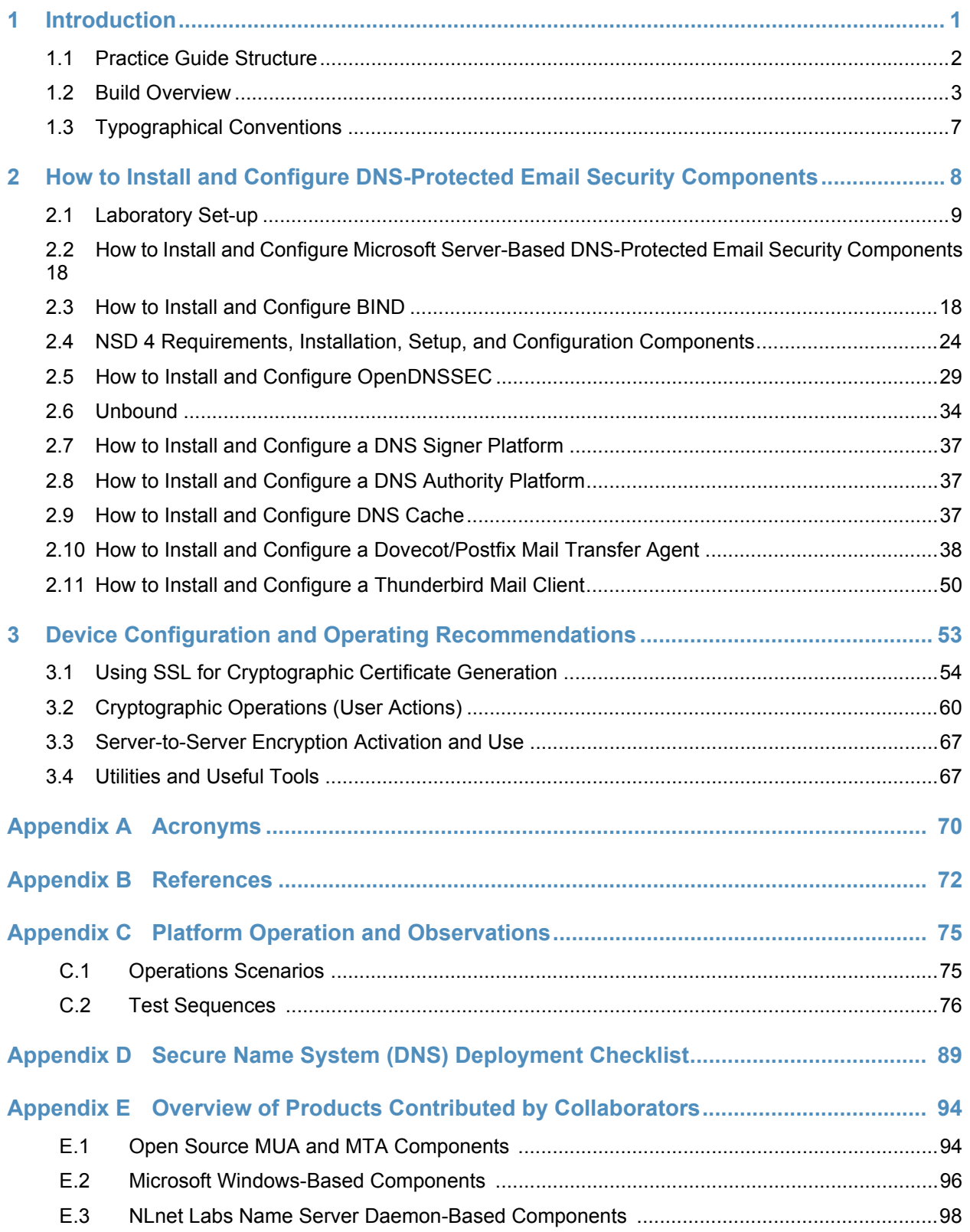

# **DRAFT**

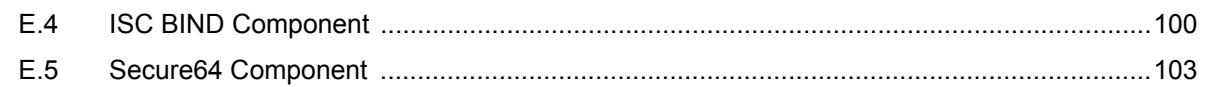

### **[Appendix F Installation and Configuration Log for NSD4, Unbound, and OpenDNSSEC ..](#page-201-0)  106**

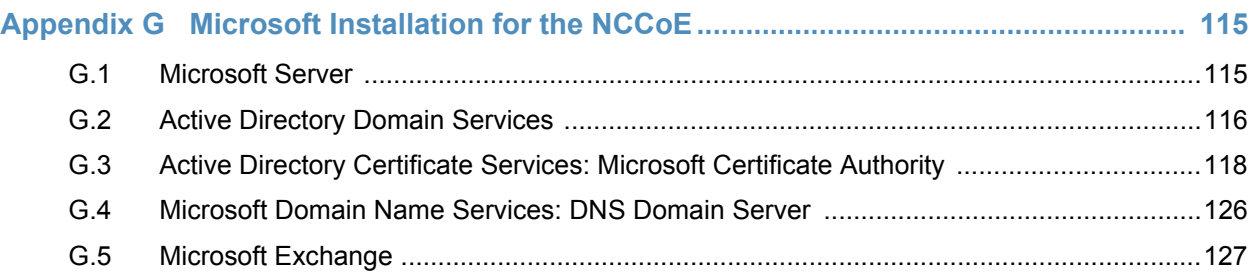

# **Appendix H Installation and Configuration of DNS Authority, DNS Cache, and DNS Signer [at the NCCoE .......................................................................................................................... 144](#page-239-0)** [H.1 DNS Signer ........................................................................................................................144](#page-239-1)

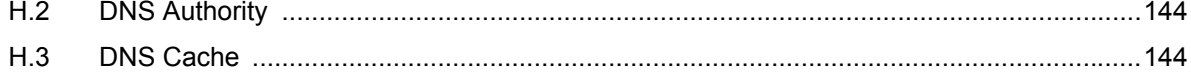

# **List of Figures**

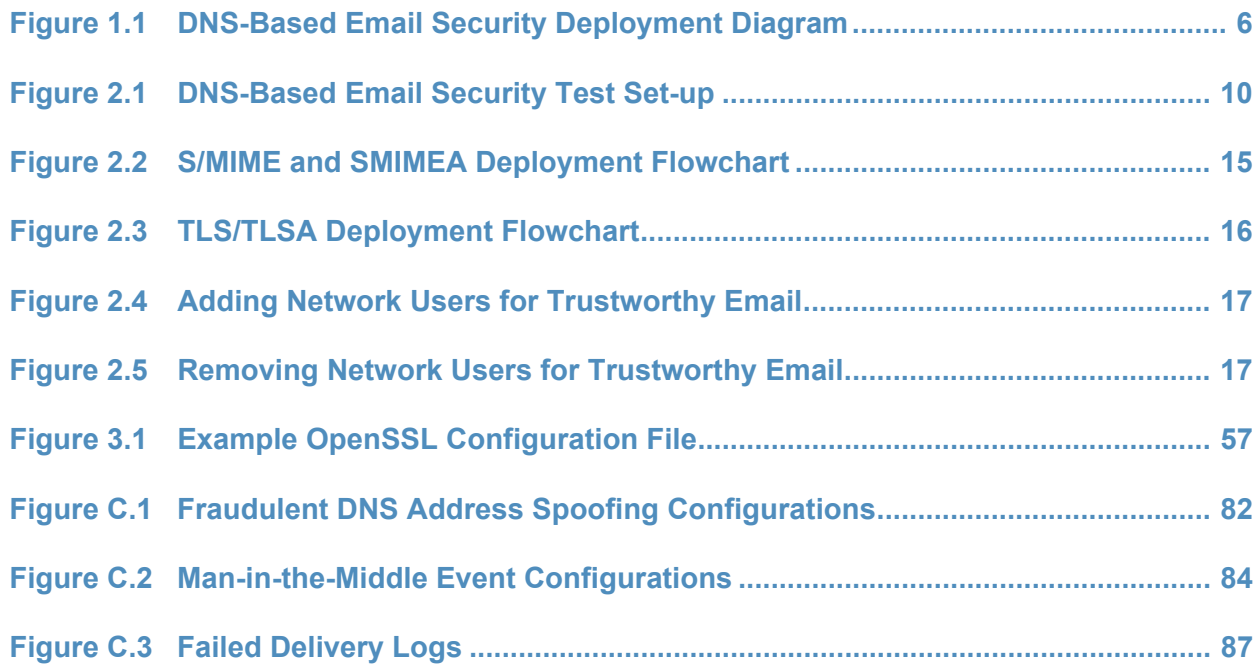

# **List of Tables**

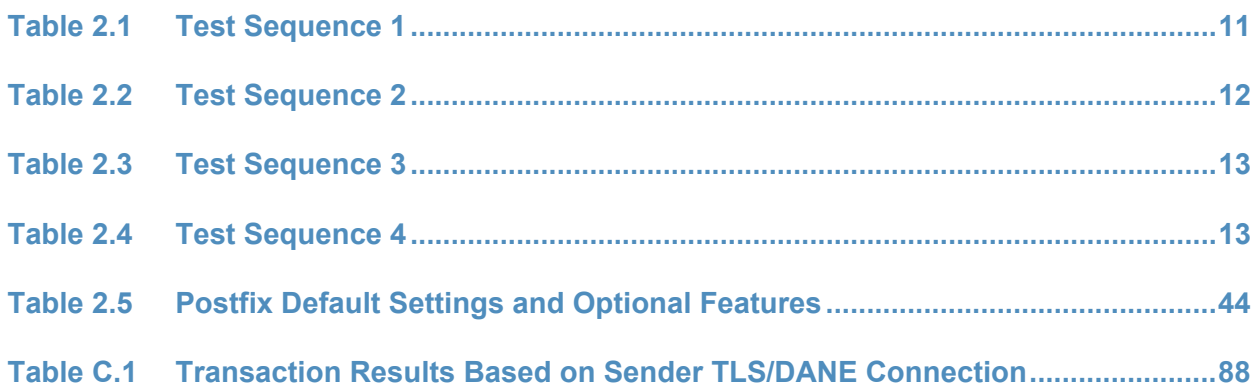

<span id="page-96-0"></span>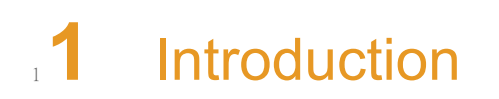

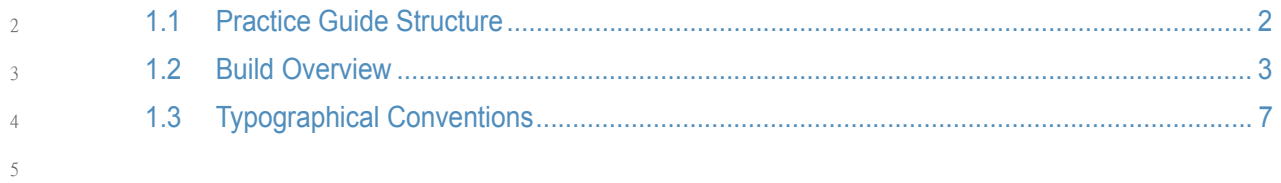

The following guide shows IT professionals and security engineers how we implemented example solutions to the challenge of employing Domain Name System Security Extensions  $(DNSSEC)<sup>1</sup>$ , and protocol-based digital signature and encryption technologies to protect electronic mail (email). We cover all the products that we employed in our solution set. We do not recreate the product manufacturer's documentation, which is presumed to be widely available. Rather, this guide shows how we incorporated the products together in our environment to provide composed security platforms. 6 7 8  $\overline{Q}$ 10 11 12

Note: *This is not a comprehensive tutorial. There are many possible service and security configurations for these products that are out of scope for this reference solution set.*

### <span id="page-97-0"></span>**Practice Guide Structure**  $151.1$

13 14

21 22 23

- This National Institute of Standards and Technology (NIST) Cybersecurity Practice Guide addresses the challenge of providing digital signature technologies to provide authentication and integrity protection for electronic mail (email) on an end-to-end basis, and confidentiality protection for email in transit between organizations. 16 17 18 19
- The NIST Special Publication 1800-6 series of documents contain: 20
	- rationale for and descriptions of a Domain Name System-Based (DNS-Based) Electronic Mail (Email) Security platform that permits trustworthy email exchanges across organizational boundaries
- a series of How-To Guides, including instructions for installation and configuration of the necessary services, that show system administrators and security engineers how to achieve similar outcomes 24 25 26
- The solutions and architectures presented are built upon standards-based, commercially available products. These solutions can be used by any organization deploying email services that is willing to implement certificate-based cryptographic key management and DNS Security Extensions (DNSSEC). Interoperable solutions are provided that are available from different types of sources (e.g., both commercial and open source products) and function in different operating systems environments.  $27$ 28 29  $30$ 31 32
- This summary section describes the challenge addressed by this Volume C (How-To Guide) the solution demonstrated to address the challenge, the components provided by project collaborators that have been used to compose the security platforms, an overview of how the components are configured to permit construction of platforms that cross product lines, and typographical conventions used in the Practice Guide. [Section 2, How to Install and Configure](#page-102-1)  [DNS-Protected Email Security Components](#page-102-1), provides mail and transport layer security composition and component-centric requirements and recommendations intended to permit using Mail User Agent (MUA)<sup>2</sup>, Mail Transfer Agent (MTA)<sup>3</sup>, and DNS Services components with MUAs, MTAs, and DNS Services from different vendors and open sources. It includes system requirements, installation instructions and advice and special settings requirements associated 33 34 35 36 37 38 39 40 41 42

1. RFC 4033, *DNS Security Introduction and Requirements*

<sup>2.</sup>According to NIST Special Publication (SP) 800-177, a MUA is a software component (or web interface) that allows an end user to compose and send messages and to one or more recipients. A MUA transmits new messages to a server for further processing (either final delivery or transfer to another server). See Section 2, Definitions, at [https://tools.ietf.org/html/rfc3888.](https://tools.ietf.org/html/rfc3888)

with each of the MUA, MTA, and DNS Services components. In most cases where the components are commercial products, links are simply provided to vendor sites. More detailed instructions are provided for downloading, installing, and configuring open-source products. [Section 3, Device Configuration and Operating Recommendations](#page-147-1), provides some specific advice and tools to support secure ands reliable integration and operation of the security platforms. Topics include certificate acquisition and management options, managing mail transfer agent operation where there are significant numbers of cases of non-delivery of messages due to invalid digital signatures, device setup recommendations, email setup recommendations, and management of exception conditions. [Appendix A](#page-164-1) is a list of Acronyms. [Appendix B](#page-166-1) provides references. [Appendix C](#page-169-2) describes test events and results from exercising different combinations of components into composed security platforms, including system responses to attempts to subvert DNSSEC protection mechanisms. [Appendix D](#page-184-1) is a checklist for recommended secure domain name system deployment practices. Finally, for readers unfamiliar with any of the specific components employed by this project, [Appendix E](#page-189-2) provides a set of high-level collaborator product descriptions for contributed components. [Appendix F](#page-201-1) describes an example NCCoE installation and configuration of components provided by our NLnet Labs collaborator. [Appendix G](#page-210-2) describes an example NCCoE installation and configuration of components provided by our Microsoft collaborator. [Appendix H](#page-239-4) describes NCCoE installation and configuration of components provided by our Secure64 collaborator. 43 44 45 46 47 48 49 50 51 52 53 54 55 56 57 58 59 60 61

### <span id="page-98-0"></span>**Build Overview**  $621.2$

64

#### **Usage Scenarios Supported**  $63$  1.2.1

The scenarios supported include:

- "ordinary" email where the email exchanges between two organizations' email servers communicate over Transport Layer Security (TLS)<sup>1</sup> with a STARTTLS<sup>2</sup> extension, and relevant TLSA<sup>3</sup> records are published in the receiver's DNS zone protected by DNSSEC (Scenario 1 in this document) 65 66 67 68
- end-to-end signed email, where the email exchanges between users in different organizations are carried over a channel protected by TLS (using the STARTTLS extension), and relevant artifacts used for signing and channel protection are published in a DNS zone protected by DNSSEC (Scenario 2). Subsequently, these artifacts are used for Secure/Multipurpose Internet Mail Extensions (S/MIME)<sup>4</sup> and TLS validation. 69 70 71 72 73

3. Also according to SP 800-177, mail is transmitted, in a "store and forward" fashion, across networks via Mail Transfer Agents (MTAs). MTAs communicate using the Simple Mail Transfer Protocol (SMTP) described below and act as both client and server, depending on the situation. See Section 2, Definitions, at<https://tools.ietf.org/html/rfc3888>.

1. RFC 5246, *The Transport Layer Security (TLS) Protocol Version 1.2*

2. See RFC 3207, *SMTP Service Extension for Secure SMTP over Transport Layer Security*.

3. RFC 6698, *The DNS-Based Authentication of Named Entities (DANE) Transport Layer Security (TLS) Protocol: TLSA*, Proposed Standard (August 2012; Errata) Updated by RFC 7671, RFC 7218 4. RFC 2633, *S/MIME Version 3 Message Specification*

- In both scenarios, end-entity and personal certificates were generated from Certificate 74
- Authorities  $(CAs)^{1}$ . Use of "well known" (i.e. installed as trust anchors in hosts), local enterprise CAs and self-signed certificates were demonstrated. 75 76
- While the second scenario demonstrated signing of emails, it does not include an end-to-end encrypted email scenario. Signing addresses the main security concerns in enterprise environments, which are the target of the project, but may neglect concerns of individual users who may also want to reduce information disclosure to their email providers. The two scenarios that are included may, however, serve as enablers for end-to-end encryption. Participation by parties having a primarily end-to-end encryption focus may succeed in 77 78 79 80 81 82
- generating industry support for the building blocks needed to support end-to-end encryption. 83
- In more detail, the project's security platforms use the STARTTLS extension to include encryption of communications between two MTAs, as well as the signature of individual messages using S/MIME. The encryption and decryption with S/MIME on the end user's client was excluded from the current platform demonstration. 84 85 86 87

### Architectural Overview  $88\,1.2.2$

The laboratory architecture for the DNSSEC-Based Email Security project was designed to permit interconnection of Microsoft Outlook, Apple Mail, and Thunderbird MUAs with Microsoft Exchange and Postfix/Dovecot MTAs. It demonstrates the interconnection of either MTA with various DNS services contributed by collaborators. Two instantiations of each MTA type were established to demonstrate email exchanges between MTAs of the same type or different types. The various component combinations were demonstrated with three different TLSA RR<sup>2</sup> parameters: a self-signed certificate, use of local certificate authorities, and use of well-known certificate authorities. 89  $9()$ 91 92 93 94 95 96

- [Figure 1.1](#page-100-0) is a deployment diagram of the architecture used for demonstrating DNS-Based Email Security. 97 98
- The following subsections describe the architecture's MUA, MTA, and DNS service components and Cybersecurity Framework Core categories supported by those components. Component descriptions are provided in [Appendix E](#page-189-2) for those not familiar with some of the individual components. 99 100 101 102

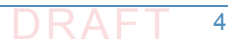

<sup>1.</sup> According to NIST SP 800-177, a trusted Certificate Authority (CA) is licensed to validate applicants' credentials, store their public key in a X.509 [RFC5280] structure, and digitally sign it with the CA's private key. TLS relies on public key cryptography and uses X.509 certificates [RFC5280] to encapsulate the public key, and the CA system to issue certificates and authenticate the origin of the key. An organization can generate its own root certificate and give its members a certificate generated from that root, or purchase certificates for each member from a well-known CA. 2. According to RFC 6698, The TLSA DNS resource record (RR) is used to associate a TLS server certificate or public key with the domain name where the record is found, thus forming a "TLSA certificate association".

#### **Client Systems and Mail User Agents (MUAs)**  $103$  1.2.2.1

- Client systems environments demonstrated were Microsoft Office, an open-source Linux-based Thunderbird application, and Thunderbird with a Secure64-provided Apple Key Chain utility. This set includes both commercial products and open-source software. MUA capabilities associated with the client systems are used to invoke S/MIME digital signature and signature verification for email, but user-to-user encryption is not demonstrated. Collaborators assisted 104 105 106 107 108
- in installation, integration tailoring as necessary, and testing of laboratory configurations. 109

#### **Email Servers**  $110$  1.2.2.2

Email servers include both Windows and Linux-based (Postfix/Dovecot) Mail Transfer Agents. Server-to-server encryption was demonstrated in Postfix environments. Authentication of domain and server identity was based on DNSSEC-signed DANE records. Use of these DANE records is only supported by Postfix at the time of this project. The servers were demonstrated in different DNS environments and different TLSA RR usage scenarios. In order to demonstrate representative TLSA parameters, the demonstrations used self-signed certificates, end-entity certificates generated by well-known CAs and end-entities generated by enterprise local CAs. 111 112 113 114 115 116 117

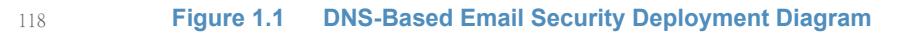

<span id="page-100-0"></span>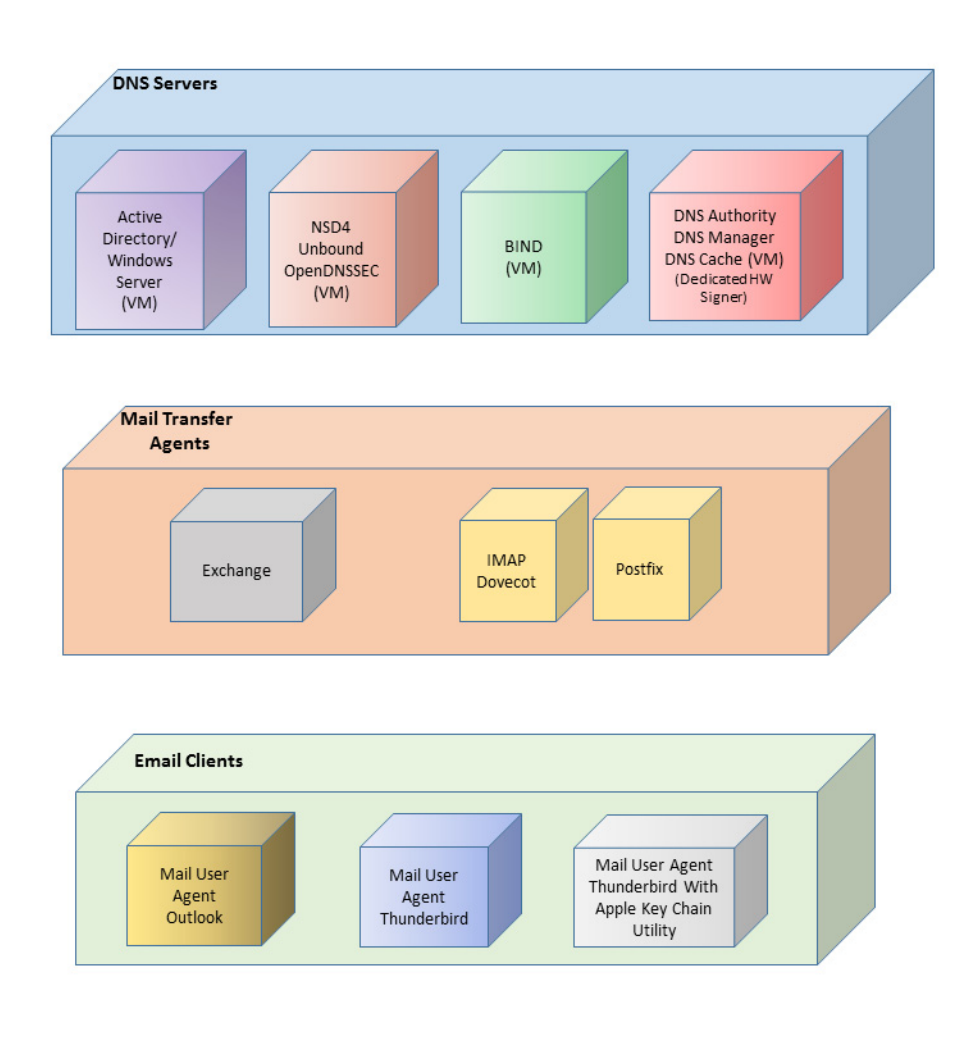

#### DNS Servers  $120$  1.2.2.3

- Both Windows and Linux-based DNS server and support components were contributed. DNS 121
- services provided include DNSSEC validating DNS resolvers (stub and recursive) and 122
- authoritative DNS servers for DNSSEC signed zones.<sup>1</sup> Support for SMIMEA and TLSA records was 123
- demonstrated. DNS components included Microsoft's Active Directory and DNS Server; Internet 124
- Systems Consortium's (ISC's) Berkeley Internet Name Domain (BIND); NLnet Labs' NSD4, 125
- Unbound, and OpenDNSSEC; and Secure64's DNS Signer, DNS Authority, DNS Cache, DNS 126
- Manager, and Apple Key Chain Utility. 127

### <span id="page-101-0"></span>**Typographical Conventions**  $128$  1.3

129

130

The following table presents typographic conventions used in this volume.

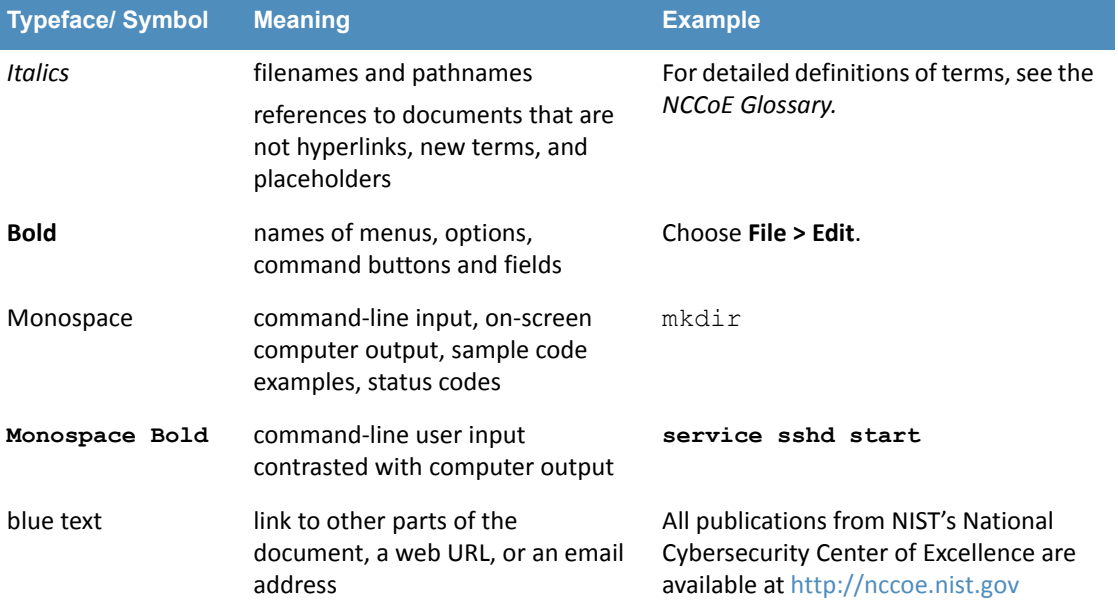

<sup>1.</sup> <https://www.ietf.org/rfc/rfc1034.txt>

# <span id="page-102-1"></span><span id="page-102-0"></span>**2** How to Install and Configure DNS-Protected Email Security Components 2

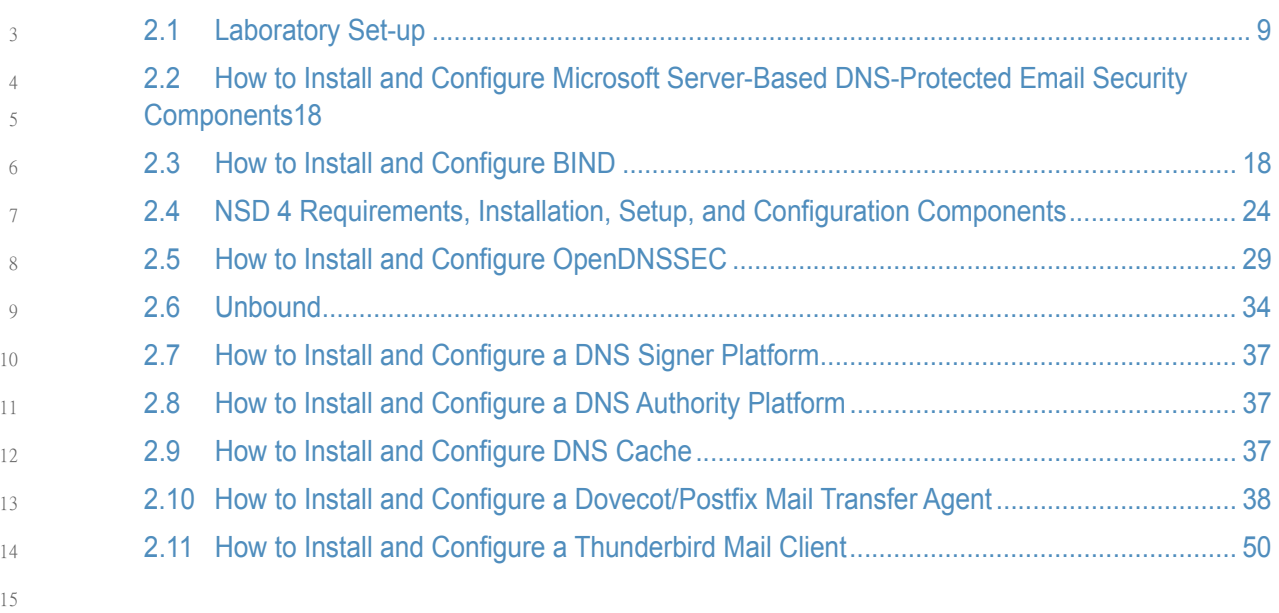

This section explains set up for the component sets provided by project collaborators. Set-up is described for a virtual machine environment. The environment used for this project was the Centos 7 Linux distribution running on VMware. This section includes a description of the laboratory set-up for the capability demonstrations and flow charts for installation and configuration of mail security and DNS security components in an enterprise. This configuration overview is followed by some general instructions for installation and configuration of open source components are provided, with links to source sites for more detailed instructions. Less general installation is provided for commercial components, but links are provided to the vendor sites. Specific installation and configuration instructions for the NCCoE environment are provided as appendices ([Appendix F](#page-201-1), [Appendix G](#page-210-2), and [Appendix H](#page-239-4)). 16 17 18 19  $20$ 21 22 23 24 25

### <span id="page-103-0"></span>**Laboratory Set-up**  $2.1$

The design of the environment permits interconnection of components provided by different collaborators (see [figure 2.1](#page-104-0)). 27 28

The depiction shows that the project security platform test/demonstration activity was based on three different clients, two MTAs, and four DNS service configurations in the lab at the NCCoE exchanging messages with NLnet Labs and Secure64. All messages were signed (a mail client function). Messages sent via a Postfix MTA were encrypted (server to server). The message exchanges, including DNS activity will be logged at each end (lab and remote correspondent). 29 30 31 32 33 34

- The solid connectors in the depiction illustrate one case. The dotted lines depict the other cases we'll want to demonstrate. A switch convention is used to reflect configuration options, but the project team actually configures each component for each option. 35 36 37
- The orange arrows between the mail clients and the Postfix MTA reflect the fact that clients submitted email directly to the SMTP server for relay, while using Dovecot only to get mail. (The depiction in [figure 2.1](#page-104-0) reflects that IMAP isn't used to submit mail, only retrieve it, so the MUA sent mail directly to the Postfix server, but received the reply through the Dovecot server.) 38 39 40 41

### **Figure 2.1 DNS-Based Email Security Test Set-up**

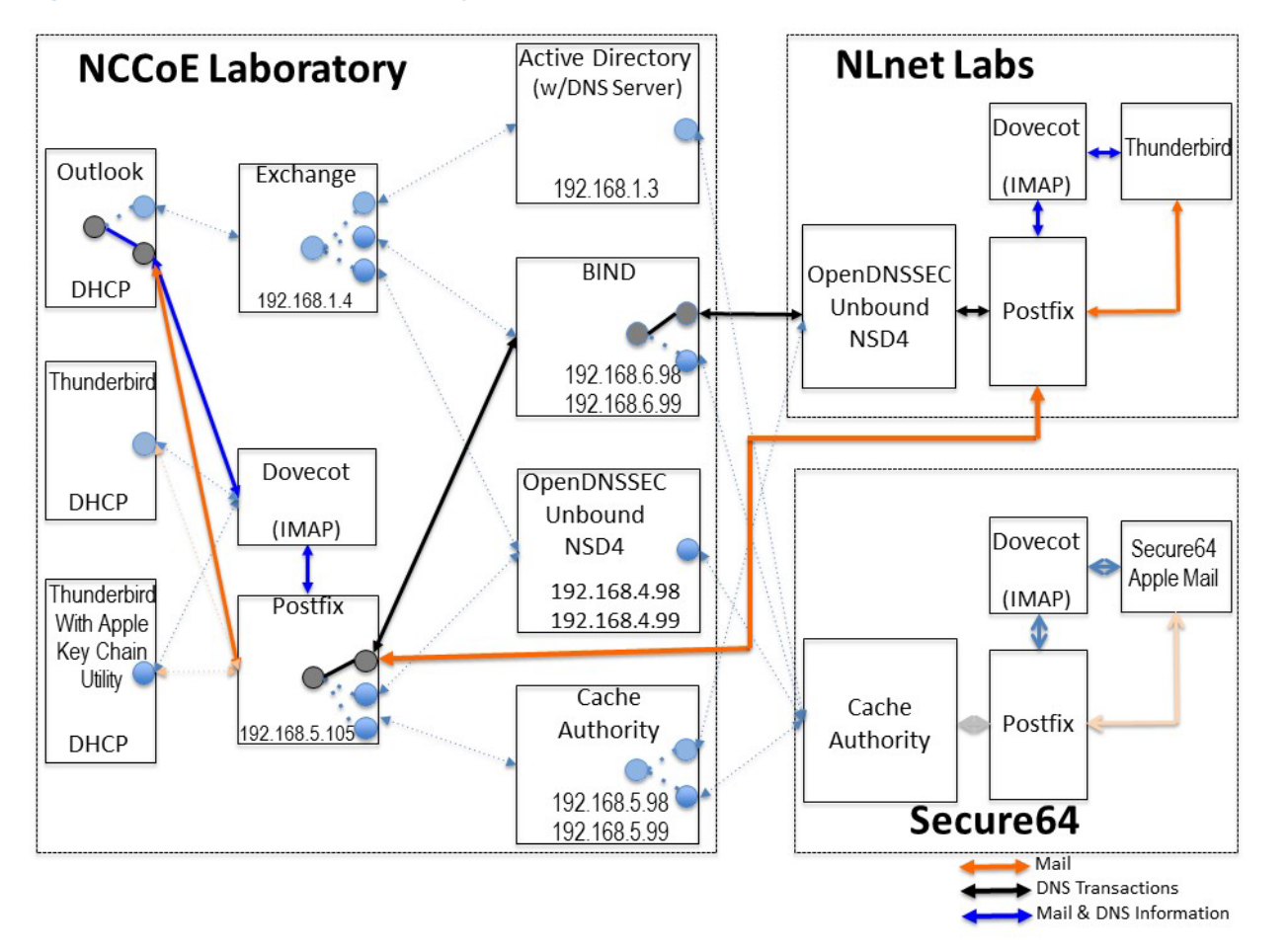

43

<span id="page-104-0"></span>The project team demonstrated 30 different events using various combinations of MUA, MTA, and DNS Server components divided among five test sequences. In each sequence, signed and encrypted messages were sent from a sender to a recipient. Postfix encrypted mail by default. Most of the exchanges employed either self-signed certificates or local CAs (see [Appendix C](#page-169-3)). The BIND configuration was set up to obtain and validate certificates from the NIST Advanced Networks Technology Division's (ANTD's) DNS source (acting as a root CA).

### Sequence 1 Set-up  $49$  2.1.1

Sequence 1 demonstrated use of well-known CA issued cryptographic certificates (CU=1), enterprise CA issued certificates (CU=2), and self-signed certificates (CU=3) with an Outlook/Exchange/Active Directory and Outlook/Exchange/BIND MUA/MTA/DNS Server stack.<sup>1</sup> Mail was exchanged between the NCCoE and two remote sites. The first site, Secure64 in Ft Collins, Colorado, used a Thunderbird MUA with a utility for MacBook that can fetch SMIMEA records and put them into a key store, a Postfix MTA, and Signer/Authority/Cache DNS servers. The NLnet site used an Intel-hosted Thunderbird MUA, a Postfix/Dovecot MTA, NSD4 and Unbound for processing received messages, and OpenDNSSEC for outbound messages. All messages were S/MIME signed (Scenario 2 only). 50 51 52 53 54 55 56 57 58

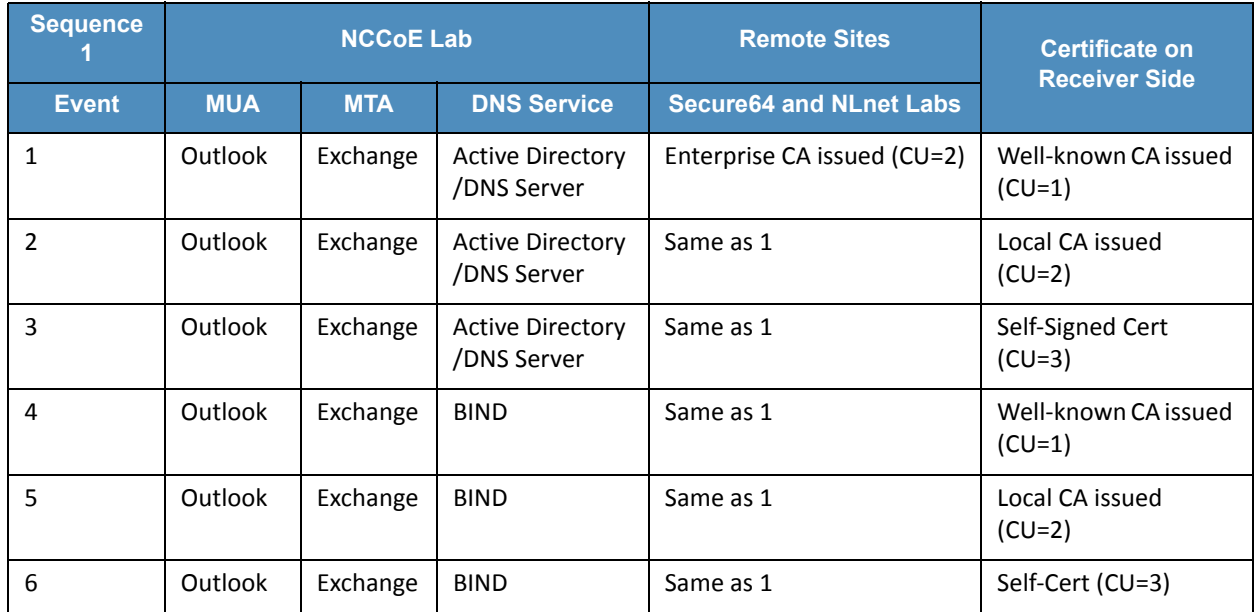

#### <span id="page-105-0"></span>**Table 2.1 Test Sequence 1** 59

#### Sequence 2 Set-up  $602.1.2$

- Sequence 2 demonstrated use of an Outlook/Postfix MUA/MTA configuration with a BIND DNS Server, and a Thunderbird/Postfix MUA/MTA configuration with both BIND and DNS Signer/Authority/Cache set-ups. All three certificate usage approaches were demonstrated. Mail was exchanged between the NCCoE and both Secure64 and NLnet Labs sites. As in Sequence 1, the secure64 site used a Thunderbird MUA, a Postfix MTA, and 61 62 63 64 65
- OpenDNSSEC/Unbound/NSD4 DNS servers; and the NLnet Labs site used a Thunderbird MUA, a 66

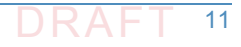

<sup>1.</sup> The integrity of cryptographic certificates is generally checked by verifying a digital signature generated for the certificate by its source. Certificates may be self-signed by an entity that both generates and uses it, signed by the parent enterprise that is responsible for generating and using the certificate, or be signed by some "well-known" third party certificate source that is trusted by organizations using the certificates for cryptographic protection processes. Certificate usage is designated "CU=1" for certificates issued by well-known CAs, "CU=2" for certificates issued by enterprise CAs (also known as Local CAs), and "CU=3" for certificates that are self-signed. CU=1 is generally considered most trustworthy, and CU=3 is considered least trustworthy.

- Postfix/Dovecot MTA, NSD4 and Unbound for DNS processing received messages, and 67
- OpenDNSSEC for outbound messages. Email messages between MTAs were encrypted and 68
- successfully decrypted via TLS; an intermediate processor verified that encryption occurred; 69
- inspection of the received message verified that decryption was successful; 70
- encryption/decryption results were noted; and all messages were S/MIME signed (Scenarios 1 and 2). 71 72
- 73

### <span id="page-106-0"></span>**Table 2.2 Test Sequence 2**

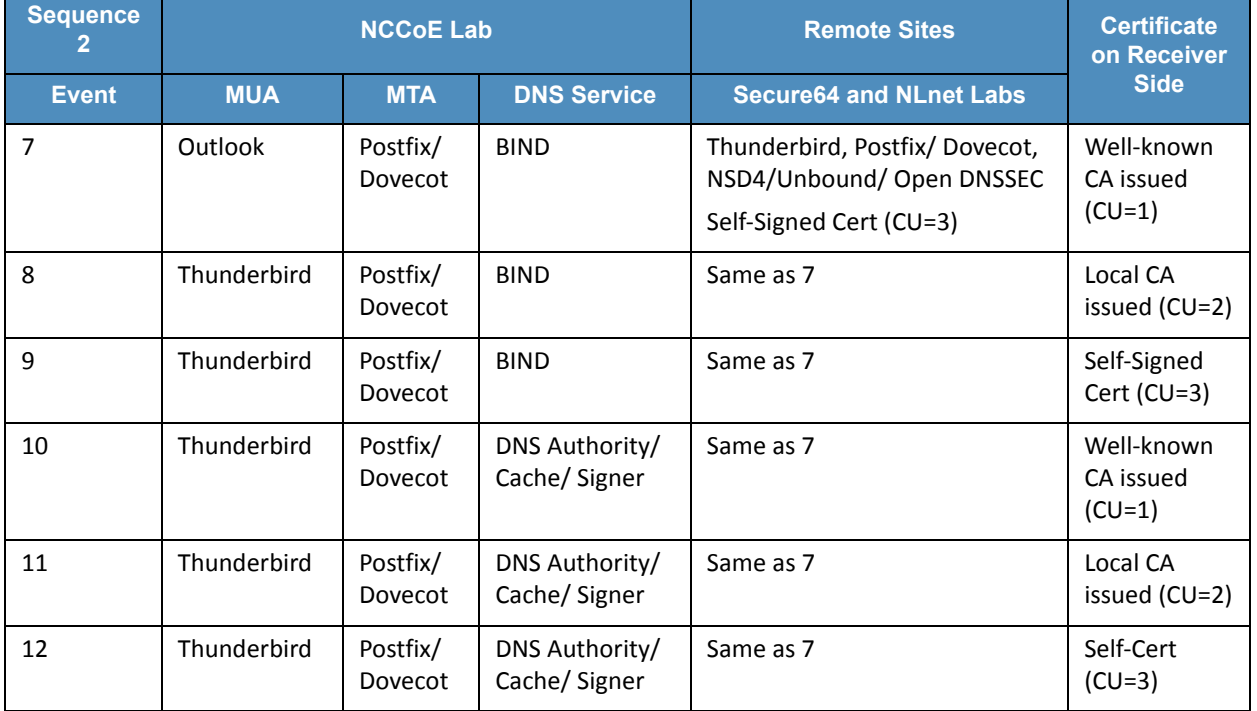

# $74$  2.1.3 Sequence 3 Set-up

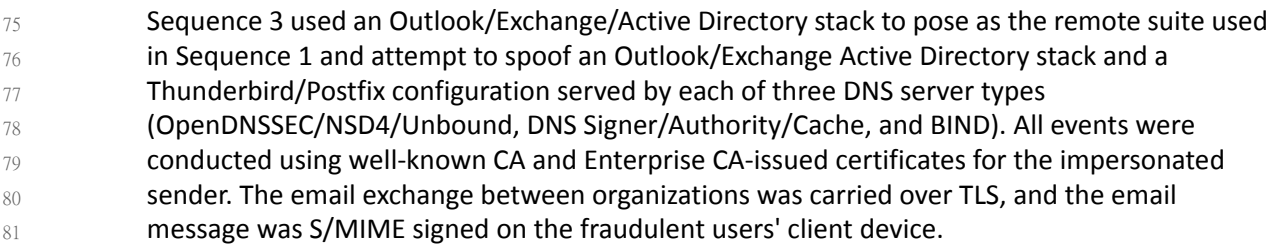

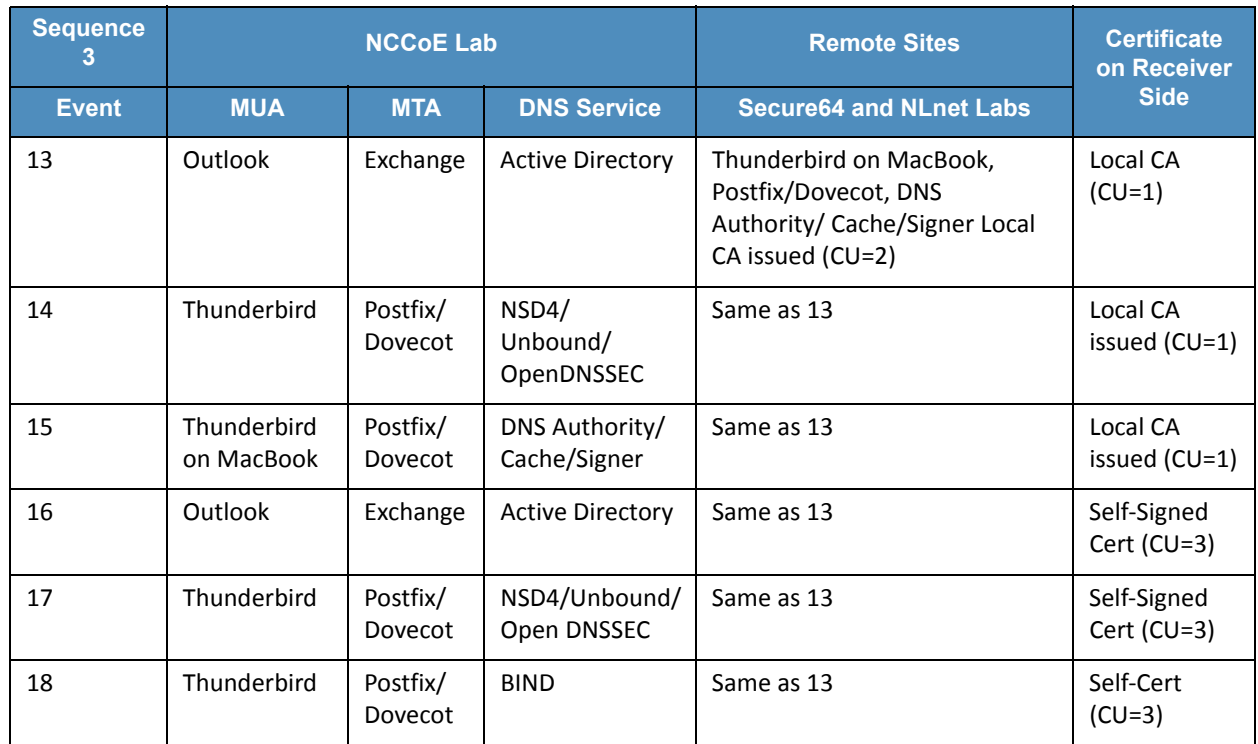

### <span id="page-107-0"></span>**Test Sequence 3**  $82$  Table 2.3

### Sequence 4 Set-up  $832.1.4$

Attempts were made to send a TLS protected email from Exchange and Postfix MTAs (in turn) to an external Postfix MTA using DNS Authority/Cache/Signer for DNS services. The NCCoE Exchange MTA used Active Directory DNS Services, and the Postfix/Dovecot MTA uses BIND, NSD4/Unbound/OpenDNSSEC, and DNS Signer/Authority/Cache DNS services. An S/MIME signed email was sent to an external Postfix MTA. Events were conducted using Well-Known CA issued certificates, events using Enterprise CA issued certificates (TLSA/SMIMEA RR parameter of CU=2) for TLS and S/MIME on the receiver side, and three using self-signed certificates (TLSA/SMIMEA RR parameter of CU=3) for TLS and S/MIME on the receiver side. An Outlook/Exchange/Active Directory stack acted as a man-in-the-middle and attempted to impersonate the legitimate receiver. 84 85 86 87 88 89 90 91 92 93

<span id="page-107-1"></span>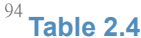

**Test Sequence 4** 

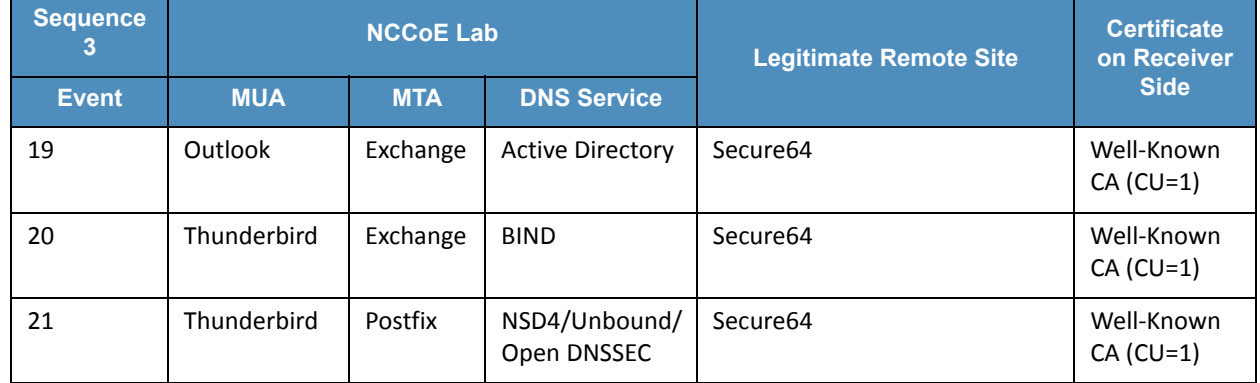

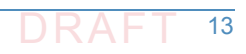
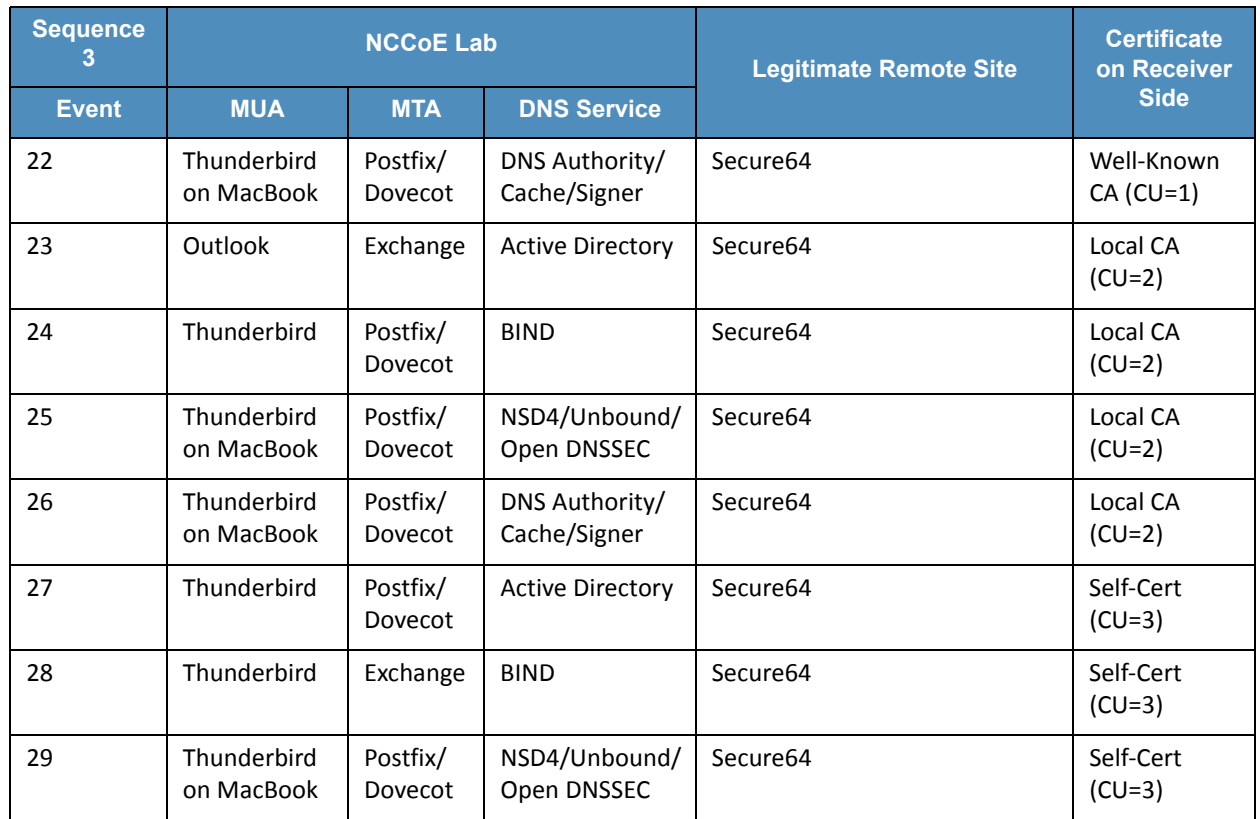

### **Table 2.4 Test Sequence 4**

#### Sequence 5 Set-up  $952.1.5$

This sequence used an Authoritative DNS Server, a DANE-aware Postfix server, and four Exchange MTAs (each set up differently). One ran without TLSA, one had good TLSA and a self-signed certificate (CU=3), one had bad PKIX and a certificate from a well-known CA (CU=1), and one had a bad TLSA with a self-signed certificate (CU=3). A script running on the Postfix server generates a message stream. Logs of failed DNS events were examined. 96 97 98 99 100

### 2.1.6 How to Deploy SMIMEA and TLSA Software for Trustworthy Email  $101$  2.1.6

Set-up for the test sequences required deploying SMIMEA and TLSA, and adding certificates and records for users. Figures 3 and 4 are flowcharts depicting the steps required for installation and configuration of MUAs, MTAs, and DNS servers necessary to trustworthy email. [Figure 2.2](#page-109-0) depicts the process for setting up secure/multipurpose Internet mail extensions (S/MIME and SMIMEA). [Figure 2.3](#page-110-0) depicts the process for setting up transport layer security (i.e., TLS and TLSA). The figures assume that the enterprise has deployed DNSSEC, including DANE-aware components. The figures include questions regarding the installation and configuration status of components, and provides recommendations based on the answers to those questions. Together with the Secure Name System (DNS) Deployment Checklist provided as [Appendix D](#page-184-0), these flowcharts are intended to facilitate establishment of a trustworthy email capability in a wide range of environments. 102 103 104 105 106 107 108 109 110 111 112

### 113 **Figure 2.2 S/MIME and SMIMEA Deployment Flowchart**

<span id="page-109-0"></span>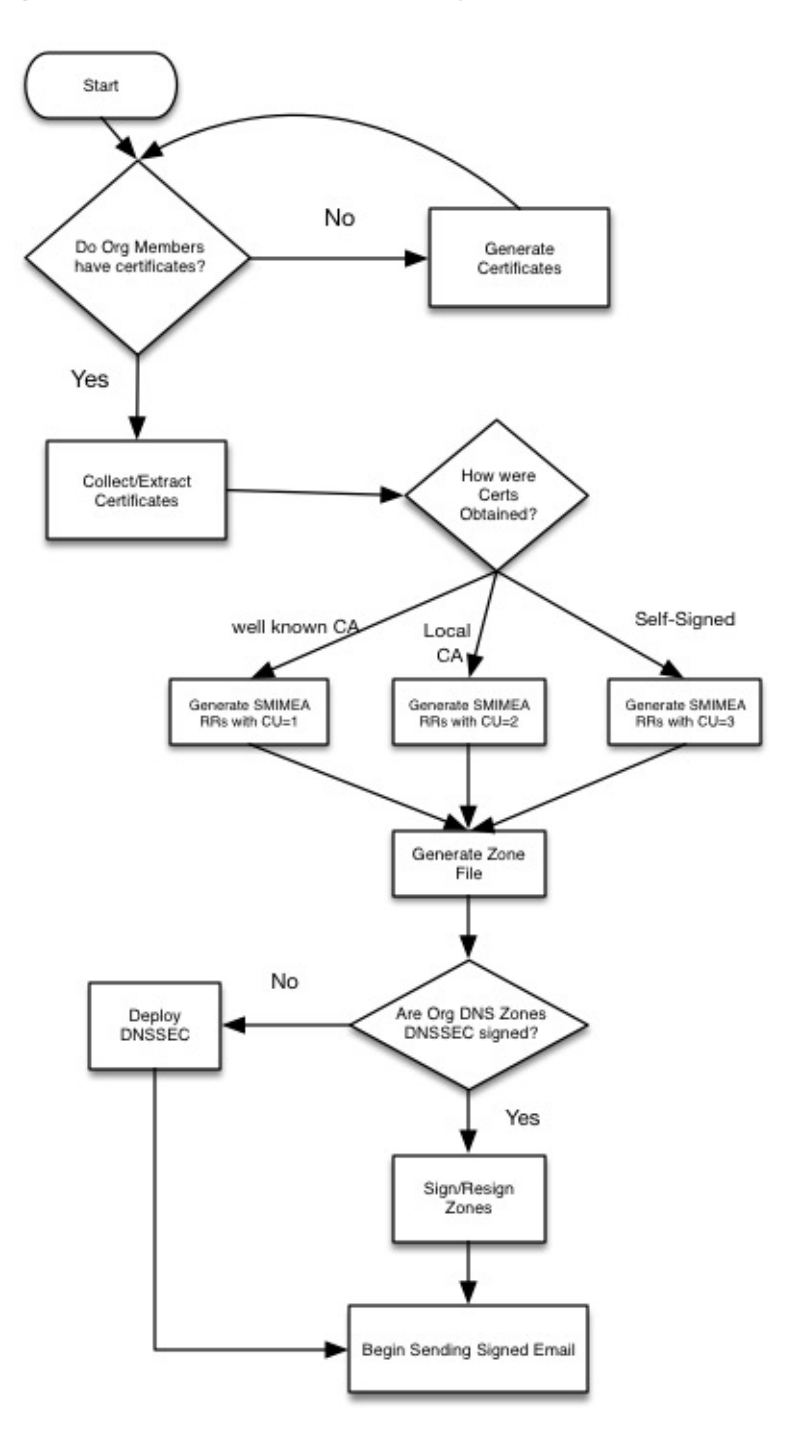

114

#### **Figure 2.3 TLS/TLSA Deployment Flowchart** 115

<span id="page-110-0"></span>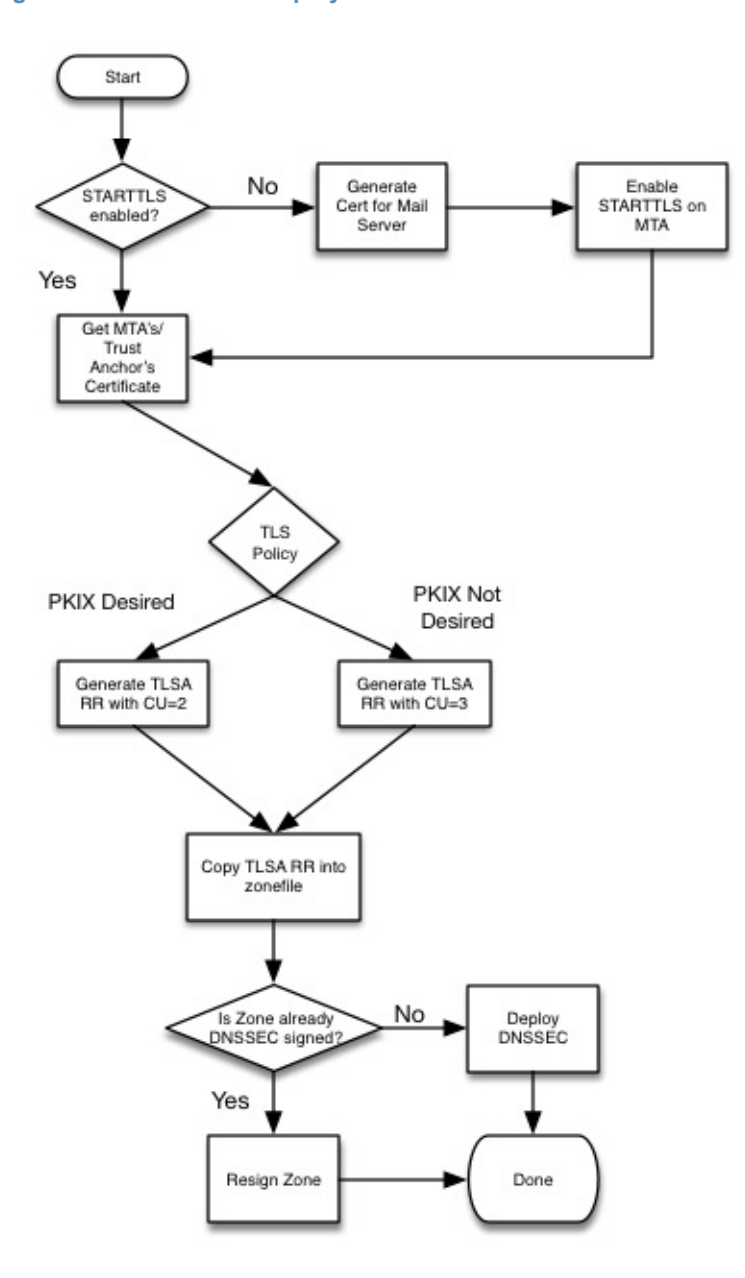

116

#### Adding and Removing Network Users  $1172.1.7$

Adding users to networks with trustworthy email enabled involves identity management administrative, DNS administrative, and end user support activities. [Figure 2.4](#page-111-0) depicts the process for generating user network identities, new S/MIME Certificates for users, and SMIMEA resource records; publishing the records in the DNS, and configuring users' MUAs to use S/MIME keys. 118 119 120 121 122

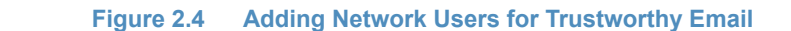

<span id="page-111-0"></span>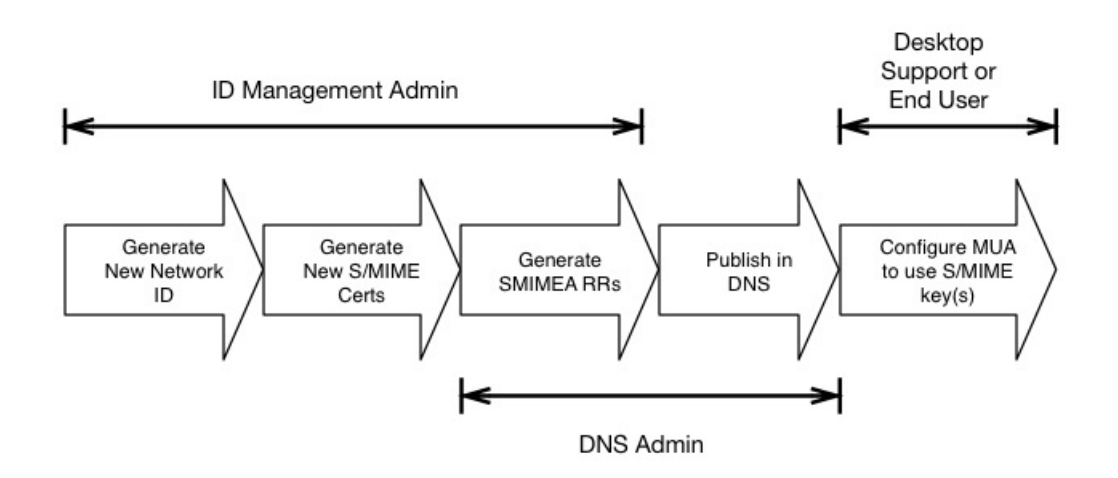

### 124

When a user leaves an organization or access to network resources is revoked for other reasons, it is necessary to revoke the credentials that associate the user with the organization. This action requires the network or system administrator to disable the user's network ID, revoke the user's S/MIME certificates, and archive the certificates and associated keys; and requires the DNS administrator to remove the user's SMIMEA resource records (RRs). [Figure 2.5](#page-111-1) depicts the flow for this process. 125 126 127 128 129 130

#### **Figure 2.5 Removing Network Users for Trustworthy Email** 131

<span id="page-111-1"></span>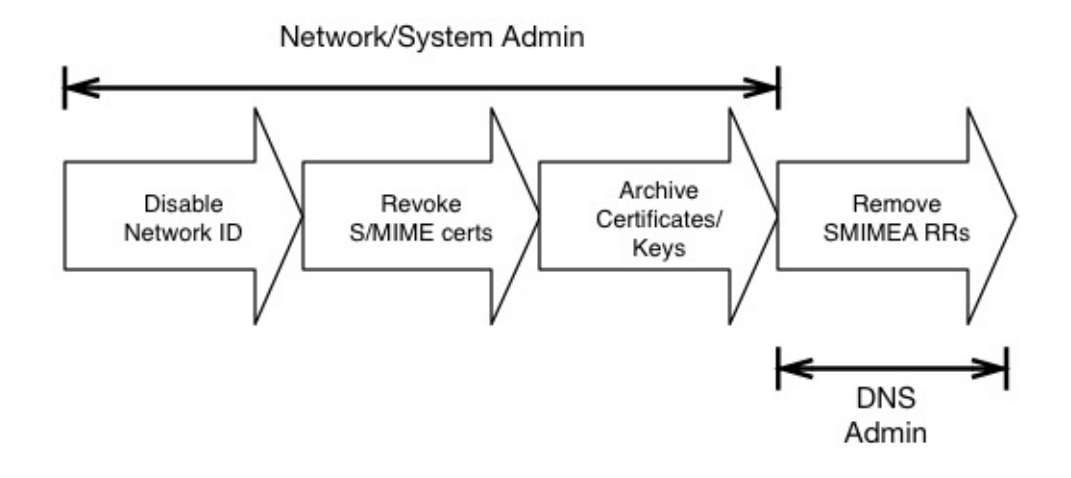

132

### 2.2 How to Install and Configure Microsoft Server-Based DNS-Protected Email Security Components  $1332.2$ 134

Outlook, Exchange, Active Directory, and DNS Server are commercial products that can be accessed from Microsoft's web (e.g., [https://www.microsoft.com/en-us/\)](https://www.microsoft.com/en-us/). Outlook is generally bundled in Microsoft Office (e.g., Office365 for Windows 10), and DNS Server is bundled in Microsoft Server systems (e.g., Server 2016). Active Directory tools and applications are not installed in Windows 10 by default, but instructions regarding how to get them can be found at [http://www.technipages.com/windows-install-active-directory-users-and-computers.](http://www.technipages.com/windows-install-active-directory-users-and-computers) DNS Server is bundled with Server 2016. Please note that IP addresses, domain names, and mail addresses are, in many cases, specific to the NCCoE laboratory configuration and must not be used in actual implementations. 135 136 137 138 139 140 141  $142$ 143

### **Installation Basics and System Requirements**  $144$  2.2.1

- System requirements are product-specific, and installation instructions are highly dependent of version, intended configuration, and tools set employed. The installation process, tools employed, and configuration process followed in setting up the NCCoE Microsoft components are provided as [Appendix G](#page-210-0) to this Practice Guide. Manual pages are provided for individual applications of products and tools (e.g., 145 146 147 148 149
- [https://technet.microsoft.com/en-us/library/bb245702\(v=exchg.80\).aspx](https://technet.microsoft.com/en-us/library/bb245702(v=exchg.80).aspx) and 150
- [https://technet.microsoft.com/en-us/library/bb123543\(v=exchg.141\).aspx](https://technet.microsoft.com/en-us/library/bb123543(v=exchg.141).aspx) for Exchange, 151
- [https://technet.microsoft.com/en-us/library/dn626158\(v=exchg.150\).aspx](https://technet.microsoft.com/en-us/library/dn626158(v=exchg.150).aspx) for Outlook), and 152
- [https://technet.microsoft.com/en-us/library/cc732284\(v=ws.11\).aspx](https://technet.microsoft.com/en-us/library/cc732284(v=ws.11).aspx) for configuring a DNS 153
- server for use with Active Directory domain services; and from a wide variety of third party sources. 154 155

#### 2.2.2 Installation of Active Directory, Server, and Exchange in the NCCoE **Configuration**  $156$  2.2.2 157

Appendix G describes installation and configuration of Active Directory, Server, and Exchange at the NCCoE. 158 159

### How to Install and Configure BIND<sup>1</sup>  $160$  2.3

- The current guide for getting started with BIND and instruction on how to build and run named with a basic recursive configuration can be found at 161 162
- [https://kb.isc.org/article/AA-00768/46/Getting-started-with-BIND-how-to-build-and-run-nam](https://kb.isc.org/article/AA-00768/46/Getting-started-with-BIND-how-to-build-and-run-named-with-a-basic-recursive-configuration.html) 163
- [ed-with-a-basic-recursive-configuration.html.](https://kb.isc.org/article/AA-00768/46/Getting-started-with-BIND-how-to-build-and-run-named-with-a-basic-recursive-configuration.html) The current BIND 9 Reference Manual can be 164
- found at [https://www.isc.org/wp-content/uploads/2014/01/Bv910ARM.pdf&hl=en\\_US.](https://www.isc.org/wp-content/uploads/2014/01/Bv910ARM.pdf&hl=en_US) An 165
- overview of installation and configuration basics follow. Please note that IP addresses, domain names, and mail addresses are, in many cases, specific to the NCCoE laboratory configuration 166 167
- and must not be used in actual implementations. 168

### **Installation Basics and System Requirements**  $169$  2.3.1

- The NCCoE BIND installation was based on Centos 7. ISC specifies that BIND 9 currently requires a UNIX system with an ANSI C compiler, basic POSIX support, and a 64 bit integer type. 170 171
- ISC has also had success in building and testing on the following systems: 172
- COMPAQ Tru64 UNIX 5.1B 173
- Fedora Core 6 174
- **FreeBSD 4.10, 5.2.1, 6.2** 175
- $\blacksquare$  HP-UX 11.11 176
- Mac OS X 10.5 177
- NetBSD 3.x, 4.0-beta, 5.0-beta 178
- OpenBSD 3.3 and up 179
- Solaris 8, 9, 9 ( $x86$ ), 10 180
- Ubuntu 7.04, 7.10 181
- **Windows XP/2003/2008** 182
- ISC also has recent reports from the user community that a supported version of BIND will build and run on the following systems: 183 184
- $\blacksquare$  AIX 4.3, 5L 185
- **CentOS 4, 4.5, 5** 186
- Darwin 9.0.0d1/ARM 187
- $\blacksquare$  Debian 4, 5, 6 188
- Fedora Core 5, 7, 8 189
- $\blacksquare$  FreeBSD 6, 7, 8 190
- $\blacksquare$  HP-UX 11.23 PA 191
- MacOS X 10.5, 10.6, 10.7 192
- Red Hat Enterprise Linux 4, 5, 6 193
- SCO OpenServer 5.0.6 194
- Slackware 9, 10 195
- $SUSE 9, 10$ 196
- Note: *As of BIND 9.5.1, 9.4.3, and 9.3.6, older versions of Windows, including Windows NT and Windows 2000, are no longer supported.* 197 198

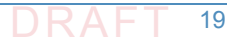

<sup>1.</sup> This product includes software developed by the OpenSSL Project for use in the OpenSSL Toolkit ([http://www.openssl.org/\)](http://www.openssl.org/), cryptographic software written by Eric Young ([eay@cryptsoft.com](mailto:eay@cryptsoft.com)), and soft-ware written by Tim Hudson [\(tjh@cryptsoft.com\)](mailto:tjh@cryptsoft.com).

Information regarding downloading BIND can be found at 199

<https://www.isc.org/downloads/bind/> 200

### **BIND Installation and Configuration**  $_{201}$  2.3.2

- ISC's recommended link for BIND starter information is: [https://kb.isc.org/article/AA-00768/46/Getting-started-with-BIND-how-to-build-and-run-nam](https://kb.isc.org/article/AA-00768/46/Getting-started-with-BIND-how-to-build-and-run-named-with-a-basic-recursive-configuration.html) [ed-with-a-basic-recursive-configuration.html.](https://kb.isc.org/article/AA-00768/46/Getting-started-with-BIND-how-to-build-and-run-named-with-a-basic-recursive-configuration.html) For authoritative configuration, refer to the BIND9 ARM [\(https://www.isc.org/downloads/bind/doc/bind-9-10/](https://www.isc.org/downloads/bind/doc/bind-9-10/)). To build, just enter: 202 203 204 205 206
- **./configure** 207
- **make** 208
- Do not use a parallel "make". 209

#### **Environmental Variables**  $210$  2.3.2.1

Several BIND environment variables that can be set before running configure will affect compilation: **CC** The C compiler to use. configure tries to figure out the right one for supported systems. **CFLAGS** C compiler flags. Defaults to include -g and/or -O2 as supported by the compiler. Please include '-g' if you need to set **CFLAGS**. **STD\_CINCLUDES** System header file directories. Can be used to specify where add-on thread or IPv6 support is, for example. **STD\_CINCLUDES** defaults to empty string. **STD\_CDEFINES** Any additional preprocessor symbols you want defined. **STD\_CDEFINES** defaults to empty string. Possible settings: Change the default syslog facility of **named/lwresd**. -DISC\_FACILITY=LOG\_LOCAL0 Enable DNSSEC signature chasing support in **dig**. -DDIG SIGCHASE=1 (sets -DDIG SIGCHASE TD=1 and -DDIG SIGCHASE BU=1) Disable dropping queries from particular well known ports. -DNS\_CLIENT\_DROPPORT=0 Sibling glue checking in named-checkzone is enabled by default. 211 212 213 214 215 216 217 218 219 220 221 222  $223$ 224 225 226 227 228 229 230 231 232

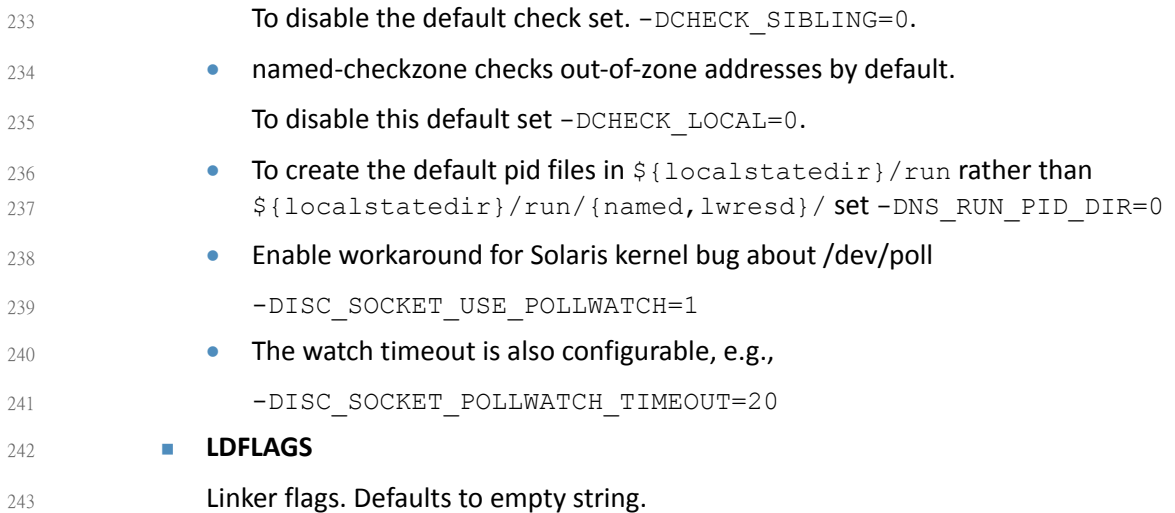

## 244 **2.3.2.2 Cross Compiling**

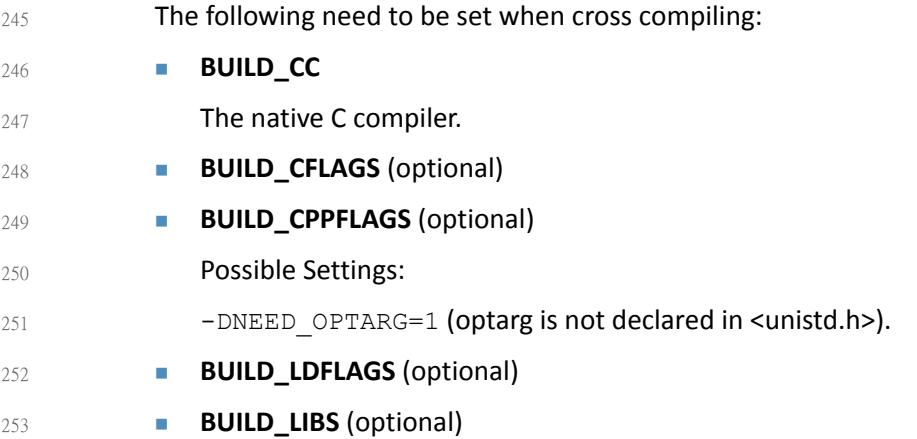

#### **Multithreading Support**  $254$  2.3.2.3

- On most platforms, BIND 9 is built with multithreading support, allowing it to take advantage of multiple CPUs. You can configure this by specifying **--enable-threads** or **--disable-threads** on the configure command line. The default is to enable threads, except on some older operating systems on which threads are known to have had problems in the past. 255 256 257 258
- Note: *Prior to BIND 9.10, the default was to disable threads on Linux systems; this has been reversed. On Linux systems, the threaded build is known to change BIND's behavior with respect to file permissions; it may be necessary to specify a user with the -u option when running named.*  $259$ 260 261  $262$

### $_{263}$  2.3.2.4 Shared Libraries

To build shared libraries, specify **--with-libtool** on the configure command line. 264

#### **Large Servers**  $265$  2.3.2.5

Certain BIND compiled-in constants and default settings can be increased to values better suited to large servers with abundant memory resources (e.g, 64-bit servers with 12G or more of memory) by specifying **--with-tuning=large** on the configure command line. This can improve performance on big servers, but will consume more memory and may degrade performance on smaller systems. 266 267 268 269 270

#### 2.3.2.6 DNSSEC Support  $2712.326$

For the BIND server to support DNSSEC, you need to build it with crypto support. You must have OpenSSL 0.9.5a or newer installed and specify **--with-openssl** on the configure command line. If OpenSSL is installed under a nonstandard prefix, you can tell configure where to look for it using **--with-openssl=/prefix**. 272 273 274 275

#### **HTTP Statistics Channel Support**  $276$  2.3.2.7

- To support the HTTP statistics channel, the BIND server must be linked with at least one of the following: libxml2 [\(http://xmlsoft.org](http://xmlsoft.org)) or json-c ([https://github.com/json-c\)](https://github.com/json-c). If these are installed at a nonstandard prefix, use **--with-libxml2=/prefix** or **--with-libjson=/prefix**. 277 278 279
- To support compression on the HTTP statistics channel, the server must be linked against libzlib (**--with-zlib=/prefix**). 280 281

#### **Python Support** 282 2.3.2.8

Python requires '**argparse**' and '**ply**' to be available. '**argparse**' is a standard module as of Python 2.7 and Python 3.2. 283 284

#### Files Larger than 2GB 285 2.3.2.9

On some platforms it is necessary to explicitly request large file support to handle files bigger than 2GB. This can be done by **--enable-largefile** on the BIND configure command line. 286 287

## 288 2.3.2.10 Fixed rrset-order Option

- Support for the **fixed** rrset-order option can be enabled or disabled by specifying **--enable-fixed-rrset** or **--disable-fixed-rrset** on the BIND configure command line. The 289 290
- default is **disabled**, to reduce memory footprint. 291

### 292 2.3.2.11 IPv6 Support

If your operating system has integrated support for IPv6, it will be used automatically. If you have installed KAME IPv6 separately, use **--with-kame[=PATH]** to specify its location. 293 294

## $_{295}$  2.3.2.12 Installing named and BIND 9 Libraries

The **make install** tool will install **named** and the various BIND 9 libraries. By default, installation is into /usr/local, but this can be changed with the -**-prefix** option when running **configure**. 296 297

## 2.3.2.13 Directory Setting Options 298

You may specify the option **--sysconfdir** to set the directory where configuration files like **named.conf** go by default, and **--localstatedir** to set the default parent directory of **run/named.pid**. For backwards compatibility with BIND 8, **--sysconfdir** defaults to **/etc** and **--localstatedir** defaults to **/var** if no --prefix option is given. If there is a **-prefix** option, **sysconfdir** defaults to \$prefix/etc and **localstatedir** defaults to **\$prefix/var**. 299 300 301 302 303

# 2.3.2.14 Other Configure Options 304

To see additional configure options, run **configure --help**. Note that the help message does not reflect the BIND 8 compatibility defaults for **sysconfdir** and **localstatedir**. If you're planning on making changes to the BIND 9 source, you should also **make depend**. If you're using Emacs, you might find **make tags** helpful. 305 306 307 308

## 2.3.2.15 Re-running Configure 309

If you need to re-run configure please run **make distclean** first. This will ensure that all the option changes take. 310 311

## $_{312}$  2.3.2.16 Building with gcc

Building with gcc is not supported, unless gcc is the vendor's usual compiler (e.g. the various BSD systems, Linux). 313 314

## 2.3.2.17 Known Compiler and OS Issues 315

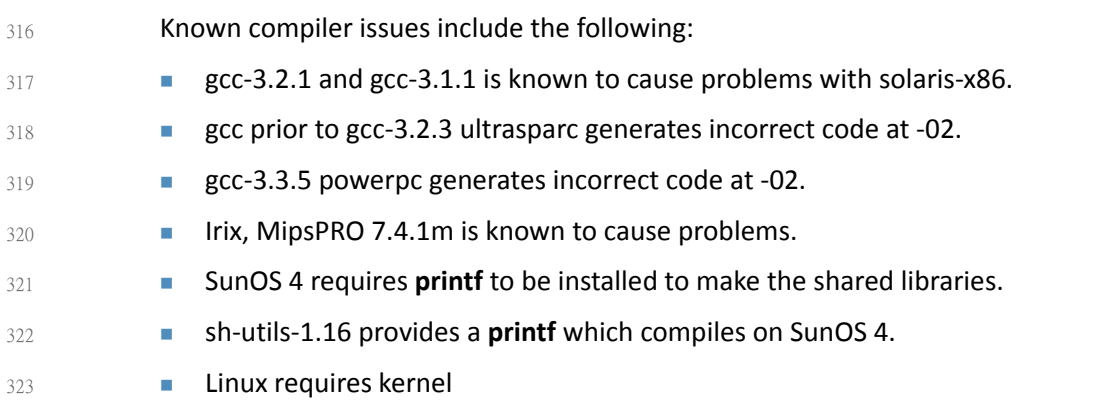

#### **Testing**  $3242.3.3$

A limited BIND test suite can be run with **make test**. Many of the tests require you to configure a set of virtual IP addresses on your system, and some require Perl. (See bin/tests/system/README for details). 325 326 327

#### **BIND Documentation**  $328$  2.3.4

The [BIND 9 Administrator Reference Manual](https://www.isc.org/downloads/bind/doc/bind-9-10/) is included with the source distribution in DocBook XML and HTML format, in the doc/arm directory. 329 330

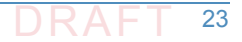

- Some of the programs in the BIND 9 distribution have man pages in their directories. In 331
- particular, the command line options of **named** are documented in **/bin/named/named.8**. 332
- There is now also a set of man pages for the **lwres** library. 333
- For upgrading from BIND 8, please read the migration notes in **doc/misc/migration**. If you are upgrading from BIND 4, read **doc/misc/migration-4to9**. 334 335
- Frequently asked questions and their answers can be found in **FAQ**. 336
- Additional information on various subjects can be found in the other **README** files. 337

### **BIND Support**  $3382.3.5$

Although BIND is open source software, support is available from ISC. 339

### NSD 4 Requirements, Installation, Setup, and Configuration Components  $3402.4$ 341

The links for NSD 4.1.13 tar files, manual pages, and SVN repository can be found at [https://www.nlnetlabs.nl/projects/nsd/.](https://www.nlnetlabs.nl/projects/nsd/) This repository provides for downloading of the latest NSD 4 version. NSD 4 can be installed on Unix-based systems (e.g., FreeBSD, OpenBSD, NetBSD, Mac OS X, and Solaris), including Linux systems such as Red Hat Enterprise, Centos, Debian, Ubuntu, and Gentoo. Please note that IP addresses, domain names, and mail addresses are, in many cases, specific to the NCCoE laboratory configuration and must not be used in actual implementations. 342 343 344 345 346 347 348

### <span id="page-118-0"></span>NSD 4 Installation Basics  $340241$

- NSD4 is available in distribution repositories such that a package manager can install it with a single command: 350 351
- For Red Hat Enterprise and Centos (Centos 7 was used in the NCCoE example): 352
- **yum install nsd** 353
- For Debian and Ubuntu: 354
- **sudo apt-get install nsd** 355
- For Gentoo: 356
- **emerge nsd** 357

#### NSD 4 Configuration (nsd.conf)  $3582.4.2$

- Different paths exist for NSD4 (nsd.conf). Their paths depend on your distribution: 359
- Centos Red Hat Enterprise: /etc/nsd/nsd.conf 360
- Debian Ubuntu: /etc/nsd/nsd.conf 361

#### **Master Configuration**  $362$  2.4.2.1

```
The following is a master configuration for NSD4 for a Centos system. This example shows nsd4 
           serving the domain dnslabs.dnsops.gov on the IP address 129.6.45.38. The log file for the actual 
           NCCoE installation and configuration of NSD4 with Unbound and OpenDNSSEC for the 
           DNS-Based Email Security project is provided as Appendix F.
           #
           # nsd.conf -- the NSD(8) configuration file, nsd.conf(5).
           #
           # Copyright (c) 2001-2011, NLnet Labs. All rights reserved.
           #
           # See LICENSE for the license.
           #
           # This is a configuration file commented out, you just need to change 
           the IP and the zone file to customize it.
           # options for the nsd server
           server:
           # uncomment to specify specific interfaces to 
           bind (default wildcard interface).
           # ip-address: localhost
           ip-address: 129.6.45.38
           # don't answer VERSION.BIND and VERSION.SERVER 
           CHAOS class queries
           # Keep yes for security reasons.
           hide-version: yes
           # enable debug mode, does not fork daemon process into the background.
           # debug-mode: no
           # do-ip4 
           default: yes
           # do-ip6
           default: yes
           # Enable IPv6 as advice.
           # the database to use, this is the standard path.
           # disable database mode. Explicitly set database: ""
           # database: ""
363
364
365
366
367
368
369
370
371
372
373
374
375
376
377
378
379
380
381
382
383
384
385
386
387
388
389
390
391
392
393
394
395
396
397
398
399
400
401
402
403
404
```

```
# identify the server (CH TXT ID.SERVER entry).
          identity: ""
          # NSID identity (hex string). default disabled.
          # nsid: "aabbccdd"
          # log messages to file. Default to stderr and 
            syslog (with facility LOG_DAEMON).
           # logfile: "/var/log/nsd.log"
          # Number of NSD servers to fork, keep 1 for low 
          memory VPS
          server-count: 1
          # Maximum number of concurrent TCP connections 
            per server.
           # This option should have a value below 1000, 10 
            is good for a low memory VPS
          tcp-count: 10
          # Maximum number of queries served on a single 
            TCP connection.
          # By default 0, which means no maximum.
          # tcp-query-count: 0
          # Override the default (120 seconds) TCP timeout.
          # tcp-timeout: 120
           # Preferred EDNS buffer size for IPv4.
          # ipv4-edns-size: 4096
          # Preferred EDNS buffer size for IPv6.
           # ipv6-edns-size: 4096
          # File to store pid for nsd in.
          # pidfile: "/var/run/nsd/nsd.pid"
           # port to answer queries on. default is 53.
          # port: 53
          # statistics are produced every number of 
            seconds.
           # statistics: 3600
405
406
407
408
409
410
411
412
413
414
415
416
417
418
419
420
421
422
423
424
425
426
427
428
429
430
431
432
433
434
435
436
437
438
439
440
441
442
443
444
445
446
447
```

```
# if per zone statistics is enabled, file to 
             store statistics.
           # zone-stats-file: "/var/log/nsd.stats"
          # The directory for zonefile: files.
          zonesdir: "/etc/nsd/zones"
             #This is the definition of the first zone, you 
            must have 1 for every domain.
          zone:
             name: dnslabs.dnsops.gov
             #file in the zonesdir that contains the domain 
             information.
             zonefile: dnslabs.dnsops.gov.conf
          # See https://www.nlnetlabs.nl/projects/nsd/nsd-control.8.html for 
          nsd-control config
448
449
450
451
452
453
454
455
456
457
458
459
460
461
462
463
464
465
```
#### **NSD Zone File**  $466$  2.4.2.2

```
The next step is setting up zone files. The following instructions set up a simple zone file that 
           just defines the SOA, the NS, MX and some address for the domain:
           ;## NSD authoritative only DNS
           $ORIGIN dnslabs.dnsops.gov. ; default zone domain
           $TTL 86400 ; default time to live
           @ IN SOA nev1 admin@dnslabs.dnsops.gov (
           2012082703 ; serial number
           28800 ; Refresh
           14400 ; Retry
           864000 ; Expire
           86400 ; Min TTL
           \lambdaNS nev1.dnslabs.dnsops.gov .
           NS nev2.dnslabs.dnsops.gov .
           MX 10 mail.dnslabs.dnsops.gov .
           mail IN A 129.6.45.38
           www IN A 129.6.45.38
           nev1 IN A 129.6.45.38
           nev2 IN A 129.6.45.38
467
468
469
470
471
472
473
474
475
476
477
478
479
480
481
482
483
484
485
486
487
488
489
```
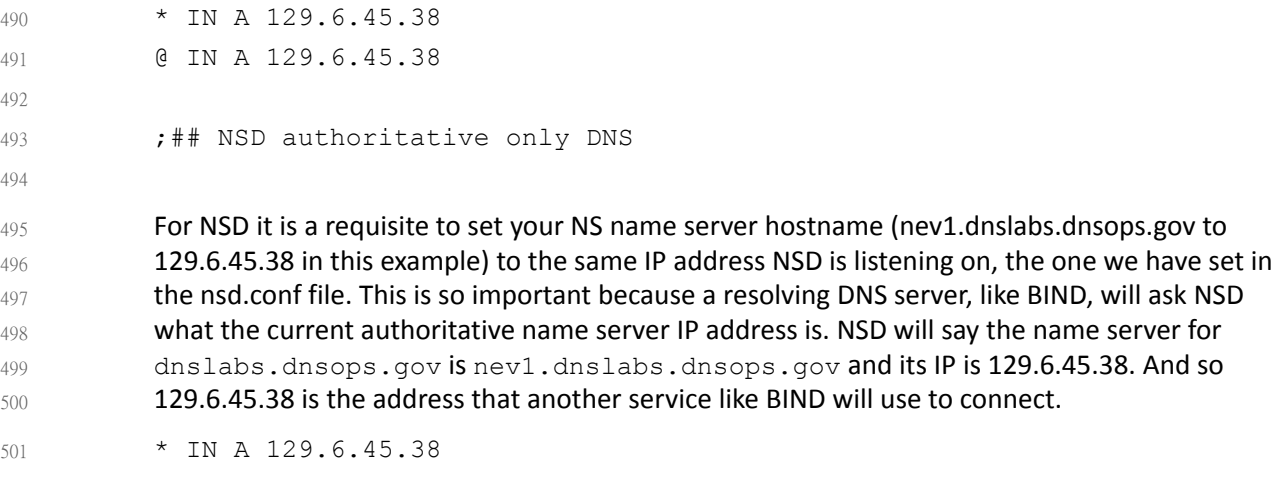

includes the names in the domain .dnslabs.dnsops.gov. 502

#### Compile the NSD Database and Start Daemon  $503$  2.4.2.3

- Note: *NLnet Labs advises against running NSD4 in the database mode unless there is a compelling local reason.* 504 505
- 1. General 506

507

- **Nsd-control stop/start**
- 2. Restart Command: If a message is received that there are errors in the zone file, correct them; otherwise restart as follows: 508 509
- a. For Red Hat or Centos Server: 510
- **/etc/init.d/nsd restart** 511
- b. For Debian or Ubuntu server: 512
- **/etc/init.d/nsd4 restart** 513
- Note: *A restart is not needed to reload zonefile. Use reload or reconfig.* 514

#### **Testing NSD4**  $515$  2.4.2.4

The easiest way to test the NSD4 configuration is to run a **dig** from the resolver querying the NSD server for the domain you just defined, such as: 516 517

- dig @129.6.45.38 dnslabs.dnsops.gov 518
- The output should look something like the following: 519
- ; < &lt; &gt; &gt ; DIG 9.3.6-20. P1. e15 8.2 ; <<>> @129.6.45.38 dnslabs.dnsops.gov ; 1(1 server found) ;; global options: printcmd ;; Got answer:  $;$  -&qt; &qt; HEADER< 520 521 522 523 524 525

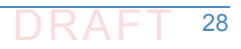

In this output you should see in the **answer** section the correct association between your DNS name and IP, and in the **AUTHORITY** section the correct association between your NS and the configured IP. 526 527 528

#### NSD4 Support  $529$  2.4.2.5

Although NSD4 is open source software, support is available from NLnet Labs via its subsidiary Open Netlabs [\(http://www.opennetlabs.com\)](http://www.opennetlabs.com). 530 531

### 2.5 How to Install and Configure OpenDNSSEC 532.5

The log file for an actual NCCoE installation and configuration of OpenDNSSEC with Unbound and NSD4 for the DNS-Based Email Security project is provided as Appendix F. For cryptographic operations, OpenDNSSEC uses the PKCS#11 interface supported by hardware security modules (HSMs). As an alternative to real HSMs, the OpenDNSSEC project developed SoftHSM, a drop-in replacement that uses the Botan or OpenSSL cryptographic library. SQLite or MySQL can be used as database back-ends. It is used on the .se, .dk, .nl, .ca, and .uk top-level domains and more. OpenDNSSEC can be downloaded from: <https://dist.opendnssec.org/source/opendnssec-2.0.1.tar.gz> 533 534 535 536 537 538 539 540

- <https://dist.opendnssec.org/source/opendnssec-2.0.1.tar.gz.sig> 541
- Checksum SHA256: bf874bbb346699a5b539699f90a54e0c15fff0574df7a3c118abb30938b7b346 542 543
- Please note that IP addresses, domain names, and mail addresses are, in many cases, specific to the NCCoE laboratory configuration and must not be used in actual implementations. 544 545

### 2.5.1 OpenDNSSEC Installation Basics and System Requirements  $546$  2.5.1

OpenDNSSEC $1$  will run on most Linux, BSD and Solaris operating systems. The community provides binary packages for several platforms to assist installation. This Practice Guide, however, assumes those packages are not available. If you have found an appropriate system to run OpenDNSSEC on, it is time to install its dependencies. OpenDNSSEC relies on a database backend and currently supports MySQL and SQLite. MySQL is recommended because SQLite doesn't scale well and has some known locking issues. Furthermore, OpenDNSSEC depends on: 547 548 549 550 551 552

- I ldns, version 1.6.12 and up with the exceptions of 1.6.14 and 1.6.15 553
- libxml2, libxml2-dev, libxml2 554

As indicated above, OpenDNSSEC generally assumes use of a cryptographic Hardware Security Module (HSM) via the PKCS#11 interface. An alternative is use of SoftHSM, a software-only implementation of an HSM. SoftHSM depends on Botan (a cryptographic library) version 1.8.5 or greater, or OpenSSL (for SoftHSM 2.0 and higher), and SQLite version 3.3.9 or greater. Install SoftHSM (<https://www.opendnssec.org/2016/03/softhsm-2-1-0/>) with: 555 556 557 558 559

**\$ tar -xzf softhsm-X.Y.Z.tar.gz**  560

<sup>1.</sup> <https://www.opendnssec.org/>.

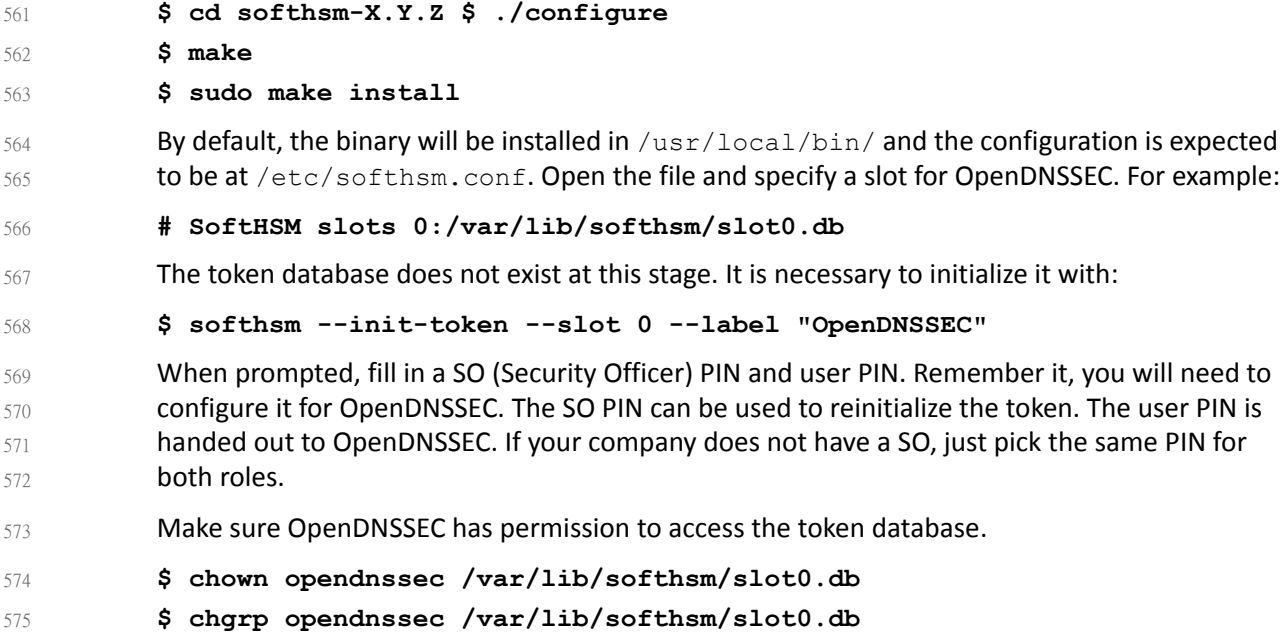

#### **OpenDNSSEC Installation**  $5762.5.2$

- While the log file for an actual installation and configuration of OpenDNSSEC with Unbound and NSD4 for the DNS-Based Email Security project is provided as Appendix F, some more general information regarding OpenDNSSEC installation $1$  follows: 577 578 579
- Run these commands to install OpenDNSSEC: 580
- \$ tar -xzf opendnssec-X.Y.Z.tar.gz 581
- \$ cd OpenDNSSEC-X.Y.Z \$ ./configure 582
- \$ make 583

593

- \$ make install 584
- By default, the binaries will be installed in /usr/local/bin/ and /usr/local/sbin/. The 585

configuration files are located in the /etc/opendnssec/ directory. The working directories are under /var/opendnssec/. 586 587

### 2.5.3 OpenDNSSEC Configuration Requirements 588 2.5.3

- The default configuration installs default values for entities that just wants to sign their domains with DNSSEC. There are four configuration files for the basic OpenDNSSEC installation: 589 590
- **conf.xml** which is the overall configuration of the system 591
- **kasp.xml** which contains the policy of signing 592
	- **zonelist.xml** where you list all the zones that you are going to sign

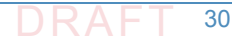

<sup>1.</sup> The NLnet Labs OpenDNSSEC team provided most of the text in this section. This text is also available in an expanded form on OpenDNSSEC Wiki [https://wiki.opendnssec.org/dis](https://wiki.opendnssec.org/display/DOCS20/OpenDNSSEC)[play/DOCS20/OpenDNSSEC](https://wiki.opendnssec.org/display/DOCS20/OpenDNSSEC).

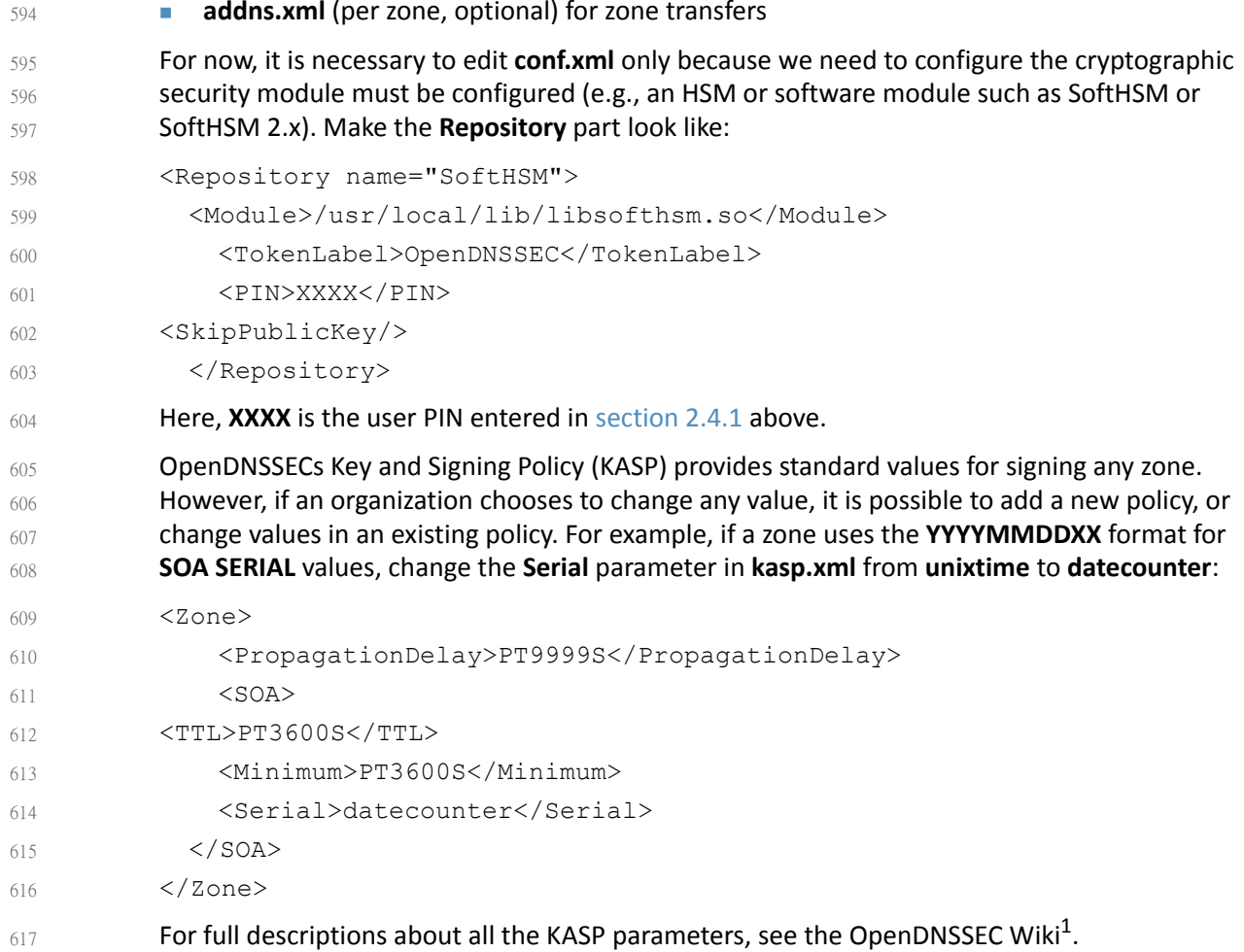

### Running OpenDNSSEC  $618$  2.5.4

When starting OpenDNSSEC for the first time, it is first necessary to setup the database. There is a control script that starts up two daemons: **ods-enforcerd** that takes care of the key management, and **ods-signerd** that is the actual signer. 619 620 621

Run: 622

\$ ods-enforcer-db-setup 623

```
*WARNING* This will erase all data in the database; are you sure? [y/n] 
          y 
624
625
```
\$ ods-control start 626

At this point, OpenDNSSEC is running. Logs are going to syslog. The setup has imported the two default Key And Signing Policies (KASP), **default** and **lab**. However, no zones are imported yet. 627 628

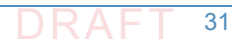

<sup>1.</sup> OpenDNSSEC Documentation:<https://wiki.opendnssec.org/display/DOCS20/kasp.xml>.

#### Adding Zones  $629$  2.5.5

Until the zone list **zonelist.xml** is edited, OpenDNSSEC starts with no zones to sign. It is necessary to add zones (and remove zones as necessary). One way to add a zone is to enter the following command: 630 631 632

#### **\$ ods-enforcer zone add -z example.com**  633

This adds the zone **example.com** to OpenDNSSEC with the default KASP. Also by default, the signing is file based. Note that the enforcer doesn't read this file without being told explicitly to do so. Also, the file will not be written when adding new zones via **commandline**. 634 635 636

The signer expects the unsigned file to be at /var/opendnssec/unsigned/example.com and puts the signed file at /var/opendnssec/signed/example.com. Different paths can be used with **-i** (input) and **-o** (output). You can use a different policy with **-p** (policy). 637 638 639

- If a user or administrator wants to use DNS zone transfers for input and output, the type of adapter can be set to DNS, **-j** for input and **-q** for output. It is necessary to set the input and output files to the zone transfer configuration file addns.xml, like this: 640 641 642
- \$ ods-ksmutil zone add -z example.com -j DNS -q DNS \ 643
	- -i /etc/opendnssec/addns.xml -o /etc/opendnssec/addns.xml

Instructions on how to edit **addns.xml** for zone transfers is described in [section 2.5.5.1](#page-126-0) below. 645

The signed zone is then written in the /var/opendnssec/signed/ directory. It is necessary to notify your name server of the new **zonefile** in order for the zone to also become visible in the DNS. It is possible to configure a **notify** command in **conf.xml** to automatically notify the name server of new zones. For example: 646 647 648 649

<Configuration> ... <Signer> ... <NotifyCommand>nameserver\_control\_program reload %zone</NotifyCommand> </Signer> </Configuration> 650 651 652 653 654 655 656 657

Here, **%zone** will be replaced with the name of the zone that has been updated, and **%zonefile** (not used in example) will be replaced with the name of the signed zonefile. 658 659

#### <span id="page-126-0"></span>2.5.5.1 OpenDNSSEC as a Bump-in-the-Wire  $6602.5.5.1$

If a zone has been added with DNS adapters rather than working on files, instead of pointing the input and output to the filenames of the unsigned and signed zones, it is necessary to put in the zone transfer configuration file **addns.xml**. Here, primary name server addresses, ports and TSIG keys (Inbound), and ports and TSIG keys for the secondary name servers (Outbound) are set up. Replace the example values in **addns.xml.sample** installed in /etc/opendnssec/ with the desired servers and keys and rename it to addns.xml. Also conf.xml needs a socket that listens to DNS traffic: 661 662 663 664 665 666 667

<Configuration> 668

669

644

...

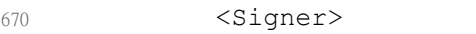

... 671

673 674

676

- <Listener> 672
	- <Interface><Address>127.0.0.1</Address><Port>53</Port></Interface>
		- <Interface><Address>::1</Address><Port>53</Port></Interface>
- <Listener> 675
	- </Signer>
- </Configuration> 677
- The above values are also the defaults. OpenDNSSEC can now sign incoming zone transfers (full and incremental) and also reply to SOA, AXFR and IXFR requests. 678 679
- Activating Key Signing Keys (KSK) 680 2.5.5.2
- At this stage, an attempt to list OpenDNSSEC keys will reveal that the key signing key (KSK) is not yet active: 681 682
- \$ ods-enforcer key list -a 683
- Zone: Keytype: State: Date of next transition: 684

```
example.com. KSK publish 2016-09-01 00:00:01 example.com. ZSK active 
          2016-08-31 10:00:01
685
686
```
- This is because the DS must still be submitted to the parent. The DS is a record that is derived from the KSK and is published in the parent zone. This is used to build a secure chain of trust from the root zone to the users zone. In the example above, OpenDNSSEC expects this to happen at one second past midnight on the first of September 2016. This is 14 hours after initial signing. This is because the default policy has a very conservative propagation delay for the name servers: 12 hours. In this example, it takes an additional hour for the **TTL** and one more for the publish safety parameter - totaling 14 hours Enduring the long propagation delay is necessary because, in order to make sure a zone remains valid, it is necessary to respect a publish safety duration and the **TTL** (in this case derived from the **SOA MINIMUM**). If OpenDNSSEC is ready, the date of next transition be displayed as **waiting for ds-seen**. The DS can then be submitted to the parent. How that is accomplished depends on your organization's registrar. Usually this can be done via e-mail or through a web interface. Retrieve the DNSKEY or DS with: 687 688 689 690 691 692 693 694 695 696 697 698 699
- \$ ods-enforcer key export 700
- ;ready KSK DNSKEY record: example.com. 3600 IN DNSKEY 257 3 8 Aw... 701
- \$ ods-enforcer key export -d 702
- ;ready KSK DS record (SHA1): example.com.. 3600 IN DS 42112 8 1 8aea... ;ready KSK DS record (SHA256): example.com. 3600 IN DS 42112 8 2 a674... 703 704 705
- If the DS shows up in the parent zone at all parent name servers, it is safe to run the **key ds-seen** command. This command requires the keytag of the key in question. You can see from the DNSKEY and DS records this is 42112 in this example: 706 707 708
- \$ ods-enforcer key ds-seen -z example.com -x 42112 709
- The KSK is now also active, and the chain-of-trust is set up. 710

### **Unbound**  $71126$

The log file for an actual NCCoE installation and configuration of Unbound with NSD4 and OpenDNSSEC for the DNS-Based Email Security project is provided as [Appendix F](#page-201-0). The latest version of unbound (currently 1.5.10) can always be downloaded from <http://www.unbound.net/downloads/unbound-latest.tar.gz>. 1 Unbound documentation can be found at [https://unbound.net/documentation/index.html.](https://unbound.net/documentation/index.html) Some general installation and configuration information for Unbound is provided in the following subsections. Please note that IP addresses, domain names, and mail addresses are, in many cases, specific to the NCCoE laboratory configuration and must not be used in actual implementations. 712 713 714 715 716 717 718 719

### 2.6.1 Unbound Installation Basics and System Requirements  $720, 2.6.1$

- If your distribution package manager includes a package for Unbound install the package with the package manager. If not, in order to compile the software it is necessary to have **openssl**, and its include files (from a package often called **openssl-devel**). In openssl, run **./configure [options]; make;** and **make install**. For cases in which the **libldns** library is not installed, a version is included with the Unbound source **tarball** and is automatically used. Unbound always uses **sldns** (the included **ldns**). With respect to options for **configure**, the default **config** locations for various files and directories can be customized, as well as the install location for the program with **--prefix=/usr/local**. You can specify **--with-libevent=dir** or **--with-ssl=dir** to link with the library at that location. In general, no options are needed for **./configure**. 721 722 723 724 725 726 727 728 729 730 731
- On some BSD systems it is necessary to use **gmake** instead of **make**.
- It is possible to install with **make install** and to uninstall with **make uninstall**. The uninstall does not remove the **config** file. In the **contrib directory** in the unbound source are sample **rc.d** scripts for unbound (for BSD and Linux type systems). 732 733 734

### Unbound Setup and Installation  $735$  2.6.2

The **config** file is copied into /usr/local/etc/unbound/unbound.conf but some distributions may put it in /etc/unbound/unbound.conf or /etc/unbound.conf. The **config** file is fully annotated, you can go through it and select the options you like. Or you can use the below, a quick set of common options to serve the local subnet. A common setup for DNS service for an IPv4 subnet and IPv6 *localhost* is below. You can change the IPv4 subnet to match the subnet that you use, and add your IPv6 subnet if you have one. 736 737 738 739 740 741

```
# unbound.conf for a local subnet.
           server:
           interface: 0.0.0.0
742
743
744
```

```
interface: ::0
745
```
1.Source: unbound-1.5.9.tar.gz; SHA1 checksum: 4882c52aac0abcd72a86ac5d06e9cd39576620ce: SHA256 SHA256 checksum: 01328cfac99ab5b8c47115151896a244979e442e284eb962c0ea84b7782b6990; PGP signature: unbound-1.5.9.tar.gz.asc; License: BSD; Doc: man-page.

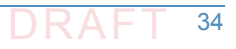

```
access-control: 192.168.0.0/16 allow 
746
```

```
access-control: ::1 allow
747
```
verbosity: 1 748

By default the software comes with **chroot** enabled. This provides an extra layer of defense against remote exploits. Enter file paths as full pathnames starting at the root of the filesystem ('/'). If **chroot** gives you trouble, you can disable it with **chroot: ""** in the **config**. Also the server assumes the username **unbound** to drop privileges. You can add this user with your favorite account management tool (*useradd(8)*), or disable the feature1 with **username: ""** in the **config**. 749 750 751 752 753 754

- Start the server using the script (if you or the package manager installed one) as **/etc/rc.d/init.d/unbound start.** or **unbound -c <config>** as root. 755 756
- It is possible to setup remote control using **unbound-control**. First run **unbound-control-setup** to generate the necessary TLS key files (they are put in the default install directory). If you use a username of **unbound** to run the daemon from **use sudo -u unbound unbound-control-setup** to generate the keys, so that the server is allowed to read the keys. Then add the following at the end of the config file: 757 758 759 760 761
- # enable remote-control 762
- remote-control: 763
- control-enable: yes 764
- You can now use **unbound-control** to send commands to the daemon. It needs to read the key files, so you may need to **sudo unbound-control**. Only connections from *localhost* are allowed by default 765 766 767

### 2.6.3 Unbound Configuration for DNSSEC  $768\,2.6.3$

DNSSEC is a mechanism to protect DNS data. It uses digital signatures. To use DNSSEC with Unbound, the public keys for digital signature must be configured. Note that specific distributions, operating systems, or device vendors may have already provided the anchor, securing it with its own vendor-specific update mechanism. In that case, the mechanisms provided from those sources should be used. 769 770 771 772 773

#### **Trust Anchor** 774 2.6.3.1

The first step in configuring Unbound for DNSSEC is to obtain an initial trust anchor.<sup>2</sup> The **unbound-anchor** tool provides an initial anchor from built-in values, but for real trust this should be checked thoroughly. The root key is stored in a file, /usr/local/etc/unbound/root.key. Unbound must be able to read and write it, to keep it up to date with the latest key(s). It must therefore reside within the **chroot** of Unbound (if that is used). Access rights are world-readable, user Unbound write only. Use **sudo -u unbound** to start **unbound-anchor** so that the file owner is set to the unbound user (same username as daemon uses). It can optionally be put somewhere else, accessible to the unbound daemon, such as /var/unbound or /etc. You need to pass this value to unbound-anchor (option  $-a$ 775 776 777 778 779 780 781 782 783

<sup>1.</sup> Do not run as **root**.

<sup>2.</sup> Unbound: How to enable DNSSEC, W.C.A. Wijngaards, NLnet Labs, April 2011.

- file) and to unbound (**auto-trust-anchor-file**: "file" in **unbound.conf**). The **unbound-anchor** tool creates this file for the administrator if it does not exist. But the administrator must check this file so that it can be trusted. The **unbound-anchor** tool also has a built-in certificate (from the ICANN Certificate Authority) that it will use to update the root key if it becomes out of date, this should be checked too  $(-1)$  option to show it), or provide some other certificate that **unbound-anchor** is to use. 784 785 786 787 788 789
- There are trusted community representatives that have sworn and signed attestations, and there may be publications (i.e. in printed form). Please notice that NLnet Labs' **unbound-anchor** tool provides an initial value for convenience, systems administrators must perform the specified checks to obtain trust. The trust anchor can be downloaded via https from IANA: <root-anchors.xml> (click link and then check the lock icon and the *urlbar* and the hash displayed against the hash you can put as initial value into the **root.key** file, see below for an example of the syntax of how to input the initial value). 790 791 792 793 794 795 796
- Here is the 2010-2011 trust anchor for the root zone. This is the syntax that you can use to provide an initial value for the **root.key** file: 797 798
- . IN DS 19036 8 2 799
- 49AAC11D7B6F6446702E54A1607371607A1A41855200FD2CE1CDDE32F24E8FB5  $800$

#### Update Mechanism Setup  $801$  2.6.3.2

- Set the **unbound-anchor** tool to run at system startup, it is part of the Unbound package. A good way is to run it from the **init** scripts, with **sudo -u unbound** so that the file permissions work out. 802 803 804
- Before **unbound-anchor** is run inside the **init** scripts, you must run **NTP** (in secure mode), so that the time and date have been set properly. Unbound uses RFC5011 updates to keep the anchor updated if it is changed while the computer is in operation, but the unbound-anchor tool is used if it is changed while the computer is not in operation. 805 806 807 808
- In the **unbound.conf** config file, include the root anchor file with the automatic updated anchor statement, like this: 809 810
- server: # ... other stuff # root key file, automatically updated auto-trust-anchor-file: "/usr/local/etc/unbound/root.key" After you change the config, restart unbound. Unbound will then overwrite the key file with 811 812 813 814 815
- status information (such as the last time the key was seen). 816

#### **Testing Unbound Configurations for DNSSEC**  $817$  2.6.3.3

Entering **dig com. SOA +dnssec** should result in display of the AD flag there. If this is unsuccessful, the Unbound **option val-log-level: 2** should log explanations regarding why the DNSSEC validation fails (one line per failed query). Also, <http://test.dnssec-or-not.org/>(fun test) or<https://internet.nl/>(sober test) and<http://www.kaminskybug.se/>(look for a happy bug icon) are useful test tools. 818 819 820 821 822

# 2.6.4 Unbound Support 823

Although it is open source software, support for Unbound is available from a number of sources, including NLnet Labs. 824 825

### 2.7 How to Install and Configure a DNS Signer Platform  $826, 2.7$

DNS Signer is a commercial product, the installation and configuration instructions can be obtained from the company website, <http://www.secure64.com/>. 827 828

#### 2.7.1 DNS Signer Installation Basics and System Requirements  $829$  2.7.1

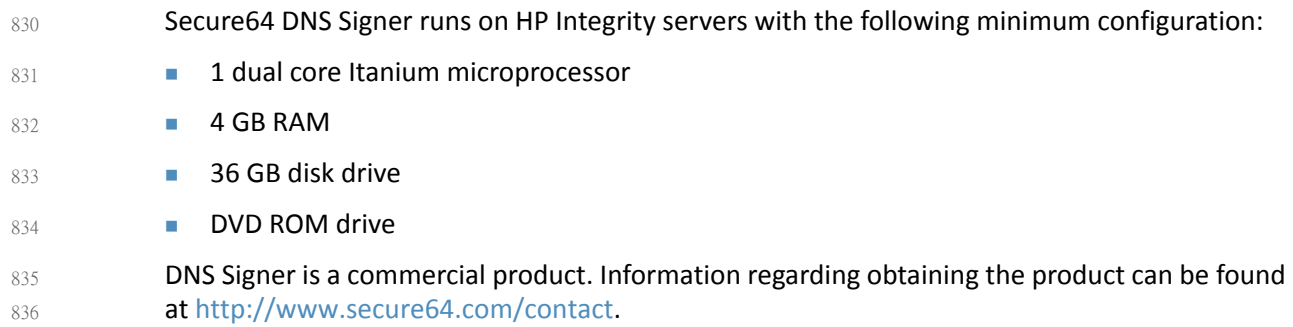

#### 2.7.2 DNS Signer Installation and Configuration  $837$  2.7.2

DNS Signer can be configured to work with an authoritative DNS resolver, (e.g., DNS Authority) or a caching/recursive resolver (e.g., DNS Cache). The process followed for installation of DNS Signer at the NCCoE is included in [Appendix H.](#page-239-0) 838 839 840

### 2.8 How to Install and Configure a DNS Authority Platform  $841$  2.8 842

DNS Authority is a commercial product, the installation and configuration instructions can be obtained from the company website, <http://www.secure64.com/>. Information regarding obtaining the product can be found at<http://www.secure64.com/contact>. DNS Authority can be configured to work with a caching/recursive resolver (e.g., DNS Cache) and a DNS Signer. The process followed for installation of DNS Authority at the NCCoE is included in Appendix H. 843 844 845 846 847

### How to Install and Configure DNS Cache 848 2.9

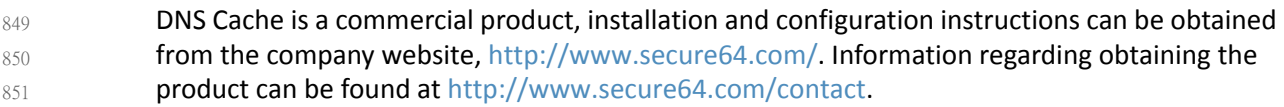

## 852 2.10 How to Install and Configure a Dovecot/Postfix Mail Transfer Agent 853

# 2.10.1 Dovecot Installation Basics and System Requirements 854

Dovecot can be downloaded from sources identified at the Dovecot Secure IMAP Server site [\(http://www.dovecot.org/download.html\)](http://www.dovecot.org/download.html). 855 856

## 2.10.1.1 Compiling Dovecot from Source Code 857

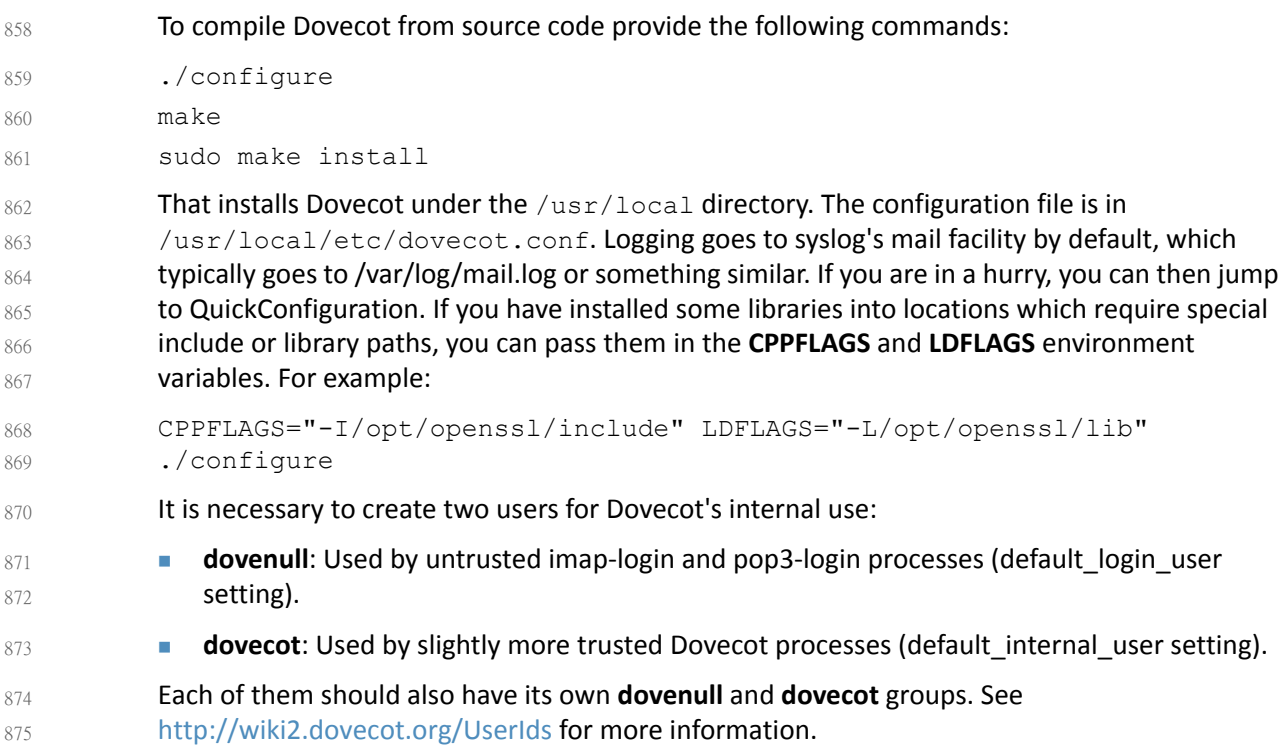

## 876 2.10.1.2 Compiling Dovecot from Git

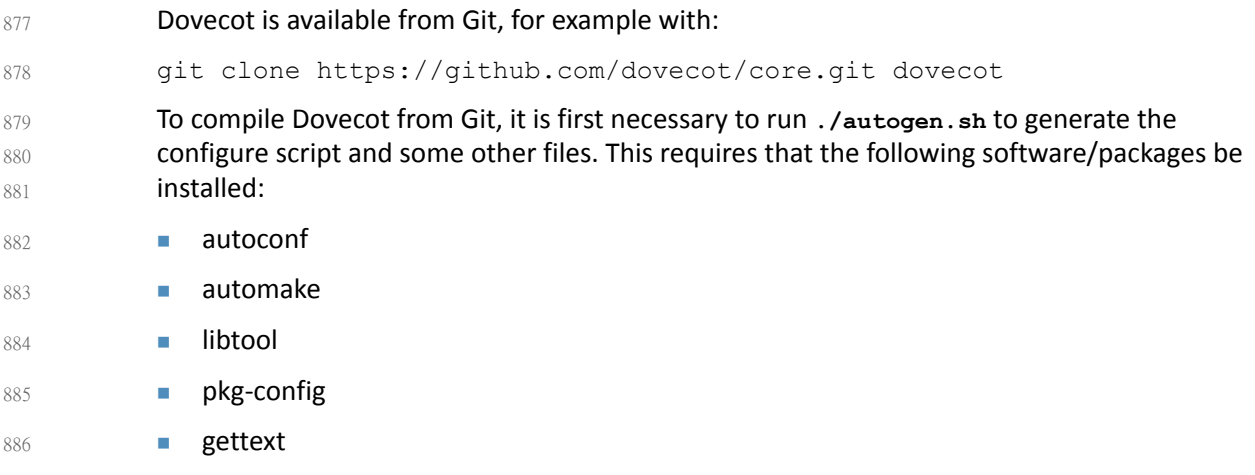

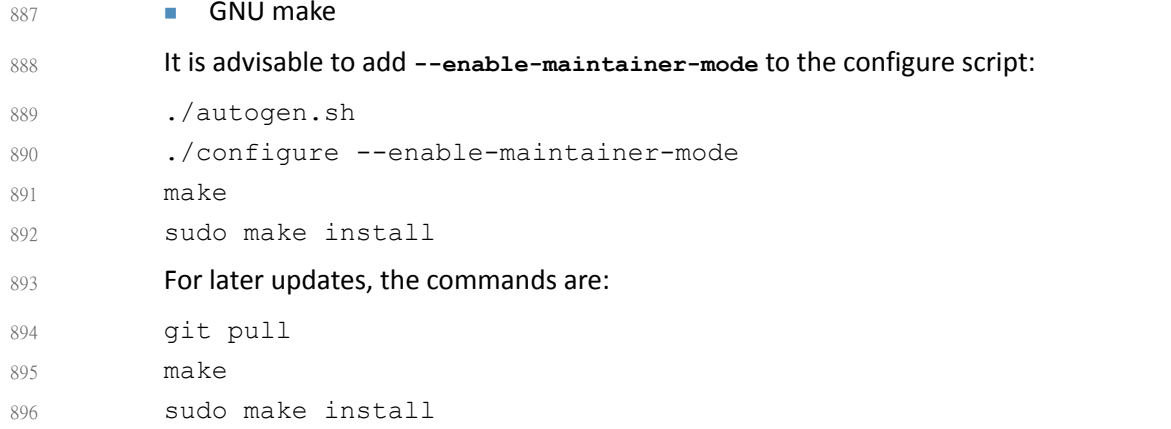

## 2.10.1.3 Compiling Dovecot with rpmbuild (Mandriva, RedHat, etc.) 897

Fetch the source rpm from<ftp://ftp.surfnet.nl/> or any other mirror. Currently, **dovecot-10.rc26.src.rpm** can be found in the **cooker** subtree. If the current release is newer, unpack the source rpm with **rpm -ivh dovecot-10.rc26.src.rpm** to a build environment (/usr/src/rpm...) Copy the newer **tarball** from the dovecot site to the **SOURCES** directory of the build environment. Change the **dovecot.spec** file in the **SPECS** directory to reflect the new release and the new name of the **tarball**. The maintainer works with a **bz2 tarball**; a **tar.gz tarball** makes no difference. Issue a **rpmbuild -ba dovecot.spec**. The resulting rpm will be placed in RPMS/i586. Install with **rpm** or **urpmi**: rpm -ivh dovecot-1.0.rc26.src.rpm cd /usr/src/rpm mv ~/downloads/dovecot-1.0.rc28.tar.gz ./SOURCES cd SPECS vi dovecot.spec ...edit release and tarball name. Change default options if needed... rpmbuild -ba dovecot.spec cd ../RPMS/i586 898 899  $900$  $901$  $902$ 903 904  $905$ 906 907 908 909 910 911 912 913

- urpmi ./dovecot-1.0.rc28-1mdv2007.0.i586.rpm 914
- During this process missing prerequisites may be detected. Install them and rerun the build process. The spec file also need updating for the new add-ons (**idxview** and **logview**). 915 916

## 917 2.10.1.4 SSL/TLS Support

Dovecot was initially built to support both OpenSSL and GNUTLS, but OpenSSL is currently used by default, and it should be automatically detected. If it is not, some header files or libraries are missing, or they are in a non-standard path. The **openssl-dev** or a similar package needs to be installed, and if it is not in the standard location, set **CPPFLAGS** and **LDFLAGS** as shown above. By default the SSL certificate is read from /etc/ssl/certs/dovecot.pem, and the private key from /etc/ssl/private/dovecot.pem. The /etc/ssl directory can be changed using the **--with-ssldir=DIR** configure option. Both can of course be overridden from the configuration file. 918  $919$  $920$ 921 922  $923$ 924 925

For Linux installations, note that current **inotify** is in the Linux kernel since version 2.6.13 and it is preferred over **dnotify**. If your distribution does not have the required **inotify** header file, it can be obtained from the **inotify maintainer** (the following example requires cURL): 926 927 928

mkdir -p /usr/local/include/sys cd /usr/local/include/sys curl ftp://ftp.kernel.org/pub/linux/kernel/people/rml/inotify/headers/inoti fy.h  $-0$ curl ftp://ftp.kernel.org/pub/linux/kernel/people/rml/inotify/headers/inoti fy-syscalls.h >> inotify.h /usr/local/include isn't in standard include lookup path, so that needs to be specified to configure: 929 930 931 932 933 934 935 936 937 938

CPPFLAGS=-I/usr/local/include ./configure --with-notify=inotify 939

## 2.10.1.5 Dovecot Configuration Options 940

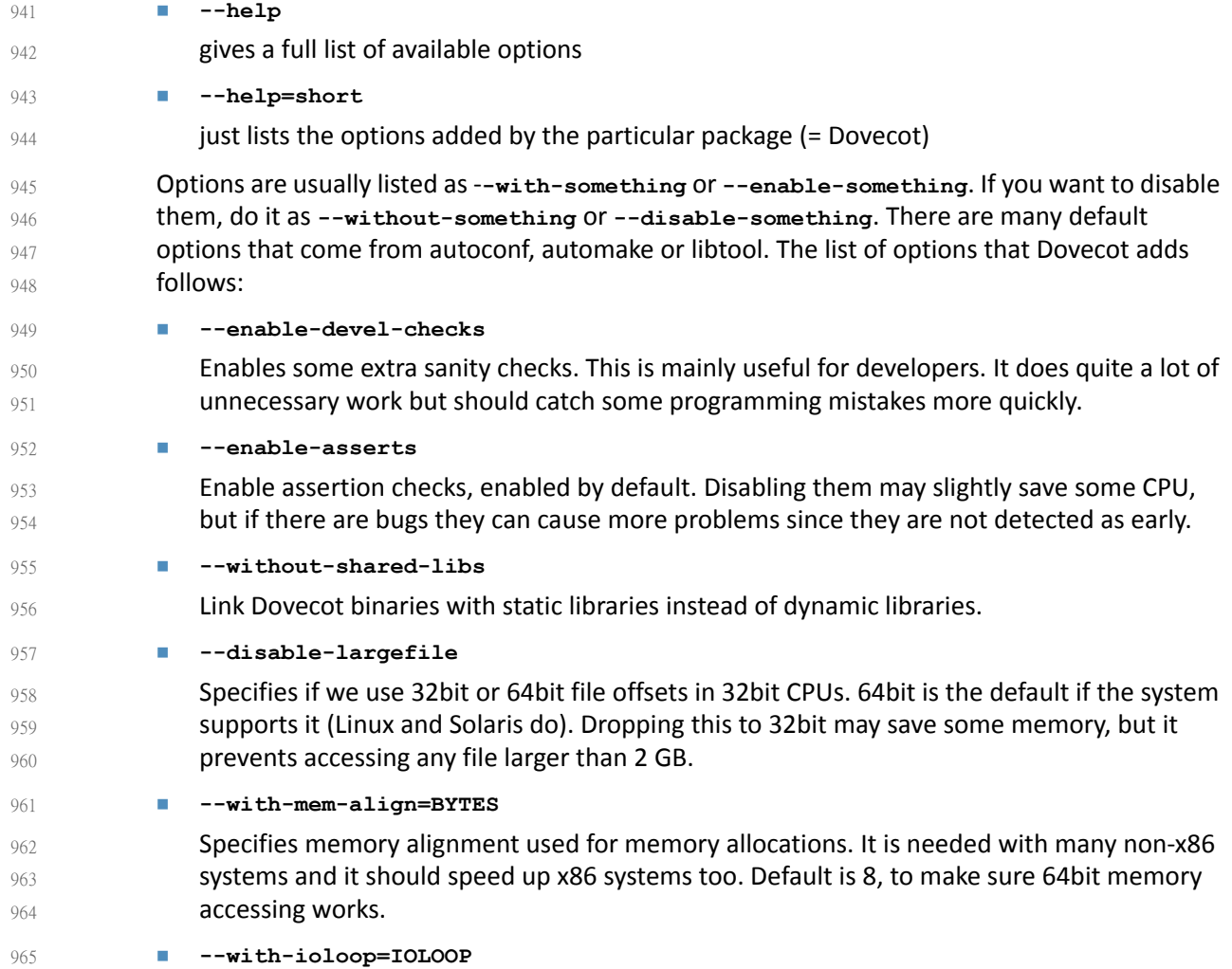

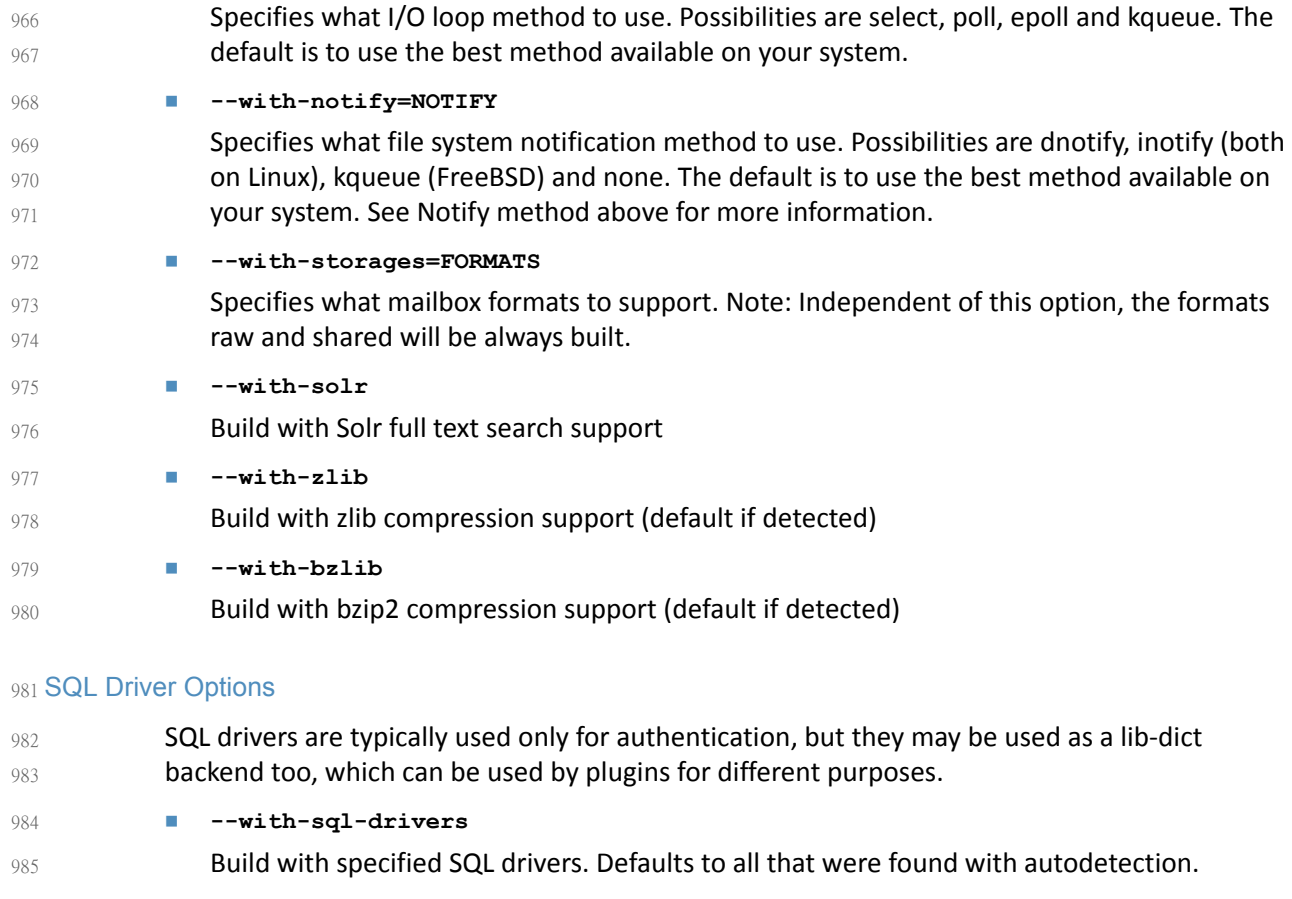

 **--with-pgsql** Build with PostgreSQL support (requires pgsql-devel, libpq-dev or similar package) **--with-mysql** Build with MySQL support (requires mysql-devel, libmysqlclient15-dev or similar package) **--with-sqlite** 986 987 988 989 990

Build with SQLite3 driver support (requires sqlite-devel, libsqlite3-dev or similar package)

## 992 Authentication Backend Options

991

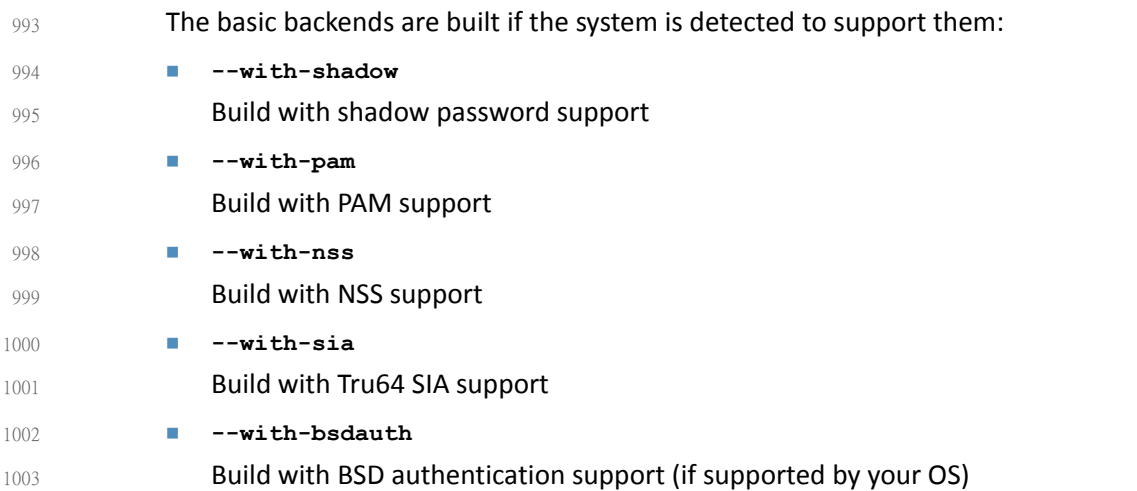

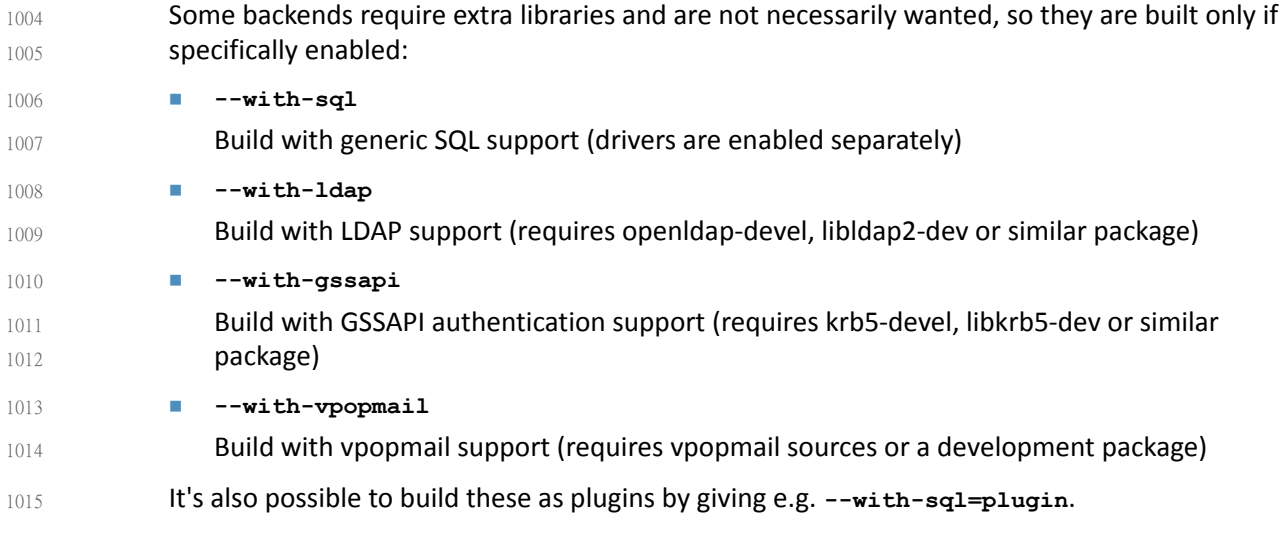

## 2.10.1.6 Dovecot Support 1016

Although Dovecot is open source software, support is available from dovecot.org and commercial sources. See [http://www.dovecot.org/support.html.](http://www.dovecot.org/support.html) 1017 1018

# 2.10.2 Postfix Installation and Configuration 1019

Postfix was released under the IBM Public License, and source code can be downloaded from [http://cdn.postfix.johnriley.me/mirrors/postfix-release/index.html.](http://cdn.postfix.johnriley.me/mirrors/postfix-release/index.html) All Postfix source code is signed with Wietse's PGP key.<sup>1</sup> Instructions for installing Postfix from source code can be found at<http://www.postfix.org/INSTALL.html>. Postfix manual pages can be found at <http://www.postfix.org/postfix-manuals.html>. 1020 1021 1022 1023 1024

## 1025 2.10.2.1 Installation and System Requirements

- If you are using a pre-compiled version of Postfix, you should start with BASIC\_CONFIGURATION\_README and the general documentation referenced by it. INSTALL is only a bootstrap document to get Postfix up and running from scratch with the minimal number of steps; it is not considered part of the general documentation. The INSTALL document describes how to build, install and configure a Postfix system so that it can do one of the following: 1026 1027 1028 1029 1030 1031
- **Send mail only, without changing an existing Sendmail installation.** 1032
- **Send and receive mail via a virtual host interface, still without any change to an existing** Sendmail installation. 1033 1034
- Run Postfix instead of Sendmail. 1035

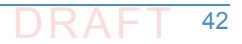

<sup>1.</sup> See <ftp://ftp.porcupine.org/mirrors/project-history/postfix/> for a more extensive archive of tarballs.

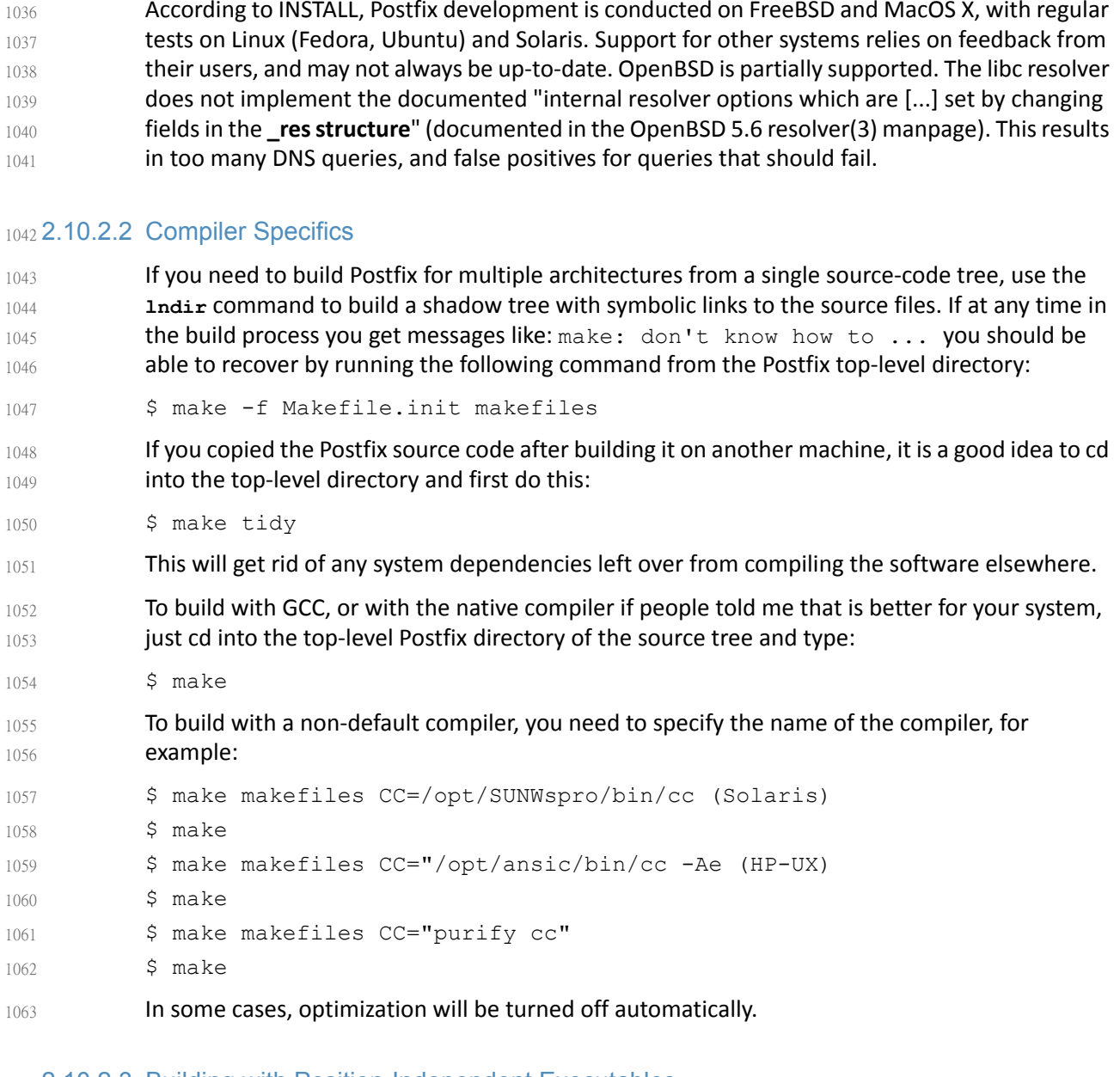

## 2.10.2.3 Building with Position-Independent Executables 1064

- On some systems Postfix can be built with Position-Independent Executables. PIE is used by the ASLR exploit mitigation technique (ASLR = Address-Space Layout Randomization). 1065 1066
- \$ make makefiles pie=yes ...other arguments... 1067
- (Specify **make makefiles pie=no** to explicitly disable Postfix position-independent executable support). Postfix PIE support appears to work on Fedora Core 20, Ubuntu 14.04, FreeBSD 9 and 10, and NetBSD 6 (all with the default system compilers). Whether the  $\text{pie=yes}$  above has any effect depends on the compiler. Some compilers always produce PIE executables, and some may even complain that the Postfix build option is redundant. 1068 1069 1070 1071 1072

## 2.10.2.4 Dynamically Linked Libraries 1073

Postfix dynamically-linked library and database plugin support exists for recent versions of Linux, FreeBSD and MacOS X. Note that dynamically-linked library builds may become the default at some point in the future. 1074 1075 1076

## 2.10.2.5 Default Settings and Optional Features 1077

By default, Postfix builds as a mail system with relatively few bells and whistles. Support for third-party databases etc. must be configured when Postfix is compiled. The following documents describe how to build Postfix with support for optional features: 1078 1079 1080

1081

### **Table 2.5 Postfix Default Settings and Optional Features**

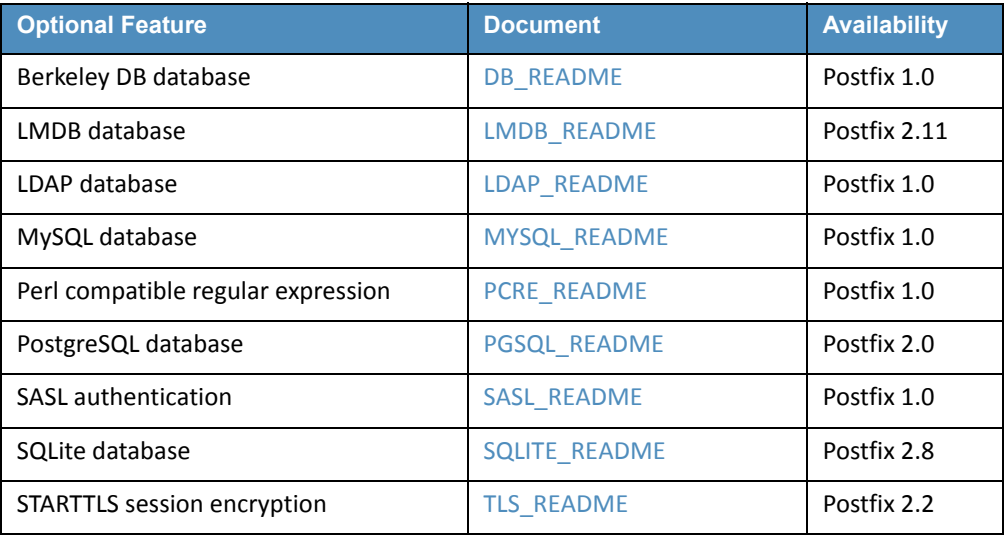

1082 1083 Note: *IP version 6 support is compiled into Postfix on operating systems that have IPv6 support. See the* [IPV6\\_README](http://www.postfix.org/IPV6_README.html) *file for details.*

## 2.10.2.6 Installing After Compiling 1084

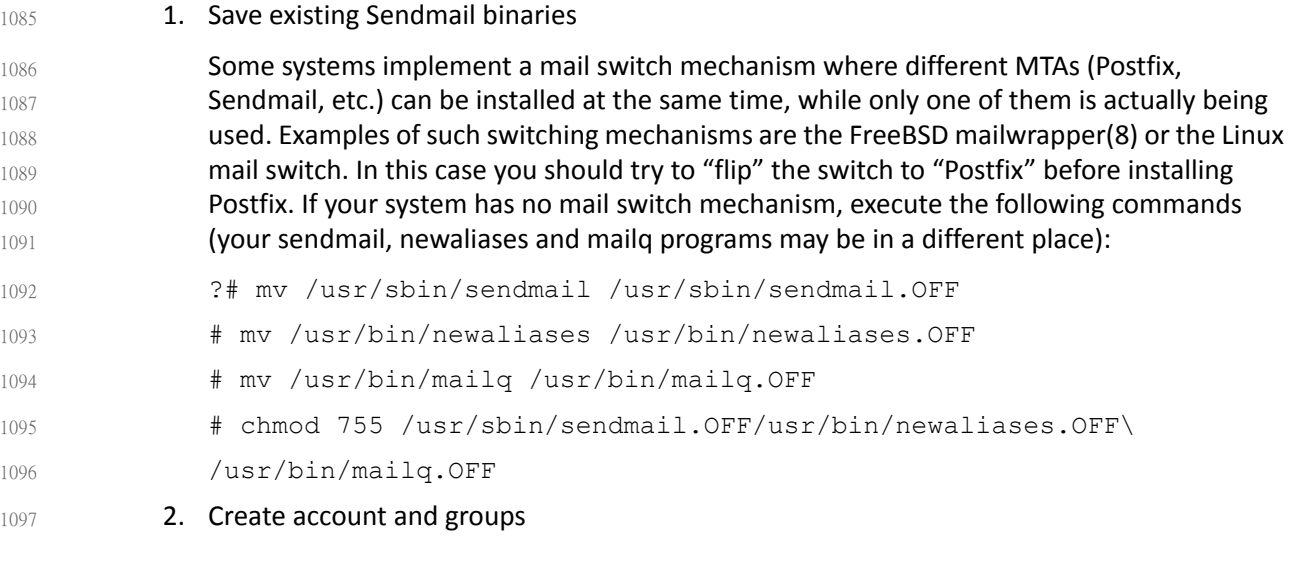

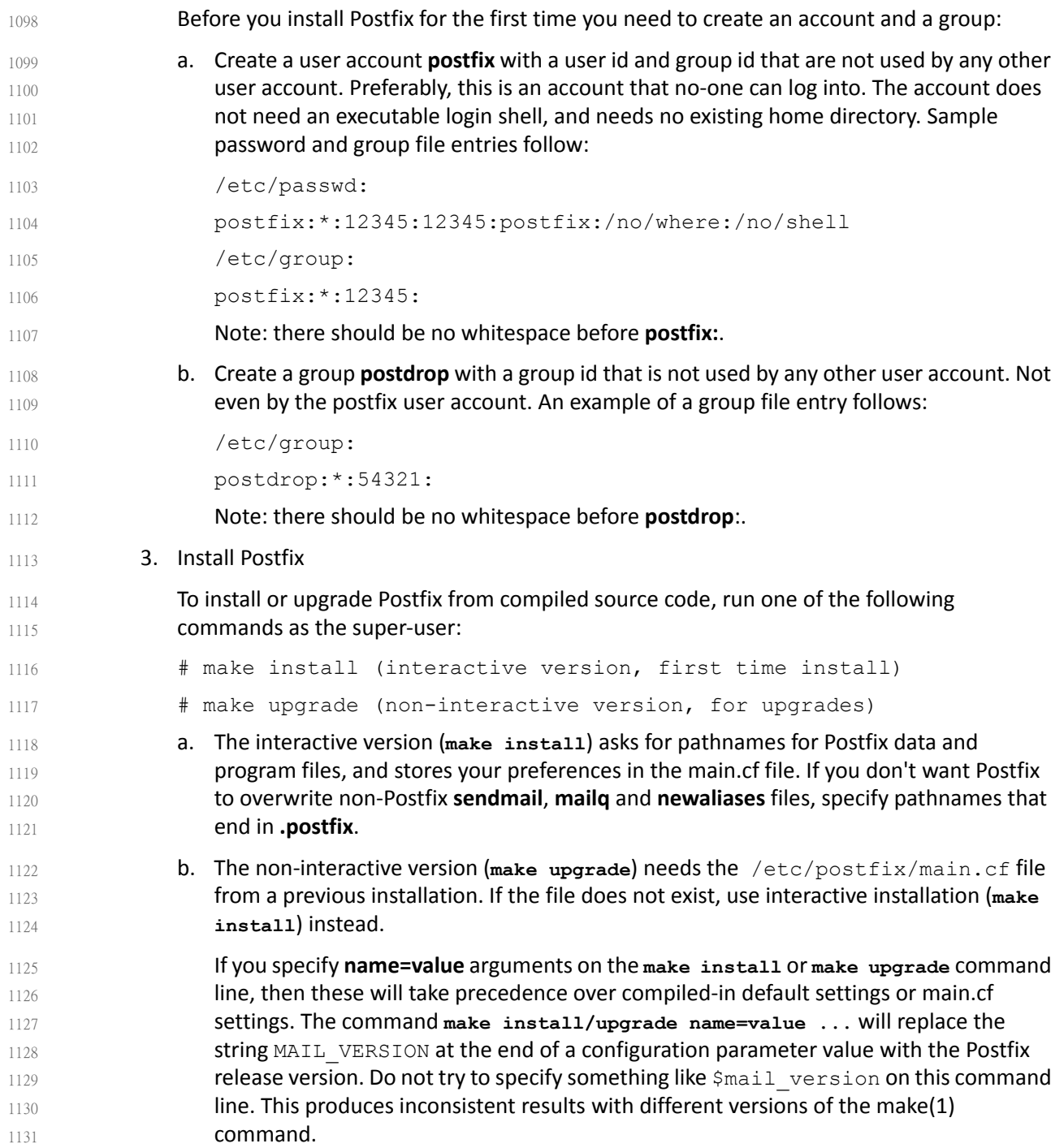

## 1132 2.10.2.7 Configure Postfix

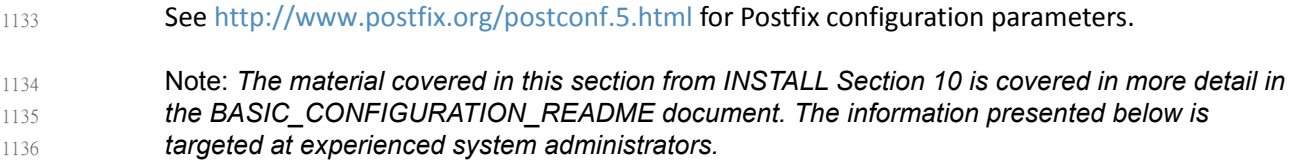

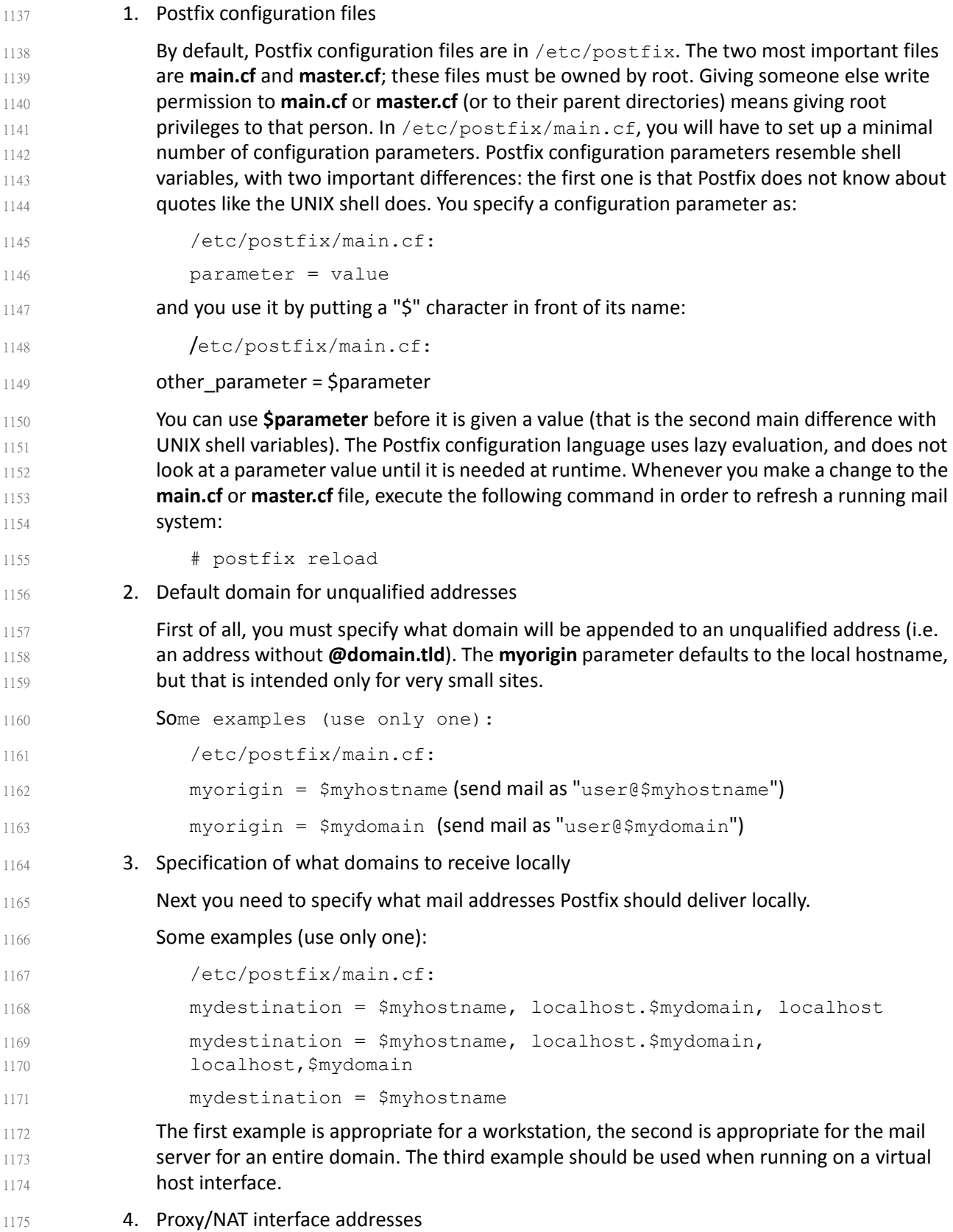

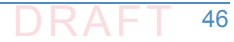

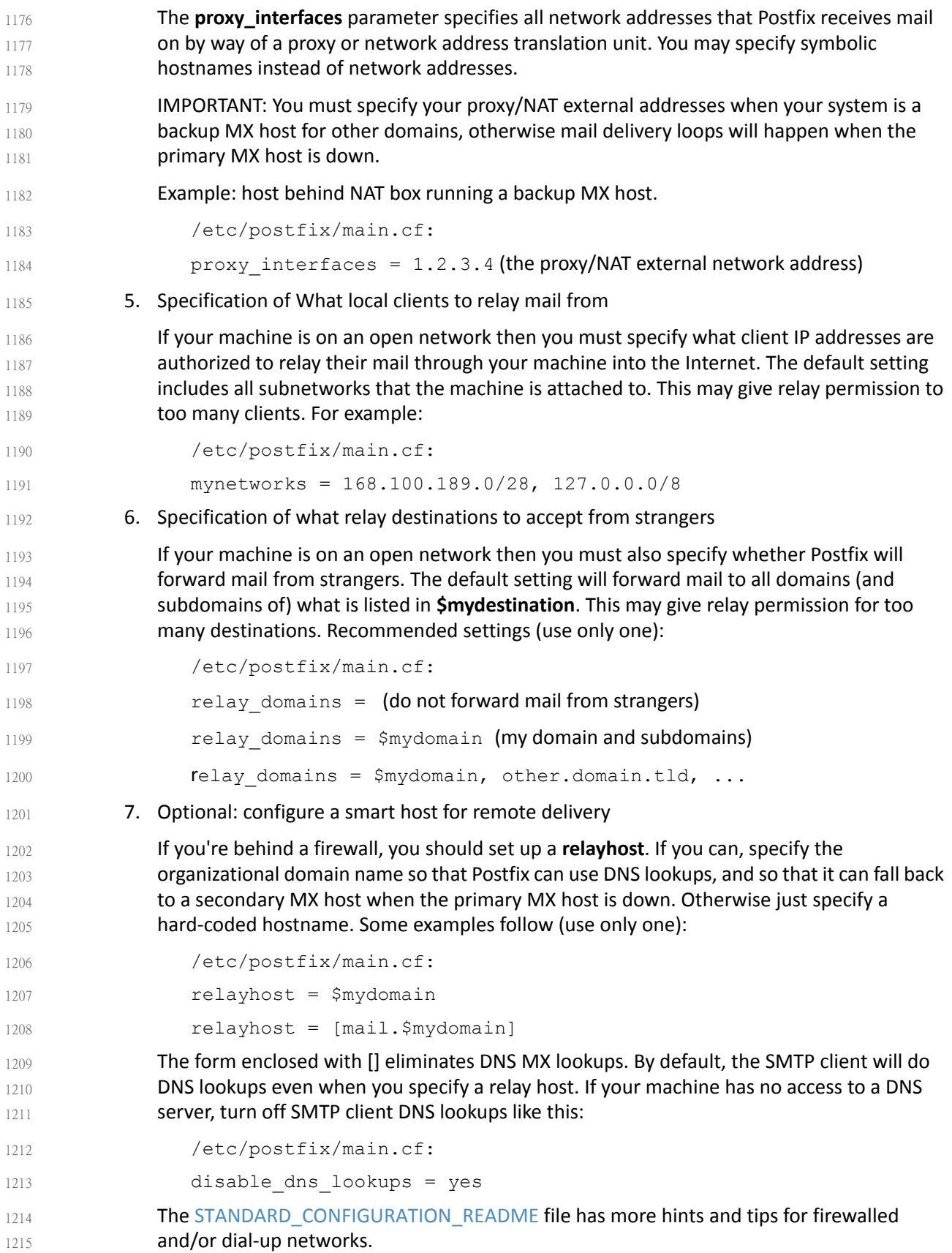

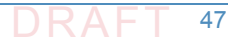

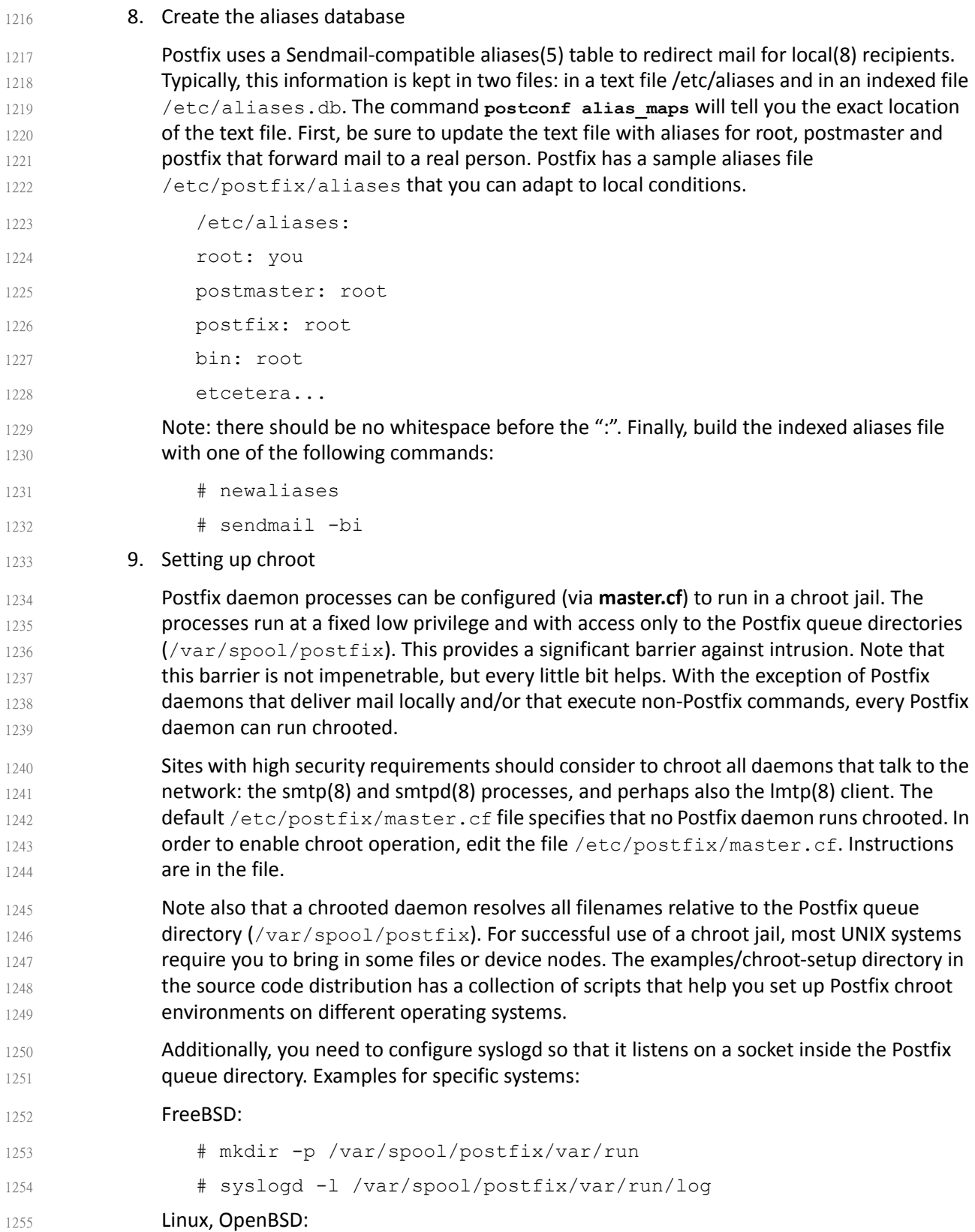

# mkdir -p /var/spool/postfix/dev 1256

# syslogd -a /var/spool/postfix/dev/log

# 2.10.3 Postfix Installation and Configuration for use with Dovecot 1258

- The following elements are necessary for setting up Postfix for Dovecot<sup>1</sup>: 1259
- A domain such as **mydomain.com** 1260
- A hostname for your mail server such as **mail.mydomain.com** 1261
- An SSL certificate that is valid for **mail.mydomain.com** 1262

## 2.10.3.1 Setting up SSL Certificate 1263

1257

- For SSL, you need a certificate and a private key saved in a location such as /etc/ssl/certs/mailcert.pem and the key is saved (e.g., in /etc/ssl/private/mail.key). Make sure the key is only readable by the root user. How to set up SSL certificates for your website and e-mail depends on your website structure and the CA you use (self-signed, organizational (sub)-ca, or commercial ca for example). Creating a self-signed test certificate is as easy as executing sudo openssl req -x509 -nodes -days 365 -newkey rsa:2048 -keyout /etc/ssl/private/mail.key -out /etc/ssl/certs/mailcert.pem<sup>2</sup> and leaving the default values in by just hitting enter on all questions asked. Most CAs will require you to submit a certificate signing request. (CSR) You can generate one like this: sudo openssl req -nodes -days 365 -newkey rsa:2048 -keyout /etc/ssl/private/mail.key -out mailcert.csr Fill in the information queried properly, like in this transcript: (Check with the CA you intend to use on what information needs to be in the CSR) 1264 1265 1266 1267 1268 1269 1270 1271 1272 1273 1274 1275 1276 1277 1278
- Specific instructions for acquisition of certificates from CAs can be obtained from the CA. An example is provided at: 1279 1280
- [https://www.digitalocean.com/community/tutorials/how-to-set-up-a-postfix-e-mail-server-wi](https://www.digitalocean.com/community/tutorials/how-to-set-up-a-postfix-e-mail-server-with-dovecot) [th-dovecot.](https://www.digitalocean.com/community/tutorials/how-to-set-up-a-postfix-e-mail-server-with-dovecot) 1281 1282

## 1283 **2.10.3.2 Setting up DNS**

You still have to set up the DNS with an a record that points to your mail server IP and an MX record that points to the mail servers hostname. Instructions for the standard configuration for Postfix can be found at [http://www.postfix.org/STANDARD\\_CONFIGURATION\\_README.html.](http://www.postfix.org/STANDARD_CONFIGURATION_README.html) 1284 1285 1286

<sup>1.</sup> See How To Set Up a Postfix E-Mail Server with Dovecot, DigitalOcean, November 14, 2013. [https://www.digitalocean.com/community/tutorials/how-to-set-up-a-postfix-e-mail-serv](https://www.digitalocean.com/community/tutorials/how-to-set-up-a-postfix-e-mail-server-with-dovecot)er-with-dovecot

<sup>2.</sup> Don't use this certificate in your system.
### **How to Install and Configure a Thunderbird Mail Client**  $1287$  2.11 1288

The starting point for installing Thunderbird can be found at <https://support.mozilla.org/en-US/kb/installing-thunderbird>, and the initial step is to click on the icon designating the operating system on which Thunderbird is being installed (Windows, Mac, or Linux). 1289 1290 1291 1292

# 2.11.1 Thunderbird Installation Basics and System Requirements 1293

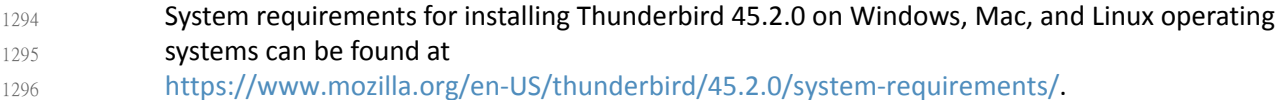

# 2.11.2 Thunderbird Installation and Configuration on Windows 1297

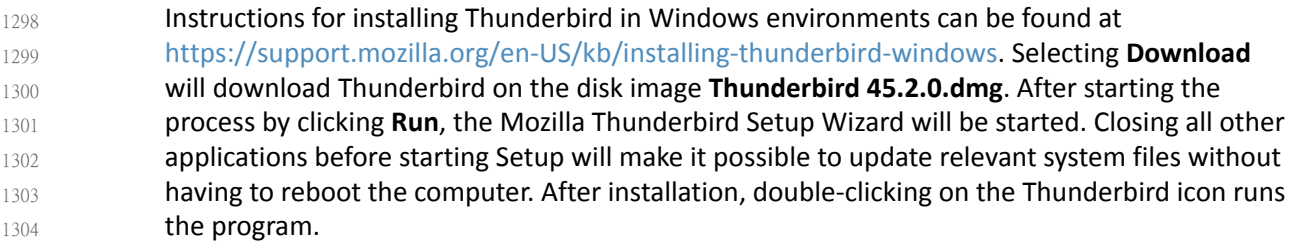

## 2.11.3 Thunderbird Installation and Configuration on Linux 1305

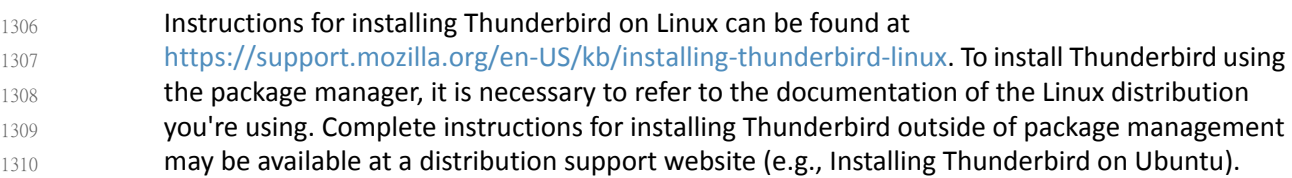

## 2.11.4 Thunderbird Installation and Configuration on Mac 1311

Instructions for installing Thunderbird on Mac machines can be found at [https://support.mozilla.org/en-US/kb/installing-thunderbird-on-mac.](https://support.mozilla.org/en-US/kb/installing-thunderbird-on-mac) The Thunderbird download page automatically detects the platform and language on the computer accessing it. To download Thunderbird in a language other than the one suggested, click on **Other Systems & Languages** for the list of available editions. Click on the OS X installation of your choice to continue. Once the download is completed, the disk image may open by itself and mount a new volume which contains the Thunderbird application. If you do not see the new volume, double-click the Thunderbird **dmg** icon to open it. A Finder window appears, containing the Thunderbird application. Drag the Thunderbird icon to the Applications folder. At this point you can eject the disk image by selecting it in a Finder window and pressing the **command+E** keys or by using the Finder's File menu, and selecting Eject. Open the Applications folder and double-click on the Thunderbird icon to start it. You may get a security warning that 1312 1313 1314 1315 1316 1317 1318 1319 1320 1321 1322 1323

Thunderbird has been downloaded from the Internet. Because you downloaded Thunderbird from the official site, you can click **Open** to continue. The first time you start Thunderbird you will be alerted that it is not your default email application. (The default email application is the program that opens, for example, when you click a link on a web page to an email address.) If you want Thunderbird to be the default email application, click **Yes** to set it as your default mailer. If not (for example if you are just trying out Thunderbird) click **No**. 1324 1325 1326 1327 1328 1329

# 2.11.5 Thunderbird Configuration for use with Microsoft Exchange 1330

- Thunderbird can be used to access Microsoft Exchange servers that support IMAP or POP3. The normal way to use Thunderbird with a Microsoft Exchange Server requires the system administrator to enable the POP/IMAP/SMTP mail servers that are bundled with that server. Otherwise, since Exchange uses a proprietary MAPI protocol, accessing Exchange from Thunderbird can require a plugin or gateway<sup>1</sup> that provides standard, compliant protocols in front of proprietary Exchange (e.g., DavMail, ExQuilla). 1331 1332 1333 1334 1335 1336
- In setting up Thunderbird: 1337
- 1. Open Thunderbird and click the **Tools** menu option. Click **Account Settings**. Click **Account Settings** again to start the process for the Exchange connection. 1338 1339
- 2. Enter the full name at the first window. This name is what email recipients see in their inbox. In the following text box, enter your email address. Click the **Next** button. 1340 1341
- 3. Select **IMAP Mail Server** from the drop-down window. Enter the Exchange server name in the **IMAP Server Name** text box. In the **Outgoing Server** text box, enter the Exchange server name again. Click the **Next** button. 1342 1343 1344
- 4. Check the box labeled **Username** and **password**. Enter your current username used to log into the machine. Remove the check mark in the box labeled Use secure connection. Click **Finish**. The Thunderbird application is ready to send and receive email from the Exchange server. 1345 1346 1347 1348

# 2.11.6 Thunderbird Configuration for use with Dovecot/Postfix 1349

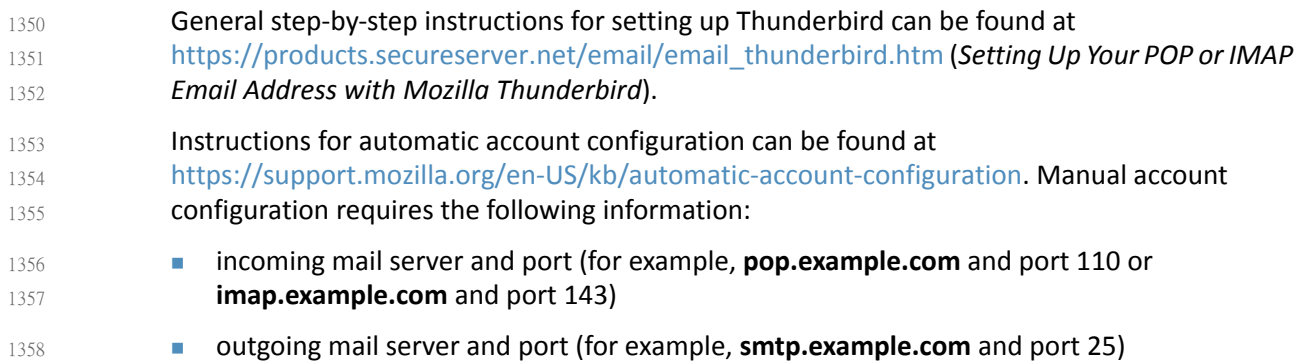

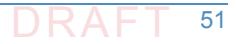

<sup>1.</sup> Several links to free and commercial gateway and add-on products can be found by using a search engine with the argument "how to configure Microsoft Exchange server in Thunderbird."

- security setting for the connection with the server (for example, **STARTTLS** or **SSL/TLS** and whether or not to use secure authentication) 1359 1360
- Instructions can be found at 1361
- <https://support.mozilla.org/en-US/kb/manual-account-configuration.> 1362

## 2.11.7 Thunderbird Support 1363

Although it is open source software, Thunderbird support is available from Mozilla and other sources. 1364 1365

# **3** Device Configuration and Operating **Recommendations** 2

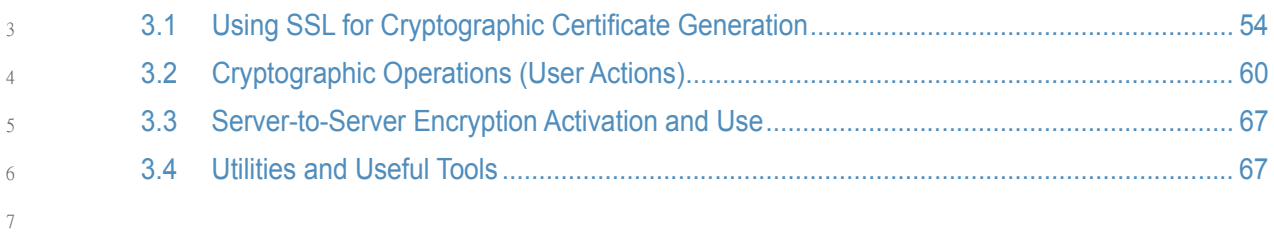

- This section provides additional information regarding for installing, configuring and operating Email and DNS security applications. [Section 3.1](#page-148-0) provides specific recommendations regarding certificate generation. [Section 3.2](#page-154-0) describes cryptographic operation and management by users on Outlook and Thunderbird. [Section 3.3](#page-161-0) describes setting up Exchange and Postfix MTAs to provide server-to-server encryption of email. [Section 3.4](#page-161-1) provides links to some tools and utilities that are useful in installing, configuring, provisioning, and maintaining DNS-based email security software. 8 9 10 11 12 13 14
- It is recommended that the installation, configuration, and operation of DNS servers be conducted in conformance to NIST SP 800-81-2, the *Secure Domain Name System (DNS) Deployment Guide*. [Appendix D](#page-184-0) provides a checklist for management of secure DNSs. Installation, configuration, and operation of email applications should follow the recommendations of SP 800-177, *Trustworthy Email*. 15 16 17 18 19

### <span id="page-148-0"></span>Using SSL for Cryptographic Certificate Generation  $20, 3.1$

OpenSSL is a widely used open-source implementation of TLS/SSL and supporting cryptographic libraries for various version of Linux, but can also be used with Mac OS. OpenSSL also contains user utilities for generating cryptographic keys, certificate requests, and X.509 certificates. There is a FIPS-140 approved version of relevant OpenSSL cryptographic modules available for use by federal agencies. 21 22 23  $24$ 25

### 3.1.1 OpenSSL Installation Basics and System Requirements  $263.1.1$

- OpenSSL components and libraries are often standard components in base Linux installs, or can be installed using the built-in repository management system used with the version of Linux in use (e.g. apt-get, yum, rpm, etc.). Administrators may wish to install the developer repositories (\*-devel or \*-src) to make sure that all necessary header files are installed to support server implementations that rely on OpenSSL for cryptographic support. The latest version of OpenSSL, as well as FIPS approved versions may not be available in repositories and may need to be built from source from the OpensSSL project homepage<sup>1</sup>. 27 28 29 30 31 32 33
- In addition to having a base supported operating system, OpenSSL requires Perl 5 and a C compiler and development environment (with tools like **make**) to be successfully compiled and installed. 34 35 36

### **OpenSSL FIPS Approved Installation**  $373.1.1.1$

- Federal agencies or other organizations that are required to use FIPS-140 approved 38
- cryptographic modules can use OpenSSL FIPS approved version. These necessary modules are 39
- not always available via OS-specific repositories, but must be manually downloaded and 40
- compiled. The newly compiled libraries then replace any older, or pre-installed versions<sup>2</sup>. 41
- Server daemons (e.g. BIND named, postfix, etc.) that rely on OpenSSL for cryptographic support 42
- will then use the FIPS-140 approved version of the libraries. 43

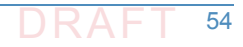

<sup>1.</sup> <https://openssl.org/>

<sup>2.</sup> [https://wiki.openssl.org/index.php/Compilation\\_and\\_Installation#FIPS\\_Capable\\_Library](https://wiki.openssl.org/index.php/Compilation_and_Installation#FIPS_Capable_Library)

### **OpenSSL Installation on Mac OS**  $443.1.1.2$

- Normally, there is no need to install a separate set of cryptographic libraries for Mac OS. 45
- OpenSSL is installed in the standard Mac OS distribution provides the same functionality 46
- However, if there is a desire to upgrade the standard installation an alternative repository tool 47
- (e.g. homebrew<sup>1</sup>) may be necessary or certain files need to be changed<sup>2</sup> in order to build 48
- OpenSSL on an Apple system. 49

# 3.1.2 OpenSSL Configuration 50

### 3.1.2.1 Configuration of OpenSSL to act as a Local Certificate Authority (CA)  $513.1.2.1$

OpenSSL can be used to generate certificates and act as a local enterprise Certificate Authority (CA). This is not always advisable as it is very bare-boned set of tools. Enterprises using OpenSSL as their CA must take great care to insure that the root certificate (i.e. the CA certificate that signs all the end-entity certificates) is adequately protected. Compromise of the root certificate private key would allow an attacker to generate arbitrary certificates for spoofed hosts and services. How this root certificate private key is protected is beyond the scope of this document but should include adequate physical, access, and logical controls. 52 53 54 55 56 57 58

OpenSSL can be used via the openssl command line tool to generate key pairs, and certificates for those key pairs. This certificate generation can be done by adding the certificate data on the command line, or using a configuration file for (organizational) default values. For example, if the organizational policy is for all certificates to have a lifetime of one year (365 days), that value can be set in a configuration file and does not need to be set using command line options unless there is a need to override the default for a specially generated certificate. 59 60 61 62 63 64

The general order in setting up OpenSSL to operate an enterprise local CA (or to generate self-signed certificates) is to: Generate and set up configuration files, generate the root certificate, and finally, generate and sign end entity certificates. 65 66 67

### 3.1.2.2 The OpenSSL CA Configuration File 68 3.1.2.2

- Once OpenSSL is installed on the system, the CA admin needs to find and edit the **opnessl.cnf** configuration file. Where this file is located depends on how OpenSSL was installed on the system. Many repository installations will put the file at /etc/ssl/openssl.cnf but it may also be found at /usr/ssl or /usr/openssl or some other directory. 69 70 71 72
- The configuration file is broken down into blocks around openssl commands. Most of these blocks can be left in their default values unless there is a specific policy reason for changing them. The two blocks that enterprise CA admins will likely need to change is [ **CA\_default** ] and [ **req** ] which contain the default values for cryptographic and hash algorithms, default sizes and lifetimes, and Distinguished Name (country, organizational name, Common Name, etc.) 73 74 75 76 77
- respectively. An example snippet of the configuration file openssl.cnf is given in [figure 3.1](#page-151-0) below. 78 79

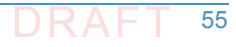

<sup>1.</sup> <http://brew.sh/>

<sup>2.</sup> [https://wiki.openssl.org/index.php/Compilation\\_and\\_Installation#Mac](https://wiki.openssl.org/index.php/Compilation_and_Installation#Mac)

The values in the [ **CA\_defaults** ] block deal with the components of the CA itself: the directories used, the serial number file, etc. These are used to manage the CA itself, not directly involved with the cryptographic operation of generating key pairs and certificates. CA administrators can set these values to the appropriate directories for their enterprise CA. OpenSSL does not generate some of the necessary directories and files (such as **serial**, which keeps track of the serial numbers of issues certificates). These will need to be created by the admin using a text editor or standard Linux commands. The values in the [ **req** ] block deal with the identification data and characteristics of X.509 certificates generated by the CA. These values will most likely need to be edited by enterprise CA administrators. If the enterprise certificate policy dictates that some values must be constant across the organization, it makes sense to make them the default values in the configuration file. For example, the enterprise always wants its HQ location used as the country, state, and locality in every certificate it generates. 80 81 82 83 84 85 86 87 88 89  $90$ 91 92

<span id="page-151-0"></span>**Figure 3.1 Example OpenSSL Configuration File**

```
[ CA_default ]
             = /etc/pki/CA# Where everything is kept
dir
certs = \text{Sdir}/\text{certs} = \text{Sdir}/\text{certs} = \text{Sdir}/\text{crl} = \text{Sdir}/\text{crl} = \text{Sdir}/\text{crl} = \text{Sdir}/\text{crl} = \text{Sdir}/\text{crl} = \text{Sdir}/\text{crl} = \text{Sdir}/\text{crl} = \text{Sdir}/\text{crl} = \text{Sdir}/\text{crl} = \text{Sdir}/\text{crl} = \text{Sdir}/\textdatabase
           = $dir/index.txt # database index file.
#unique_subject = no # Set to 'no' to allow creation of
                           # several ctificates with same subject.
x^* several compared to the several compared to x^* = $dir/newcerts
                                                # default place for new certs.
certificate = \text{Sdir/}\text{cacert.pem} # The CA certificate
serial = $dir/serial# The current serial number
crlnumber = $dir/crlnumber # the current crl number
                         # must be commented out to leave a V1 CRL
cr1 = $dir/crl.pem# The current CRL
private_key = $dir/private/cakey.pem# The private key
RANDFILE
           = $dir/private/.rand # private random number file
x509 extensions = usr cert
                                      # The extentions to add to the cert
[req ]default bits
                   = 2048default md
                  = sha256
default_keyfile = privkey.pem
distinguished_name = req_distinguished_name
attributes
                   = req attributes
x509<sub>extensions</sub> = v3<sub>ca</sub>
[ req_distinguished_name ]
countryName
                     = Country Name (2 letter code)
countryName_default= XXcountryName_min
                                  = 2countryName_max
                                  = 2stateOrProvinceName
                                  = State or Province Name (full name)
#stateOrProvinceName_default = Default Province
localityName
                                  = Locality Name (eg, city)
localityName_default
                                 = Default City
0.organizationName
                                 = Organization Name (eg, company)
0.organizationName_default = Default Company Ltd
organizationalUnitName
                             = Organizational Unit Name (eg, section)
#organizationalUnitName default
commonName
                    = Common Name (eg, your name or your server\'s hostname)
commonName max
                    = 64= Email Address
emailAddress
emailAddress max
                           = 64
```
94

95 96

 $Q<sub>3</sub>$ 

The enterprise CA admin can then put these entries in the appropriate line in the configuration file. For example:

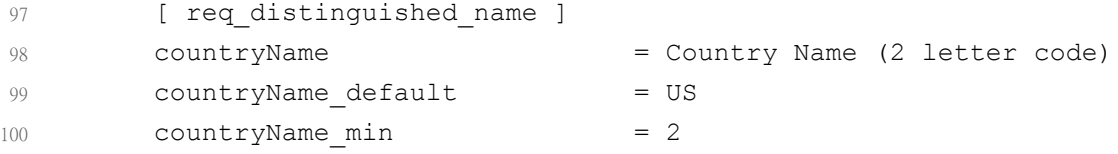

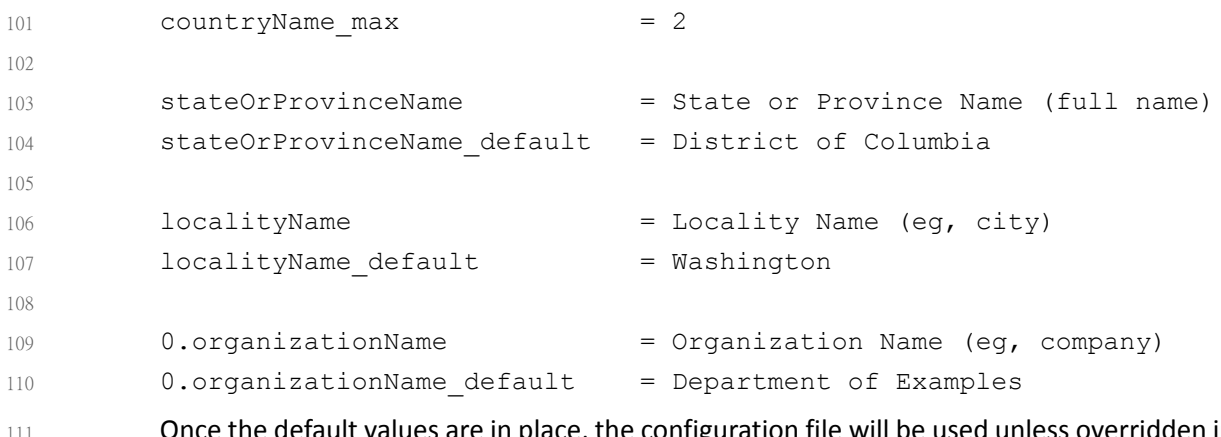

Once the default values are in place, the configuration file will be used unless overridden in the openssl command line. If the configuration file has been moved to a new directory, the command line option **-config** should be included in the openssl command to point to the location of the new configuration file location. 111 112 113 114

#### Using Linux Environment Variables to Dynamically Set Common Name and **SubjectAltName**  $115$  3.1.2.3 116

Not all of the values can be set via the command line override. The most important value that an enterprise CA admin may want to change is the **subjectAltName** of a certificate. The **subjectAltName** is used to provide alternative hostnames for a server that can be checked during PKIX validation. This allows one server to have multiple names and still use the same key pair for TLS. The **subjectAltName** default can be set in the configuration file, but cannot be set at the command line. 117 118 119 120 121 122

On Linux systems, the following can be used in the configuration file to use environment variables for CommonName (called **COMNAME**) and **SubjectAltName** (called **SAN**). See below: 123 124

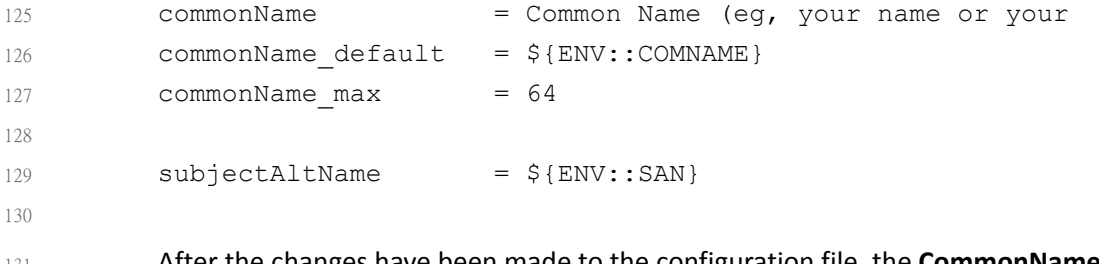

After the changes have been made to the configuration file, the **CommonName** and **SubjAltName** can be set dynamically (either via command line or appropriate system call in scripts, programs, etc.) to set the entries before generating a certificate. 131 132 133

### **Certificate Generation**  $134, 3, 1, 3$

#### **Generate the Root Certificate**  $1353.1.3.1$

Once the configuration file is edited, the enterprise CA administrator must first generate a root certificate. This can be done using the openssl command line tool, or an included support script CA.pl. The following examples use the command line, as it is flexible and can be used via scripted system calls (that set environment variables, etc.). The basic command to generate a root certificate is: 136 137 138 139 140

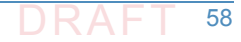

```
>openssl req -config <config file> \
141
```

```
-key private/ca.key.pem \
142
```

```
143
```
144

174

```
-new -x509 -days 7300 -sha256 -extensions v3 ca \
-out certs/ca.cert.pem
```
Here the **-config** option is used to list the location of the configuration file in use. The use of the **-days** option is to increase the lifetime of the root cert over any default value in the configuration file. The root certificate is not like end-entity issued certificates and often requires more configuration possible manual installation in enterprise systems, so should be longer lived for administration purposes (and highly protected). Enterprise CA administrators should consult NIST SP 800-152, *A Profile for U. S. Federal Cryptographic Key Management Systems* for recommendations on how to set up a key management system. 145 146 147 148 149 150 151

### 3.1.3.2 Generating Intermediate and End-Entity Certificates  $152$  3.1.3.2

Once the CA infrastructure is set up and the root certificate is generated, the enterprise CA can start generating end-entity and (if desired) intermediate certificates. Intermediate certificates are just that: certificates that are extra "links" in the PKIX validation chain to the root certificate. They are not usually installed as trust anchors, but can be used to sign other (often end-entity) certificates. 153 154 155 156 157

The advantage of using intermediate certificates is that they can be used to compartmentalize end-entity certificates, so a compromise of an intermediate cert means that only that certificate (and those it signed) are compromised, and not the entire CA. Intermediate certificates also allow CA administrators to keep the root certificate safely stored offline. Once the root key is used to sign the intermediate certificates, it can be stored offline until new intermediate certificates are needed. 158 159 160 161 162 163

The disadvantages of using intermediate certificates is that they are needed by all clients wishing to do PKIX validation. If a client cannot find (or have stored) all necessary intermediate certificates, it cannot validate all end-entity certificates. Protocols like TLS account for this by having certificate chains available (end-entity and necessary intermediate certificates), but not all protocols do this. DANE is an option for publishing intermediate certificates in the DNS as intermediate certs, or as short-circuited trust anchors, depending on which Certificate Usage (CU) parameter is used [RFC6698]. 164 165 166 167 168 169 170

The general command to generate a new client key pair and certificate is: 171

>openssl req -new -nodes -config <config file> -keyout <key filename>  $-$ out  $\setminus$ 172 173

```
<CSR filename>
```
The above command will generate a key pair and a Certificate Signing Request (CSR) for the new certificate. The **-nodes** option disables the setting of a password for decrypting the private portion of the key pair. This is important to set for server certificates where there is no end user to enter a password (and the private key is needed to set up a TLS connection). For intermediate certificates, this should not be set, as that private key should be protected. 175 176 177 178 179

```
Once the CSR is generated, it is made into a certificate:
180
```

```
>openssl ca -config <config file> -out -infiles <CSR filename> -out 
          <cert name>
181
182
```
- Then the administrator follows the prompt. Administrators using intermediate keys may also use the -**key <private key>** option to have openssl use the desired intermediate key. Alternatively, the administrator could configure the which signing key to use in the openssl configuration file. Indeed, several separate configuration files could be used if multiple intermediate keys are used for the enterprise CA. 183 184 185 186 187
- Once the new certificate and key pair have been generated, they must be protected from unauthorized disclosure. They must be security communicated to server administrators so the administrators can configure them for use. Once the key has outlived its lifetime, it must be security retired and removed. These operations should be documented as part of the enterprise key management system. 188 189 190 191 192

### <span id="page-154-0"></span>3.2 Cryptographic Operations (User Actions)  $193.32$

This section provides information regarding user actions necessary for users to invoke digital signature, encryption, and cryptographic certificate management features of Outlook and Thunderbird. The user's experience varies from relatively minimal additional impact in enterprise environments with established system administration and support to a significant impact in the case of individual self-supported users. Where the enterprise offers systems administration and support services, the user's experience with respect to DNS services is essentially unchanged. One exception is that, where DNS authentication fails, email messages sent to or by a user will not be delivered. This should be an uncommon experience for correspondents but it is up to the enterprise DNS administrator to prevent this happening. Similarly, for server-to-server encryption, the security protection features should be essentially transparent to the user. 194 195 196 197 198 199 200 201 202 203 204

### **Outlook**  $2053.2.1$

To use digital signatures and encryption, both the sender and recipient must have a mail application that supports the S/MIME standard. Outlook supports the S/MIME standard. 206 207

Instructions for user-driven cryptographic functions vary from version to version and platform to platform. Accessing **digital signature** on an Outlook **Help** page usually provides the necessary operator instructions. The example instructions provided here are for Outlook 2016 for Windows 10 and Outlook for Mac 2011. 208 209 210 211

### Outlook 2016 for Windows 10  $212$  3.2.1.1

- When a user has been issued an S/MIME certificate they can import it into the Outlook 2016's Trust Center to be used for digital signature and encryption based upon the key usages of the certificate. When a smart card containing a secure email digital signature certificate is inserted the Windows operating system, the OS will import the certificate into the user's personal certificate store. This will occur when the user inspects the smart card with the **certutil.exe -scinfo** command or if the following group policy is enabled: 213 214 215 216 217 218
- **Computer Configuration -> Administrative Templates -> Windows Components -> Smart Card: Turn on certificate propagation from smart card** 219 220
- To view the certificates in the user's certificate store, type **certmgr.msc**. 221

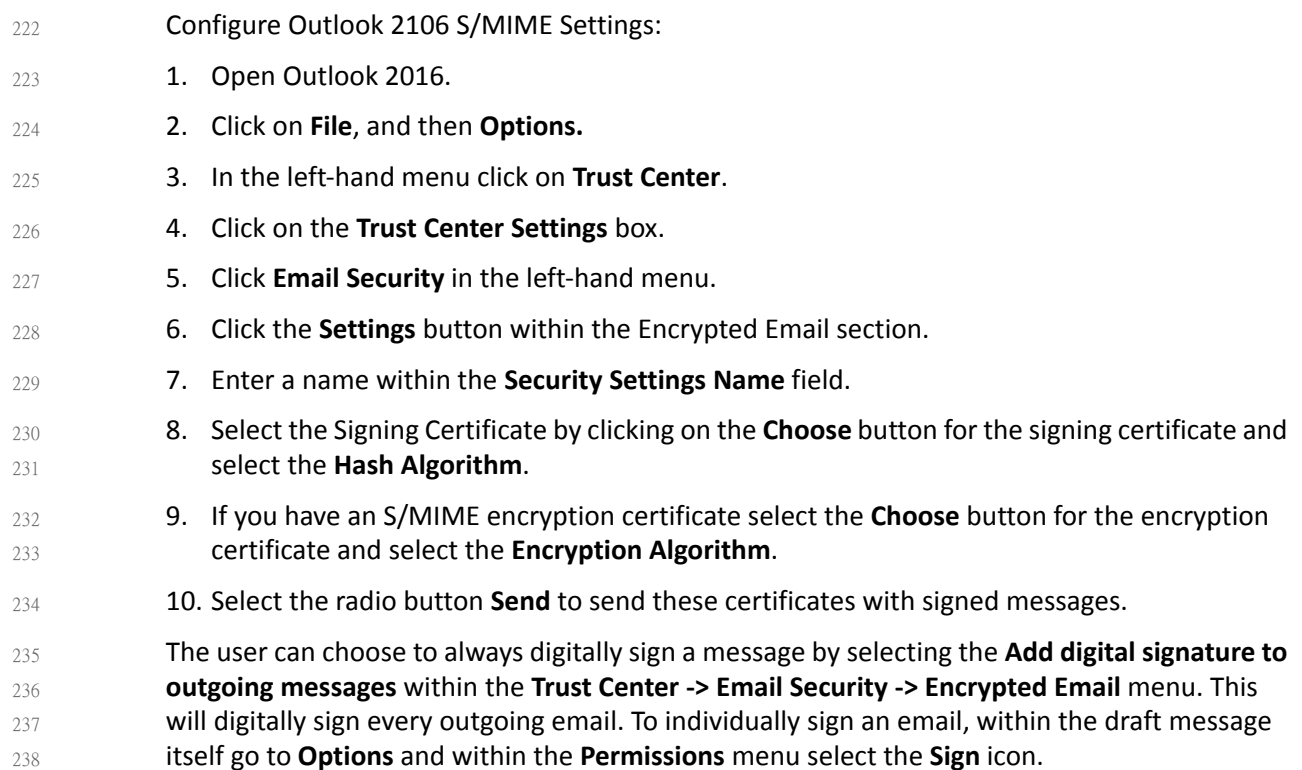

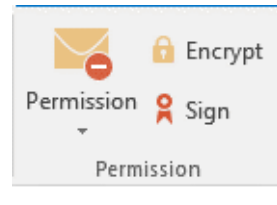

239

### 3.2.1.2 Outlook for Mac 2011 Certificate Management 240

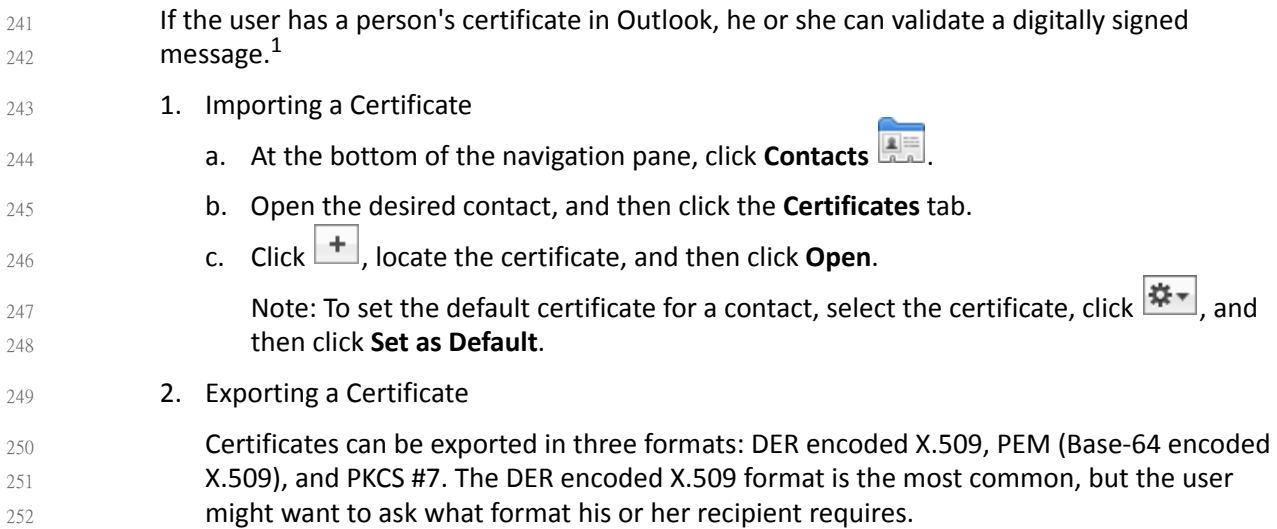

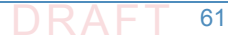

<sup>1.</sup> This also enables the user to send that person an encrypted message (user to user).

 Chapter 3. Device Configuration and Operating Recommendations a. At the bottom of the navigation pane, click **Contacts** b. Open the desired contact, and then click the **Certificates** tab. c. Select the certificate, click , and then click **Export**. To set the format of the certificate, make a selection on the **Format** menu. 3. Deleting a Certificate a. At the bottom of the navigation pane, click **Contacts** b. Open the desired contact, and then click the **Certificates** tab. c. Select the certificate, and then click **Digital Signature** To use digital signatures (or encryption), both the sender and recipient must have a mail application that supports the S/MIME standard. Outlook supports the S/MIME standard. Note: *Before a user starts this procedure, he or she must first have a certificate added to the keychain on his or her computer. For information about how to request a digital certificate from a certification authority, see Mac Help.* 1. On the **Tools** menu, click **Accounts**. The user clicks the account from which he or she wants to send a digitally signed message, clicks **Advanced**, and then clicks the **Security** tab. 2. Under **Digital signing**, on the **Certificate** pop-up menu, the user clicks the certificate that he or she wants to use. Note: The **Certificate** pop-up menu only displays certificates that are valid for digital (signing or encryption) that the user has already added to the keychain for his or her Mac OS X user account. To learn more about how to add certificates to a keychain, see Mac OS Help. 3. To make sure that the user's digitally signed messages can be opened by all recipients, even if they do not have an S/MIME mail application and cannot verify the certificate, select the **Send digitally signed messages as clear text** check box. 4. Click **OK**, and then close the **Accounts** dialog box. 5. In an e-mail message, on the **Options** tab, click **Security**, and then click **Digitally Sign Message**.  $253$ 254 255 256 257 258 259 260  $261$  3.2.1.3 262 263 264 265 266 267 268 269 270 271 272 273 274 275 276 277 278 279 280 281

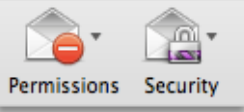

282

283

6. Finish composing the message, and then click **Send**.

# $_{284}$ 3.2.2 Thunderbird $^1$

For purposes of illustration, the description of the user experience with Thunderbird also included certificate management requirements. The example here shows both S/MIME and PGP examples of certificate management. The S/MIME approach is recommended. Note that when using OpenPGP, a FIPS 140-conformant version should always be used. 285 286 287 288

### **S/MIME Certificate Management** 289 3.2.2.1

S/MIME certificates are used for digitally signed and encrypted e-mail messages. For information about getting or creating S/MIME certificates, see: [http://kb.mozillazine.org/Getting\\_an\\_SMIME\\_certificate](http://kb.mozillazine.org/Getting_an_SMIME_certificate). 1. Installing an S/MIME certificate Important: Before a user can create or import his or her own certificate and private key, he or she must first set a master password if this has not already been done. The master password is needed so that imported certificates are stored securely. See [http://kb.mozillazine.org/Master\\_password](http://kb.mozillazine.org/Master_password) for instructions for setting a master password. The user may have his or her own personal certificate and private key in a .p12 or .pfx file, and may wish to import it into Thunderbird. Once a Master Password has been set, the user can import/install a personal S/MIME certificate from a .p12 or .pfx file by doing the following steps. a. Open the Certificate Manager by going to **Tools -> Options... -> Advanced -> Certificates -> Manage Certificates...**. b. Go to the tab named **Your Certificates**. c. Click on **Import**. d. Select the **PCKS12** certificate file (.pfx or .p12). e. It will ask the user for the master password for the software security device. The user enters his or her master password and clicks **OK**. f. Next, it will ask the user for the password protecting his or her personal certificate. If the user's .p12 or .pfx file has a password, the user enters it here, otherwise leave this field empty. The user then clicks **OK**. The S/MIME certificate should now have been imported. If the certificate was not trusted, consult the instructions at [http://kb.mozillazine.org/Thunderbird\\_:\\_FAQs\\_:\\_Import\\_CA\\_Certificate.](http://kb.mozillazine.org/Thunderbird_:_FAQs_:_Import_CA_Certificate) 2. Configuring Thunderbird for using the certificate to sign email Go to **Tools -> Account Settings...** in ThunderBird. Then find the account with the email address that matches the email address in the certificate that has just been installed. The user chooses **Security** under that account and selects the certificate that has just been installed. The rest of the options should be self explanatory. When the user selects a certificate in Account Settings, that selection only applies to the account's default identity or identities. There is no user interface for specifying certificates for an account's other 290 291 292 293 294 295 296 297 298 299 300 301 302 303 304 305 306 307 308 309 310 311 312 313 314 315 316 317 318 319 320 321

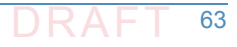

<sup>1.</sup> See<https://support.mozilla.org/en-US/kb/digitally-signing-and-encrypting-messages>

- identities. If desired, this can be worked around by editing the settings manually, copying the settings from an account's default identity to some other identity. The settings have names ending in: **signing\_cert\_name**, **sign\_mail, encryption\_cert\_name**, and **encryptionpolicy**.
- 3. User Installation of a Self-Signed S/MIME Certificate 326

If the SMIME certificate in a user's .p12 or .pfx file is a self-signed certificate for the user's own identity, then before that file can be installed into the tab named **Your Certificates**, the user must first install that certificate as a certificate authority in the **Authorities** tab. The PKCS12 certificate file will not install into the **Authorities** tab. The user will need a copy of a self-signed certificate that does not contain the user's private key. This is usually in the form of a .cer file. One way to obtain the .cer form of a certificate from the .p12 file is to use the Firefox Add-on Key Manager to extract the .cer certificate from the .p12 file. With that Add-on installed in Thunderbird, the user goes to **Tools -> Key Manager Toolbox -> Key Manager -> Your Keys**, selects his or her key, selects **Export** and chooses **X.509** as file format. 327 328 329 330 331 332 333 334 335 336

- a. Go to **Tools -> Options... -> Advanced -> Certificates -> Manage Certificates...**. 337
- b. Go to the **Authorities** tab. 338
- c. Click on **Import**. 339

- d. Select the **.cer** file. 340
- e. It will ask the user for what purposes he or she wants to trust the certificate. The user selects **Trust this CA to identify email users**. 341 342
- f. Click **OK** to complete the import. 343

Note: *Thunderbird automatically adds other people's S/MIME certificates to the Other People's tab of a user's Certificate Manager when he or she receives from them a digitally signed message with a valid signature and with an S/MIME certificate issued by a recognized and trusted Certificate Authority (CA). CA certificates that appear in ThunderBird's Authorities tab are recognized, and may also be trusted. CA certificates that do not appear in that tab are considered unrecognized. An S/MIME certificate that was issued by an unrecognized CA will not be automatically added to the Other People's tab of the user's Certificate Manager. If the user attempts to manually import an S/MIME certificate that was issued by an unrecognized CA, nothing will happen--literally. Thunderbird will not even display an error dialog. It will just not import the S/MIME certificate. This is generally not a problem when receiving an S/MIME certificate that was issued by a trusted Certificate Authority (CA), but could be a problem for a certificate that was issued by an unrecognized or untrusted CA, or for a certificate that is self-signed (i.e. it has no CA other than itself). So, before a user can import an S/MIME certificate that is issued by an unrecognized CA or is self-signed, he or she must first acquire*  and import the certificate for the issuing CA. In the case of a self-signed certificate, a **.cer** file *needs to be acquired from the individual whose certificate the user wishes to add.* 344 345 346 347 348 349 350 351 352 353 354 355 356 357 358 359

- 3.2.2.2 PGP Example of Sending and Receiving Public Keys  $360$  3.2.2.2
- 1. Sending a public key via email 361
- To send signed messages to other people that the recipients can validate, the user must first send them the public key: 362 363
- a. Compose the message. 364

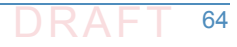

b. Select **OpenPGP** from the Thunderbird menu bar and select **Attach My Public Key**.

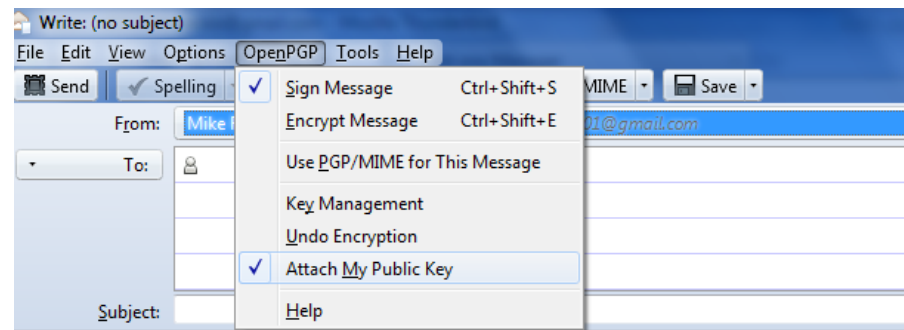

366

365

c. Send the email as usual.

- 2. Receiving a public key via email
- To verify signed messages from other people, the public key must be received and stored:
	- a. Open the message that contains the public key.
- b. At the bottom of the window, double click on the attachment that ends in **.asc**. (This file contains the public key.) 371 372
- c. Thunderbird automatically recognizes that this is a PGP key. A dialog box appears, prompting the **Import** or **View** of the key. Click **Import** to import the key. 373 374

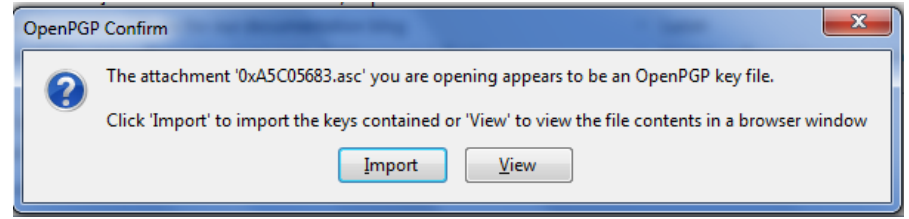

- d. A confirmation that the key has been successfully imported will be shown. Click **OK** to complete the process.
- 3. Revoking a key
- If the private key may have been "compromised" (that is, someone else has had access to the file that contains the private key), revoke the current set of keys as soon as possible and create a new pair. To revoke the current set of keys: 379 380 381
- 382

375

376 377 378

a. On the Thunderbird menu, click **OpenPGP** and select **Key Management**.

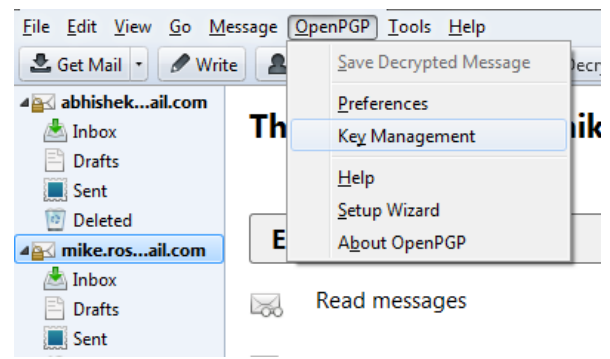

b. A dialog box appears as shown below. Check **Display All Keys by Default** to show all the keys. c. Right-click on the key to be revoked and select **Revoke Key**. d. A dialog box appears asking the user if he or she really want to revoke the key. Click **Revoke Key** to proceed. e. Another dialog box appears asking for the entry of a secret passphrase. Enter the passphrase and click **OK** to revoke the key. The user sends the revocation certificate to the people with whom he or she corresponds so that they know that the user's current key is no longer valid. This ensures that if someone tries to use the current key to impersonate the user, the recipients will know that the key pair is not valid. 384 385 386 387 388 389 390 391 392 393 394

#### Sending a Digitally Signed Email 395 3.2.2.3

- 1. Compose the message as usual. 396
- 2. To digitally sign a message, select **OpenPGP** from the Thunderbird menu and enable the **Sign Message** option. 397 398

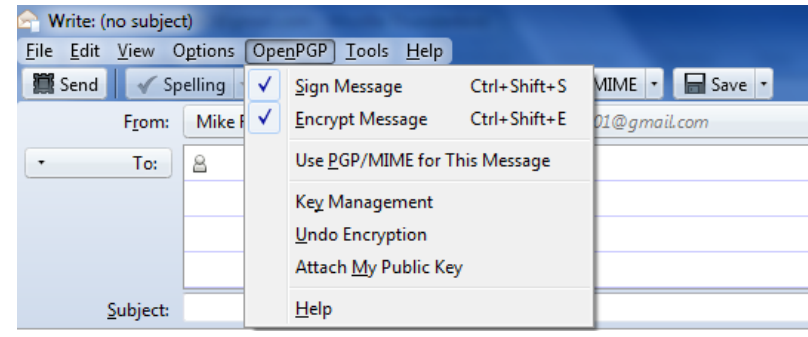

- 3. If the email address is associated with a cryptographic certificate, the message will be signed with the key contained in that certificate. If the email address is not associated with a cryptographic certificate, a certificate must be selected from a list. 400 401 402
- 4. Send the message as usual. 403

399

409

#### 3.2.2.4 Reading a Digitally Signed Email 404 3.2.2.4

- When a signed message is received, and If Thunderbird recognizes the signature, a green bar (as shown below) appears above the message. 405 406
- To determine whether or not the incoming message has been signed, look at the information bar above the message body. $1$ 407 408

Good signature from<br>Key ID: 0x80F921DB / Signed on: 5/28/2012 4:27 PM @gmail.com?

If the message has been signed, the green bar also displays the text, "Signed message". 410

Details

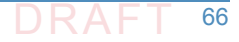

<sup>1.</sup> If the message is also encrypted on a user to user basis, Thunderbird will also ask for the entry of a secret passphrase to decrypt the message.

A message that has not been signed could be from someone trying to impersonate someone else. 411 412

### <span id="page-161-0"></span>Server-to-Server Encryption Activation and Use  $413.3.3$

### Office 365 Exchange  $414$  3.3.1

Server-to-server encryption (Scenario 1) is available on Exchange for Office 365. Office 365 encrypts users' data while it's on Microsoft servers and while it's being transmitted between the user and Microsoft. Office 365 provides controls for end users and administrators to fine tune what kind of encryption is desired to protect files and email communications. Some technical library links for specific topics are as follows: 415 416 417 418 419

 Information on encryption using Office 365 Exchange can be found at <https://technet.microsoft.com/en-us/library/dn569286.aspx>. Information regarding the different types of email encryption options in Office 365 including Office Message Encryption (OME), S/MIME, Information Rights Management (IRM) can be found at <https://technet.microsoft.com/en-us/library/dn948533.aspx>. Information regarding definition of rules regarding email message encryption and decryption can be found at [https://technet.microsoft.com/en-us/library/dn569289.aspx.](https://technet.microsoft.com/en-us/library/dn569289.aspx) **Information regarding sending, viewing, and replying to encrypted messages can be found** at [https://technet.microsoft.com/en-us/library/dn569287.aspx.](https://technet.microsoft.com/en-us/library/dn569287.aspx) Service information for message encryption can be found at <https://technet.microsoft.com/en-us/library/dn569286.aspx>. 420 421 422 423 424 425 426 427 428 429 430

### **Postfix**  $431$  3.3.2

Postfix TLS support is described at [http://www.postfix.org/TLS\\_README.html](http://www.postfix.org/TLS_README.html). Postfix can be set to encrypt all traffic when talking to other mail servers. $<sup>1</sup>$ </sup> 432 433

### <span id="page-161-1"></span>Utilities and Useful Tools  $34.34$

This section provides links to some tools and utilities that are useful in installing, configuring, provisioning, and maintaining DNS-based email security software. 435 436

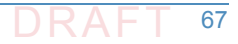

<sup>1. &</sup>quot;Setting Postfix to encrypt all traffic when talking to other mailservers," *Snapdragon Tech Blog*, August 9, 2013. [http://blog.snapdragon.cc/2013/07/07/setting-postfix-to-encrypt-all-traf](http://blog.snapdragon.cc/2013/07/07/setting-postfix-to-encrypt-all-traffic-when-talking-to-other-mailservers/)[fic-when-talking-to-other-mailservers/](http://blog.snapdragon.cc/2013/07/07/setting-postfix-to-encrypt-all-traffic-when-talking-to-other-mailservers/)

### DANE Tools  $437$  3.4.1

#### 3.4.1.1 SMIMEA Retriever Tool  $438$  3.4.1.1

The SMIMEA retriever tool, developed by Santos Jha as part of this project, retrieves SMIMEA records from a DNS for a given email address and stores the certificates in PKCS12 format. This PKCS12 store can subsequently be imported into an MUA such as Thunderbird or Outlook. Since this software is used for offline provisioning of certificates, the developer focused on selector=0 and matching type=0. It is written using Java 8. 439 440 441 442 443

### **TLSA Generator** 444 3.4.1.2

Shumon Huque's online TLSA generator generates TLSA resource records from a certificate and parameters for which prompts are included. The link to the tool is [https://www.huque.com/bin/gen\\_tlsa.](https://www.huque.com/bin/gen_tlsa) 445 446 447

### **High Assurance Domain Toolbox** 448 3.4.1.3

NIST's High Assurance Domain Toolbox is a collection of perl scripts used to generate and format SMIMEA and TLSA RR's for use with the High Assurance Testbed. Each of these scripts are used independently and not all required to be used if other solutions work better. The tool can be found at [https://github.com/scottr-nist/HAD-tlsa-toolbox.](https://github.com/scottr-nist/HAD-tlsa-toolbox) 449 450 451 452

### 3.4.1.4 Swede 453

Swede is a tool for use in creating and verifying DANE records. The tool can be found at [https://github.com/pieterlexis/swede.](https://github.com/pieterlexis/swede) 454 455

#### Hash-slinger  $456$  3.4.1.5

- Hash-slinger is a package of tools created by Paul Wouters of RedHat to make it easy to create records for the DANE protocol that will allow you to secure your SSL/TLS certificates using 457 458
- DNSSEC. The package is available for Linux at: 459
- [http://people.redhat.com/pwouters/hash-slinger/.](http://people.redhat.com/pwouters/hash-slinger/) 460

### DANE Validation Sites and Testers  $461$  3.4.2

#### **NIST DANE Testers**  $462$  3.4.2.1

NIST's DANE-testers for RFC 6698 conformance can be found at [http://dane-test.had.dnsops.gov/.](http://dane-test.had.dnsops.gov/) 463 464

#### **SMIMEA Test Tool**  $465$  3.4.2.2

Grier Forensics' SMIMEA Test tool can be found at<http://dst.grierforensics.com/#/start>. 466

#### DANE Validator Online Test Tool  $467$  3.4.2.3

The DANE validator online test tool found at<https://check.sidnlabs.nl/dane/> attempts to perform validation of a TLSA/PKI pair according to the DANE Internet standard. Note that the tool automatically selects Port 443 and TCP. SNI support is included. The tool set uses the ldns-dane example from LDNS from NLnet Labs. 468 469 470 471

### DANE SMTP Validator 472 3.4.2.4

The DANE SMTP Validator, an SMTP DANE test tool, can be found at [https://dane.sys4.de/.](https://dane.sys4.de/) 473

### **Other Test Tools**  $474$  3.4.3

DNSViz is a tool for visualizing the status of a DNS zone. It was designed as a resource for understanding and troubleshooting deployment of the DNS Security Extensions (DNSSEC). It provides a visual analysis of the DNSSEC authentication chain for a domain name and its resolution path in the DNS namespace, and it lists configuration errors detected by the tool. This DNSSEC test tool is not DANE specific, but helpful. It can be found at<http://dnsviz.net/>. 475 476 477 478 479

# Appendix A Acronyms **1**

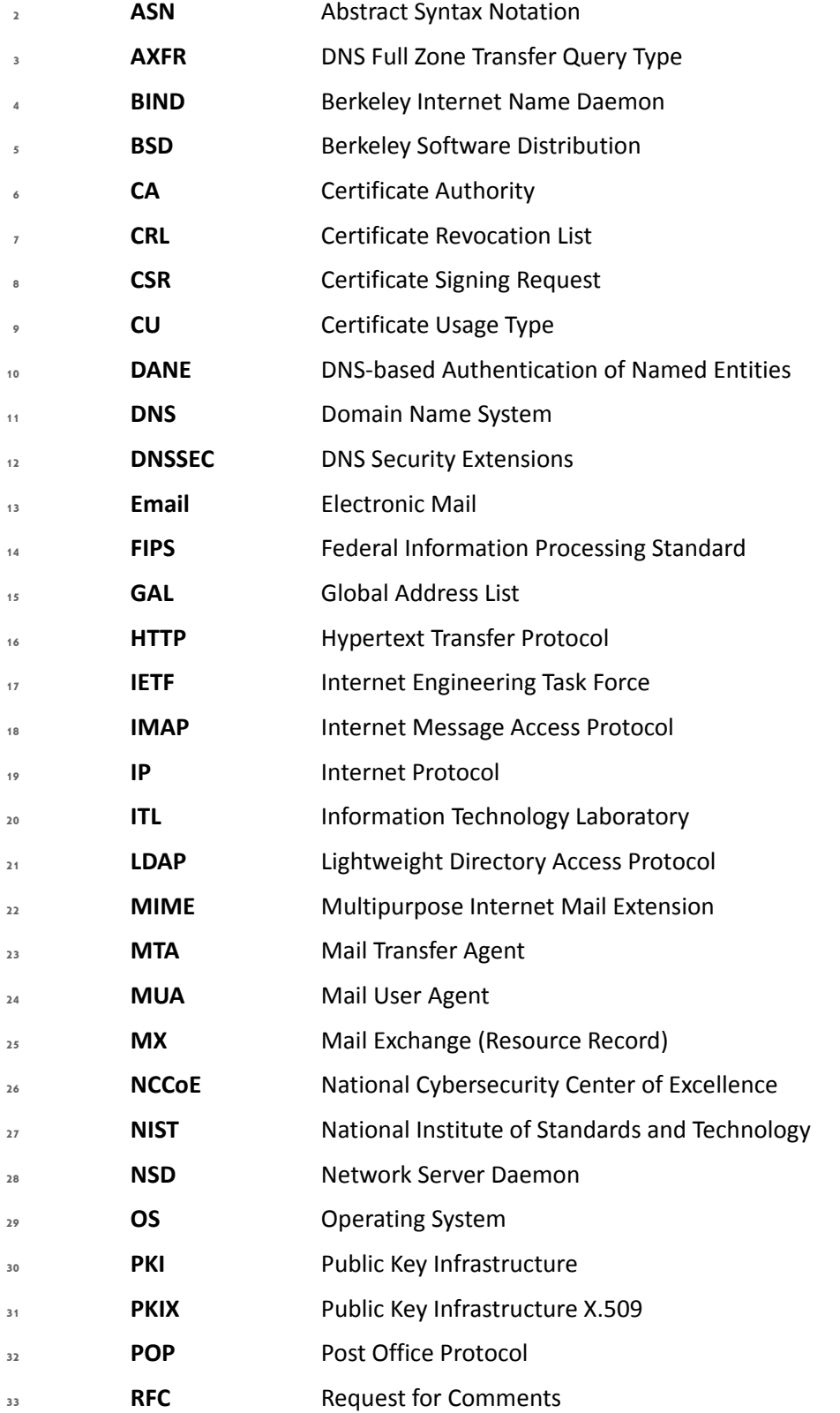

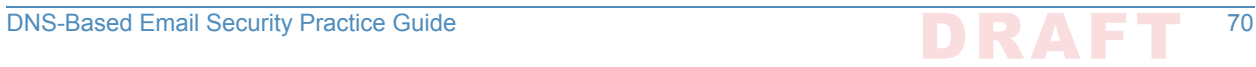

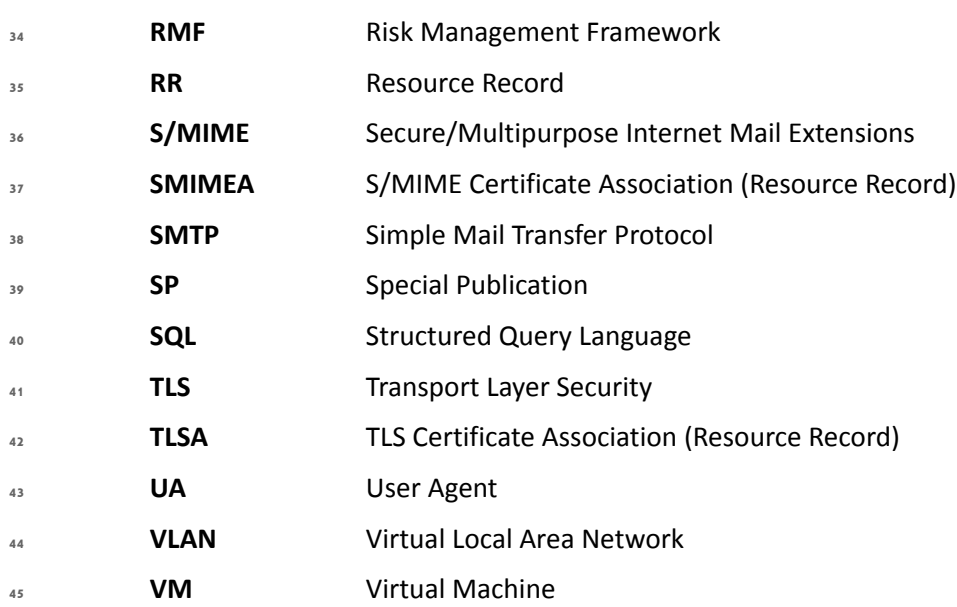

# Appendix B References **1**

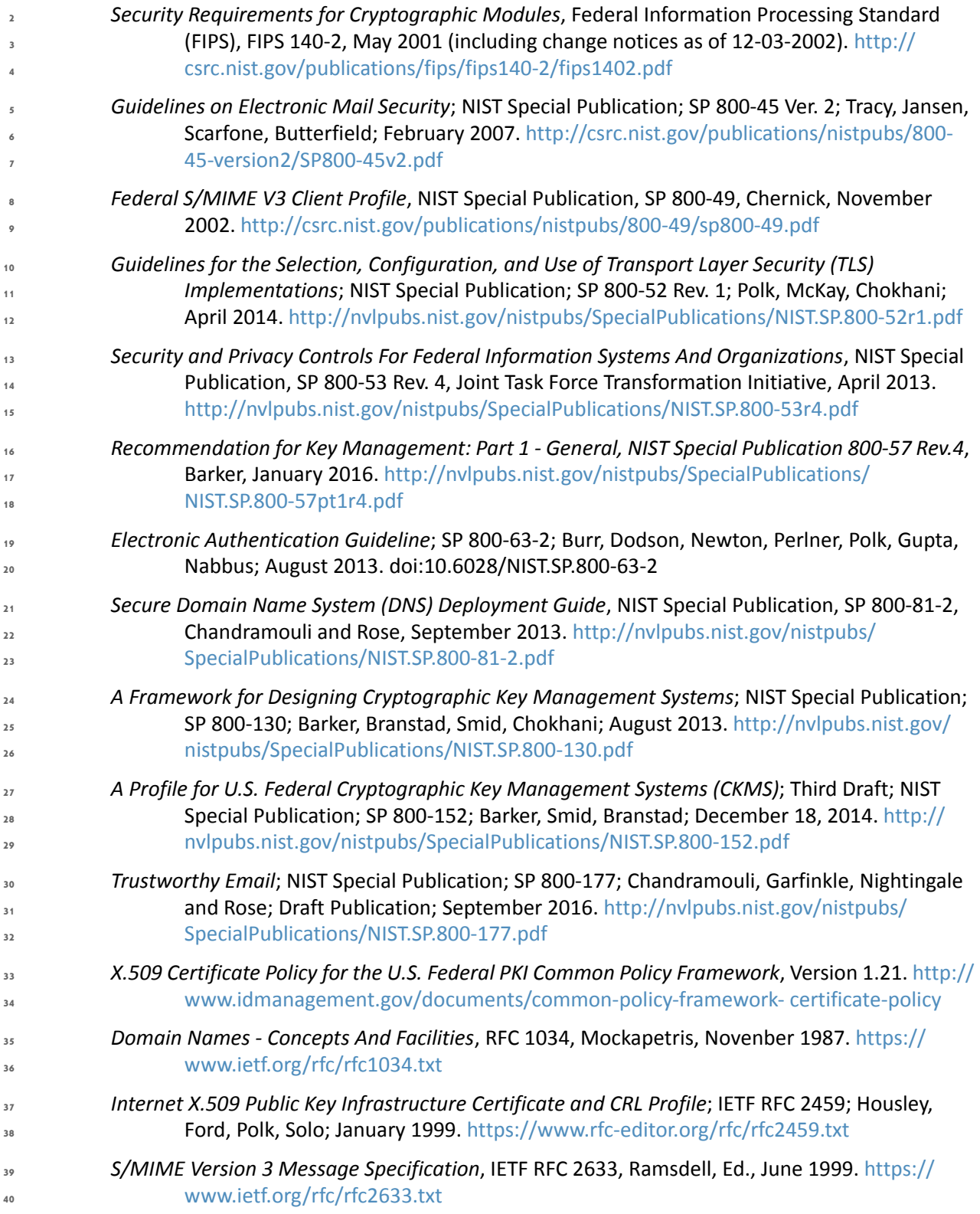

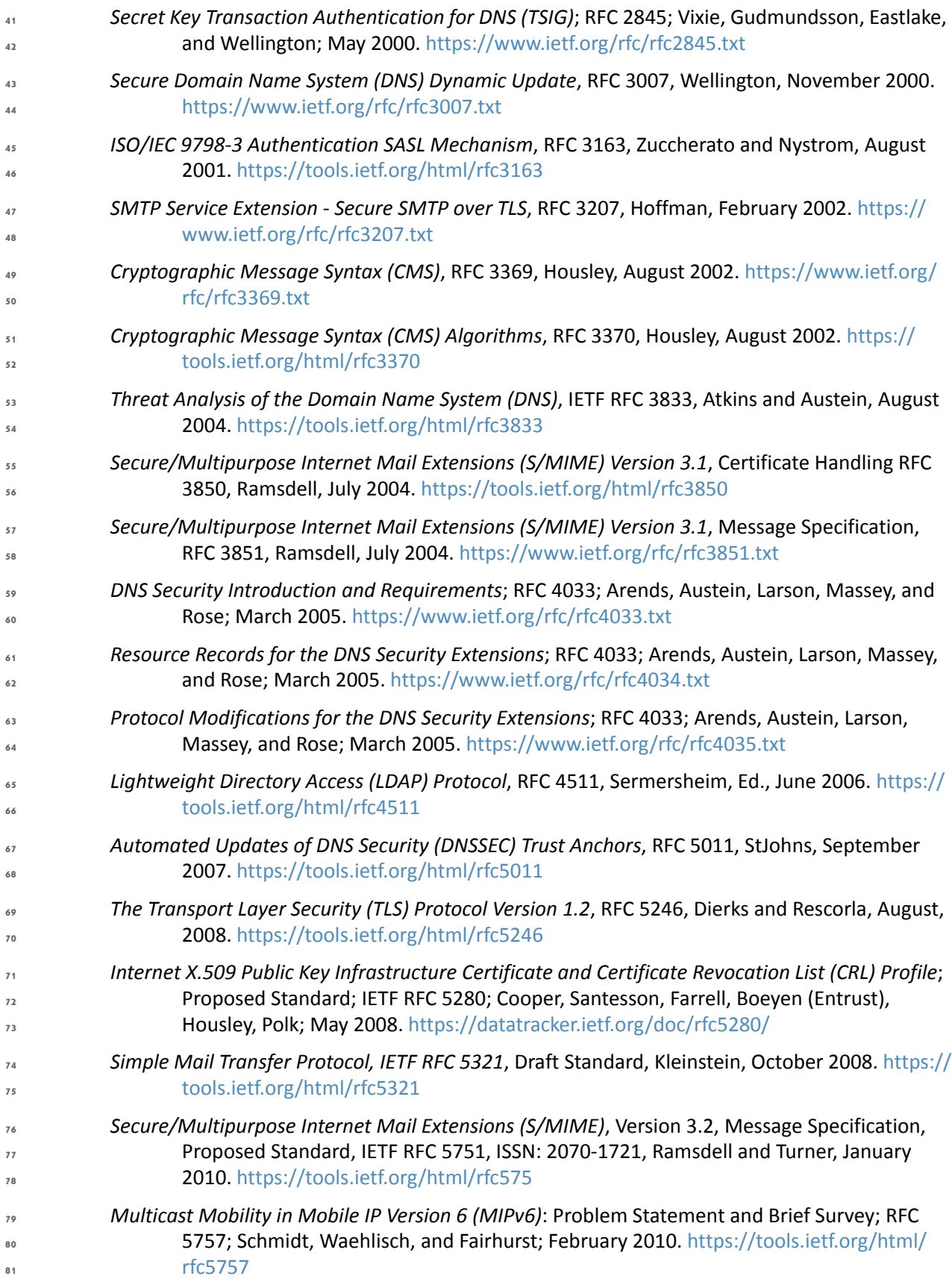

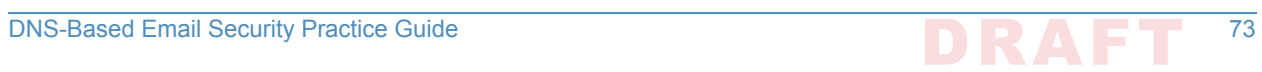

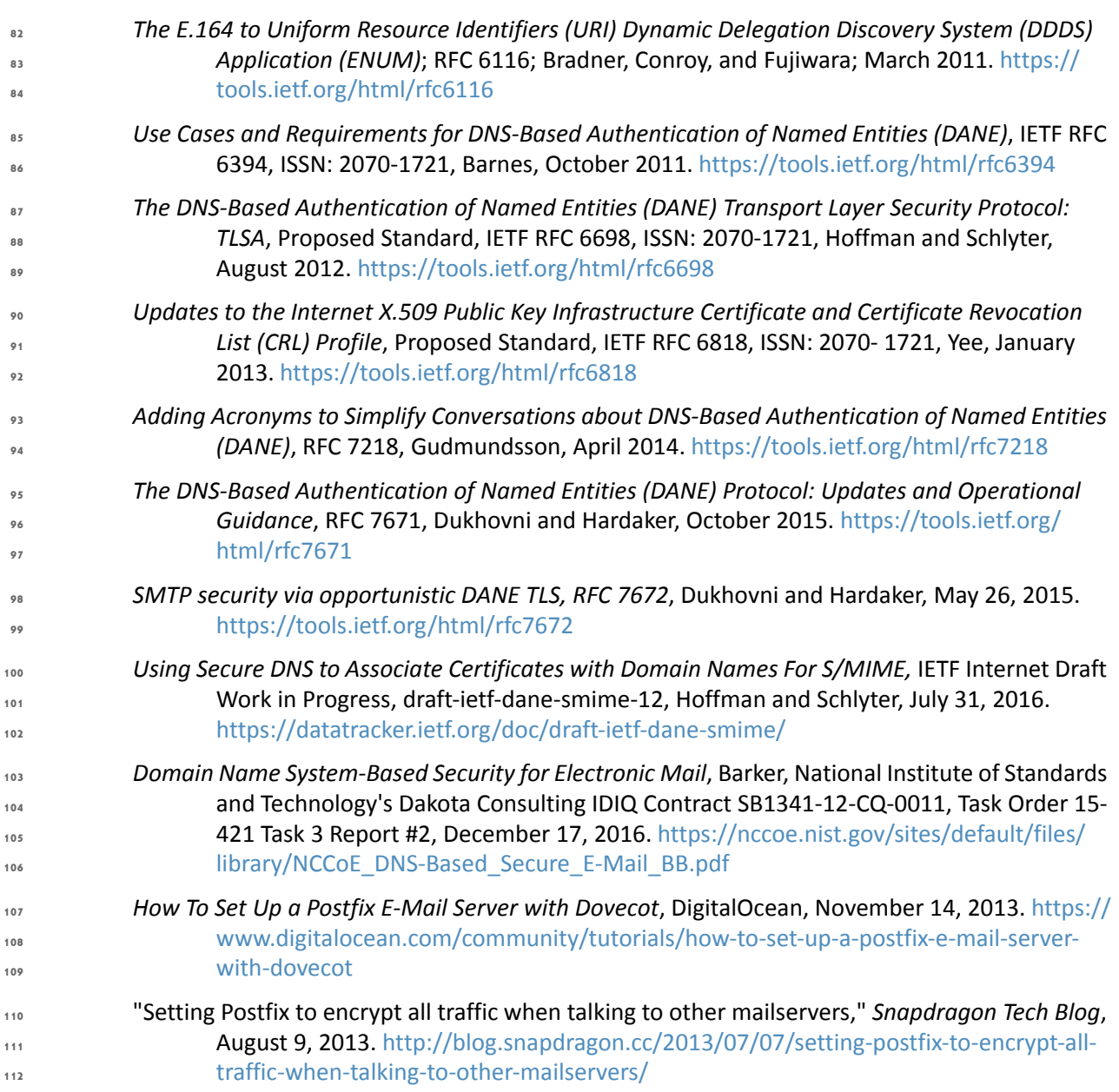

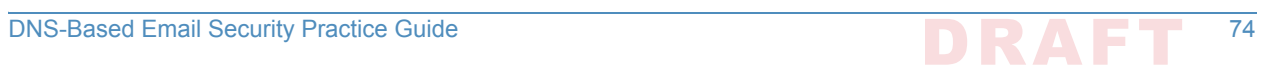

# Appendix C Platform Operation and **1 Observations**

### **Operations Scenarios 3**

Both server-to-server encryption (Scenario 1) and user signature (Scenario 2) of electronic mail are demonstrated. Demonstrations of the security platform include attempts by fraudulent actors to pose as the originator of email and man-in-the-middle attackers attempting to disrupt the validation the S/MIME signature. Events are included that involve all components and demonstrate that each of the MUAs can be used with both MTAs, and both MTAs can run with each of the four DNS stacks. Use of self-signed certificates and of certificates from local and well-known certificate authorities are included. The events do not cover all possible combinations of components for both mail origination and receipt, but they do include demonstration of both Exchange and Postfix as senders, all four DNS services, and both Exchange and Postfix as recipients accessed by both Outlook and Thunderbird MUAs. For each event identified below, we identify the components involved, operator actions required by both the sender and the receiver, and observed results. For purposes of avoiding excessive repetition in test events, each event includes demonstration of both scenarios. **4 5 6 7 8 9 10 11 12 13 14 15 16**

### Server-to-Server Encrypted Email in Scenario 1  $\sqrt{C}$ .1.1

- An individual needed to enter into an email exchange with an individual in another organization that required protected transfer of information. Each individual exchanged email via the respective parent organizations' mail servers. Users connected to their organizations' respective mail servers within a physically protected zone of control. **18 19 20 21**
- The policy of the parent organizations required encryption of the information being exchanged. The security afforded by the cryptographic process was dependent on the confidentiality of encryption keys from unauthorized parties. The mail servers were configured to use X.509 certificates to convey keying material during an encryption key establishment process. **22 23 24 25**
- DNSSEC was employed to ensure that each sending mail server connected to the legitimate and authorized receiving mail server from which its X.509 certificate was obtained. DANE resource records were employed to bind the cryptographic keying material to the appropriate server name. STARTTLS was employed to negotiate the cryptographic algorithm to be employed with TLS in the email exchange in which the message was transferred. Encryption of the email message was accomplished by the originator's email server, and decryption of the email message was accomplished by the recipient's email server. **26 27 28 29 30 31 32**

### **Signed Email in Scenario 2 33 C.1.2**

- Scenario 2 supports the case of an individual needing to enter into an exchange of email that requires integrity protection with an individual in another organization that. Each individual exchanged email via the respective parent organizations' mail servers. Users connected to their **34 35 36**
- organizations' respective mail servers within a physically protected zone of control. **37**

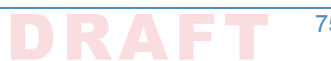

The policies of the parent organizations required cryptographic digital signature of the message to provide integrity protection and source authentication of the email message. S/MIME is a widely available and used protocol for digitally signing electronic mail. Each organization therefore generated X.509 certificates for their users that included the public portion of their signature keys. These certificates were then published in the DNS using the appropriate DANE DNS Resource Record (RR) type. **38 39 40 41 42 43**

DNSSEC was used to provide assurance that the originating user's mail server connected to the intended recipient's mail server. DANE records were employed to bind the cryptographic certificates to the appropriate server (for TLS) and individual user (for S/MIME), respectively. TLS was employed to provide confidentiality. Digital signature of the email message was accomplished by the originator's email client. Validating the signature (hence the integrity of the authorization provided in the email message) was accomplished by the recipient's email client. **44 45 46 47 48 49 50**

### **Handling of Email from Fraudulent Sender 51**

Demonstrations of the security platform in both scenarios included an attempt by a fraudulent actor to pose as the originator of the email. Where it was implemented, DANE was used to **52 53**

expose the fraudulent originator's attempt. **54**

# C.1.4 Handling of Man-in-the-Middle Attack **55**

Demonstration of the security platform in both scenarios also included a man-in-the-middle attacker attempting to disrupt the validation of the S/MIME signature. Where DANE was implemented, the attempts were shown to fail due to use of DNSSEC and DANE records. **56 57 58**

# C.1.5 Effects of DNS Errors **59**

A DANE-enabled Postfix MTA sent message traffic to four Exchange MTAs with one Authoritative Server serving all four zones. An NSD4 Authoritative DNS server and Unbound recursive server was provided for the Postfix MTA, and a Secure64 DNS Authority and Signer provided the DNS services for the Exchange zones. **60 61 62 63**

### **Test Sequences 64**

The test and demonstration events selected were chosen to demonstrate the functionality available in both scenarios, the effectiveness of available DNS services, and the interoperability of components. The event selection objectives also included keeping the events to a manageable number, while capturing significant performance information. As a result, several stacks of contributed MUA, MTA, and DNS service components were demonstrated in the NCCoE laboratory environment, and representative NCCoE laboratory configurations were shown exchanging email with two different external sites using several cryptographic certificate types (certificates from Well-Known CAs (with TLSA RR cert usage (CU) of 1), Enterprise CAs (with TLSA RR cert usage of 2), and Self-Signed CAs (with TLSA RR cert usage of 3). The first external site used Secure64 DNS services, a Postfix MTA, and a Thunderbird MUA with an Apple **65 66 67 68 69 70 71 72 73 74**

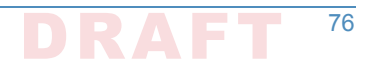

Keychain Utility. The second external site used NLnet Labs DNS services, a Postfix MTA, and a Thunderbird MUA. **75 76**

### Test Sequence 1: MUA/MTA/DNS Service Combinations Exchanged Signed and Encrypted Email with a Secure64 Site and an NLnet Labs Site  $\mu$  C.2.1 **78 79**

An Outlook MUA, interfacing with an Exchange MTA, was configured to use Active Directory and BIND DNS services in turn. Each of the six configurations exchanged email with 1) a Secure64 MUA/MTA/DNS service stack that included a Postfix MTA and a Thunderbird MUA running on a Mac OS System, and 2) an NLnet Labs MUA/MTA/ DNS service stack that included a Postfix MTA and a Thunderbird MUA running on Linux. The events include events showing use of Well-Known CAs (CU-1), Enterprise CAs (CU=2), and Self-Signed Certificates (CU=3) for TLS and S/MIME-enabled mail receivers and S/MIME. Digital signature of the messages was logged. All messages were S/MIME signed. Outlook attempted to verify received messages (Scenario 2). Signature verification results were noted. DNS name verification results were noted. [Figure 2.1](#page-104-0) above depicts the set-up for laboratory support for the Secure64 destination variant of this test sequence. $<sup>1</sup>$ </sup> **80 81 82 83 84 85 86 87 88 89 90**

### Active Directory and DNS Server in NCCoE Laboratory  $\epsilon_1$ **C**.2.1.1

The Active Directory, DNS Server, an Exchange MTA, and an Outlook MUA were configured with appropriate certificates for each deployment scenario. These certificate policies include S/ MIME and TLS certificates from a Well-Known CA, certificates from an Enterprise CA, and selfsigned certificates (using TLSA and SMIMEA parameters CU=1, CU=2, and CU=3 respectively). Each of these three variations sent S/MIME signed and TLS encrypted email to a Secure64 site and an NLnet Labs site. The Secure64 site was using a MacBook-hosted Thunderbird MUA, a Postfix/Dovecot MTA, DNS Cache/DNS Authority services for processing received messages, and DNS Signer for outbound messages. The NLnet site was using an Intel-hosted Thunderbird MUA, a Postfix/Dovecot MTA, NSD4 and Unbound for processing received messages, and OpenDNSSEC for outbound messages. Each of the events included the NCCoE Laboratory configuration sending a signed and encrypted message to the remote sites, and a signed response being sent from each remote site to the NCCoE configuration. **92 93 94 95 96 97 98 99 100 101 102 103**

- 1. **Event 1:** Outlook MUA Using an Exchange MTA using Well-Known CA issued Certificates for TLS and S/MIME **104 105**
- **Expected Outcome:** NCCoE Outlook MUA sent a test message in an S/MIME signed email using Active Directory DNS Services and a Well-Known CA (CU=1) to Secure 64 and NLnet Labs, and both recipients returned responses that were S/MIME signed. The signature for the received messages was verified. **106 107 108 109**
	- **Observed Outcome:** As expected, the messages were authenticated and a log file was saved.
- 2. **Event 2:** Outlook MUA Using an Exchange MTA using Enterprise CA issued Certificates for TLS and S/MIME **112 113**

**110 111**

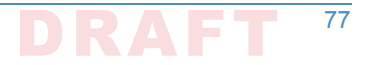

<sup>1.</sup> The connections depicted in [Figure 2.1](#page-104-0) are actually for the first Sequence 2 configuration. Capabilities for Sequence 1 support are shown as dotted lines.

- **Expected Outcome:** NCCoE Outlook MUA sent a test message in an S/MIME signed email using Active Directory DNS Services and an Enterprise CA (CU=2) to Secure 64 and NLnet Labs, and both recipients returned responses that were S/MIME signed. The signature for the received messages was verified. **114 115 116 117**
- **Observed Outcome:** As expected, the messages were authenticated and a log file was saved. **118 119**
- 3. **Event 3:** Outlook MUA Using an Exchange MTA using Self-Signed Certificate for TLS and S/ MIME **120 121**
- **Expected Outcome:** NCCoE Outlook MUA sent a test message in an S/MIME signed email using Active Directory DNS Services and a self-signed TLS certificate (CU=3) to Secure 64 and NLnet Labs, and both recipients returned responses that were S/MIME signed. The signature for the received messages was verified. **122 123 124 125**
- **Observed Outcome:** As expected, the message was authenticated and a log file was saved. **126**

### C.2.1.2 BIND in NCCoE Laboratory **127**

The BIND DNS Server, an Exchange MTA, and an Outlook MUA were configured with appropriate certificates for each deployment scenario. These certificate policies include S/ MIME and TLS certificates Well-Known CA, certificates from an Enterprise CA, and self-signed certificates (TLSA/SMIMEA parameters CU=1, CU=2, and CU=3 respectively). Each of these three variations sent S/MIME signed and TLS encrypted email to a Secure64 site and an NLnet Labs site. The Secure64 site was using a MacBook-hosted Thunderbird MUA, a Postfix/Dovecot MTA, DNS Cache/DNS Authority services for processing received messages, and DNS Signer for outbound messages. The NLnet site was using an Intel-hosted Thunderbird MUA, a Postfix/ Dovecot MTA, NSD4 and Unbound for processing received messages, and OpenDNSSEC for outbound messages. Each of the events included the NCCoE Laboratory configuration sending a signed message to the remote sites, and a signed response being sent from each remote site to the NCCoE configuration. **128 129 130 131 132 133 134 135 136 137 138 139**

- 1. **Event 4:** Outlook MUA Using an Exchange MTA using Well-Known CA issued Certificates for TLS and S/MIME **140 141**
- **Expected Outcome:** NCCoE Outlook MUA sent a test message in an S/MIME signed email using a BIND DNS Server and Well-Known CA (CU=1) issued certificates to Secure64 and NLnet Labs, and both Secure64 and NLnet Labs returned a response that was S/MIME signed. The signature for the received messages was verified. **142 143 144 145**
- **Observed Outcome:** As expected, the message was authenticated and a log file was saved. **146**
- 2. **Event 5:** Outlook MUA Using an Exchange MTA using an Enterprise CA issued Certificates for TLS and S/MIME **147 148**
- **Expected Outcome:** NCCoE Outlook MUA sends a test message in an S/MIME signed email using a BIND DNS Server and an Enterprise CA (CU=2) issued certificates to Secure64 and NLnet Labs, and both Secure64 and NLnet Labs returned a response that was S/MIME signed. The signature for the received messages was verified. **149 150 151 152**
- **Observed Outcome:** As expected, the message was authenticated and a log file was saved. **153**
- 3. **Event 6:** Outlook MUA Using an Exchange MTA using Self-Signed Certificates for TLS and S/ MIME **154 155**

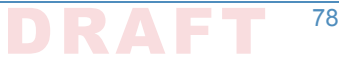

- **Expected Outcome:** NCCoE Outlook MUA sent a test message in an S/MIME signed email using a BIND DNS Server and self-signed certificates (CU=3) to Secure64 and NLnet, and both Secure64 and NLnet returned a response that was S/MIME signed. The signature for the received messages was verified. **156 157 158 159**
- **Observed Outcome:** As expected, the message was authenticated and a log file was saved. **160**

### Test Sequence 2: MUA/MTA/DNS Service Combinations Exchanged Signed and Encrypted Email with an NLnet Labs Site and a Secure64 Site 161 **C.2.2 162 163**

Outlook and Thunderbird MUAs, configured to use a Postfix MTA with Dovecot IMAP support, were configured in turn to use BIND and Secure64's DNS Authority, DNS Cache, and DNS Signer implementations. Each of the six configurations exchanged email with a Secure64 site that included a Thundebird MUA, DNS Cache/DNS Signer/DNS Authority DNS services, and Postfix/ Dovecot MTA and an NLnet Labs MUA/MTA/ DNS service stack that included a Thundebird MUA, NSD4, Unbound, and OpenDNSSEC DNS services and a Postfix/Dovecot MTA. The test events include using Well-Known CA issued (TLSA/SMIMEA CU=1), Enterprise CA issued (CU=2), and Self-Signed Certificates (CU=3). Email messages between MTAs were encrypted and successfully decrypted. (Scenario 1). Signature and encryption were logged. All messages were S/MIME signed. Outlook attempted to verify received messages (Scenario 2). Signature verification results were noted. DNS name verification results were noted. Figure 2 above depicts the set-up for laboratory support for this test sequence, with connections selected for Event 7 below. **164 165 166 167 168 169 170 171 172 173 174 175 176**

### BIND and Postfix/Dovecot in NCCoE Laboratory 177 C.2.2.1

Outlook, then Thunderbird mail clients were configured to use Postfix/Dovecot MTAs and BIND DNS servers. Each of these three configurations sent S/MIME signed and TLS encrypted email to a Secure64 site and an NLnet Labs site. The Secure64 site was using a Thunderbird MUA using Secure64's Apple Key Chain Utility tool that allows a host to obtain X.509 certificates via of DANE RRs, DNS Cache/DNS Signer/DNS Authority DNS services, and a Postfix/Dovecot MTA for mail. The NLnet Labs site was using a Thunderbird MUA, a Postfix/Dovecot MTA, and NSD4, Unbound, and OpenDNSSEC DNS Services. Each of the three events included the NCCoE Laboratory configuration sending a S/MIME signed and TLS encrypted message to the Secure64 and NLnet Labs sites, and signed and encrypted responses being sent from the Secure64 and NLnet Labs site to the NCCoE. **178 179 180 181 182 183 184 185 186 187**

- 1. **Event 7:** Outlook MUA Using a Postfix/Dovecot MTA and Well-Known CA Issued Certificates for TLS and S/MIME **188 189**
- **Expected Outcome:** NCCoE Outlook MUA using BIND for DNS sent a test message in an S/ MIME signed email to Secure64 and NLnet Labs. Secure64 and NLnet Labs returned responses that were S/MIME signed and TLS encrypted. The received messages were successfully decrypted, and the signatures were verified. All S/MIME and MTA TLS certificates in this test were issued from a well-known CA and TLSA/SMIMEA RR Certificate Usage parameter set to 1. **190 191 192 193 194 195**
- **Observed Outcome:** As expected, the message was authenticated and decrypted, and a log file was saved. **196 197**

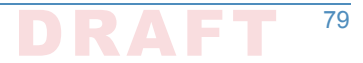

2. **Event 8:** Thunderbird MUA Using a Postfix/Dovecot MTA and Enterprise CA Issued Certificates for TLS and S/MIME **Expected Outcome:** NCCoE Thunderbird MUA using BIND for DNS sent a test message in an S/MIME signed email to Secure64 and NLnet Labs. Secure64 and NLnet Labs returned responses that were S/MIME signed and TLS encrypted. The received messages were successfully decrypted, and the signatures were verified. All S/MIME and MTA TLS certificates in this test were issued from an enterprise local CA and TLSA/SMIMEA RR Certificate Usage parameter set to 2. **Observed Outcome:** As expected, the message was authenticated and decrypted. and a log file was saved. 3. **Event 9:** Thunderbird MUA Using a Postfix/Dovecot MTA and Self-Signed Certificates **Expected Outcome:** NCCoE Thunderbird MUA using BIND for DNS sent a test message in an S/MIME signed email to Secure64 and NLnet Labs. Secure64 and NLnet Labs returned responses that were S/MIME signed and TLS encrypted. The received messages were successfully decrypted, and the signatures were verified. All S/MIME and MTA TLS certificates in this test were self-signed and TLSA/SMIMEA RR Certificate Usage parameter set to 3. **Observed Outcome:** As expected, the message was authenticated and decrypted, and a log file was saved. **198 199 200 201 202 203 204 205 206 207 208 209 210 211 212 213 214 215 216**

### C.2.2.2 Postfix/Dovecot with DNS Authority, DNS Cache, and DNS Signer in NCCoE **Laboratory 217 218**

- A Thunderbird client was configured to use DNS Authority, DNS Cache, and DNS Signer Servers and use a Postfix/Dovecot MTA. Each of these three configurations sent S/MIME signed and TLS encrypted email to a Secure64 site and an NLnet Labs site. The Secure64 site was using a Thunderbird MUA that employed Secure64's Apple Key Chain Utility tool that allows a host to obtain X.509 certificates via of DANE RRs, DNS Cache/DNS Signer/DNS Authority DNS services, and a Postfix/ Dovecot MTA for mail. The NLnet Labs site was using a Thunderbird MUA, a Postfix/Dovecot MTA, and NSD4, Unbound, and OpenDNSSEC DNS Services. Each of the three events included the NCCoE Laboratory configuration sending an S/MIME signed and TLS encrypted message to the Secure64 and NLnet Labs sites, and signed and encrypted responses being sent from the Secure64 and NLnet Labs site to the NCCoE. **219 220 221 222 223 224 225 226 227 228**
- 1. **Event 10:** Thunderbird MUA Using a Postfix/Dovecot MTA and Well-Known CA Issued Certificates for TLS and S/MIME **229 230**
- **Expected Outcome:** NCCoE Thunderbird MUA using DNS Authority/Cache/Signer DNS Services and a Postfix MTA sent a test message in an S/MIME signed email to Secure64 and NLnet Labs. Secure64 and NLnet Labs returned that a message that we had S/MIME signed and TLS encrypted. The received messages were successfully decrypted, and the signatures were verified. All certificates in this test were issued from a well-known CA and TLSA/ SMIMEA RR Certificate Usage parameter set to 1. **231 232 233 234 235 236**
- **Observed Outcome:** As expected, the message was authenticated and decrypted, and a log file was saved. **237 238**
- 2. **Event 11:** Thunderbird MUA Using a Postfix/Dovecot MTA and Enterprise CA Issued Certificates for TLS and S/MIME **239 240**

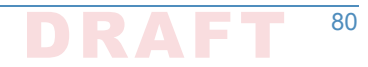

- **Expected Outcome:** NCCoE Thunderbird MUA using DNS Authority/Cache/Signer DNS Services and a Postfix MTA sent a test message in an S/MIME signed email to Secure64 and NLnet Labs. Secure64 and NLnet Labs returned a message that we had S/MIME signed and TLS encrypted. The received messages were successfully decrypted, and the signatures were verified. All certificates in this test were issued from an enterprise CA and TLSA/ SMIMEA RR Certificate Usage parameter set to 2. **241 242 243 244 245 246**
- **Observed Outcome:** As expected, the message was authenticated and decrypted, and a log file was saved. **247 248**
	- 3. **Event 12:** Thunderbird MUA Using a Postfix/Dovecot MTA and Self-Signed Certificates for TLS and S/MIME

**Expected Outcome:** NCCoE Thunderbird MUA using DNS Authority/Cache/Signer DNS Services and a Postfix MTA sent a test message in an S/MIME signed email to Secure64 and NLnet Labs. Secure64 and NLnet Labs returned a message that we had S/MIME signed and TLS encrypted. The received messages were successfully decrypted, and the signatures were verified. All certificates in this test were self-signed and TLSA/SMIMEA RR Certificate Usage parameter set to 3. **251 252 253 254 255 256**

**Observed Outcome:** As expected, the message was authenticated and decrypted, and a log file was saved. **257 258**

### Sequence 3: Fraudulent DNS Address Posing as Valid DNS Address Contacting Recipient MTAs 259 C.2.3 **260**

Fraudulently S/MIME signed email was sent from a malicious sender to recipients using Outlook and Thunderbird MUAs configured to use Exchange and Postfix as MTAs. The Outlook/ Exchange configuration used Active Directory as its DNS server. The configurations employing Postfix/Dovecot MTAs were demonstrated with each of the other three contributed DNS Services. In one event, the Thunderbird MUA employed an Apple Key Chain Utility tool that allows a host to obtain X.509 certificates via of DANE RRs. All events were conducted using wellknown CA and Enterprise CA-issued certificates for the impersonated sender. The fraudulent site attempted to spoof a valid sending domain belonging to a Secure64 site that was configured with DNS Authority/Cache/Signer DNS services, a Postfix/Dovecot MTA, and Thunderbird<sup>1</sup> equipped with the Apple Key Chain utility. An Outlook/Exchange/Active Directory set-up acted as the fraudulent site. The email exchange between organizations was carried over TLS, and the email message was S/MIME signed on the fraudulent users' client device. The setup for this sequence is depicted in [figure C.1](#page-176-0) below. **261 262 263 264 265 266 267 268 269 270 271 272 273**

### C.2.3.1 Spoofing Attempts Against Exchange and Postfix/Dovecot Configurations Using Enterprise CA Issued Certificates (CU=1) 274 C.2.3.1 **275**

The target set-up is comprised of (alternatively): Active Directory and DNS Server, BIND DNS Server, NLnet Labs DNS Services, and Secure64 DNS services with Microsoft Outlook/Exchange, Outlook/Postfix/Dovecot, and Thunderbird/Postfix/ Dovecot mail configurations. For purposes of this demonstration, two certificates were issued for each domain. One of these was valid and published as a DNSSEC signed SMIMEA RR in the target's zone. The second (spoofed) certificate **276 277 278 279 280**

**249 250**

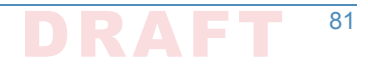

<sup>1.</sup>Technically, this shouldn't matter. Secure64 isn't sending the mail, so the MUA isn't involved.

is not in the DNS. The fraudulent site possessed the spoofed certificates and, posing as a valid Secure64 site, attempted to send emails to the NCCoE Laboratory target configurations. The email and DNS transactions were logged in each case, and the results are provided below.**281282 283**

**Figure C.1 Fraudulent DNS Address Spoofing Configurations 284**

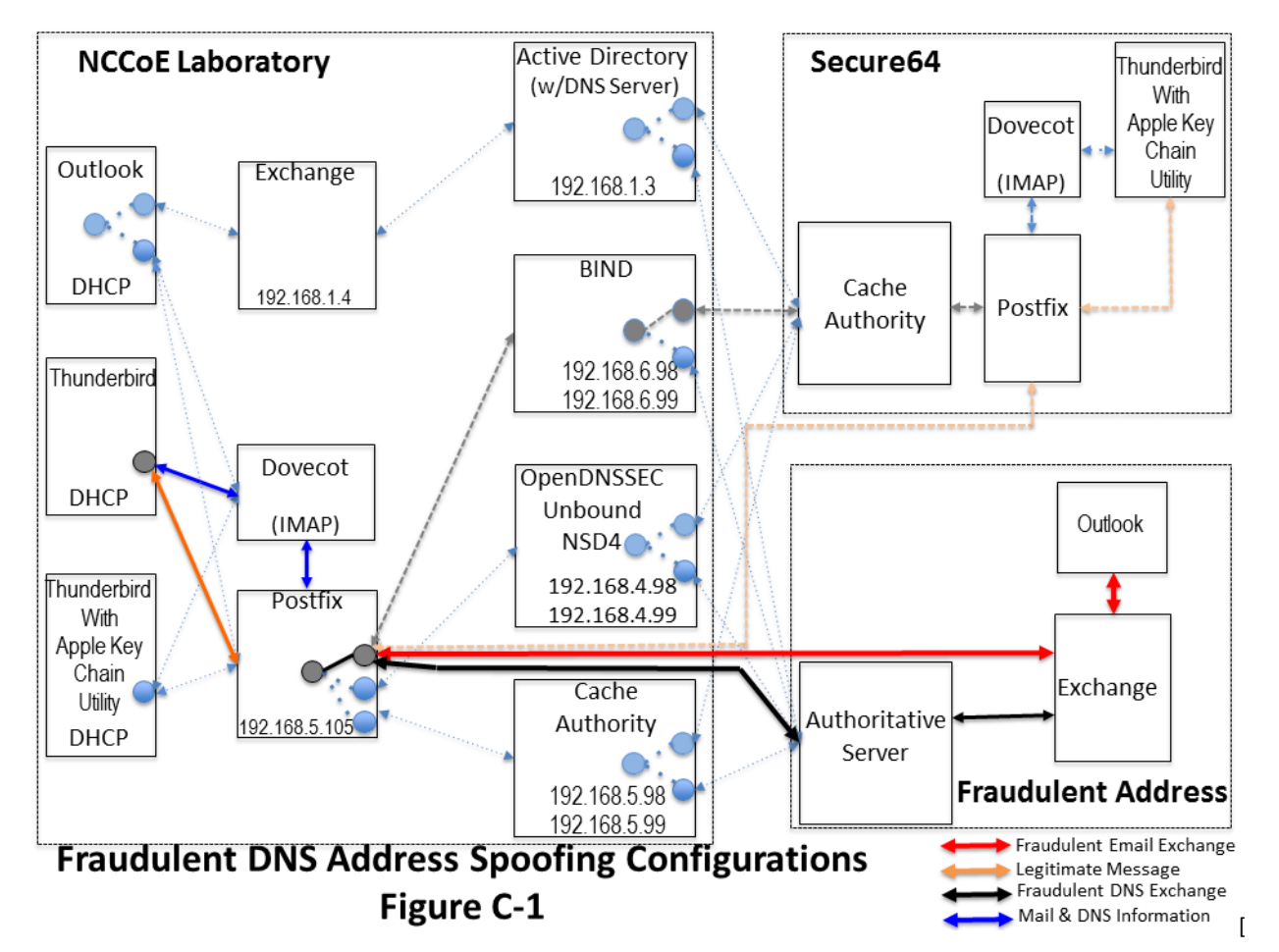

**285**

**286**

<span id="page-176-0"></span>1. **Event 13:** Outlook MUA, Exchange MTA, and Active Directory DNS Services

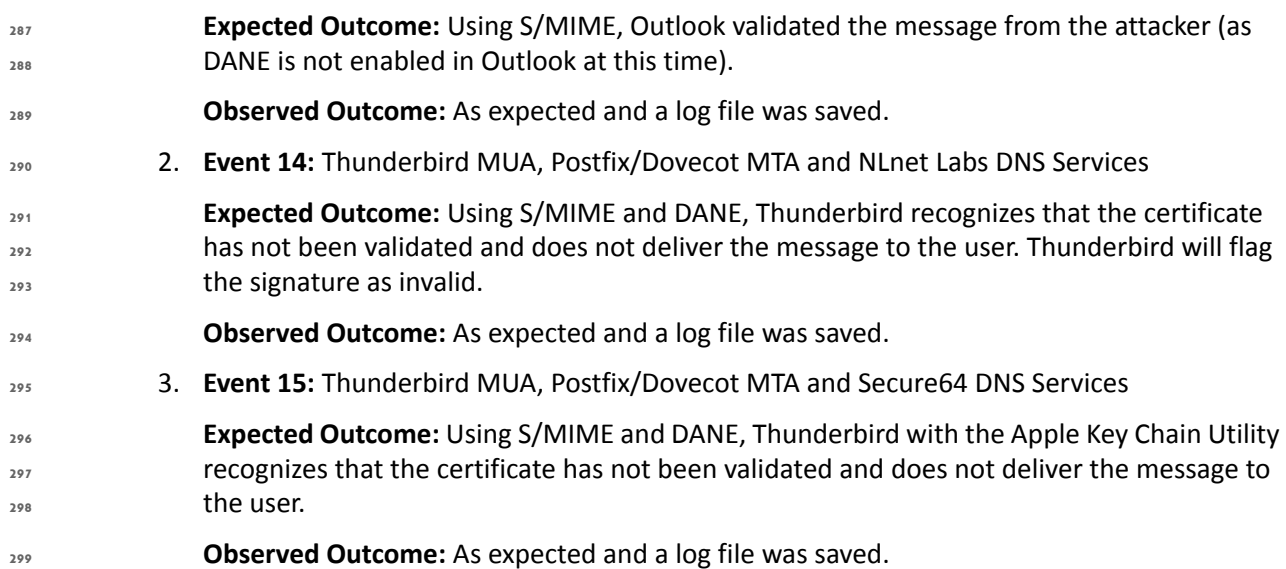

#### Spoofing Attempts Against Exchange and Postfix/Dovecot Configurations Using Self-Signed Certificates (CU=3) 300 C.2.3.2 **301**

- The target set-up is configured to use Active Directory with Outlook and Exchange; and in a separate set of tests: BIND and NLnet Labs DNS Services (alternatively) were configured with a Thunderbird MUA and a Postfix/Dovecot MTA. The fraudulent site, posing as a valid Secure64 site, attempted to send an email to the NCCoE Laboratory target. The email and DNS transactions were logged in each case, and the results are provided below. **302 303 304 305 306**
- 1. **Event 16:** Postfix MTA Using an Active Directory DNS Service **307**
- **Expected Outcome:** Using only S/MIME, Outlook will fail to validate the message from the attacker as it was signed by an untrusted root, but not marked as a possible attack. **308 309**
- **Observed Outcome:** As expected and a log file was saved. **310**
- 2. **Event 17:** Postfix MTA Using a BIND DNS Service **311**
- **Expected Outcome:** Using S/MIME and DANE, Thunderbird with the Apple Key Chain Utility recognizes that the certificate has not been validated and does not deliver the message to the user. **312 313 314**
- **Observed Outcome:** As expected and a log file was saved. **315**
- 3. **Event 18:** Postfix MTA Using an NLnet DNS Service **316**
- **Expected Outcome:** Using S/MIME and DANE, Thunderbird with the Apple Key Chain Utility recognizes that the certificate has not been validated and does not deliver the message to the user. **317 318 319**
- **Observed Outcome:** As expected and a log file was saved. **320**

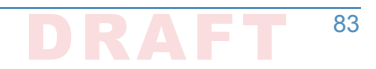

### Sequence 4: Man-in-the-Middle Attack on Postfix-to-Postfix **Connection**  $321 C.2.4$ **322**

An NCCoE system attempted to send a TLS protected email from Exchange and Postfix MTAs (in turn) to an external Postfix MTA using DNS Authority/Cache/Signer for DNS services. The NCCoE Exchange MTA used Active Directory DNS Services, and the Postfix/Dovecot MTA used BIND and NSD4/Unbound/OpenDNSSEC DNS services. A S/MIME signed email was sent to an external Postfix MTA. Four events were conducted using Well-Known CA issued certificates, four events were conducted using Enterprise CA issued certificates (TLSA/SMIMEA RR parameter of CU=2) for TLS and S/MIME on the receiver side, and three events were conducted using self-signed certificates (TLSA/SMIMEA RR parameter of CU=3) for TLS and S/MIME on the receiver side. An Outlook/Exchange/Active Directory stack acted as a man-in-the-middle and attempted to intercept the message. [Figure C.2](#page-179-0) depicts the configuration for a man-in-the-middle demonstration. Note that the sender is being misdirected to a malicious email server only. This is to simulate a lower level attack where email is sent (via route hijacking or similar low level attack) to a Man-in-the-Middle. [Figure C.2](#page-179-0) depicts the configurations used with the Thunderbird/Postfix/Dovecot/Bind option selected. **323 324 325 326 327 328 329 330 331 332 333 334 335 336**

### C.2.4.1 Man-in-the-Middle Attack when Senders and Receivers use Well-Known CA Issued Certificates (CU=1) 337 C.2.4.1 **338**

The sender set-up was comprised of Active Directory and DNS Server, BIND DNS Service, or NLnet Labs DNS Services with Outlook and Thunderbird MUAs using an Exchange MTA. In the fourth event, the sender is a Thunderbird MUA with a Secure64 Apple Key Chain utility utilizing NSD4/Unbound/OpenDNSSEC DNS services and a Postfix/Dovecot MTA. Enterprise CA issued certificates are used on the receiver side for TLS. Each of the four configurations attempts to initiate an email exchange with an external Secure64 site. The man-in-the-middle, an Outlook/ Exchange/Active Directory stack, attempts to spoof the intended receiver and accept the email. The email and DNS transactions were logged in each case, and the results are provided below. **339 340 341 342 343 344 345 346**

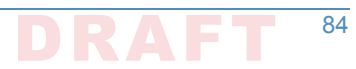

### Chapter C.

**347**

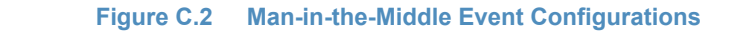

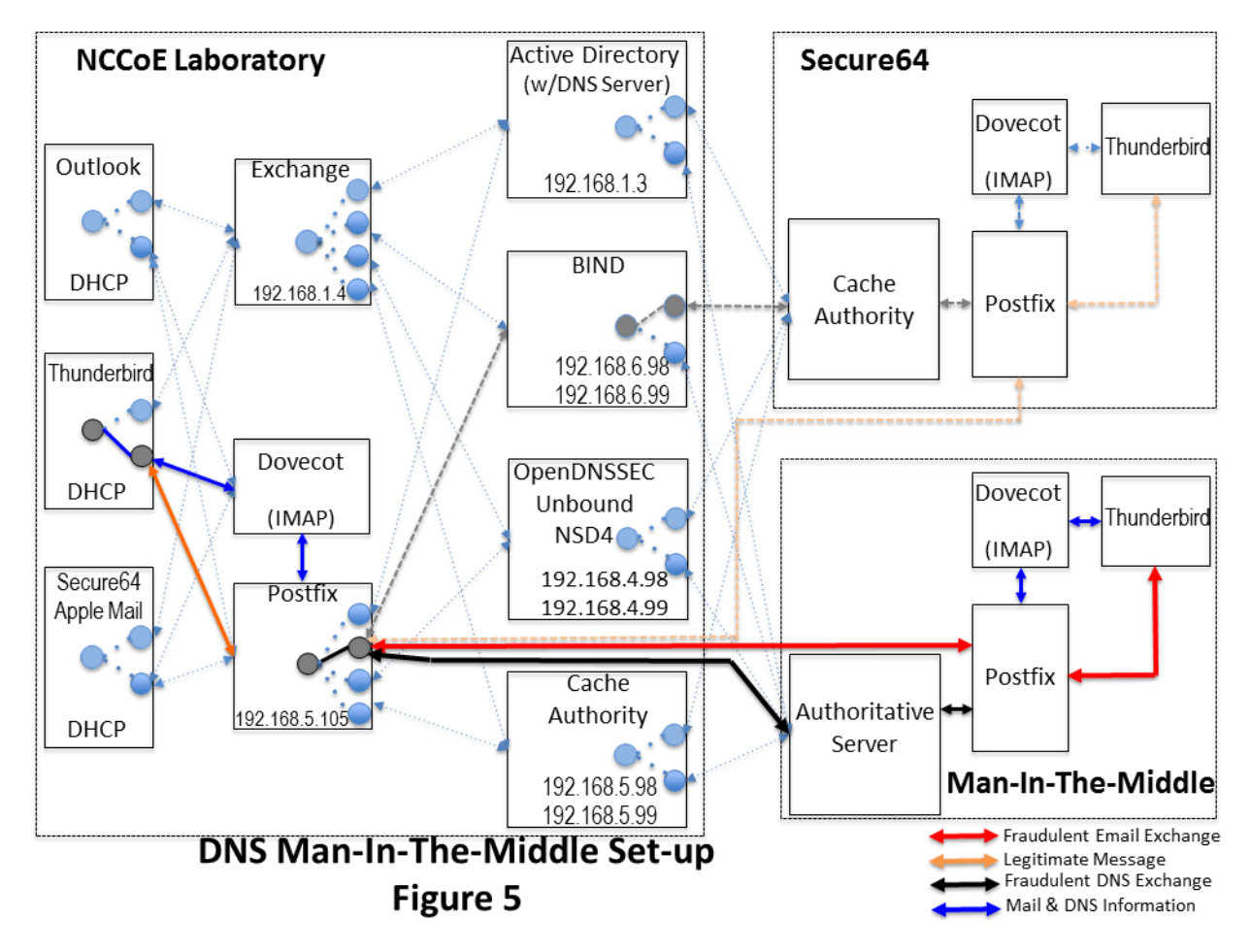

**348**

- 1. **Event 19:** Outlook MUA, Exchange MTA, and Active Directory DNS Service as Sender **349**
- **Expected Outcome:** The sending MTA fails to detect the spoofing. The mail connection to the MTA is established and mail is transferred.**350351**
- <span id="page-179-0"></span>**Observed Outcome:** As expected and a log file was saved. **352**

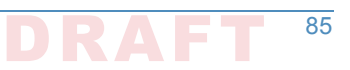
- 2. **Event 20:** Thunderbird MUA, Exchange MTA, and BIND DNS Service as Sender **Expected Outcome:** The sending MTA fails to detect the spoofing. The mail connection to the MTA is established and mail is transferred. **Observed Outcome:** As expected and a log file was saved. 3. **Event 21:** Thunderbird MUA, Postfix MTA and NSD4/Outbound/ OpenDNSSEC DNS Services as Sender **Expected Outcome:** The MUA using a SMIMEA utility was able to detect the fraudulent email and mark the email as not validated. **Observed Outcome:** As expected and a log file was saved. 4. **Event 22:** Thunderbird MUA with Secure64 Apple Key Chain Utility, Postfix/Dovecot MTA and DNS Authority/Cache/Signer DNS Services **Expected Outcome:** The MUA using a SMIMEA utility was able to detect the fraudulent email and mark the email as not validated. **353 354 355 356 357 358 359 360 361 362 363 364 365**
- **Observed Outcome:** As expected and a log file was saved. **366**

#### C.2.4.2 Man-in-the-Middle Attack when Senders and Receivers use Enterprise CA Issued Certificates (CU=2) 367 C.2.4.2 **368**

- The sender set-up was composed of Active Directory and DNS Server, BIND DNS Service, or NLnet Labs DNS Services with Outlook and Thunderbird MUAs using an Exchange MTA. In the fourth event, the sender is a Thunderbird MUA with a Secure64 Apple Key Chain utility utilizing NSD4/Unbound/OpenDNSSEC DNS services and a Postfix/Dovecot MTA. Enterprise CA issued certificates are used on the receiver side for TLS. Each of the four configurations attempts to initiate an email exchange with an external Secure64 site. The man-in-the-middle, an Outlook/ Exchange/Active Directory stack, attempts to spoof the intended receiver and accept the email. The email and DNS transactions were logged in each case, and the results are provided below. **369 370 371 372 373 374 375 376**
	- 1. **Event 23:** Outlook MUA, Exchange MTA, and Active Directory DNS Service as Sender.
- **Expected Outcome:** The sending MTA fails to detect the spoofing. The mail connection to the MTA is established and mail transferred. **378 379**
	- **Observed Outcome:** As expected and a log file was saved.
	- 2. **Event 24:** Thunderbird MUA, Exchange MTA, and BIND DNS Service as Sender.
		- **Expected Outcome:** The sending MTA fails to detect the spoofing. The mail connection to the MTA is established and mail transferred.
	- **Observed Outcome:** As expected and a log file was saved.
- 3. **Event 25:** Thunderbird MUA, Postifx MTA and NSD4/Outbound/OpenDNSSEC DNS Services as Sender **385 386**
- **Expected Outcome:** The Postfix MTA detects the spoofing and closes the SMTP connection before the email is sent. **387 388**
- **Observed Outcome:** As Expected. **389**
- 4. **Event 26:** Thunderbird MUA with Secure64 Apple Key Chain Utility, Postfix/Dovecot MTA and DNS Authority/Cache/Signer DNS Services **390 391**

**377**

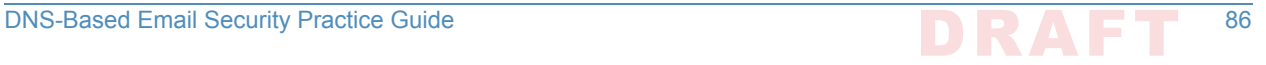

- **Expected Outcome:** The postfix MTA detects the spoofing and closes the SMTP connection before the email is sent. **392 393**
- **Observed Outcome:** As Expected. **394**

#### Man-in-the-Middle With Self-Signed Certificates (CU=3) 395 C.2.4.3

The sender uses an Outlook and Thunderbird MUAs sending mail through a Postfix/Dovecot MTA and using (in turn): Active Directory and DNS Server, BIND DNS Server, and NLnet Labs DNS Services. Self-signed certificates are used on the legitimate receiver side (TLSA RR parameter CU=3) for TLS. Each of the three configurations attempts to initiate an email exchange with an external Secure64 site. The man-in-the-middle, an Outlook/Exchange/ Active Directory stack, attempts to intercept the email from the NCCoE Laboratory Configuration by acting as a Manin-the-Middle. The email and DNS transactions were logged in each case, and the results are provided below. **396 397 398 399 400 401 402 403**

1. **Event 27:** Postfix MTA Using an Active Directory DNS Service **Expected Outcome:** TLSA detects spoofing. The mail connection to the MTA is established but breaks before the mail is transferred. **Observed Outcome:** As expected and a log file was saved. 2. **Event 28:** Thunderbird MUA, Exchange MTA, and BIND DNS Service **Expected Outcome:** Exchange fails to detect the man-in-the-middle and sends the email. **Observed Outcome:** As expected and a log file was saved. 3. **Event 29:** Thunderbird MUA with Secure64 Apple Key Chain Utility, Exchange MTA and NSD4/Outbound/OpenDNSSEC DNS Services **Expected Outcome:** Exchange fails to detect the man-in-the-middle and sends the email. **404 405 406 407 408 409 410 411 412 413**

**Observed Outcome:** As expected and a log file was saved.

### Sequence 5: Effects of DANE Errors 415 C.2.5

**414**

In Sequence 5, A DANE-enabled Postfix MTA sent message traffic to four other postfix MTAs. See [figure C.3.](#page-182-0) A single BIND instance was set up to serve the TLSA and A RRs for the four receivers. One of the receiving MTAs did not employ DANE. The second employed DANE with a valid TLSA with the certificate usage field<sup>1</sup> set to 3. The third employed a TLSA with a certificate usage field of 2, but with an incomplete (i.e. bad) PKI certification path (generating a PKIX validation failure). The TLSA contained a local enterprise trust anchor, but the server did not have the full certificate chain (missing intermediate certificate). The final one employed DANE with a TLSA RR using Certificate Usage of 3, but there was a mismatch between the server cert and TLSA RR (generating a DANE validation failure). **416 417 418 419 420 421 422 423 424**

> 1. RFC 6698, The DNS-Based Authentication of Named Entities (DANE) Transport Layer Security (TLS) Protocol: TLSA, Section 2.1.1.<https://tools.ietf.org/html/rfc6698#section-2.1.1>

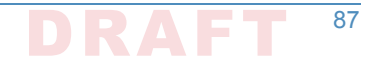

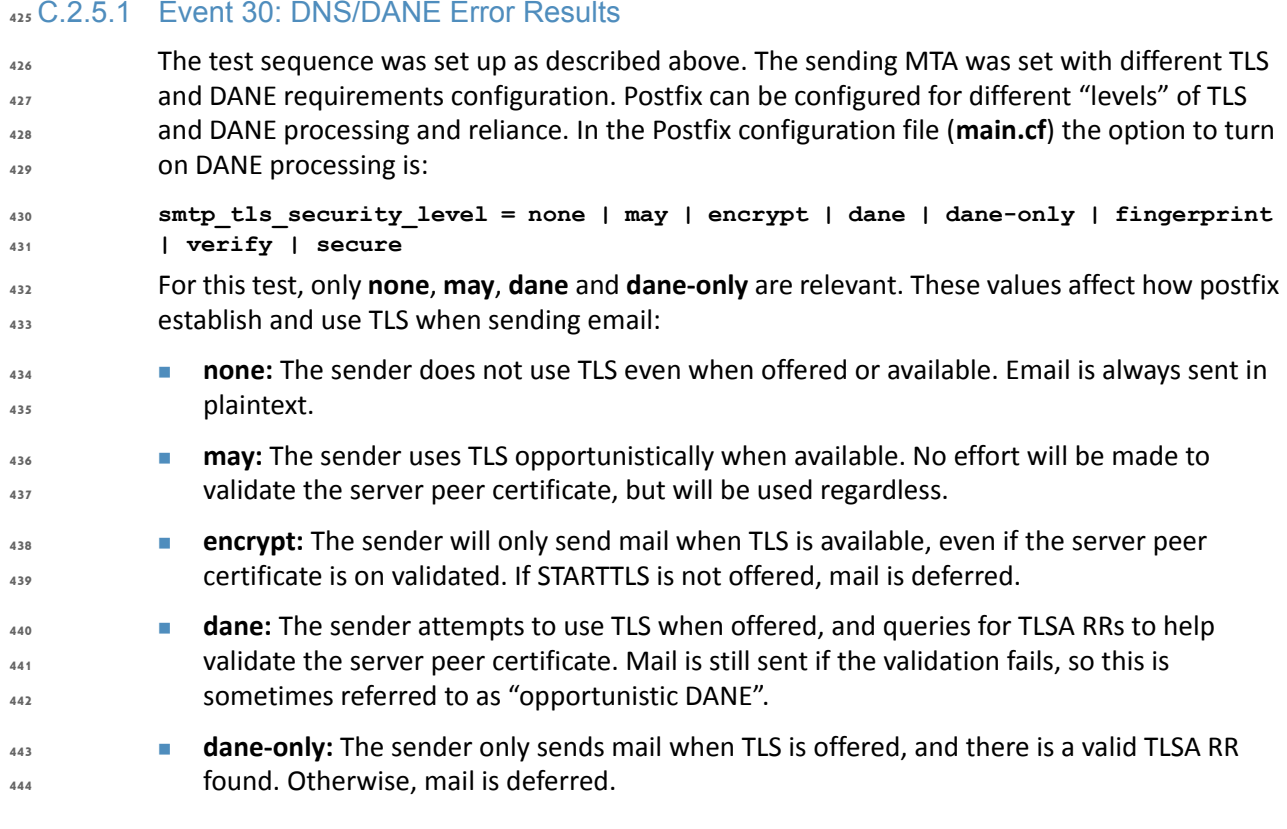

**Figure C.3 Failed Delivery Logs 445**

<span id="page-182-0"></span>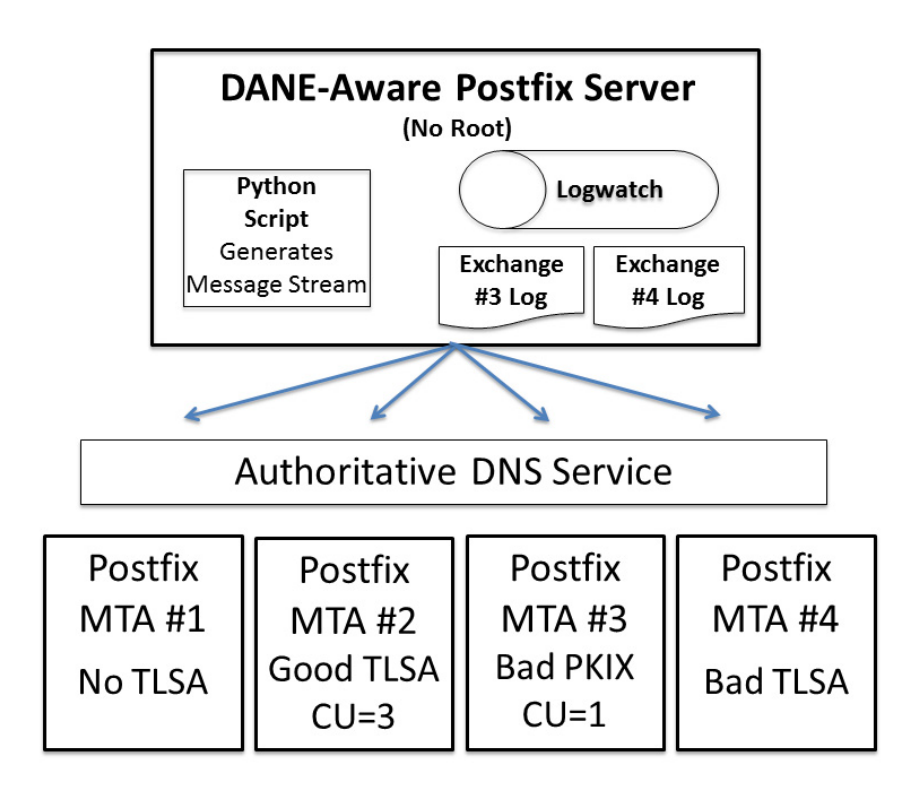

**Expected Outcome:** Little or nothing appears in the sender's logs for messages sent to either the MTA not employing TLS or the employing a valid TLSA. The growth rates for logs for the MTA that employs a TLSA with a certificate usage field of 1, but with a PKIX failure and the one that employs mismatched server cert/TLSA (i.e. DANE validation failure) are measured. **447 448 449 450**

**Observed Outcome:** The delivery of the email depended on the TLS/DANE status of the receiver and the TLS/DANE configuration on the sender. The results were: **451 452**

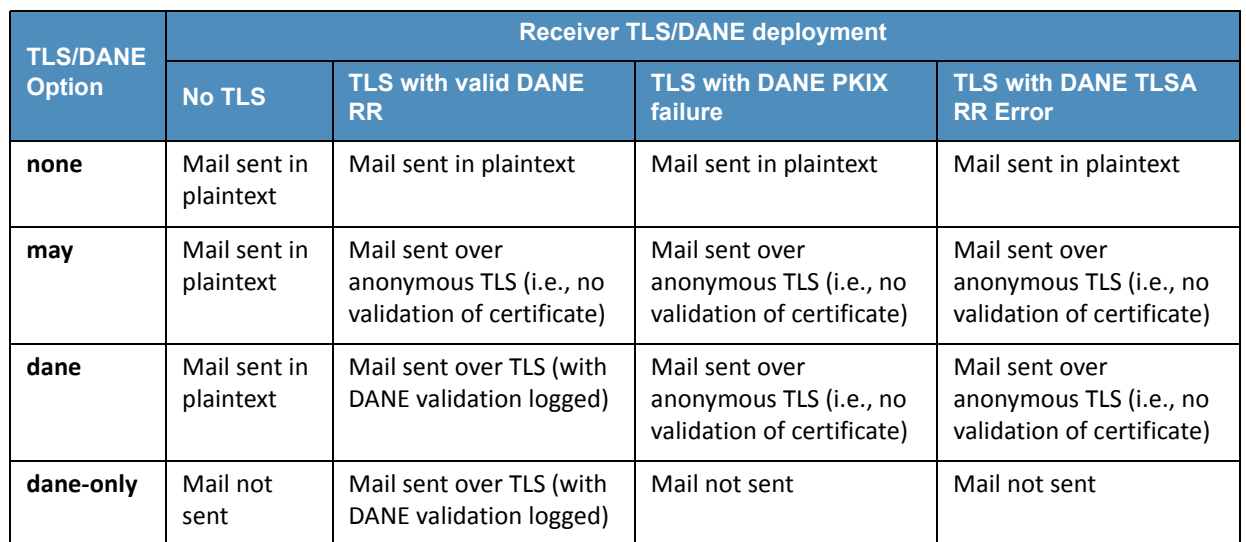

## **Table C.1 Transaction Results Based on Sender TLS/DANE Connection**

**453**

From the above table, when the sender was configured to never use TLS, the mail was sent in plaintext regardless of the TLS/DANE configuration of the receiver. When the sender was configured to use TLS opportunistically, it used TLS regardless of the status of the certificate, or TLSA. In fact, the sender did not issue a query to find TLSA RRs even if published. When the sender used opportunistic DANE, it used TLS when available regardless of the DANE validations results. If validation failed, the mail was still sent and the result was logged as an **Untrusted** or **Anonymous** TLS connection, depending on the presence of a TLSA RR. **454 455 456 457 458 459 460**

Of the four options used in the lab, **dane-only** was the most rigorous in what a sender will accept before sending mail. When the receiver did not offer the STARTTLS option, or lacked a TLSA RR, mail was not sent. Likewise, if a TLSA RR was present, but there was an error in validation (either the TLSA RR itself had an error, or PKIX failed), the mail was not sent. Therefore, use of this option was not recommended for general use as this resulted in the majority of email being deferred. It should only be used in scenarios where senders and receivers are coordinated and maintain a stable DANE deployment. **461 462 463 464 465 466 467**

# Appendix D Secure Name System (DNS) Deployment Checklist **1**

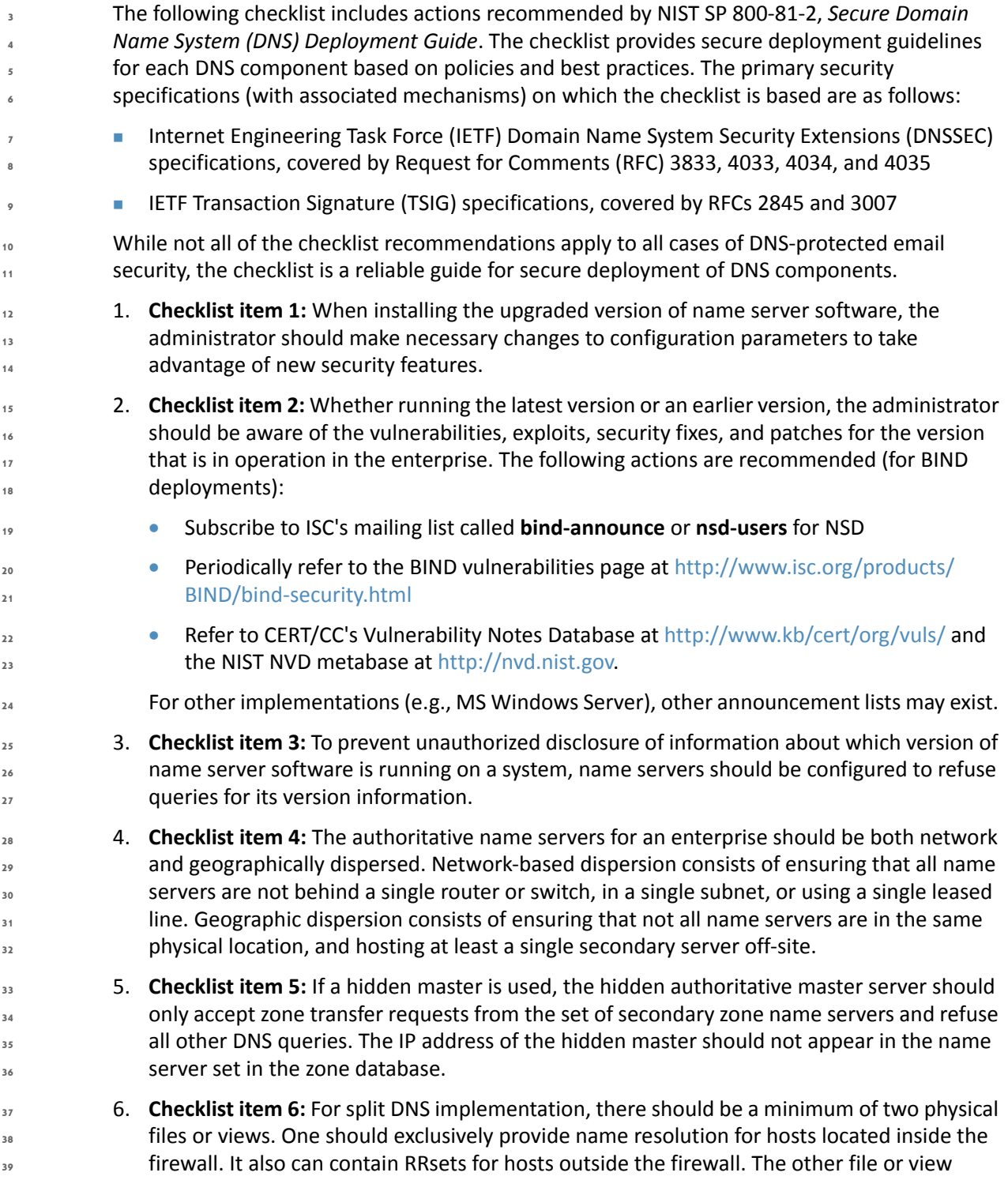

DNS-Based Email Security Practice Guide 89 DRAFT 89

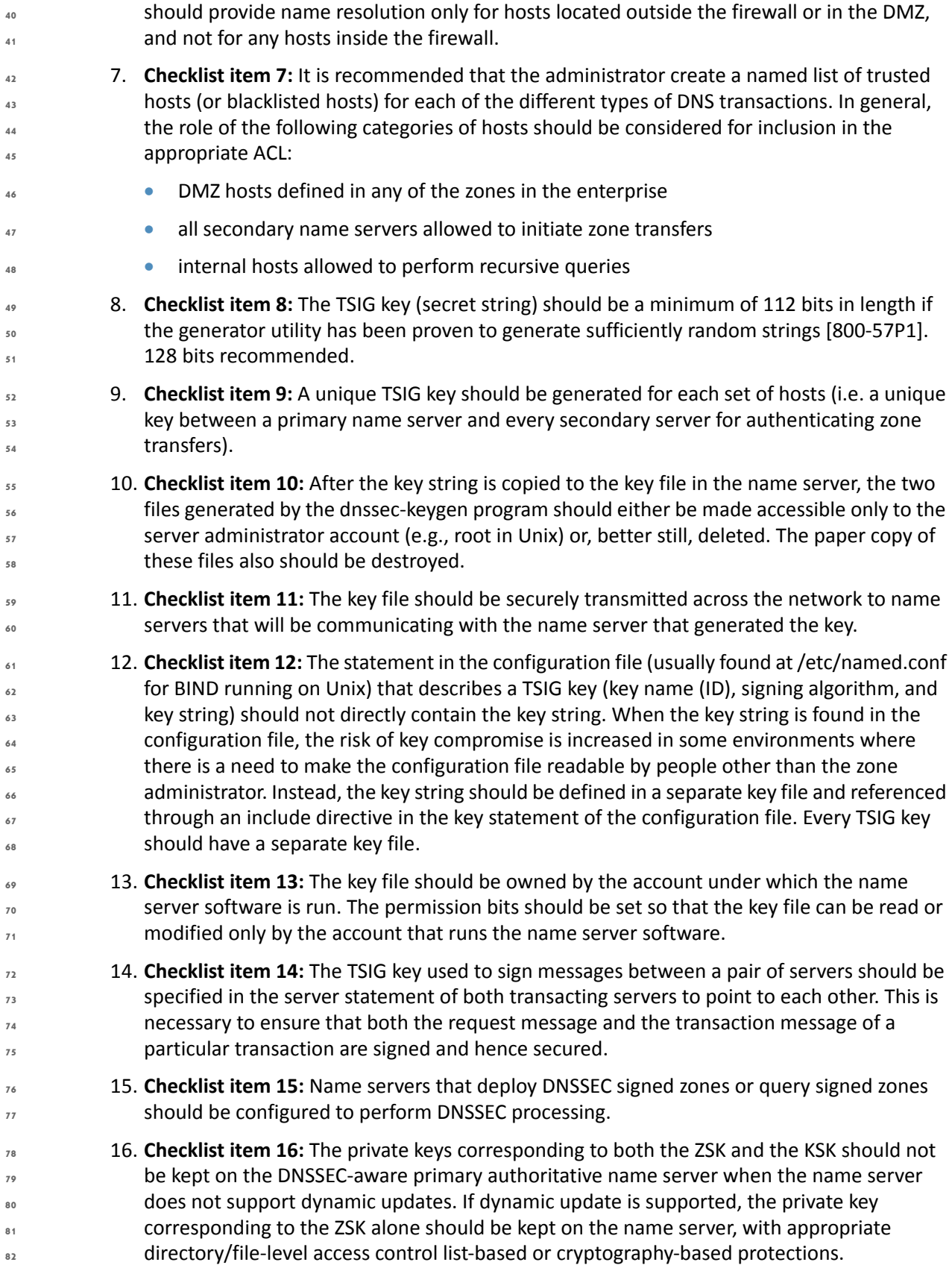

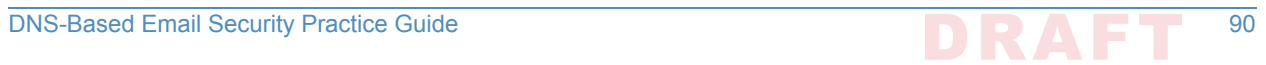

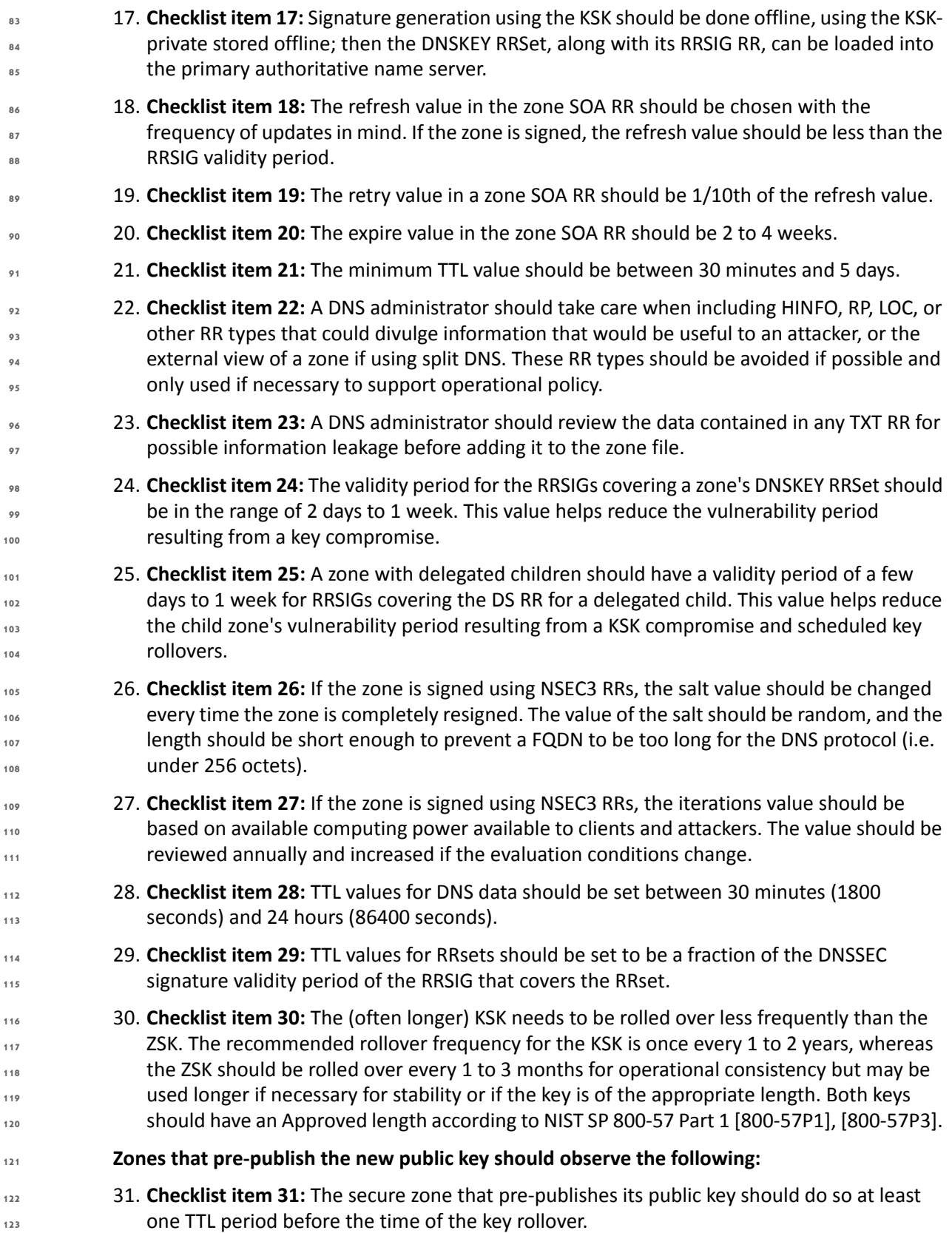

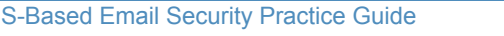

DNS-Based Email Security Practice Guide 91 DRAFT 91

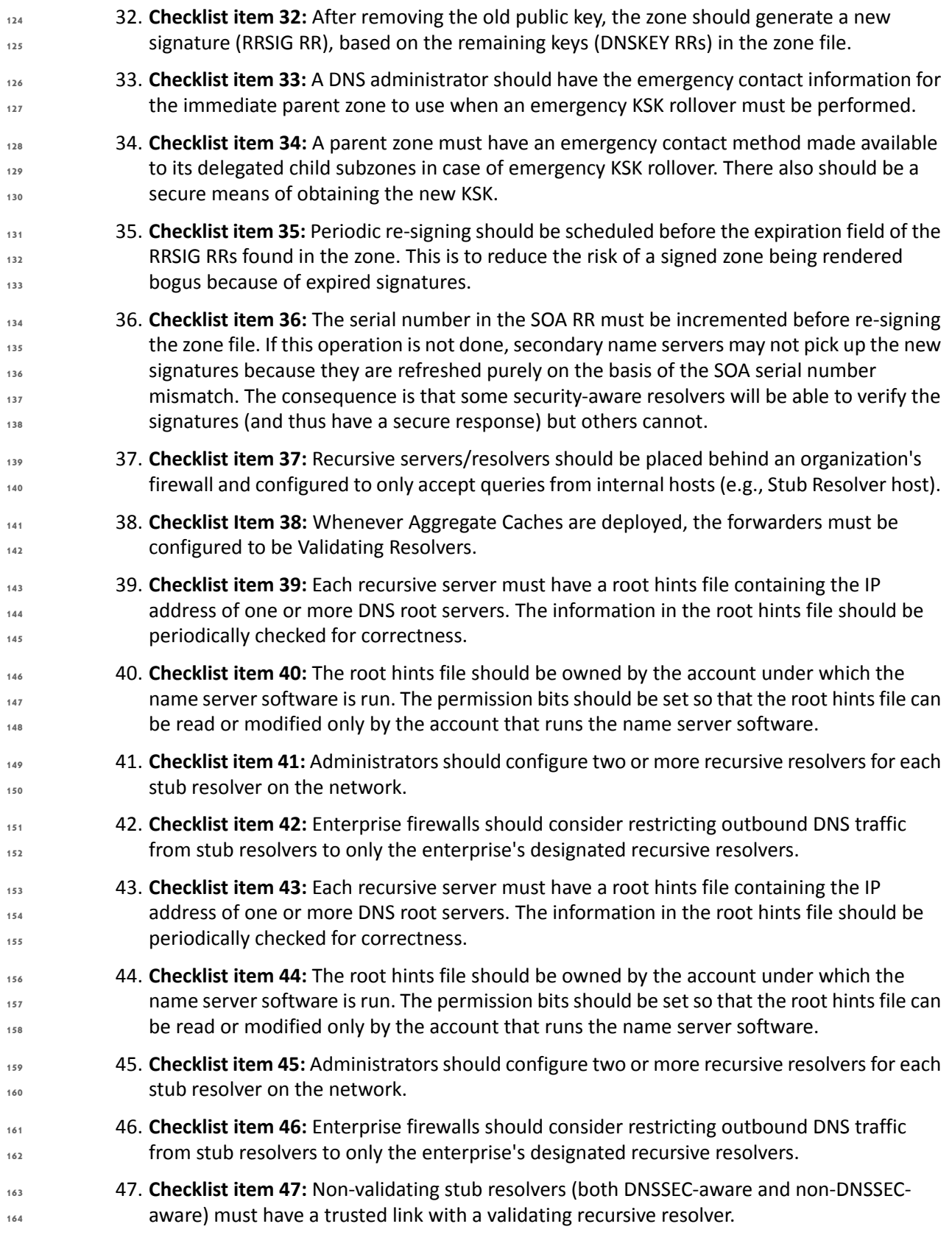

DNS-Based Email Security Practice Guide 92 DRAFT 92

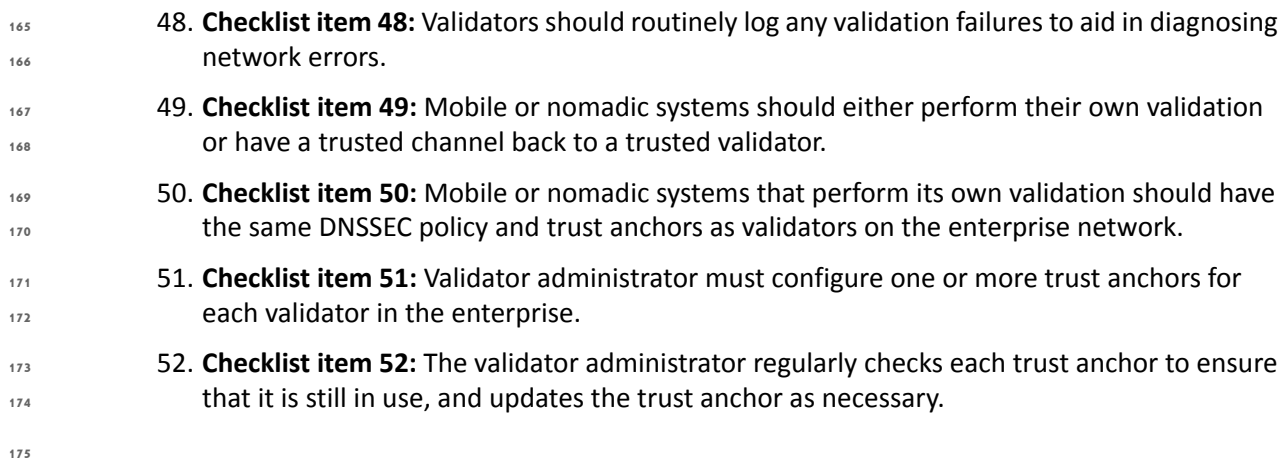

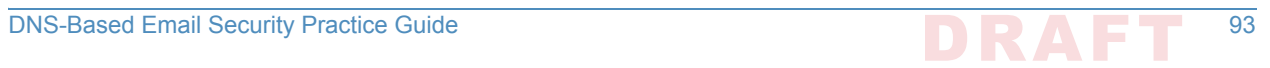

# Appendix E Overview of Products Contributed **1** by Collaborators

Components provided by collaborators included Mail User Agents (MUAs), Mail Transfer Agents (MTAs), and DNS Services. Most of the products included were DNS service components, but these DNS service components were initially provided with MUAs and MTAs in all cases. Where the MUA and MTA components employed are not part of the collaborator's standard offering, open source MUA and MTA components were included in the initial collaborator installation. Component overviews follow:

### **Open Source MUA and MTA Components**  $E.1$

### **Thunderbird Mail User Agent 10**

Mozilla Thunderbird is a free, open source, cross-platform email, news, and chat client developed by the Mozilla Foundation. Thunderbird is an email, newsgroup, news feed, and chat (XMPP, IRC, Twitter) client. The Mozilla Lightning extension, which is installed by default, adds PIM functionality. Thunderbird can manage multiple email, newsgroup, and news feed accounts and supports multiple identities within accounts. Features such as quick search, saved search folders (virtual folders), advanced message filtering, message grouping, and labels help manage and find messages. On Linux-based systems, system mail (movemail) accounts are supported. Thunderbird incorporates a Bayesian spam filter, a whitelist based on the included address book, and can also understand classifications by server-based filters such as SpamAssassin. **11 12 13 14 15 16 17 18 19 20**

Thunderbird has native support for RFC 3851 S/MIME, but RFC 5757 (S/MIME version 3.2) is not supported. Support for other security systems can be added by installing extensions (e.g, the Enigmail extension adds support for PGP). S/MIME and PGP cannot both be used in the same message. SSL/TLS is also supported, but it is used only to temporarily encrypt data being send and received between an email client and server. SSL/TLS can work in combination with S/ MIME or OpenPGP. **21 22 23 24 25 26**

Thunderbird supports POP and IMAP. It also supports LDAP address completion. Thunderbird supports the S/MIME standard, extensions such as Enigmail add support for the OpenPGP standard. A list of supported IMAP extensions can be found at wiki.mozilla.org. Since version 38, Thunderbird has integrated support for automatic linking of large files instead of attaching them directly to the mail message. **27 28 29 30 31**

Thunderbird runs on a variety of platforms. Releases available on the primary distribution site support Linux, Windows, and OS X operating systems. Unofficial ports are available for FreeBSD, OpenBSD, OpenSolaris, OS/2, and eComStation. **32 33 34**

# E.1.2 Dovecot **35**

Dovecot is used in the DNS-Based Email Security project to permit MUA access to the Postfix MTA. Dovecot is an open source IMAP<sup>1</sup> and POP3 email server for Linux/UNIX-like systems, **36 37**

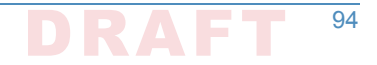

written with security primarily in mind. Dovecot is used in both small and large installations. It is compact and requires no special administration and it uses very little memory. Dovecot supports the standard mbox and Maildir formats. The mailboxes are transparently indexed and provide full compatibility with existing mailbox handling tools. Dovecot v1.1 passes all IMAP server standard compliance tests. Dovecot allows mailboxes and their indexes to be modified by multiple computers at the same time, providing compatibility with clustered file systems. Caching problems can be worked around with director proxies. Postfix 2.3+ and Exim 4.64+ users can do SMTP authentication directly against Dovecot's authentication backend without having to configure it separately, and Dovecot supports easy migration from many existing IMAP and POP3 servers, allowing the change to be transparent to existing users. **38 39 40 41 42 43 44 45 46 47**

Dovecot currently offers IMAP4rev1, POP3, IPv6, SSL and TLS support. It supports multiple commonly used IMAP extensions, including SORT, THREAD and IDLE. Shared mailboxes are supported in v1.2+. Maildir++ quota is supported, but hard file system quota can introduce problems. Dovecot is commonly used with Linux, Solaris, FreeBSD, OpenBSD, NetBSD and Mac OS X. See the Dovecot Wiki page ([http://wiki2.dovecot.org/OSCompatibility\)](http://wiki2.dovecot.org/OSCompatibility) about OS compatibility for more. **48 49 50 51 52 53**

### **Postfix**  $54 - 1.3$

Postfix is a free and open-source mail transfer agent (MTA) that routes and delivers electronic mail. Postfix is released under the IBM Public License 1.0 which is a free software license. As an SMTP client, Postfix implements a high-performance parallelized mail-delivery engine. Postfix is often combined with mailing-list software (such as Mailman). **55 56 57 58**

Postfix consists of a combination of server programs that run in the background, and client programs that are invoked by user programs or by system administrators. The Postfix core consists of several dozen server programs that run in the background, each handling one specific aspect of email delivery. Examples are the SMTP server, the scheduler, the address rewriter, and the local delivery server. For damage-control purposes, most server programs run with fixed reduced privileges, and terminate voluntarily after processing a limited number of requests. To conserve system resources, most server programs terminate when they become idle. **59 60 61 62 63 64 65 66**

- Client programs run outside the Postfix core. They interact with Postfix server programs through mail delivery instructions in the user's ~/.forward file, and through small "gate" programs to submit mail or to request queue status information. **67 68 69**
- As an SMTP server, Postfix implements a first layer of defense against spambots and malware. Administrators can combine Postfix with other software that provides spam/virus filtering (e.g., Amavisd-new), message-store access (e.g., Dovecot), or complex SMTP-level access-policies **70 71 72**
- (e.g., postfwd, policyd-weight or greylisting). **73**

<sup>1.</sup> The Internet Message Access Protocol (IMAP) is a mail protocol used for accessing email on a remote web server from a local client. IMAP and POP3 are the two most commonly used Internet mail protocols for retrieving emails. Both protocols are supported by all modern email clients and web servers.

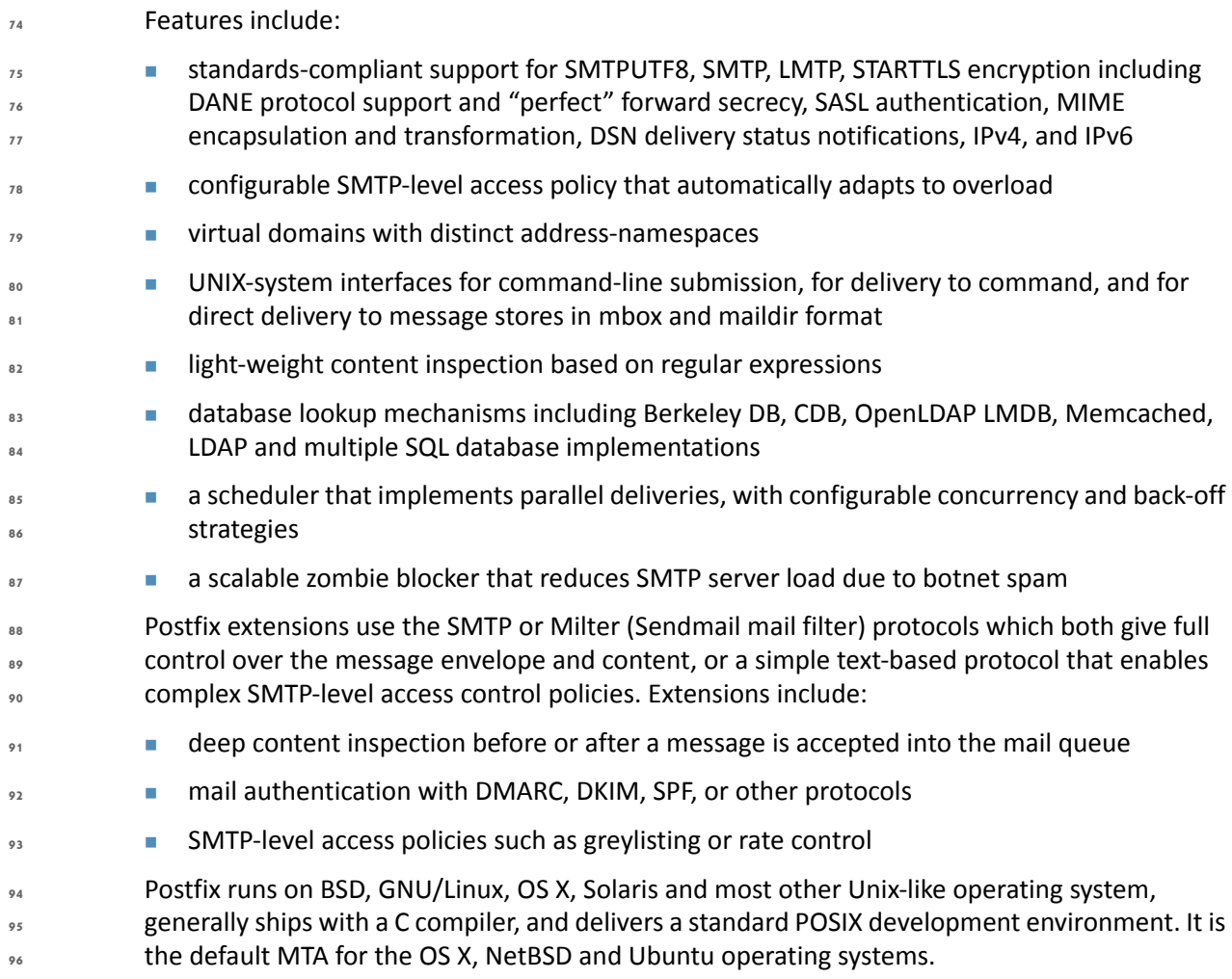

### **Microsoft Windows-Based Components**  $, E.2$

Microsoft's contribution includes a complete MUA, MTA, and DNS service stack, though each of the components can be integrated into systems provided by other contributors. **98 99**

### **Outlook** 100 E.2.1

Microsoft Outlook is a personal information manager from Microsoft, available as a part of the Microsoft Office suite. Although often used mainly as an email application, it also includes a calendar, task manager, contact manager, note taking, journal, and web browsing. It can be used as a stand-alone application, or can work with Microsoft Exchange Server and Microsoft SharePoint Server for multiple users in an organization, such as shared mailboxes and calendars, Exchange public folders, SharePoint lists, and meeting schedules. Microsoft has also released mobile applications for most mobile platforms, including iOS and Android. Developers can also create their own custom software that works with Outlook and Office components using Microsoft Visual Studio. In addition, mobile devices can synchronize almost all Outlook data to Outlook Mobile. Microsoft Outlook mail system uses the proprietary Messaging **101 102 103 104 105 106 107 108 109 110**

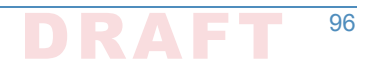

Application Programming Interface (MAPI) to access Microsoft Exchange electronic mail servers. Outlook supports S/MIME (Secure/Multipurpose Internet Mail Extensions) is a standard for public key encryption and signing of MIME data. S/MIME is on an IETF standards track and defined in a number of documents, most importantly RFCs 3369, 3370, 3850 and 3851. **111 112 113 114 115**

### **Exchange 116**

Microsoft Exchange Server is a calendaring and mail server developed by Microsoft that runs exclusively on the Microsoft Windows Server product line. Exchange Server was initially Microsoft's internal mail server but is now published outside Microsoft. It uses the Active Directory directory service. It is bundled with the Outlook email client. **117 118 119 120**

Exchange Server supports POP3, IMAP, SMTP and EAS. It also supports IPv6, SMTP over TLS, PoP over TLS, NNTP, and SSL. Exchange Server is licensed both in the forms of on-premises software and software as a service. In the on-premises form, customer purchase client access licenses (CALs). In the software as a service form, Microsoft receives a monthly service fee instead (see [https://en.wikipedia.org/wiki/Office\\_365](https://en.wikipedia.org/wiki/Office_365)). **121 122 123 124 125**

### **Server DNS Services**  $126$   $E.2.3$

Windows Server 2016 is a server operating system developed by Microsoft as part of the Windows NT family of operating systems, developed concurrently with Windows 10. Microsoft Server features server virtualization, networking, server management and automation, a web and application platform, access and information protection, and virtual desktop infrastructure. Key operating system elements for the DNS-Based Email Security project are Active Directory and DNS Server. **127 128 129 130 131 132**

### **Active Directory** 133 E.2.3.1

Active Directory (AD) is a directory service that Microsoft developed for Windows domain networks. It is included in most Windows Server operating systems as a set of processes and services. Initially, Active Directory was only in charge of centralized domain management. Active Directory is an umbrella title for a broad range of directory-based identity-related services. A server running Active Directory Domain Services (AD DS) is called a domain controller. It authenticates and authorizes all users and computers in a Windows domain type network-assigning and enforcing security policies for all computers and installing or updating software. For example, when a user logs into a computer that is part of a Windows domain, Active Directory checks the submitted password and determines whether the user is a system administrator or normal user. **134 135 136 137 138 139 140 141 142 143**

Active Directory uses Lightweight Directory Access Protocol (LDAP) versions 2 and 3, Microsoft's version of Kerberos, and DNS. Active Directory Domain Services (AD DS) is the cornerstone of every Windows domain network. It stores information about members of the domain, including devices and users, verifies their credentials and defines their access rights. The server (or the cluster of servers) running this service is called a domain controller. A domain controller is contacted when a user logs into a device, accesses another device across the network, or runs a line-of-business Metro-style application side loaded into a device. Other Active Directory services (excluding LDS, as well as most of Microsoft server technologies rely on or use Domain **144 145 146 147 148 149 150 151**

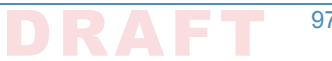

- Services; examples include Group Policy, Encrypting File System, BitLocker, Domain Name Services, Remote Desktop Services, Exchange Server and SharePoint Server. **152 153**
- Active Directory Certificate Services (AD CS) establishes an on-premises public key **154**
- infrastructure. It can create, validate and revoke public key certificates for internal uses of an **155**
- organization. These certificates can be used to encrypt files (when used with Encrypting File **156**
- System), emails (per S/MIME standard), network traffic (when used by virtual private networks, **157**
- Transport Layer Security protocol or IPSec protocol). **158**

### **DNS Server 159**

Microsoft Windows server operating systems can run the DNS Server service, a monolithic DNS server that provides many types of DNS service, including caching, Dynamic DNS update, zone transfer, and DNS notification. DNS notification implements a push mechanism for notifying a select set of secondary servers for a zone when it is updated. DNS Server has improved interoperability with BIND and other implementations in terms of zone file format, zone transfer, and other DNS protocol details. **160 161 162 163 164 165**

Microsoft's DNS server supports different database back ends. Microsoft's DNS server supports two such back ends. DNS data can be stored either in master files (also known as zone files) or in the Active Directory database itself. In the latter case, since Active Directory (rather than the DNS server) handles the actual replication of the database across multiple machines, the database can be modified on any server (multiple-master replication), and the addition or removal of a zone will be immediately propagated to all other DNS servers within the appropriate Active Directory "replication scope". (Contrast this with BIND, where when such changes are made, the list of zones, in the /etc/named.conf file, has to be explicitly updated on each individual server.) **166 167 168 169 170 171 172 173 174**

Microsoft's DNS server can be administered using either a graphical user interface, the DNS Management Console, or a command line interface, the dnscmd utility. New to Windows Server 2012 is a fully featured PowerShell provider for DNS server management. **175 176 177**

### **NLnet Labs Name Server Daemon-Based Components** 178 E.3 **179**

### **NSD4 Authoritative Name Server 180**

- Name Server Daemon (NSD) is an open-source DNS server. It was developed from scratch by NLnet Labs of Amsterdam in cooperation with the RIPE NCC, as an authoritative name server **181 182**
- (i.e., not implementing the recursive caching function by design). The intention of this **183**
- development is to add variance to the "gene pool" of DNS implementations originally intended for root servers, top-level domains (TLDs) and second-level domains (SLDs), thus increasing the resilience of DNS against software flaws or exploits. **184 185 186**
- NSD uses BIND-style zone-files (zone-files used under BIND can usually be used unmodified in NSD, once entered into the NSD configuration). **187 188**
- The collection of programs/processes that make-up NSD are designed so that the NSD daemon itself runs as a non-privileged user and can be easily configured to run in a Chroot jail, such that **189 190**

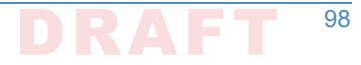

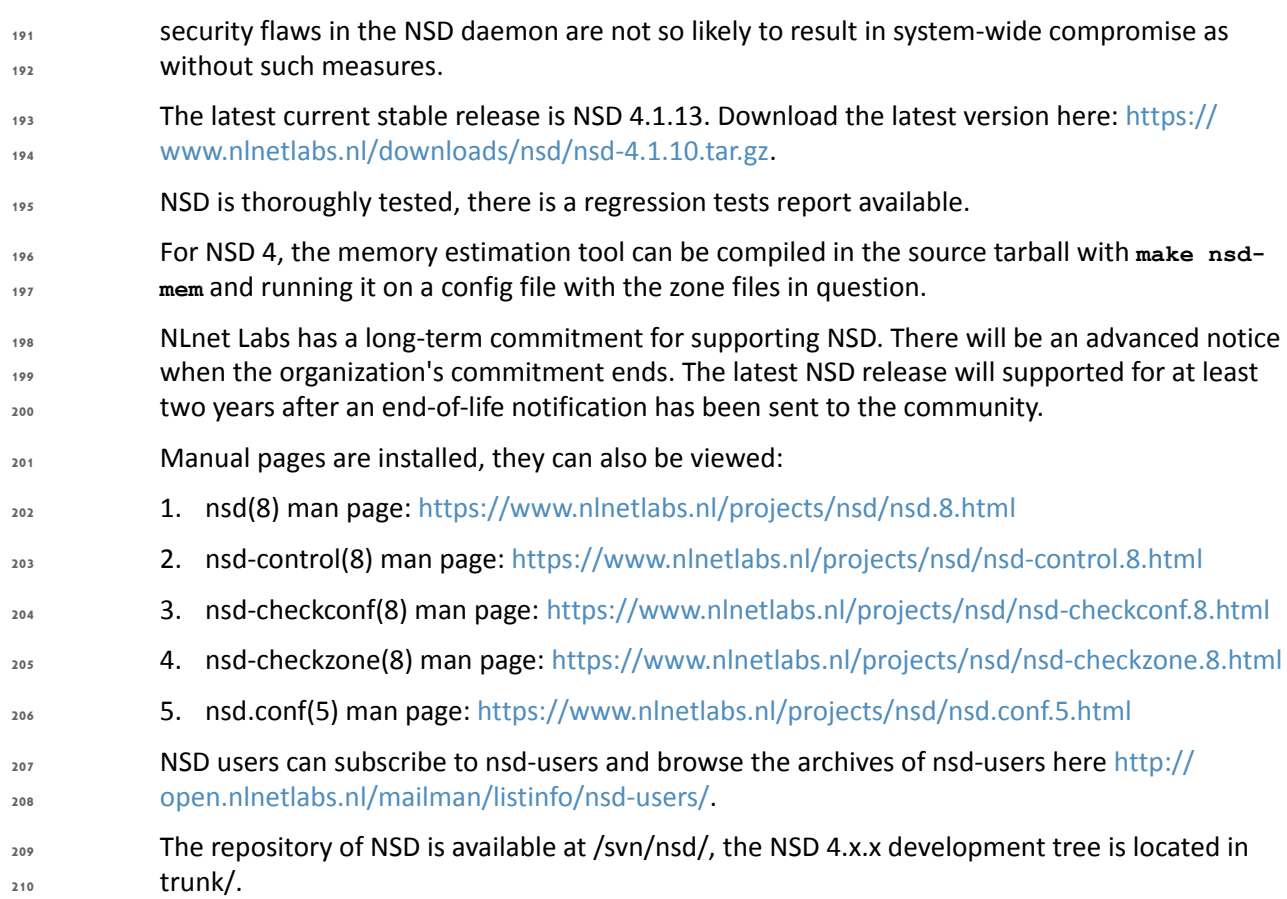

### **OpenDNSSEC Domain Name Security Manager**  $211$  E.3.2

OpenDNSSEC software manages the security of domain names on the Internet. The OpenDNSSEC project is a cooperative effort intended to drive adoption of Domain Name System Security Extensions (DNSSEC) in order to further enhance Internet security. OpenDNSSEC was created as an open-source turn-key solution for DNSSEC. It secures DNS zone data just before it is published in an authoritative name server. OpenDNSSEC takes in unsigned zones, adds digital signatures and other records for DNSSEC and passes it on to the authoritative name servers for that zone. OpenDNSSEC will furthermore take care of the key management and roll-over procedure to replace keys. It acts as a bump in the wire, where it will fit in an existing DNS tool chain without modification in that tool chain. Incrementally incorporating changes and re-using already signed zones to perform a constant up-to-date zone. **212 213 214 215 216 217 218 219 220 221 222**

All keys are stored in a hardware security module and accessed via PKCS #11, a standard software interface for communicating with devices which hold cryptographic information and perform cryptographic functions. OpenDNSSEC uses SoftHSM, OpenSSL, the Botan cryptographic library, and SQLite or MySQL as database back-end. It is used on the .se, .dk, .nl .ca, .za, .uk, and other top-level domains. OpenDNSSEC can be downloaded from: **223 224 225 226 227**

 <https://dist.opendnssec.org/source/opendnssec-2.0.1.tar.gz> **228**

**229**

<https://dist.opendnssec.org/source/opendnssec-2.0.1.tar.gz.sig>

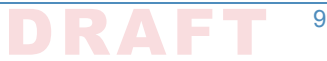

 Checksum SHA256: bf874bbb346699a5b539699f90a54e0c15fff0574df7a3c118abb30938b7b346 In August of 2014, NLnet Labs took responsibility for continuing the OpenDNSSEC activities of both the OpenDNSSEC software project and the Swedish OpenDNSSEC AB. **230 231 232 233**

### **Unbound DNS Resolver**  $E = 33$

- Unbound is a validating, recursive, and caching DNS resolver. The C implementation of Unbound is developed and maintained by NLnet Labs. It is based on ideas and algorithms taken from a Java prototype developed by Verisign labs, Nominet, Kirei and ep.net. Unbound is designed as a set of modular components, so that also DNSSEC (secure DNS) validation and stub-resolvers (that do not run as a server, but are linked into an application) are easily possible. The source code is under a BSD License. Release 1.5.9 of Unbound was released June 9, 2016. The repository for unbound is available **235 236 237 238 239 240**
- [https://unbound.nlnetlabs.nl/svn/.](https://unbound.nlnetlabs.nl/svn/) The development tree is located in trunk/. **241 242**
- The latest source code tarball is available for download. **243**

Unbound problems can be reported through the NLnet Labs bugzilla web interface. In the case NLnet Labs will stop supporting the product, and they will announce such two years in advance. Unbound is subject to NLnet Labs Security Patch Policy. Commercial support for Unbound is available from several organizations. **244 245 246 247**

## **ISC BIND Component**  $_{248}E.4$

Internet Systems Consortium, Inc., also known as ISC, is a non-profit corporation that supports the infrastructure of the Internet by developing and maintaining core production-quality software, protocols, and operations. ISC has developed several key Internet technologies that enable the global Internet, including BIND. **249 250 251 252**

- BIND is open source software that implements the Domain Name System (DNS) protocols for the Internet. It is a reference implementation of those protocols, but it is also production-grade software, suitable for use in high-volume and high-reliability applications. The acronym BIND stands for Berkeley Internet Name Domain, because the software originated in the early 1980s at the University of California at Berkeley. **253 254 255 256 257**
- BIND is widely used DNS software that provides a stable platform on top of which organizations can build distributed computing systems that are fully compliant with published DNS standards. **258 259**
- BIND is transparent open source. If an organization needs some functionality that is not in **260**
- BIND, it is possible to modify it, and contribute the new feature back to the community by **261**
- sending ISC its source. It is possible to download a tar ball from the ISC web site [\(https://](https://www.isc.org/downloads/) [www.isc.org/downloads/](https://www.isc.org/downloads/)), ftp.isc.org ([http://ftp.isc.org/isc/bind9/cur/\)](http://ftp.isc.org/isc/bind9/cur/), or a binary from an **262 263**
- organization's operating system repository. **264**
- The BIND software distribution has three parts: **265**

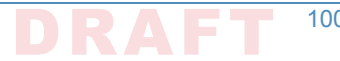

# E.4.1 Domain Name Resolver **266**

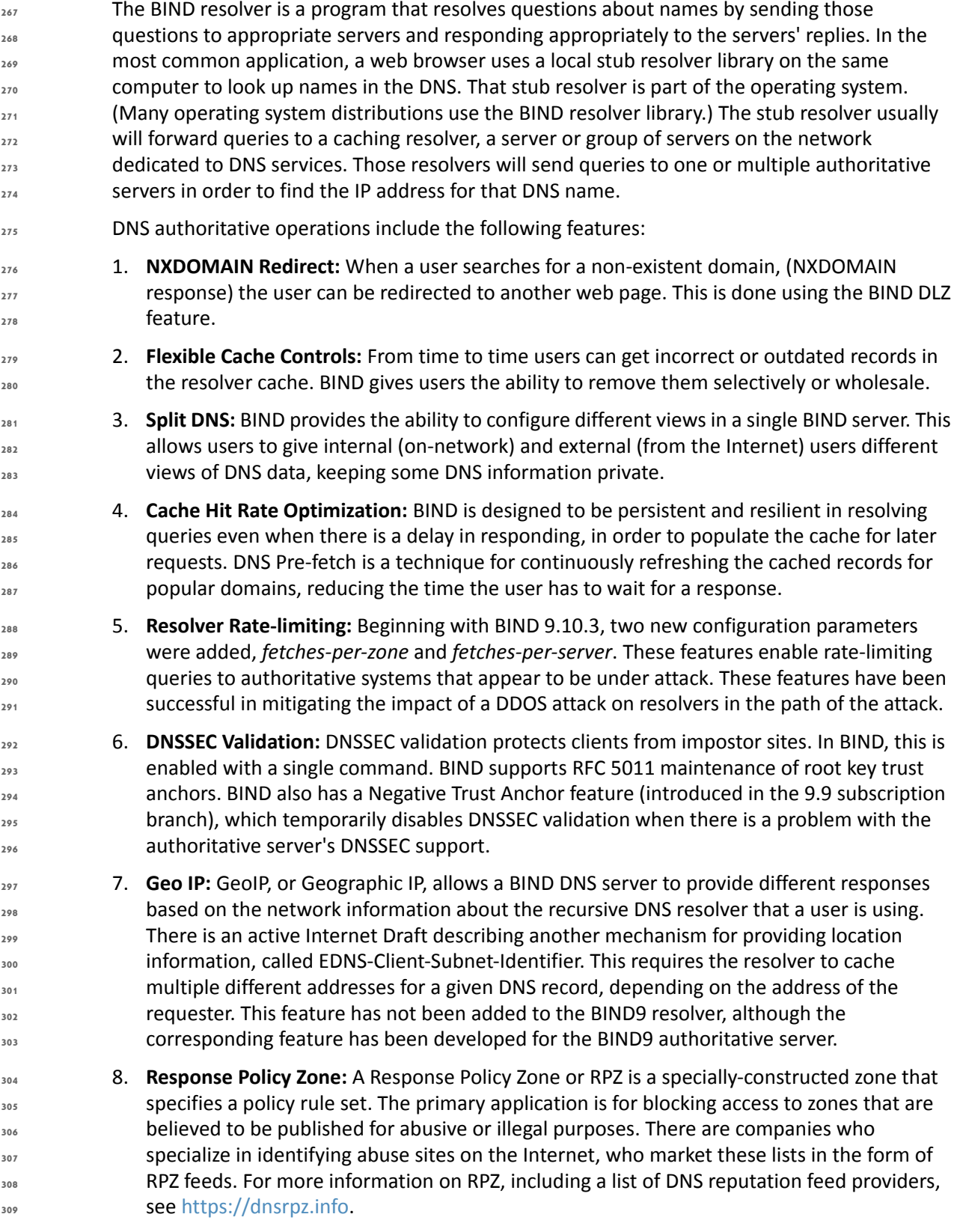

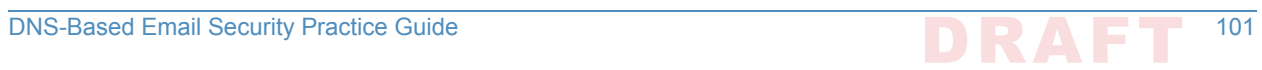

### **Domain Name Authority Server** 310 E.4.2

The authoritative DNS server answers requests from resolvers, using information about the domain names it is authoritative for. Enterprises can provide DNS services on the Internet by installing this software on a server and giving it information about the enterprise's domain names. 1. **Response Rate Limiting:** An enhancement to the DNS protocol to reduce the problem of "amplification attacks" by limiting DNS responses. Response rate limiting is on by default. 2. **Dynamically-Loadable Zones:** enable BIND9 to retrieve zone data directly from an external database. This is not recommended for high-query rate authoritative environments. 3. **Reload Time Reduction:** BIND server zone files can be updated via nsupdate, and 'dynamic' zone files can be added via RNDC, both without restarting BIND. For those times when it is necessary to restart, the **MAP** zone file format can speed up re-loading a large zone file into BIND, such as on restart. 4. **Hardware Security Modules:** BIND supports the use of Hardware Security Modules through either a native PKCS#11 interface, or the OpenSSL PKCS#11 provider. HSMs are used to store key material outside of BIND for security reasons. 5. **DNSSEC With In-line Signing:** BIND fully supports DNSSEC With In-line Signing and has an easy-to use implementation. Once an enterprise has initially signed its zones, BIND can automatically re-sign the records as they are updated with in-line signing, maintaining the DNSSEC validity of the records. BIND supports both NSEC and NSEC3 and inline signing works with NSEC3. 6. **Catalog Zones:** Catalog Zones were introduced in BIND 9.11.0 to facilitate the provisioning of zone information across a nameserver constellation. Catalog Zones are particularly useful when there are a large number of secondary servers. A special zone of a new type, a catalog zone, is set up on the master. Once a catalog zone is configured, when an operator wishes to add a new zone to the nameserver constellation s/he can provision the zone in one place only, on the master server and add an entry describing the zone to the catalog zone. As the secondary servers receive the updated copy of the catalog zone data they will note the new entry and automatically create a zone for it. Deletion of a zone listed in a catalog zone is done by deleting the entry in the catalog zone on the master. 7. **Scalable Master/Slave Hierarchy:** A DNS authoritative system is composed of a zone primary or master with one or more slave servers. Zones files are established and updated on a master BIND server. Slaves maintain copies of the zone files and answer queries. This configuration allows scaling the answer capacity by adding more slaves, while zone information is maintained in only one place. The master signals that updated information is available with a notify message to the slaves, and the slaves then initiate an update from the master. BIND fully supports both the AXFR (complete transfer) and IXFR (incremental transfer) methods, using the standard TSIG security mechanism between servers. There are a number of configuration options for controlling the zone updating process. **311 312 313 314 315 316 317 318 319 320 321 322 323 324 325 326 327 328 329 330 331 332 333 334 335 336 337 338 339 340 341 342 343 344 345 346 347 348**

### **Tools**  $34.3$

ISC includes a number of diagnostic and operational tools. Some of them, such as the popular DIG tool, are not specific to BIND and can be used with any DNS server. **350 351**

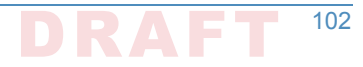

### Secure64 Component **352**

The Secure64 contributions included an automated online Secure64 DNS Signer delivered on dedicated hardware and DNSSEC-capable VM images of DNS Cache, DNS Authority, and DNS Manager. DNS Manager provided centralized management of Secure64 DNS Cache software and configurations and provided network-wide monitoring of key performance indicators. DNS Manager allowed creation of groups of servers and assignment of configurations to a group, a single server, or all servers. DNS Authority is an authoritative signer and server as a single platform. This stack was able to demonstrate Outlook, Thunderbird, or Apple Mail as MUAs and uses Postfix as an MTA and Dovecot to provide IMAP for clients. Descriptions of the DNS service components follow: **353 354 355 356 357 358 359 360 361**

### **DNS Signer 362**

Secure64 DNS Signer is DNSSEC key management and zone signing software that is designed to facilitate and provide security for DNSSEC implementation. Secure64 DNS Signer fully automates DNSSEC key generation, key rollover, zone signing and re-signing processes, It is designed to scale to large, dynamic environments by maintaining DNSSEC signing keys securely online while providing incremental zone signing and high signing performance. Signer integrates into existing infrastructures configurations. It is fully compatible with Secure64 DNS Authority, BIND, NSD, and Microsoft DNS masters and slaves. Signer supports all of the RFCs and best practices required to deploy DNSSEC. **363 364 365 366 367 368 369 370**

### **DNS Authority**  $_{371}E.5.2$

Secure64 DNS Authority is a name server software product. It provides built-in DoS protection that identifies and blocks TCP or UDP attack traffic. It is designed to respond to legitimate queries, even while under attack. DNS Authority provides real-time alerts and attack characteristics through syslog and SNMP traps in order to enable remedial action. Authority is also designed to be anycasted in any data center, even for enterprises that don't operate the routing infrastructure. The administrator can insert and withdraw servers without requiring router changes or deploying dedicated router hardware. Authority directly reads existing BIND configuration files and is interoperable with name servers running BIND, NSD, or Microsoft Windows DNS software. Some specific features include the following: **372 373 374 375 376 377 378 379 380**

- 1. **IPv6 support:** Authority supports IPv6 in either dual stack or IPv6-only mode. **381**
- 2. **PipeProtector:** Authority's PipeProtectorTM feature protects networks by automatically identifying the sources of amplified flood attacks and communicating with the upstream router to blackhole the attack traffic. **382 383 384**
	- 3. **Built-in BGP:** Built-in Border Gateway Protocol (BGP) permits Authority to be set up in an anycast configuration, which provides greater resiliency against denial-of-service attacks and improved performance. After BGP is initially configured, the administrator can insert and withdraw the server from the anycast cluster without making router changes.
- 4. **Secured runtime environment:** Authority is designed to run on a SourceT operating system and to utilizes server hardware security capabilities to eliminate all paths for injection or execution of malicious code at runtime. **389 390 391**

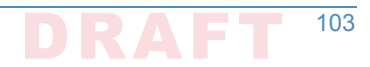

5. **System Authentication:** Digital signatures of the firmware, operating system and application code are all validated during the boot process. This protects against the operating system and the application code images on disk from being compromised by a rootkit. 6. **Secured zone data:** Authority provides end-to-end integrity protection of zone data by supporting DNSSEC, TSIG and ACLs for queries, notifies and zone transfers. 7. **Synthesized PTR records:** Reverse DNS records for IPv6 addresses or other large address blocks can be generated on the fly where necessary to preserve compatibility with other systems that rely upon the existence of these reverse records. 8. **Standards support:** Authority supports ENUM standards, including RFC 3163 (SIP initiation protocol), RFC 6116 (storage of data for E.164 numbers in the DNS) and 3GPP TS 29.303 (DNS procedures for the Evolved Packet System). 9. **Split horizon DNS:** Views permit configuration of an authoritative server to provide different functionality and responses based on characteristics of the requesting client. **392 393 394 395 396 397 398 399 400 401 402 403 404 405**

### **DNS Cache 406**

- Secure64 DNS Cache is scalable, secure, caching DNS software designed to provide built-in protection against high volume denial-of-service attacks and immunity to BIND-specific security vulnerabilities. DNS Guard is a family of security services that protect users and the network from malicious activity, while the Web Error Redirection Module allows service providers to improve the end user's experience while generating incremental revenues that flow right to the bottom line. Some specific features include the following: **407 408 409 410 411 412**
- 1. **IPv6 Support:** DNS Cache supports both dual stack and deployment of a pure IPv6 network while providing compatibility with IPv4 networks. **413 414**
- 2. **Built-In DDoS Protection:** Built-in DDoS detection and mitigation allows DNS Cache to continue to respond to legitimate queries while fending off high volume denial-of-serviceattacks. This combats a common issue with DNS solutions that crash or become unavailable at lower levels of attack traffic. In addition to mitigating high volume attacks, DNS Cache automatically detects cases of individual clients exceeding a user-defined query threshold and temporarily blacklists them while logging information about the offending client. This helps prevent inadvertent participation in a denial-of-service attack. **415 416 417 418 419 420 421**
- 3. **SNMP:** DNS Cache provides several MIBs, that allow monitoring of the chassis, network, operating system and application in real time and support a variety of network monitoring systems. In addition, DNS Cache directly provides alerts of critical operational conditions through SNMP traps without requiring special configuration within the network monitoring system. **422 423 424 425 426**
	- 4. **Centralized management:** DNS Cache servers can be managed individually, or can be centrally managed and monitored through Secure64 DNS Manager.
	- 5. **Scalable performance:** At a 90% cache hit rate, DNS Cache delivers over 125,000 queries per second, which can easily be increased to 280,000 queries per second through the optional software-based Capacity Expansion Module.
- 6. **DNSSEC validation overrides:** DNS Cache can configured to validate DNSSEC signed answers. Because DNSSEC configuration errors are not uncommon, operators can readily **432 433**

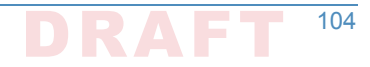

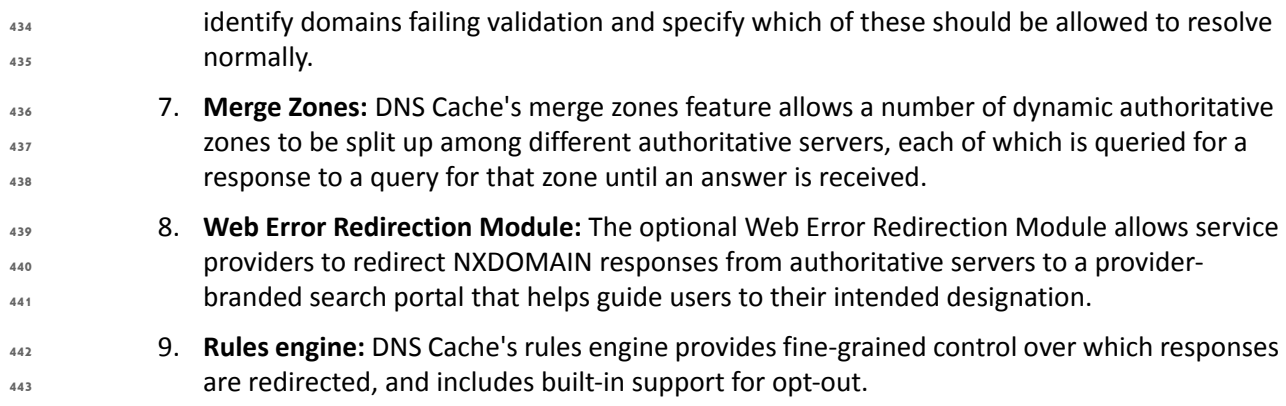

### **DNS Manager**  $445.4$

DNS Manager provides centralized management of Secure64 DNS Cache software and configurations and provides network-wide monitoring of key performance indicators. This GUI based application can configure, manage, and monitor a set of Secure64 DNS Cache servers from one central point. In an environment consisting of many DNS servers, there are likely to be differences in configurations. Some servers may be anycasted, while others are load balanced, for example. Or servers located in different geographies may have different values for local DNS data. DNS Manager allows creation of groups of servers and assigns configurations to a group, a single server, or all servers. Groups may be arranged hierarchically. Common configuration parameters may be assigned to all servers in the network, whereas settings specific to subsets of servers may be assigned at the group level, and IP addresses and other server-specific information are assigned to each specific server. All actions to modify configuration files or software versions are revision controlled and logged. Authorized users can rollback to previous software versions or configurations if necessary. DNS Manager is able to monitor key performance indicators across the DNS network, including queries per second, CPU, disk and memory utilization. **445 446 447 448 449 450 451 452 453 454 455 456 457 458 459**

### Secure64 Apple Key Chain Utility **460**

The Apple Key Chain Utility is a Secure64 utility for Public Key Retrieval into the Apple Key Chain. This utility is delivered on a MacBook loaded with Apple Mail and is a program for the MacBook that will fetch SMIMEA records and put them in the keystore so that we can demonstrate end-to-end security. **461 462 463 464**

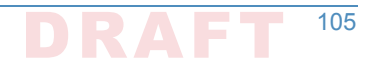

# Appendix F Installation and Configuration Log for NSD4, Unbound, and **OpenDNSSEC**

```
The following log captures the installation and configuration process for NSD4, Unbound, and 
           OpenDNSSEC for the NCCoE's DNS-Based Email Security project. Please note that the IP 
           addresses, domain names, and mail addresses are for the NCCoE laboratory and must not be 
           used in actual implementations.
 ####
8
 # Unbound installation log for 10.33.XX.XX
9
###
10
# Unbound does not depend on a resolver for its installation. However, I
13
# configure one here so I can use yum from installation of the dependencies.
14
[rdolmans@unbound ~]$ sudo cp /etc/resolv.conf /etc/resolv.conf.orig
15
[rdolmans@unbound ~]$ echo "nameserver 10.97.XX.X" | sudo tee -a /etc/resolv.conf 
16
# Install build tools
19
[rdolmans@unbound ~]$ sudo yum group install "Development Tools"
20
# Install unbound dependencies: openssl, expat
23
[rdolmans@unbound ~]$ sudo yum install openssl-devel expat-devel
24
# Download Unbound and verify
27
[rdolmans@unbound ~]$ curl https://unbound.net/downloads/unbound-1.5.8.tar.gz -o unbound-
28
1.5.8.tar.gz 
29
[rdolmans@unbound ~]$ cat unbound-1.5.8.tar.gz | openssl sha256
30
(stdin)= 33567a20f73e288f8daa4ec021fbb30fe1824b346b34f12677ad77899ecd09be
31
# We do not need a nameserver anymore, move back old resolv.conf
34
[rdolmans@unbound ~]$ sudo mv /etc/resolv.conf.orig /etc/resolv.conf
35
# extract, ./configure, compile and install Unbound
38
[rdolmans@unbound ~]$ tar xvzf unbound-1.5.8.tar.gz
39
[rdolmans@unbound ~]$ cd unbound-1.5.8
40
[rdolmans@unbound unbound-1.5.8]$ ./configure
41
[rdolmans@unbound unbound-1.5.8]$ make
42
[rdolmans@unbound unbound-1.5.8]$ sudo make install
43
# Add system user and group
464
 5
 6
 7
11
12
17
18
21
22
25
26
32
33
36
37
44
45
```
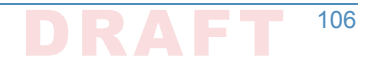

```
[rdolmans@unbound unbound-1.5.8]$ sudo groupadd -r unbound
47
[rdolmans@unbound unbound-1.5.8]$ sudo useradd -r -g unbound -s /sbin/nologin -c "unbound name 
48
daemon" unbound
49
# Setup unbound-control, get trust anchor
52
[rdolmans@unbound ~]$ sudo unbound-control-setup 
53
[rdolmans@unbound ~]$ sudo unbound-anchor
54
# Config changes:
57
# 1. Specify the interfaces to listen on
58
# 2. Allow second host to use this resolver (ACL)
59
# 3. Load DNSSEC trust anchor obtained using unbound-anchor
60
# 4. Enable remote-control (for unbound-control command, limited to localhost)
61
[rdolmans@unbound ~]$ diff -u /usr/local/etc/unbound/unbound.conf.orig /usr/local/etc/unbound/
64
unbound.conf
65
--- /usr/local/etc/unbound/unbound.conf.orig 2016-05-10 09:22:13.917495389 -0400
66
+++ /usr/local/etc/unbound/unbound.conf 2016-05-12 06:34:02.660574284 -0400
67
@@ -34,6 +34,9 @@
68
           # specify 0.0.0.0 and ::0 to bind to all available interfaces.
           # specify every interface[@port] on a new 'interface:' labelled line.
           # The listen interfaces are not changed on reload, only on restart.
          interface: 192.168.3.98
          interface: ::1
         interface: 127.0.0.1
           # interface: 192.0.2.153
           # interface: 192.0.2.154
           # interface: 192.0.2.154@5003
@@ -197,6 +200,7 @@
78
           # access-control: ::0/0 refuse
           # access-control: ::1 allow
           # access-control: ::ffff:127.0.0.1 allow
          access-control: 192.168.3.0/23 allow
          # if given, a chroot (2) is done to the given directory.
           # i.e. you can chroot to the working directory, for example,
@@ -376,7 +380,7 @@
87
           # you start unbound (i.e. in the system boot scripts). And enable:
           # Please note usage of unbound-anchor root anchor is at your own risk
           # and under the terms of our LICENSE (see that file in the source).
          # auto-trust-anchor-file: "/usr/local/etc/unbound/root.key"
          auto-trust-anchor-file: "/usr/local/etc/unbound/root.key"
           # File with DLV trusted keys. Same format as trust-anchor-file.
50
51
55
56
62
63
69
70
71
72
73
74
75
76
77
79
80
81
82
83
84
85
86
88
89
90
91
92
93
94
95
96
```
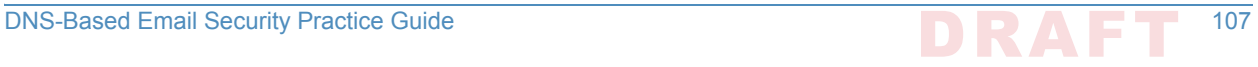

```
 # There can be only one DLV configured, it is trusted from root down.
 @@ -614,7 +618,7 @@
98
  remote-control:
99
           # Enable remote control with unbound-control(8) here.
           # set up the keys and certificates with unbound-control-setup.
          # control-enable: no
         control-enable: yes
           # Set to no and use an absolute path as control-interface to use
           # a unix local named pipe for unbound-control.
# Start daemon
109
[rdolmans@unbound ~]$ sudo unbound-control start
110
# add local resolver to resolv.conf
113
[rdolmans@unbound ~]$ echo "nameserver ::1" | sudo tee -a /etc/resolv.conf 
114
# Install ldns tools (incl. drill)
116
[rdolmans@unbound ~]$ sudo yum install ldns
117
120 # Test DNSSEC validation
# 1. resolve bogus record with CD bit set, should result in answer
121
# 2. resolve bogus record with CD bit unset, should result in SERVFAIL
122
# CD set:
124
[rdolmans@unbound ~]$ drill txt bogus.nlnetlabs.nl @::1 -o CD
125
;; ->>HEADER<<- opcode: QUERY, rcode: NOERROR, id: 36453
126
;; flags: qr rd cd ra ; QUERY: 1, ANSWER: 1, AUTHORITY: 4, ADDITIONAL: 2 
127
;; QUESTION SECTION:
128
;; bogus.nlnetlabs.nl. IN TXT
129
;; ANSWER SECTION:
132
bogus.nlnetlabs.nl. 59 IN TXT "will be Bogus"
133
;; AUTHORITY SECTION:
136
                        IN NS sec2.authdns.ripe.net.
nlnetlabs.nl. 10200 IN NS anyns.pch.net.
138
                nlnetlabs.nl. 10200 IN NS ns.nlnetlabs.nl.
nlnetlabs.nl. 10200 IN NS ns-ext1.sidn.nl.
140
;; ADDITIONAL SECTION:
142
ns.nlnetlabs.nl. 9831 IN A 185.49.140.60
143
                        9831 IN AAAA 2a04:b900::8:0:0:60
97
100
101
102
103
104
105
106
107
108
111
112
115
118
119
123
130
131
134
135
137 nlnetlabs.nl. 10200
139
141
144
145
```
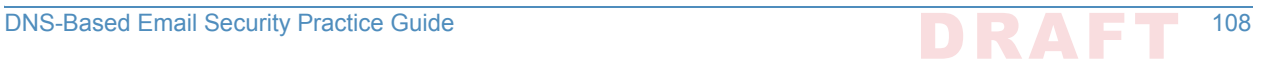

```
;; Query time: 581 msec
147
;; SERVER: ::1
148
;; WHEN: Thu May 12 05:58:20 2016
149
;; MSG SIZE rcvd: 209
150
# CD unset:
153
[rdolmans@unbound ~]$ drill txt bogus.nlnetlabs.nl @::1
154
;; ->>HEADER<<- opcode: QUERY, rcode: SERVFAIL, id: 14388
155
;; flags: qr rd ra ; QUERY: 1, ANSWER: 0, AUTHORITY: 0, ADDITIONAL: 0 
156
;; QUESTION SECTION:
157
;; bogus.nlnetlabs.nl. IN TXT
158
;; ANSWER SECTION:
160
;; AUTHORITY SECTION:
162
;; ADDITIONAL SECTION:
164
;; Query time: 0 msec
166
;; SERVER: ::1
167
;; WHEN: Thu May 12 05:59:06 2016
168
;; MSG SIZE rcvd: 36
169
####
173
# NSD installation log for 10.33.XX.XX
174
###
175
# Add 192.168.3.98 to resolv.conf
177
[rdolmans@nsd ~]$ echo "nameserver 192.168.3.98" | sudo tee -a /etc/resolv.conf 
178
180 # install openssl, libevent
[rdolmans@nsd ~]$ sudo yum install openssl-devel libevent-devel
181
# SoftHSM
183
[rdolmans@nsd ~]$ tar xvzf softhsm-2.1.0.tar.gz 
184
[rdolmans@nsd ~]$ cat softhsm-2.1.0.tar.gz | openssl sha256
185
(stdin)= 0399b06f196fbfaebe73b4aeff2e2d65d0dc1901161513d0d6a94f031dcd827e
186
[rdolmans@nsd softhsm-2.1.0]$ cd softhsm-2.1.0
187
[rdolmans@nsd softhsm-2.1.0]$ autoreconf -i -f
188
# openssl version has no gost support, disable
189
[rdolmans@nsd softhsm-2.1.0]$ ./configure --disable-gost
190
[rdolmans@nsd softhsm-2.1.0]$ make
191
[rdolmans@nsd softhsm-2.1.0]$ sudo make install
192
[rdolmans@nsd softhsm-2.1.0]$ sudo softhsm2-util --init-token --slot 0 --label "OpenDNSSEC" 
193
# LDNS (incl. examples and drill)
195151
152
159
161
163
165
170
171
172
176
179
182
194
```
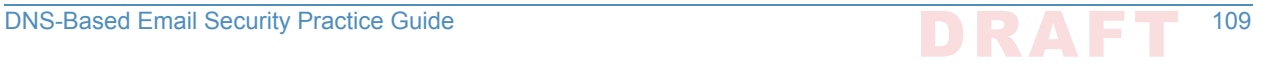

```
[rdolmans@nsd ~]$ curl https://nlnetlabs.nl/downloads/ldns/ldns-1.6.17.tar.gz -o ldns-
196
1.6.17.tar.gz
197
[rdolmans@nsd ~]$ cat ldns-1.6.17.tar.gz | openssl sha1
198
(stdin)= 4218897b3c002aadfc7280b3f40cda829e05c9a4
199
[rdolmans@nsd ~]$ tar xvzf ldns-1.6.17.tar.gz 
200
[rdolmans@nsd ~]$ cd ldns-1.6.17
201
[rdolmans@nsd ldns-1.6.17]$ ./configure --with-examples --with-drill
202
[rdolmans@nsd ldns-1.6.17]$ make
203
[rdolmans@nsd ldns-1.6.17]$ sudo make install
204
# OpenDNSSEC
206
# install dependencies: SQLite3, libxml2, java (for now)
207
[rdolmans@nsd ~]$ sudo yum install libxml2-devel sqlite-devel java-1.8.0-openjdk-devel
208
[rdolmans@nsd ~]$ git clone https://github.com/opendnssec/opendnssec.git
209
[rdolmans@nsd ~]$ cd opendnssec
210
[rdolmans@nsd opendnssec]$ sh autogen.sh 
211
[rdolmans@nsd opendnssec]$ ./configure 
212
[rdolmans@nsd opendnssec]$ make
213
[rdolmans@nsd opendnssec]$ sudo make install
214
# Setup SQLite db
217
[rdolmans@nsd opendnssec]$ sudo ods-enforcer-db-setup
218
# Use SoftHSM2, reload NSD zone after signing
220
[rdolmans@nsd ~]$ sudo diff -u /etc/opendnssec/conf.xml.sample /etc/opendnssec/conf.xml
221
--- /etc/opendnssec/conf.xml.sample 2016-05-12 10:53:35.154584441 -0400
222
                                  +++ /etc/opendnssec/conf.xml 2016-05-17 12:03:20.719795941 -0400
@@ -5,9 +5,9 @@
224
            <RepositoryList>
                    <Repository name="SoftHSM">
                            - <Module>/usr/local/lib/softhsm/libsofthsm.so</Module>
                            + <Module>/usr/local/lib/softhsm/libsofthsm2.so</Module>
                             <TokenLabel>OpenDNSSEC</TokenLabel>
                            - <PIN>1234</PIN>
                            \langlePIN>***********</PIN>
                             <SkipPublicKey/>
                    </Repository>
@@ -87,9 +87,7 @@
236
237 \leq - < NotifyCommand>/usr/local/bin/my_nameserver_reload_command</
NotifyCommand>
239
 -->
240
241 –<!--
                   - <NotifyCommand>/usr/sbin/rndc reload %zone</NotifyCommand>
--->
243
                   + <NotifyCommand>/usr/local/sbin/nsd-control reload %zone</NotifyCommand>
            </Signer>
205
215
216
219
223 + + + /etc/opendnssec/conf.xml
225
226
227
228
229
230
231
232
233
234
235
238
242
244
245
```
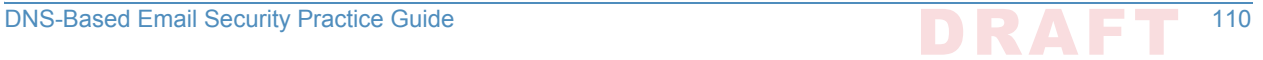

```
 </Configuration>
248
# Add policy to KASP config file. We use a policy named dnslab here, which is based on policy 
251
default (but uses NSEC).
252
# See /etc/opendnssec/kasp.xml
253
[rdolmans@nsd ~]$ sudo ods-enforcer update all
255
Created policy dnslab successfully
256
Policy dnslab already up-to-date
257
update all completed in 0 seconds.
258
[rdolmans@nsd ~]$ sudo ods-enforcer policy list
259
                                     Description:
                                     Policy used for the NCCOE dnslab
policy list completed in 0 seconds.
262
[rdolmans@nsd ~]$ sudo ods-enforcer zone add --zone nev1.dnslab.nccoe.nist.gov --policy dnslab
263
Zone nev1.dnslab.nccoe.nist.gov added successfully
264
265 zone add completed in 1 seconds.
# NSD
269
# Download, verify checksum, extract, configure, compile and install NSD
270
[rdolmans@nsd ~]$ curl https://nlnetlabs.nl/downloads/nsd/nsd-4.1.9.tar.gz -o nsd-4.1.9.tar.gz
271
[rdolmans@nsd ~]$ cat nsd-4.1.9.tar.gz | openssl sha256 
272
(stdin)= b811224d635331de741f1723aefc41adda0a0a3a499ec310aa01dd3b4b95c8f2
273
[rdolmans@nsd ~]$ tar xvzf nsd-4.1.9.tar.gz 
274
[rdolmans@nsd ~]$ cd nsd-4.1.9
275
[rdolmans@nsd nsd-4.1.9]# ./configure --with-pidfile=/var/run/nsd/nsd.pid
276
[rdolmans@nsd nsd-4.1.9]$ make
277
[rdolmans@nsd nsd-4.1.9]$ sudo make install
278
[rdolmans@nsd ~]$ sudo nsd-control-setup
279
# enable in config
281
[rdolmans@nsd ~]$ sudo cp /etc/nsd/nsd.conf.sample /etc/nsd/nsd.conf
282
[rdolmans@nsd ~]$ diff -u /etc/nsd/nsd.conf.sample /etc/nsd/nsd.conf
283
                                   --- /etc/nsd/nsd.conf.sample 2016-05-17 11:46:58.379795464 -0400
                           +++ /etc/nsd/nsd.conf 2016-05-18 07:06:14.861829191 -0400
@@ -23,6 +23,9 @@
286
            # ip-address: 1.2.3.4
            # ip-address: 1.2.3.4@5678
            # ip-address: 12fe::8ef0
           ip-address: 192.168.3.99
           ip-address: ::1
           ip-address: 127.0.0.
            # Allow binding to non local addresses. Default no.
            # ip-transparent: no
@@ -62,7 +65,7 @@
295246
247
249
250
254
260
261
266
267
268
280
284 --- /etc/nsd/nsd.conf.sample
285 +++ /etc/nsd/nsd.conf
287
288
289
290
291 +292
293
294
```
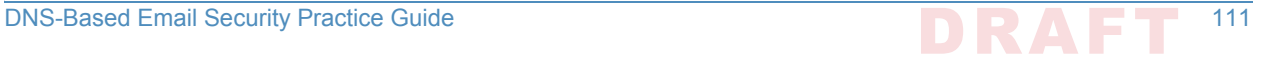

```
 # the database to use
            # if set to "" then no disk-database is used, less memory usage.
           - # database: "/var/db/nsd/nsd.db"
          database: ""
            # log messages to file. Default to stderr and syslog (with
            # facility LOG_DAEMON). stderr disappears when daemon goes to bg.
@@ -141,7 +144,7 @@
304
 remote-control:
305
            # Enable remote control with nsd-control(8) here.
            # set up the keys and certificates with nsd-control-setup.
           # control-enable: no
          control-enable: yes
            # what interfaces are listened to for control, default is on localhost.
            # control-interface: 127.0.0.1
@@ -249,4 +252,10 @@
313
            # zonefile: "example.com.zone"
            # request-xfr: 192.0.2.1 example.com.key
317 -+pattern:
318
          name: "local-signed"
          zonefile: "/var/opendnssec/signed/%s"
+
321
+zone:
322
          name: "nev1.dnslab.nccoe.nist.gov"
          include-pattern: "local-signed"
[rdolmans@nsd ~]$ sudo groupadd -r nsd
327
[rdolmans@nsd ~]$ sudo useradd -r -g nsd -s /sbin/nologin -c "nsd daemon" nsd
328
# Make user nsd the owner of the nsd db and run directories
330
[rdolmans@nsd ~]# sudo chown nsd:nsd /var/db/nsd/
331
[rdolmans@nsd ~]# sudo chown nsd:nsd /var/run/nsd
332
# Start NSD
334
[rdolmans@nsd ~]$ sudo nsd-control start
335
# Export DS
337
[rdolmans@nsd ~]$ sudo ods-enforcer key export --zone nev1.dnslab.nccoe.nist.gov --ds
338
;ready KSK DS record (SHA1):
339
nev1.dnslab.nccoe.nist.gov. 3600 IN DS 35674 8 1 
340
79ee1e53ce23658b6d5632297336b3067a80e329
341
;ready KSK DS record (SHA256):
342
nev1.dnslab.nccoe.nist.gov. 3600 IN DS 35674 8 2 
343
0bd77d723e0a6d602a82bf0173a32a8286cfa4d602100e716192425544fb43a2
344
key export completed in 0 seconds.
345296
297
298
299
300
301
302
303
306
307
308
309
310
311
312
314
315
316
319
320
323 +324
325
326
329
333
336
```
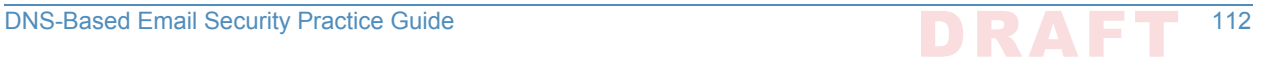

```
Generate key + selfsigned cert:
348
[rdolmans@unbound cert]$ sudo openssl req -newkey rsa:2048 -nodes \
350
-keyout nev1.dnslab.nccoe.nist.gov.key -x509 -days 365 -out nev1.dnslab.nccoe.nist.gov.crt
351
Generating a 2048 bit RSA private key
352
....................+++
353
.......................................+++
354
writing new private key to 'nev1.dnslab.nccoe.nist.gov.key'
355
-----
356
You are about to be asked to enter information that will be incorporated into your certificate 
357
request.
358
What you are about to enter is what is called a Distinguished Name or a DN.
359
There are quite a few fields but you can leave some blank
360
For some fields there will be a default value,
361
If you enter '.', the field will be left blank.
362
363 -----
Country Name (2 letter code) [XX]:NL
364
State or Province Name (full name) []:
365
Locality Name (eg, city) [Default City]:Amsterdam
366
Organization Name (eg, company) [Default Company Ltd]:NLnet Labs
367
Organizational Unit Name (eg, section) []:
368
Common Name (eg, your name or your server's hostname) []:nev1.dnslab.nccoe.nist.gov
369
Email Address []:
370
# Generate TLSA record for cert:
373
[rdolmans@unbound cert]$ ldns-dane create nev1.dnslab.nccoe.nist.gov 25 3 1 1 -c 
375
nev1.dnslab.nccoe.nist.gov.crt 
376
_25._tcp.nev1.dnslab.nccoe.nist.gov. 3600 IN TLSA 3:
377
 1 1 0e8f0af01ea3c87bb5647de3f36cd7ab1eedf5ae466edf5a8800f6174884f60d
378
# Add TLSA and MX records to zone:
380
[rdolmans@nsd unsigned]$ diff -u nev1.dnslab.nccoe.nist.gov.old nev1.dnslab.nccoe.nist.gov
382
                                           --- nev1.dnslab.nccoe.nist.gov.old 2016-05-31 10:13:17.728379254 -0400
+++ nev1.dnslab.nccoe.nist.gov 2016-05-31 10:13:21.403379256 -0400
384
@@ -9,7 +9,10 @@
385
                     NS ns.nev1.dnslab.nccoe.nist.gov.
                     A 192.168.3.99
                   MX 10 192.168.3.98
                     TXT "dnslab test zone."
346
347
349
371
372
374
379
381
383 --- nev1.dnslab.nccoe.nist.gov.old
386
387
388
389
390
391
392
393
394
395
```
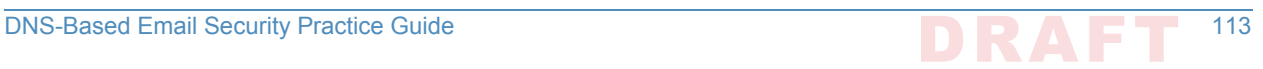

```
IN A 192.168.3.99
+
397
+_25._tcp IN TLSA 3 1 1 0e8f0af01ea3c87bb5647de3f36cd7ab1eedf5ae466edf5a8800f6174884f60d
398
# Resign
400
[rdolmans@nsd unsigned]$ sudo ods-signer sign nev1.dnslab.nccoe.nist.gov
401
Zone nev1.dnslab.nccoe.nist.gov scheduled for immediate re-sign.
402
396
399
```
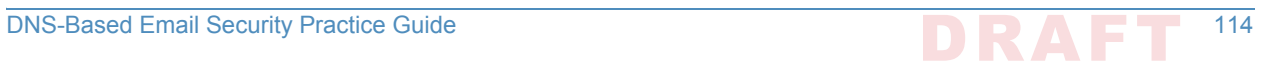

# Appendix G Microsoft Installation for the **1 NCCoE**

The following log captures the installation and configuration process for Microsoft system and **3**

- applications software for the NCCoE's DNS-Based Email Security project. Please note that the IP addresses, domain names, and mail addresses are for the NCCoE laboratory and must not be
- used in actual implementations. **6**

**4 5**

### Microsoft Server  $G.1$

Two Microsoft Active Directory domains were built for this project. MS1.DNSLAB.DNSOPS.GOV and MS2.DNSLAB.DNSOPS.GOV domains. Two versions of Windows Server were used. Windows Server 2016 Technical Preview 5, Standard GUI edition (WS2016TP5) which is available from the Microsoft Evaluation Center [\(https://www.microsoft.com/en-us/evalcenter/](https://www.microsoft.com/en-us/evalcenter/evaluate-windows-server-technical-preview) [evaluate-windows-server-technical-preview](https://www.microsoft.com/en-us/evalcenter/evaluate-windows-server-technical-preview)); and Active Directory Domain Services with integrated Domain Name Services and Certificate Services run on WS2016TP5. Currently, Exchange 2016 runs on Windows Server 2012R2 due to Exchange requirements [\(https://](https://technet.microsoft.com/en-us/library/aa996719(v=exchg.160).aspx) [technet.microsoft.com/en-us/library/aa996719\(v=exchg.160\).aspx](https://technet.microsoft.com/en-us/library/aa996719(v=exchg.160).aspx)). **8 9 10 11 12 13 14 15**

- The procession of Microsoft Services to be installed and configured is as follows: **16**
- 1. Active Directory Domain Services **17**
- 2. Active Directory Certificate Services Root Certification Authority **18**
- 3. Active Directory Certificate Services Issuing Certification Authority **19**
- 4. Active Directory Domain Name Services **20**
- 5. Exchange 2016 **21**

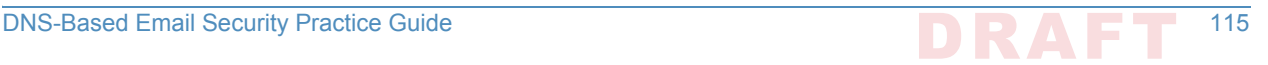

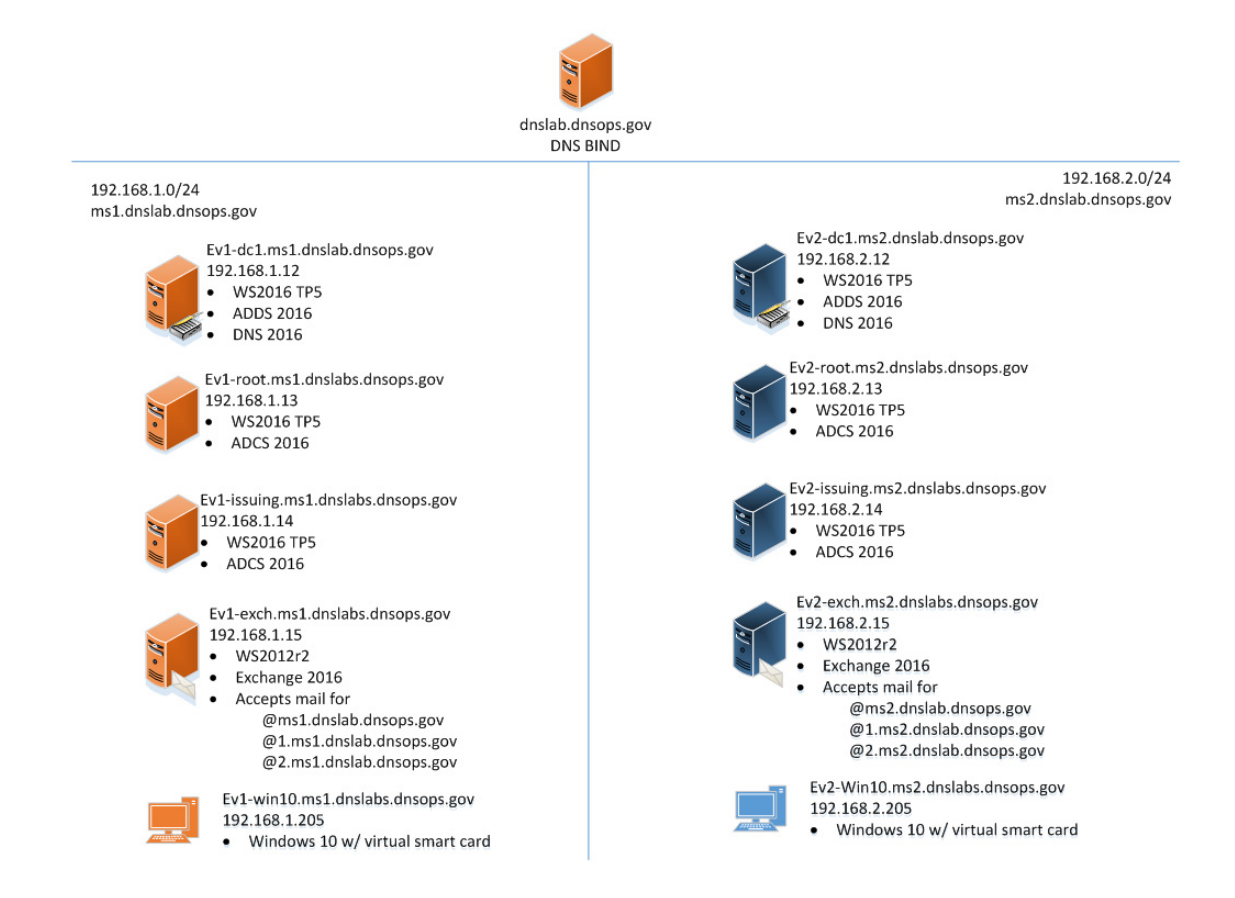

**22**

# G.2 Active Directory Domain Services **23**

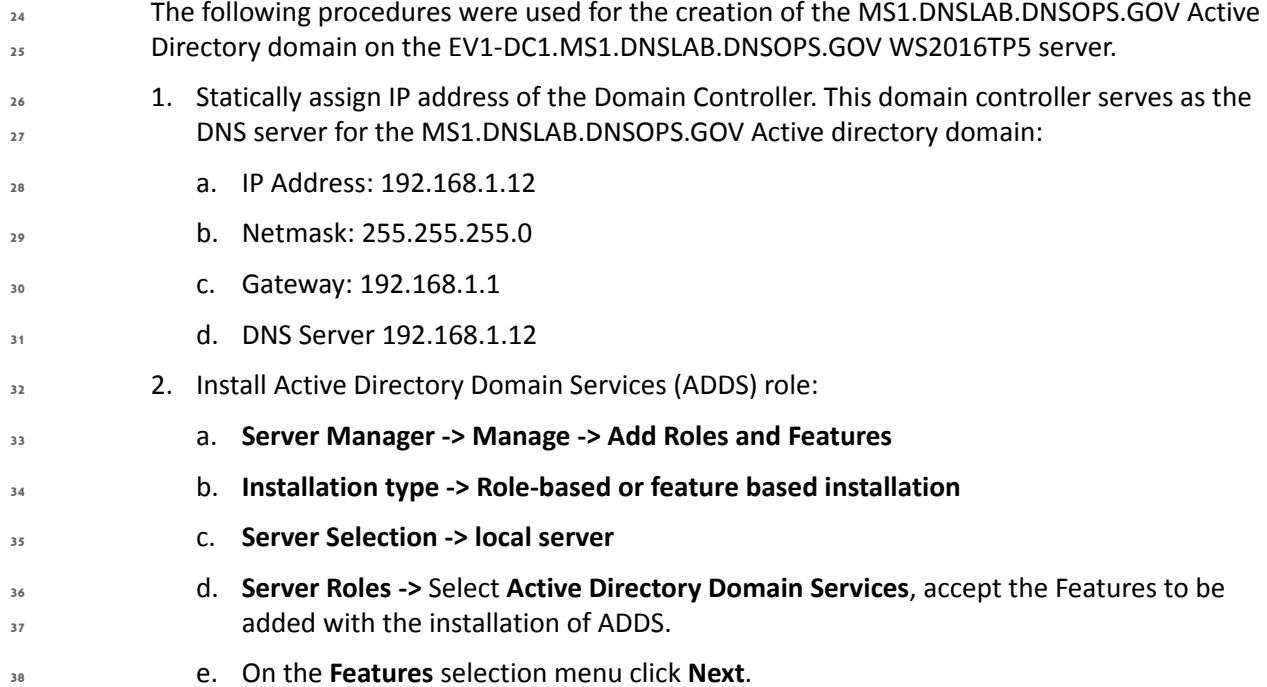

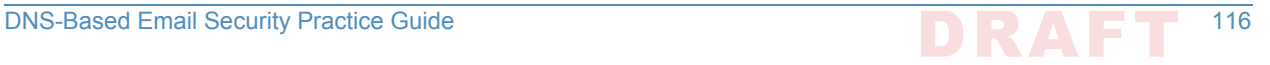

- f. Click **Install**.
- g. Once installation is complete click **Close**.
- 3. Configure the Active Directory Domain Services.
	- a. In Server Manager click the **exclamation mark** underneath the flag icon and click on **Promote this server to a domain controller**.

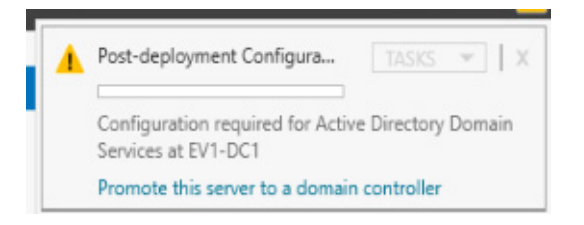

- **45**
	- **46**

**47**

**44**

> b. **Deployment Configuration -> Add a new forest** and specify the root name of **MS1.DNSLAB.DNSOPS.GOV**.

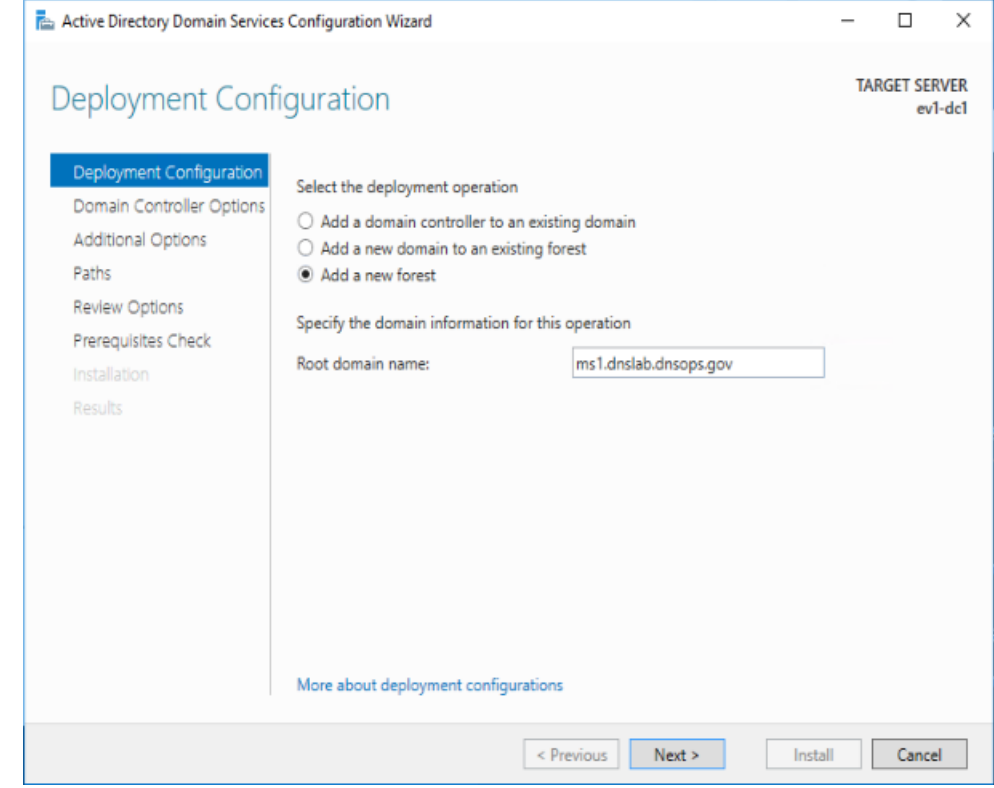

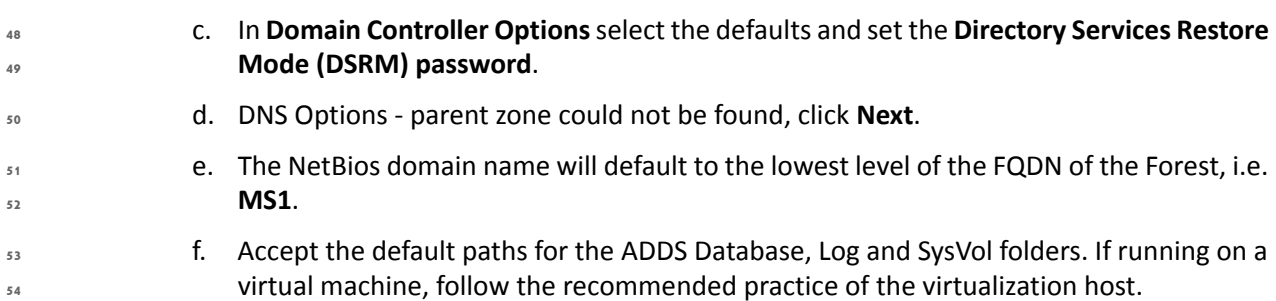

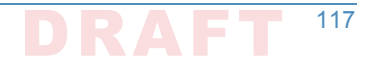

g. In the Prerequisites Check you will be notified that the DNS cannot be delegated. The DNS server will be hosted on this domain controller.

### Active Directory Certificate Services: Microsoft Certificate Authority  $G.3$

Windows Server 2016 TP5 Active Directory Certificate Services (ADCS) serves as the Public Key Infrastructure for the MS1.DNSLAB.DNSOPS.GOV namespace. It is a two-tier hierarchy with EV1-ROOT.MS1.DNSLAB.DNSOPS.GOV as the root Certification Authority (CA) trust point, and EV1-ISSUING.MS1.DNSLAB.DNSOPS.GOV as the domain joined enterprise issuing CA. 

# G.3.1 Root CA Installation

 

The installation of Active Directory Certificate Services must be performed by an enterprise administrator. 

#### 1. Copy **CAPolicy.inf** to the **c:\windows** directory:

```
; NCCoE DANE DNSSEC Building Block
67
[Version]
69
Signature= "$Windows NT$"
70
; Configures CA to allow only a single tier of CAs below it
72
[BasicConstraintsExtension]
73
PathLength = 1
74
; Allows all issuance policies, sets HTTP pointer for CPS
76
[PolicyStatementExtension]
77
Policies = AllIssuancePolicy, LegalPolicy
78
Critical = 0
79
[AllIssuancePolicy]
81
OID = 2.5.29.32.0
82
[LegalPolicy]
84
OID = 1.1.1.1.1
85
Notice = "http://pki.ms1.dnslab.dnsops.gov/CPS.htm"
86
URL = "http://pki.ms1.dnslab.dnsops.gov/CPS.htm"
87
; Sets key renewal and CRL publication parameters
89
[Certsrv_Server]
90
RenewalKeyLength = 4096
91
RenewalValidityPeriod = Years
92
RenewalValidityPeriodUnits = 20
93
CRLPeriod = days
94
CRLPeriodUnits = 180
95
CRLDeltaPeriodUnits = 0
9668
71
75
80
83
88
```

```
CRLDeltaPeriod = days
97
 ; Makes the CDP and AIA pointer for the root CA cert blank
99
[CRLDistributionPoint]
100
Empty = True
101
[AuthorityInformationAccess]
103
Empty = True
104
; NCCoE DANE DNSSEC Building Block
106
[Version]
108
Signature= "$Windows NT$"
109
; Configures CA to allow only a single tier of CAs below it
111
[BasicConstraintsExtension]
112
PathLength = 1
113
; Allows all issuance policies, sets HTTP pointer for CPS
115
[PolicyStatementExtension]
116
Policies = AllIssuancePolicy, LegalPolicy
117
Critical = 0
118
[AllIssuancePolicy]
120
OID = 2.5.29.32.0
121
[LegalPolicy]
123
OID = 1.1.1.1.1
124
Notice = "http://pki.ms1.dnslab.dnsops.gov/CPS.htm"
125
URL = "http://pki.ms1.dnslab.dnsops.gov/CPS.htm"
126
; Sets key renewal and CRL publication parameters
128
[Certsrv_Server]
129
RenewalKeyLength = 4096
130
RenewalValidityPeriod = Years
131
RenewalValidityPeriodUnits = 20
132
CRLPeriod = days
133
CRLPeriodUnits = 7
134
CRLDeltaPeriodUnits = 0
135
CRLDeltaPeriod = days
136
; Makes the CDP and AIA pointer for the root CA cert blank
138
[CRLDistributionPoint]
139
Empty = True
140
[AuthorityInformationAccess]
142
Empty = True
143
98
102
105
107
110
114
119
122
127
137
141
144
```
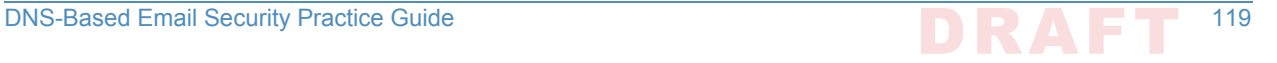

- 2. **Server Manager -> Manage -> Add Roles and Features**. **145**
- 3. **Installation type -> Role-based** or **feature based** installation. **146**
- 4. **Server Selection -> local server**. **147**
- 5. **Server Roles ->** Select **Active Directory Certificate Services**, accept the Features to be added with the installation of ADCS. **148 149**
- 6. On the **Features** selection menu click **Next**. **150**
- 7. Click **Install**. **151**
- 8. Once installation is complete click **Close**. **152**

## G.3.1.1 Configure Root CA **153**

1. **Run post install configuration wizard**, click on **Configure Active Directory Certificate Services** link: **154 155**

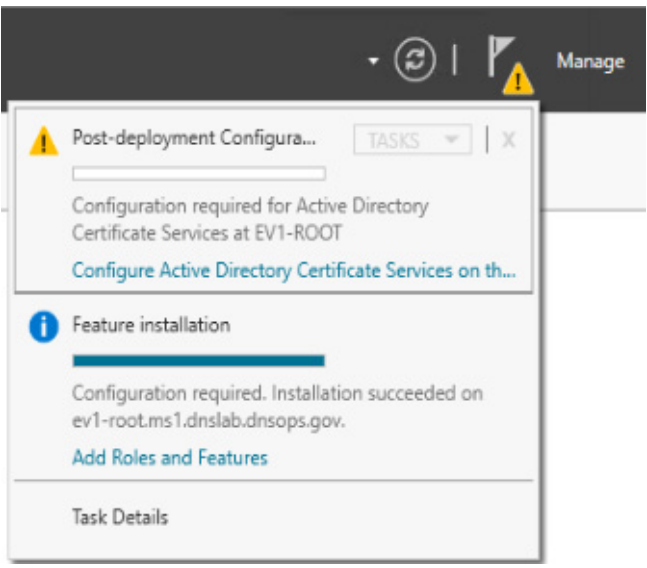

**156**

**157**

**162 163 164** 2. Select **Role Services to configure ->** select **Certification Authority**.

- 3. Setup Type = **Standalone CA**. **158**
- 4. CA Type = **Root CA**. **159**
- 5. Private Key = **Create a new private key**. **160**

#### 6. Cryptography: **161**

- a. Cryptographic provider -> **RSA#Microsoft Software Key Storage Provider**
- b. Hashing Algorithm = **SHA256**
- c. Key Length **2048**
- 7. CA Name = **EV1-Root 165**
- 8. Once completed, **run the post install script**. **166**

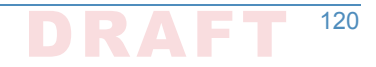
```
:: NCCoE DANE DNSSEC Building Block
167
:: Declares configuration NC
169
certutil -setreg CA\DSConfigDN CN=Configuration,DC=ms1,DC=dnslab,DC=dnsops,DC=gov
170
:: Defines CRL publication intervals
172
certutil -setreg CA\CRLPeriodUnits 7
173
certutil -setreg CA\CRLPeriod "Days"
174
certutil -setreg CA\CRLDeltaPeriodUnits 0
175
certutil -setreg CA\CRLDeltaPeriod "Days"
176
:: Specifies CDP attributes
178
certutil -setreg CA\CRLPublicationURLs 
179
"65:%windir%\system32\CertSrv\CertEnroll\%%3%%8%%9.crl\n6:http://pki.ms1.dnslab.dnsops.gov/
180
%%3%%8%%9.crl\n14:ldap:///CN=%%7%%8,CN=%%2,CN=CDP,CN=Public Key Services,CN=Services,%%6%%10\n"
181
:: Specifies AIA attributes
183
certutil -setreg CA\CACertPublicationURLs 
184
"1:%windir%\system32\CertSrv\CertEnroll\%%7.crt\n2:http://pki.ms1.dnslab.dnsops.gov/
185
%%7.crt\n3:ldap:///CN=%%7,CN=AIA,CN=Public Key Services,CN=Services,%%6%%11\n"
186
:: Enables auditing all events for the CA
188
certutil -setreg CA\AuditFilter 127
189
:: Sets validity period for issued certificates
191
certutil -setreg CA\ValidityPeriodUnits 10
192
certutil -setreg CA\ValidityPeriod "Years"
193
:: Restarts Certificate Services
195
net stop certsvc & net start certsvc
196
:: Republishes the CRL; sometimes this gets an access denied (error 5) because the service is not 
198
ready after restart, in this case, manually execute
199
certutil -crl
200
168
171
177
182
187
190
194
197
```
### G.3.1.2 Enable Certificate Services Auto Enrollment within the Active Directory Domain

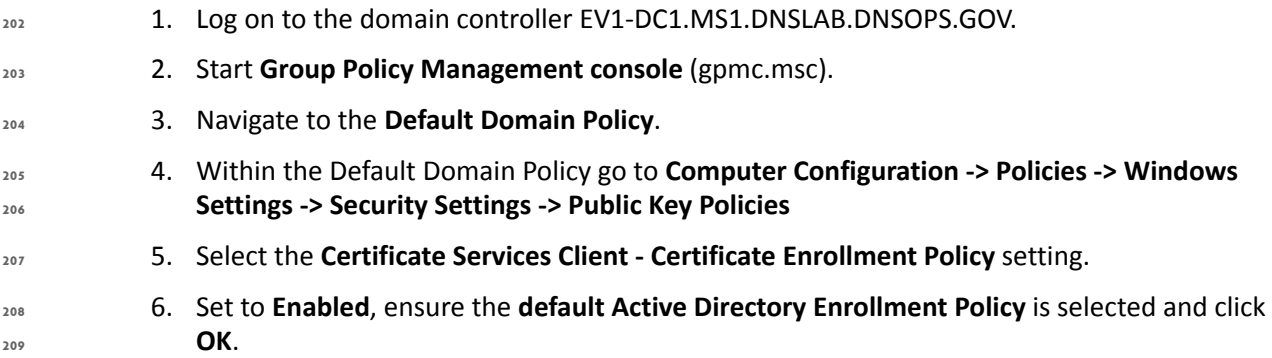

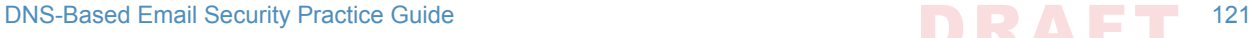

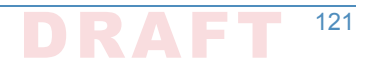

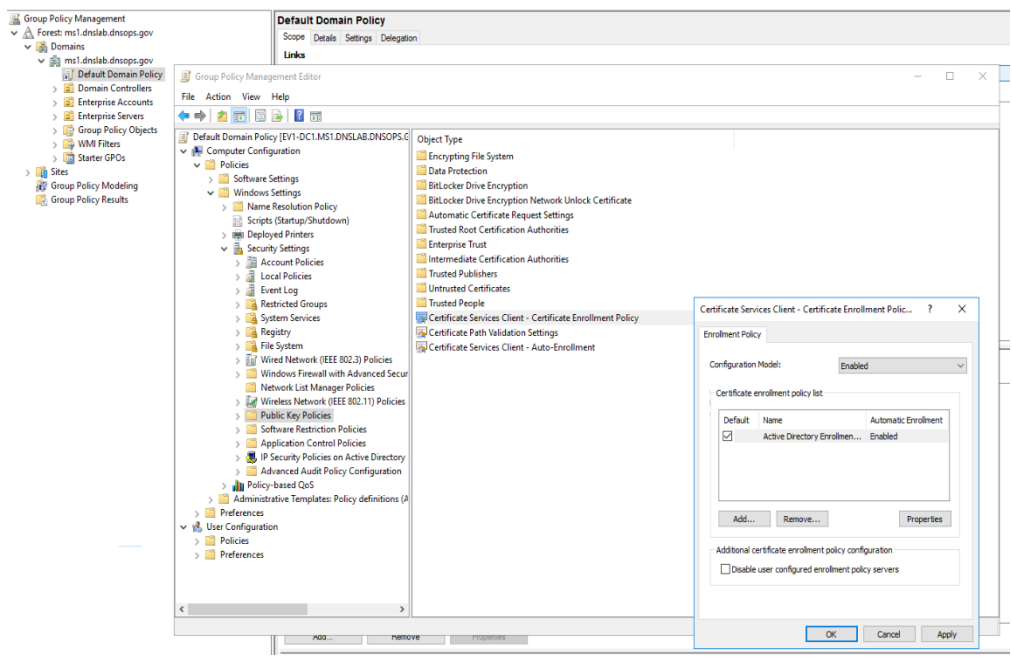

**211**

7. Select **Certificate Services Client - Auto-Enrollment** setting.

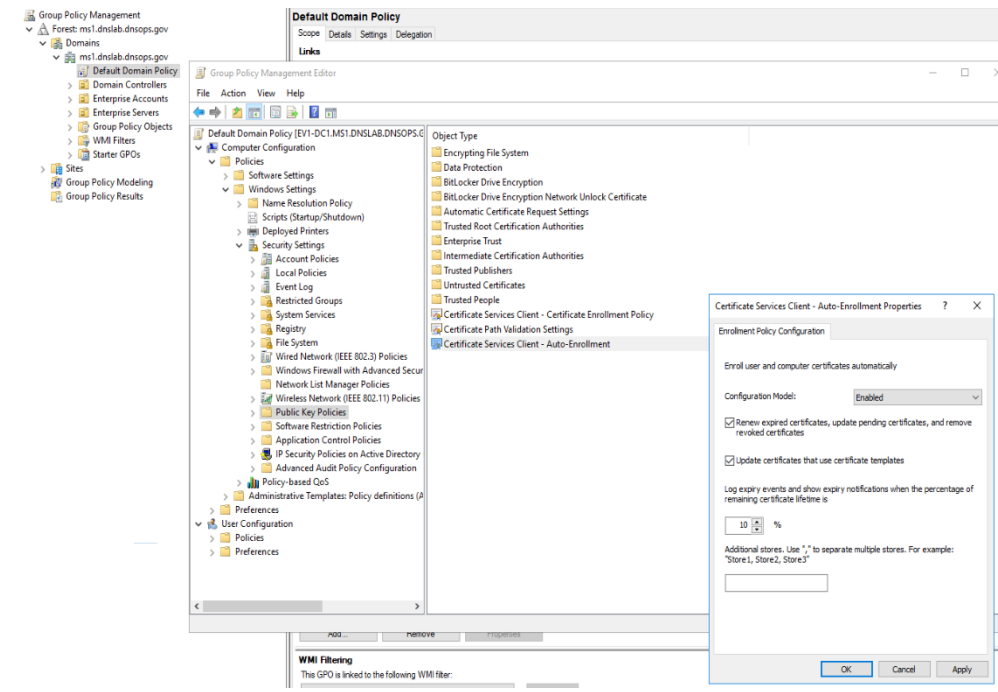

**212**

- 8. Set **Configuration Model** to **Enabled**.
- 9. Enable **Renew Expired Certificates** and **Update certificates that use certificate templates** radio buttons.

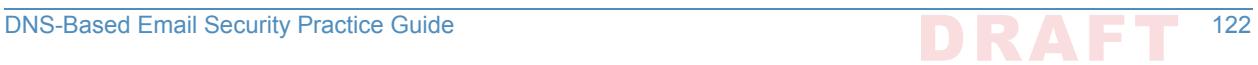

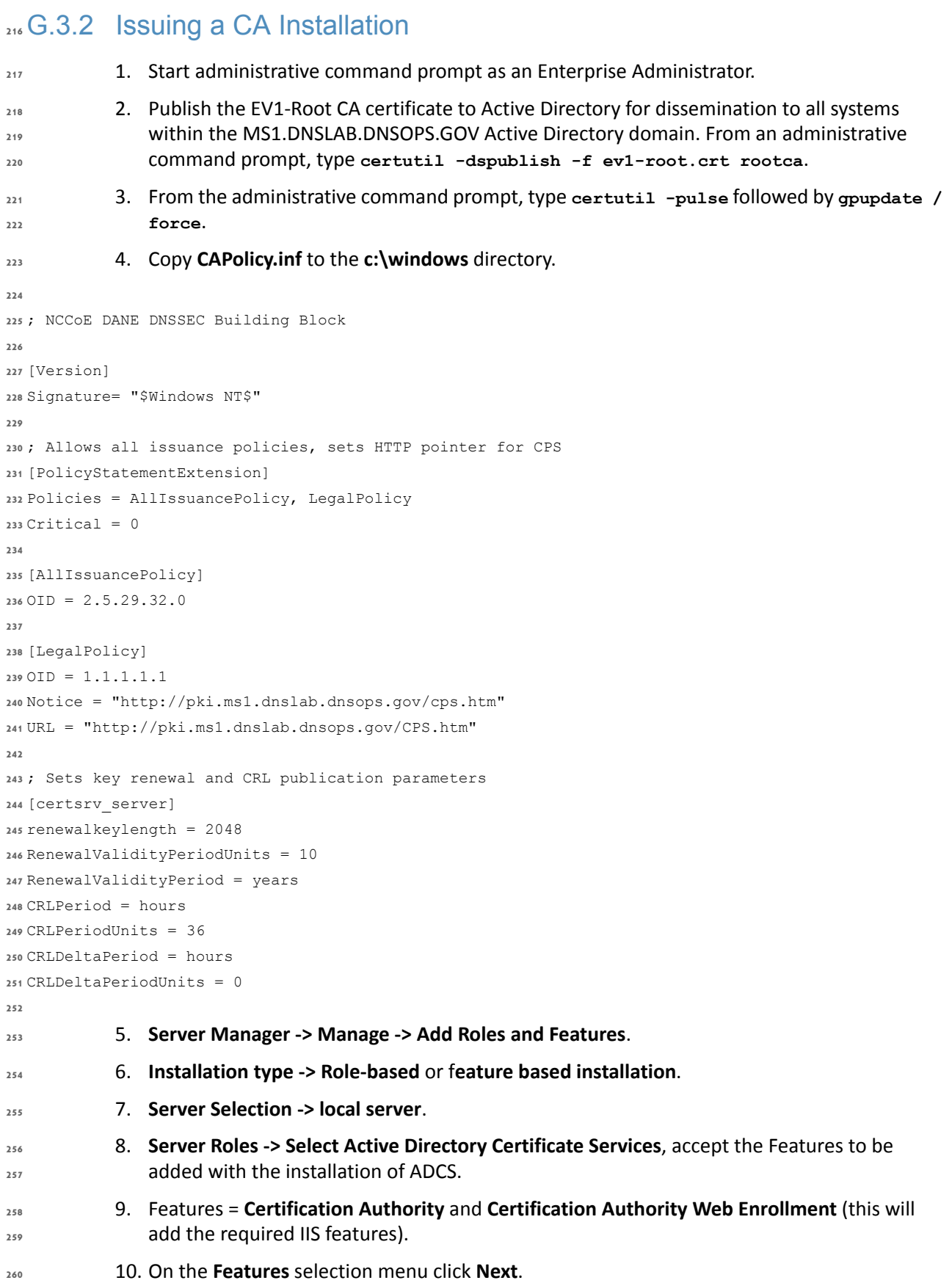

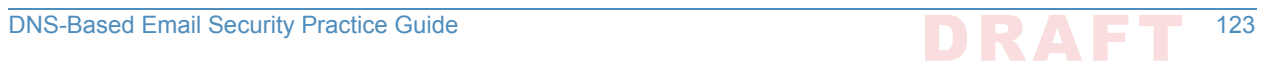

- 11. Click **Install**. **261**
- 12. Once installation is complete click **Close**. **262**
- 13. Run the **Post-Deployment configuration for the ADCS role**. **263**

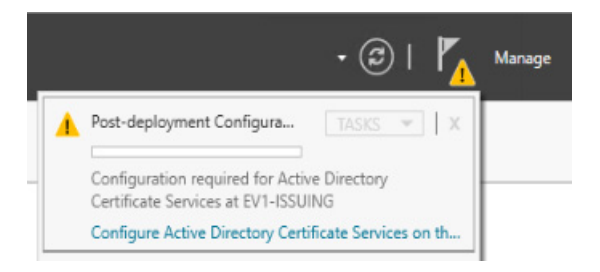

**265**

**266**

### 14. Select both **Certification Authority** and **Certification Authority Web Enrollment**.

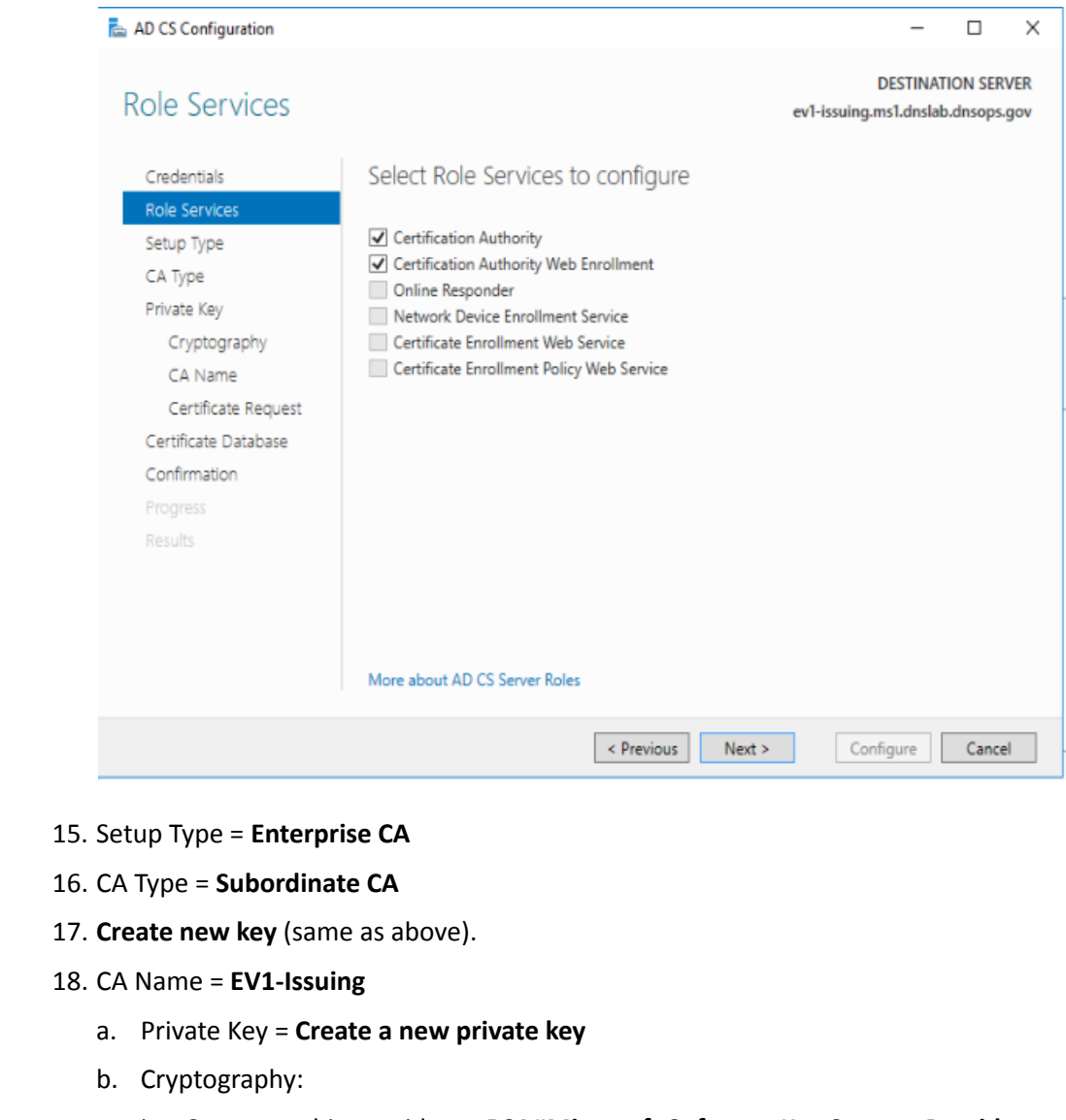

- i. Cryptographic provider -> **RSA#Microsoft Software Key Storage Provider**
- ii. Hashing Algorithm = **SHA256**

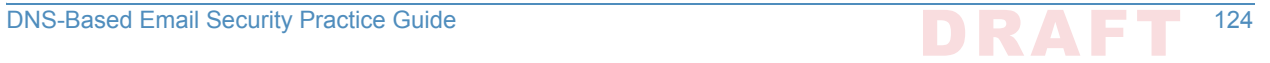

#### iii. Key Length **2048**

- 19. **Save** the request file to the **c:\ drive**.
- 20. **Copy** request file to **root ca**.
- 21. On Root CA, **issue certificate**.
- 22. Import **ev1-issuing.ca** into the **Certification Authority**.
- 23. Create a **CNAME** record for PKI.MS1.DNSLAB.DNSOPS.GOV to point to ev1 issuing.ms1.dnslab.dnsops.gov.

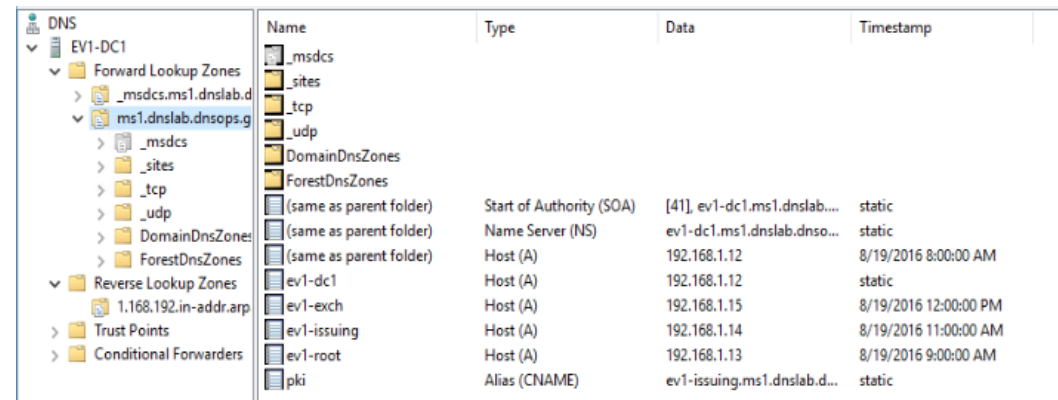

- 24. Open **Internet Information Service Manager**.
- 25. Go to the **Default Web Site**.
- 26. Bindings: edit the existing default HTTP binding and add **pki.ms1.dnslab.dnsops.gov**.
- 27. Click on the **Filter requests ->** Select **Allow File name Extension** and add .**crl**, .**crt** and **.cer**.
- 28. From an administrative command prompt type **iisreset**.
- 29. On the Issuing CA run the post install script.

:: NCCoE DANE DNSSEC Building Block :: Declares configuration NC certutil -setreg CA\DSConfigDN CN=Configuration,DC=MS1,DC=DNSLAB,DC=DNSOPS,DC=GOV :: Defines CRL publication intervals certutil -setreg CA\CRLPeriodUnits 3 certutil -setreg CA\CRLPeriod "days" certutil -setreg CA\CRLDeltaPeriodUnits 0 certutil -setreg CA\CRLDeltaPeriod "Hours" :: Specifies CDP attributes certutil -setreg CA\CRLPublicationURLs "65:%windir%\system32\CertSrv\CertEnroll\%%3%%8%%9.crl\n6:http://pki.ms1.dnslab.dnsops.gov/ %%3%%8%%9.crl\n79:ldap:///CN=%%7%%8,CN=%%2,CN=CDP,CN=Public Key Services,CN=Services,%%6%%10\n" :: Specifies AIA attributes 

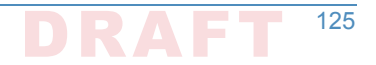

```
certutil -setreg CA\CACertPublicationURLs 
306
"1:%windir%\system32\CertSrv\CertEnroll\%%7.crt\n2:http://pki.ms1.dnslab.dnsops.gov/
307
%%7.crt\n3:ldap:///CN=%%7,CN=AIA,CN=Public Key Services,CN=Services,%%6%%11\n"
308
:: Enables auditing all events for the CA
310
certutil -setreg CA\AuditFilter 127
311
:: Sets maximum validity period for issued certificates
313
certutil -setreg CA\ValidityPeriodUnits 5
314
certutil -setreg CA\ValidityPeriod "Years"
315
:: Restarts Certificate Services
317
net stop certsvc & net start certsvc
318
:: Republishes the CRL; sometimes this gets an access denied (error 5) because the service is not 
320
ready after restart, in this case, manually execute
321
certutil -CRL
322
309
312
316
319
```
#### **Microsoft Domain Name Services: DNS Domain** Server  $323 G.4$

Active Directory Domain Services installation installs and configures the ms1.dnslab.dnsops.gov Forward lookup zone. It is recommended to create a Reverse lookup zone for the subnets used. 

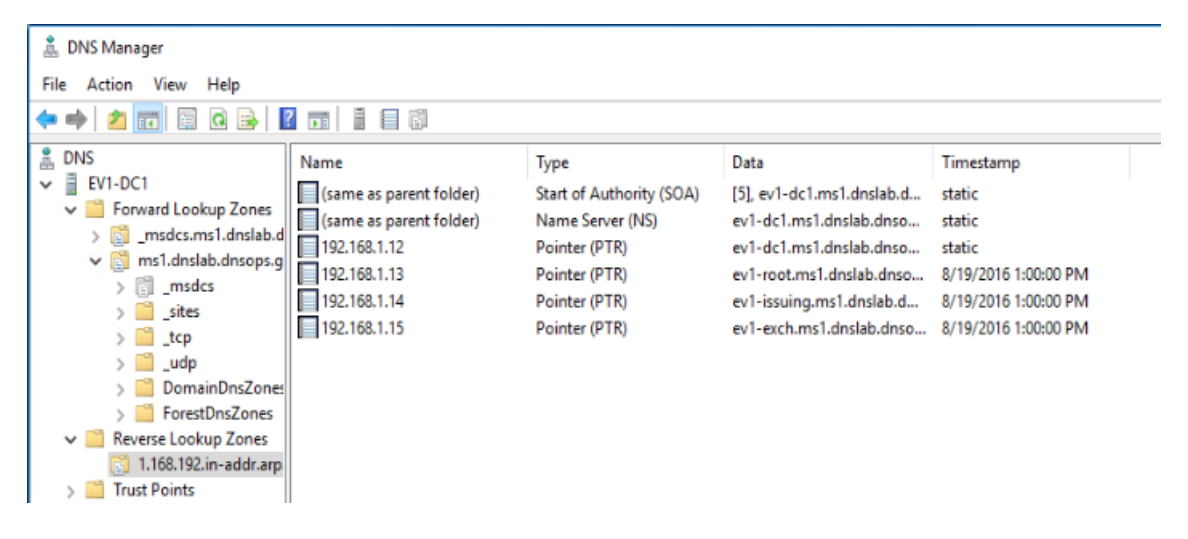

 

1. Create a conditional forwarder for the other name spaces:

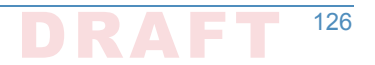

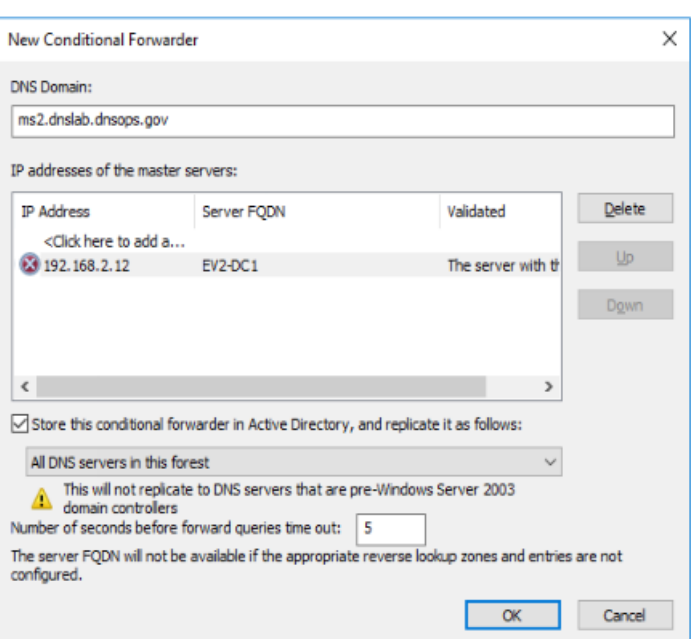

**330**

#### 2. Create forwarded to dnslab.dnsops.gov.

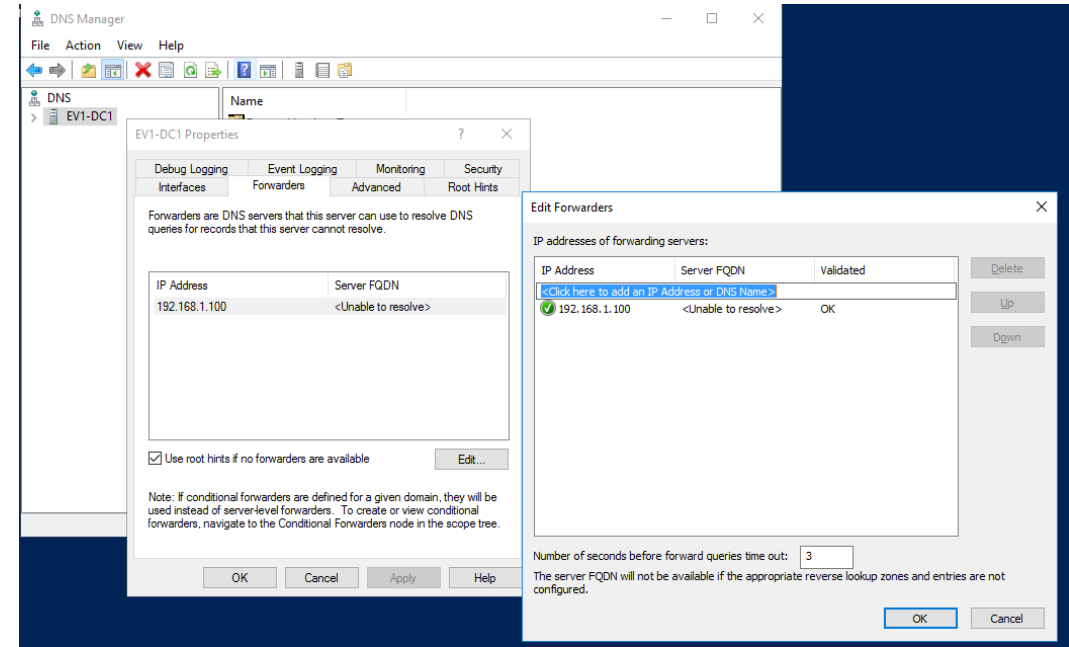

**331**

#### **Microsoft Exchange 332** G.5

Exchange 2016 was installed on a Windows Server 2012R2 Standard (Server with a GUI). Exchange 2016 is currently not supported on Windows Server 2016 Technical Preview 2016 [https://technet.microsoft.com/en-us/library/aa996719\(v=exchg.160\).aspx.](https://technet.microsoft.com/en-us/library/aa996719(v=exchg.160).aspx) **333 334 335**

Exchange 2016 prerequisites can be found here: [https://technet.microsoft.com/en-us/library/](https://technet.microsoft.com/en-us/library/bb691354(v=exchg.160).aspx) [bb691354\(v=exchg.160\).aspx](https://technet.microsoft.com/en-us/library/bb691354(v=exchg.160).aspx). **336 337**

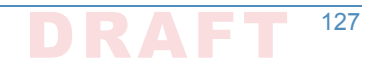

- Download for .Net 4.5.2:<https://www.microsoft.com/en-us/download/details.aspx?id=42642>. 1. Install the Remote Tools Administration Pack using the following powershell command: **Install-WindowsFeature RSAT-ADDS**. 2. Install Exchange 2016 prerequisites with the following powershell command: **Install-WindowsFeature AS-HTTP-Activation, Desktop-Experience, NET-Framework-45-Features, RPC-over-HTTP-proxy, RSAT-Clustering, RSAT-Clustering-CmdInterface, RSAT-Clustering-Mgmt, RSAT-Clustering-PowerShell, Web-Mgmt-Console, WAS-Process-Model, Web-Asp-Net45, Web-Basic-Auth, Web-Client-Auth, Web-Digest-Auth, Web-Dir-Browsing, Web-Dyn-Compression, Web-Http-Errors, Web-Http-Logging, Web-Http-Redirect, Web-Http-Tracing, Web-ISAPI-Ext, Web-ISAPI-Filter, Web-Lgcy-Mgmt-Console, Web-Metabase, Web-Mgmt-Console, Web-Mgmt-Service, Web-Net-Ext45, Web-Request-Monitor, Web-Server, Web-Stat-Compression, Web-Static-Content, Web-Windows-Auth, Web-WMI, Windows-Identity-Foundation** 3. Perform Active Directory Schema update following the Technet article, "Prepare Active Directory and Domains": [https://technet.microsoft.com/en-us/library/](https://technet.microsoft.com/en-us/library/bb125224(v=exchg.160).aspx) [bb125224\(v=exchg.160\).aspx](https://technet.microsoft.com/en-us/library/bb125224(v=exchg.160).aspx). **338 339 340 341 342 343 344 345 346 347 348 349 350 351 352 353 354**
	- 4. Install the **Mailbox role**.

**356**

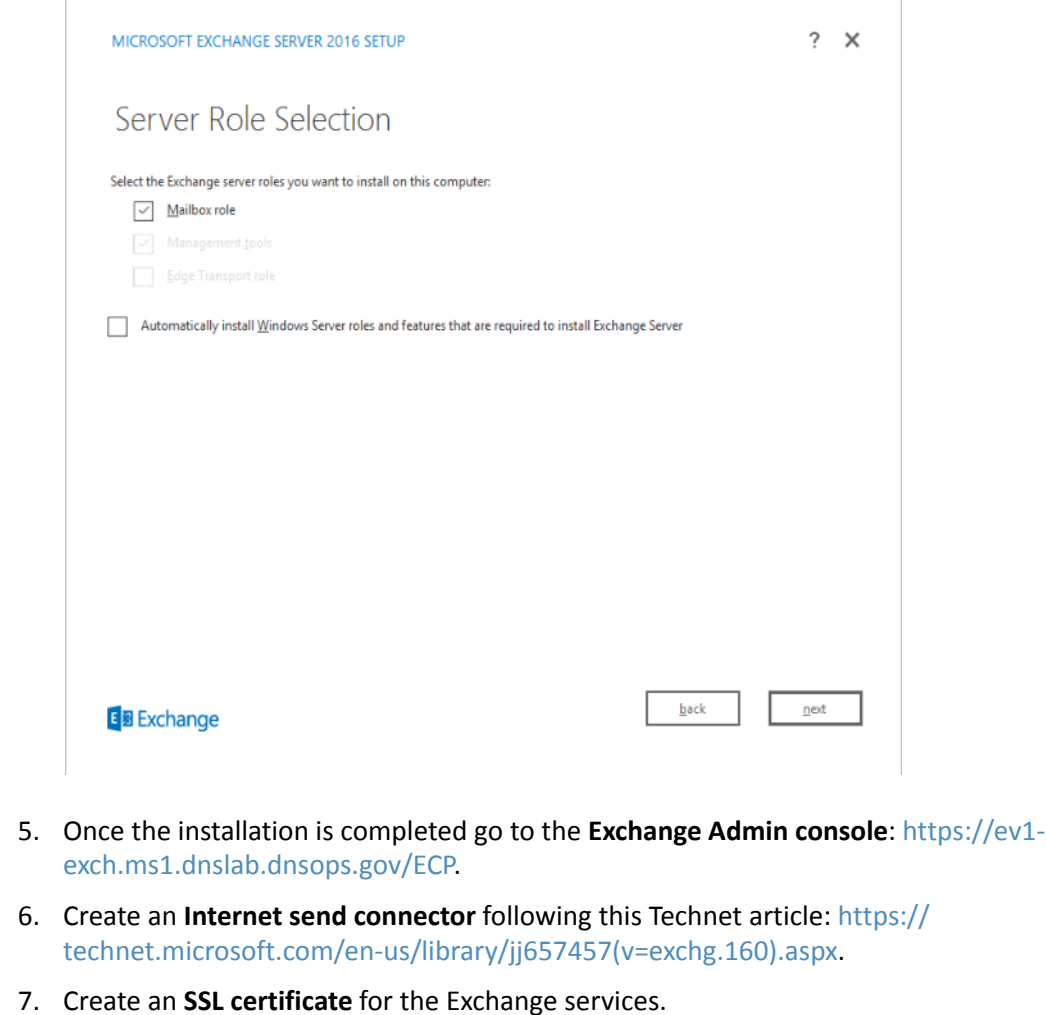

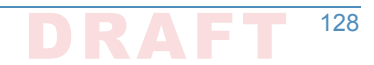

- 8. On the Issuing CA (ev1-issuing), open **Certification Authority -> Certificate Templates**. **362**
- 9. **Right click -> Manage**. **363**
- 10. Right click on the **Web Server template** and select **duplicate**. **364**
- 11. Compatibility = **Windows Server Technical Preview 365**

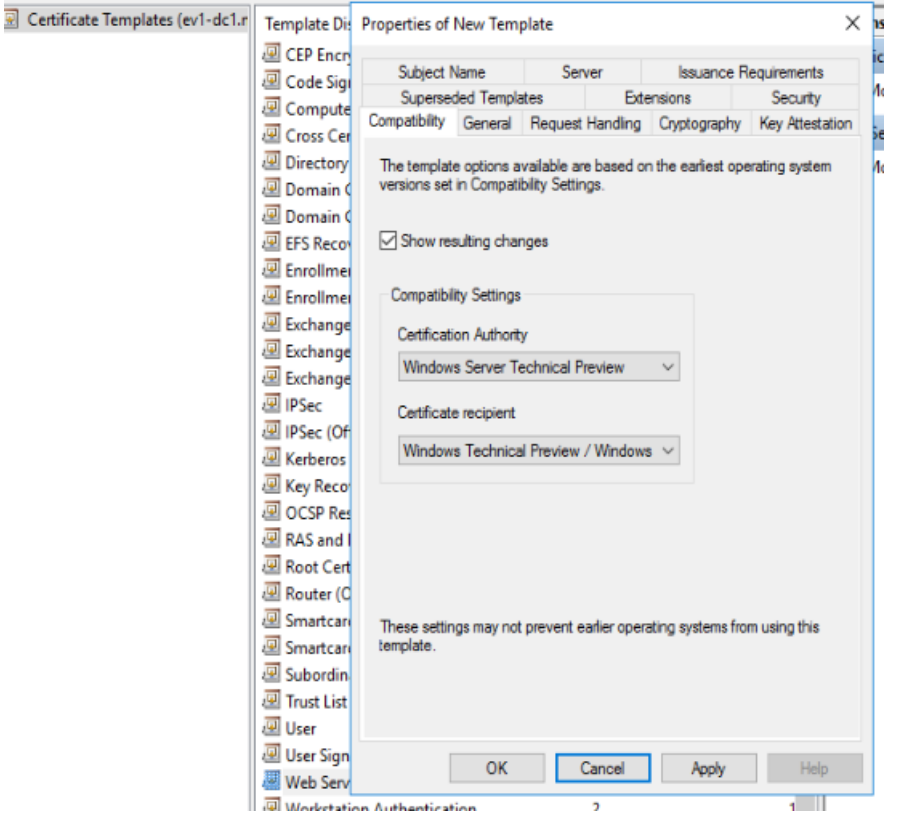

**367**

12. **General -> Template Display Name MS1 Web Server**

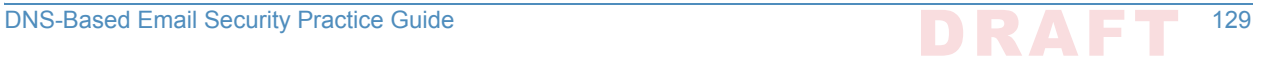

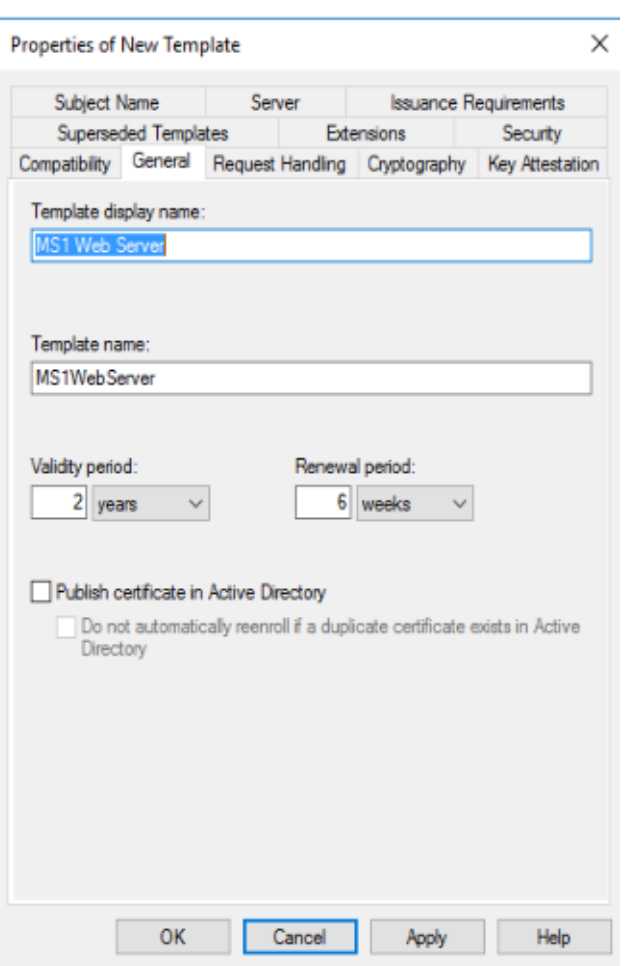

13. **Security -> Domain Computers allowed to Enroll for certificate**

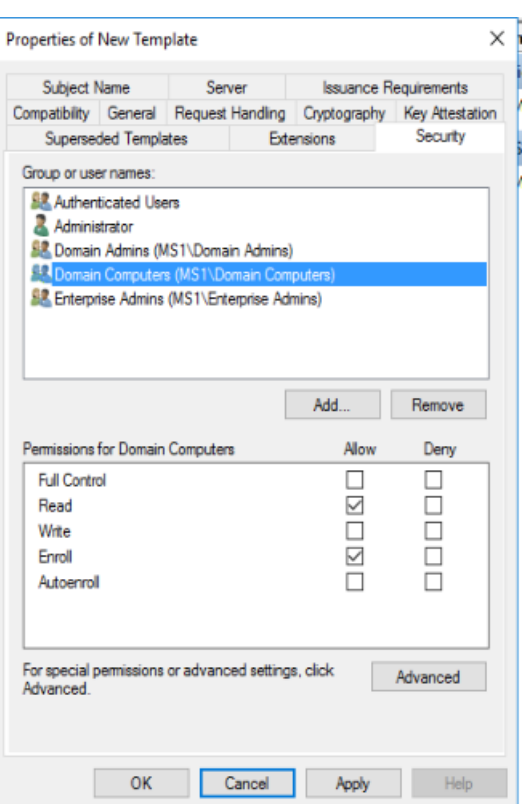

### 14. **Subject Name -> Supply in Request**

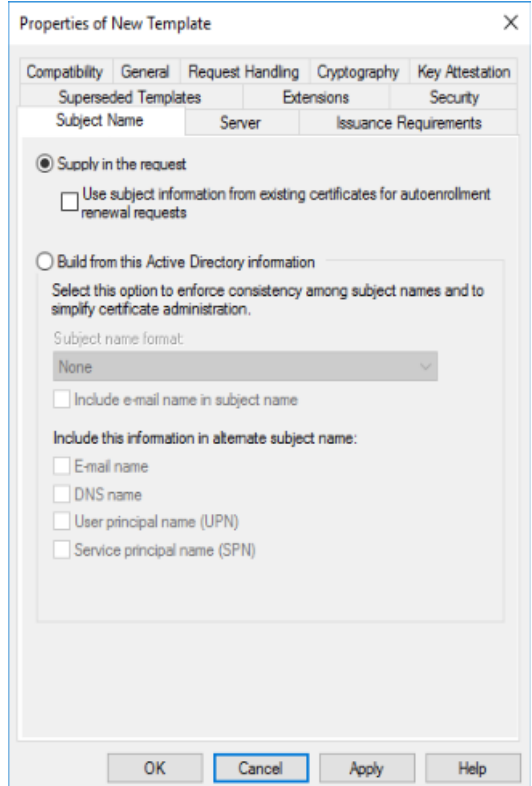

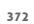

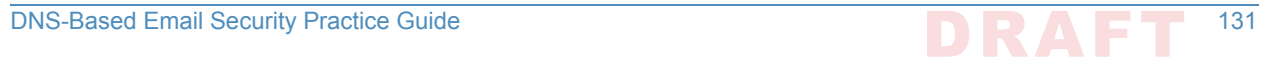

- 15. Click **OK** to save the new MS1 Web Server certificate template. **373**
	- 16. Back in the Certification Authority snap-in, right click on **Certificate Templates -> Certificate to Issue**, then select the **MS1 Web Server** certificate template.

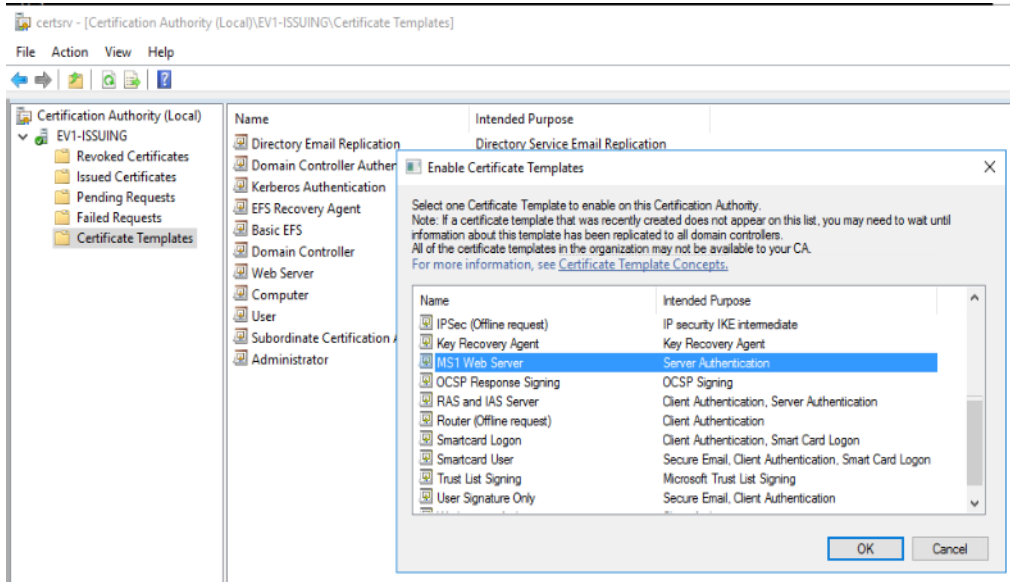

- 17. On the Exchange server (ev1-exch), log on as an administrator and type **certlm.msc**.
- **377 378**
- 18. Go to **Personal -> Certificates -> right click -> request new certificate**.

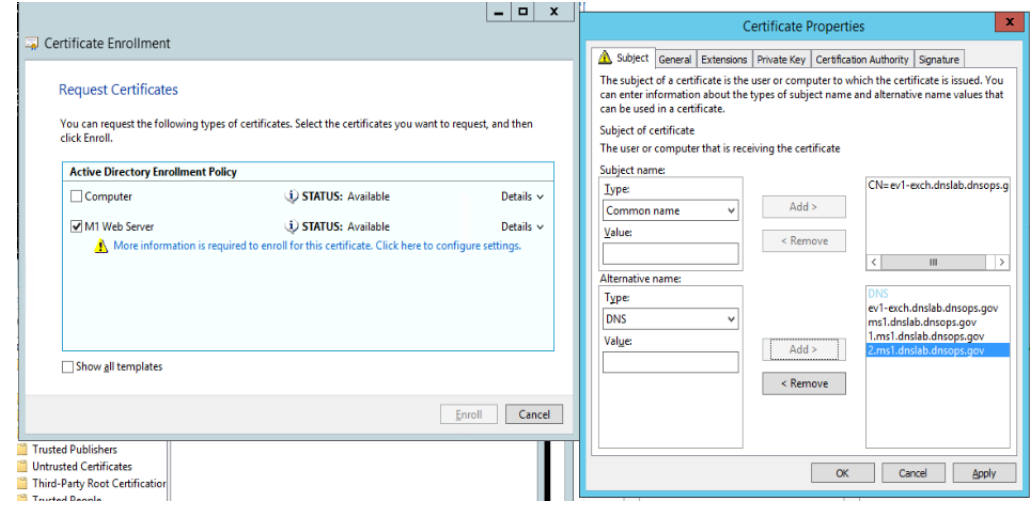

- **379**
- **380**
- 19. Subject Name: **Common Name = ev1-exch.ms1.dnslab.dnsops.gov**
- 20. Alternative Name: **DNS = ev1-exch.ms1.dnslab.dnsops.gov, ms1.dnslab.dnsops.gov, 1.ms1.dnslab.dnsops.gov, 2.ms1.dnslab.dnsops.gov 381 382**
- 21. Click **OK** and then select **enroll**. **383**
- 22. Use this certificate to protect the Exchange services. **384**
- 23. Within the Exchange Admin console (<https://ev1-exch.ms1.dnslab.dnsops.gov/ECP>), select **Server -> Certificates**, then change all services to use the issued SSL certificate. **385 386**

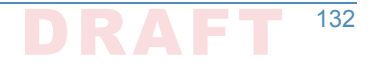

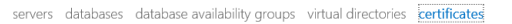

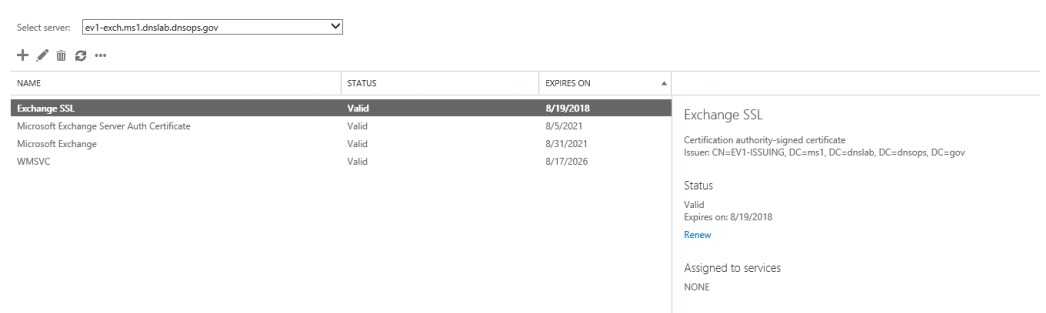

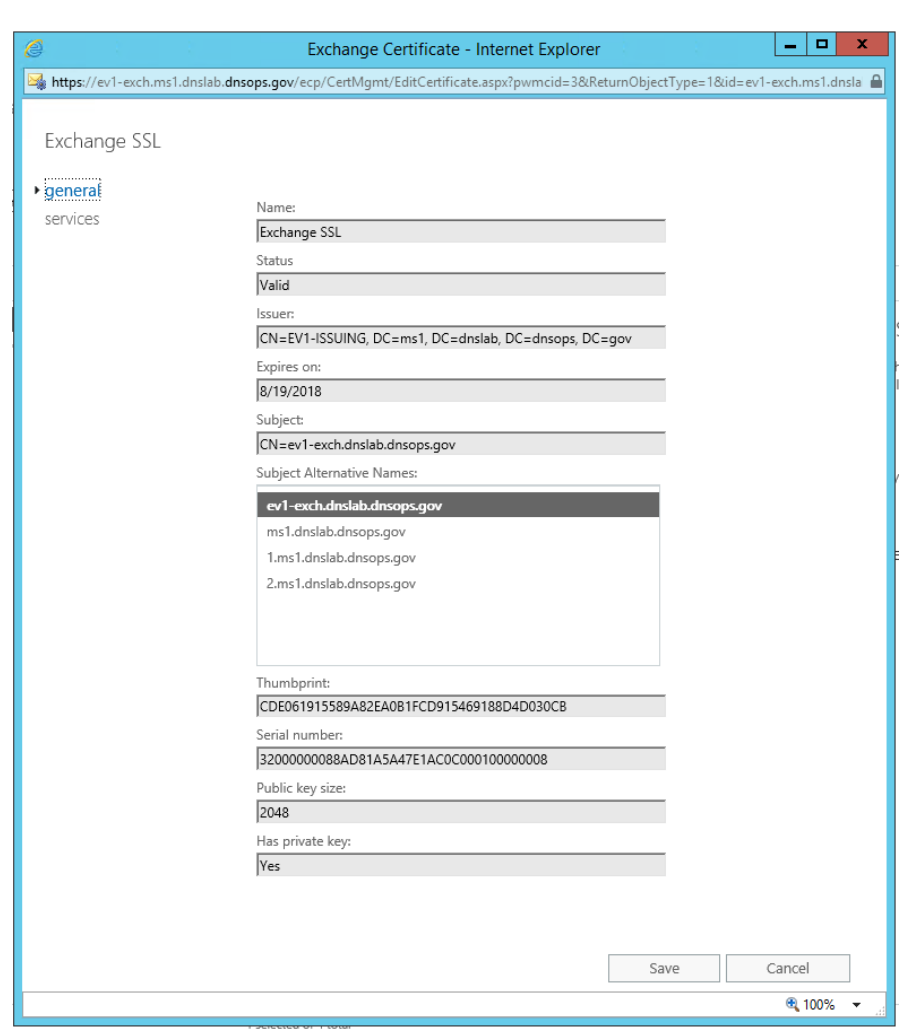

**388**

24. Select all the services **except** for **Unified Messaging**.

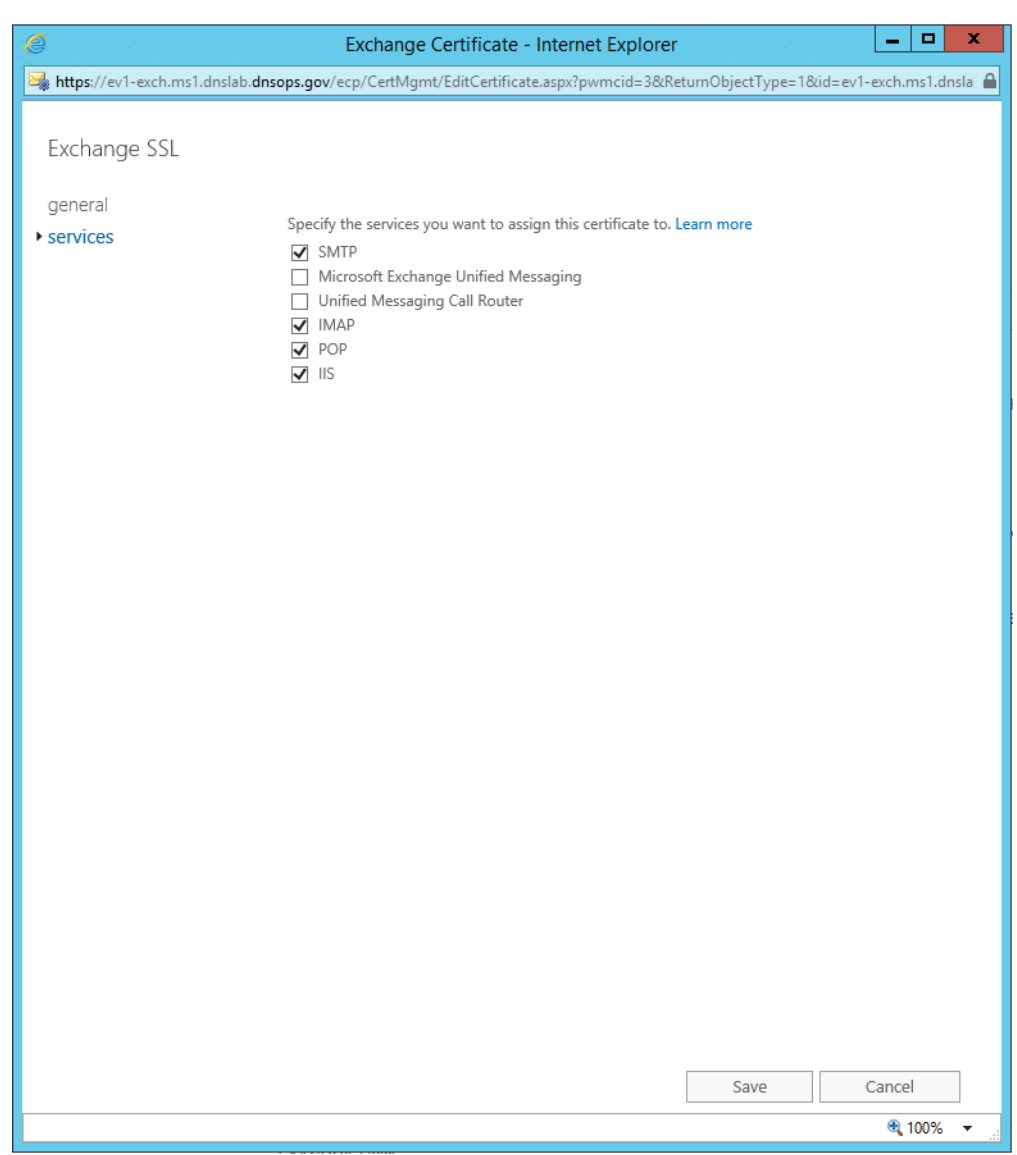

# G.5.1 Generate the TLS DNS Record **391**

- 1. Sign the ms1.dnslab.dnsops.gov zone by following the Technet article for enabling DNSSEC <https://technet.microsoft.com/en-us/library/hh831411.aspx>. **392 393**
- 2. **Export** the **Exchange SSL certificate** to a **.cer** file. Find the certificate on the Issuing CA (ev1 issuing) within the **Issued Certificates** group. **394 395**

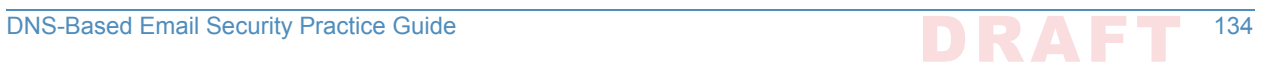

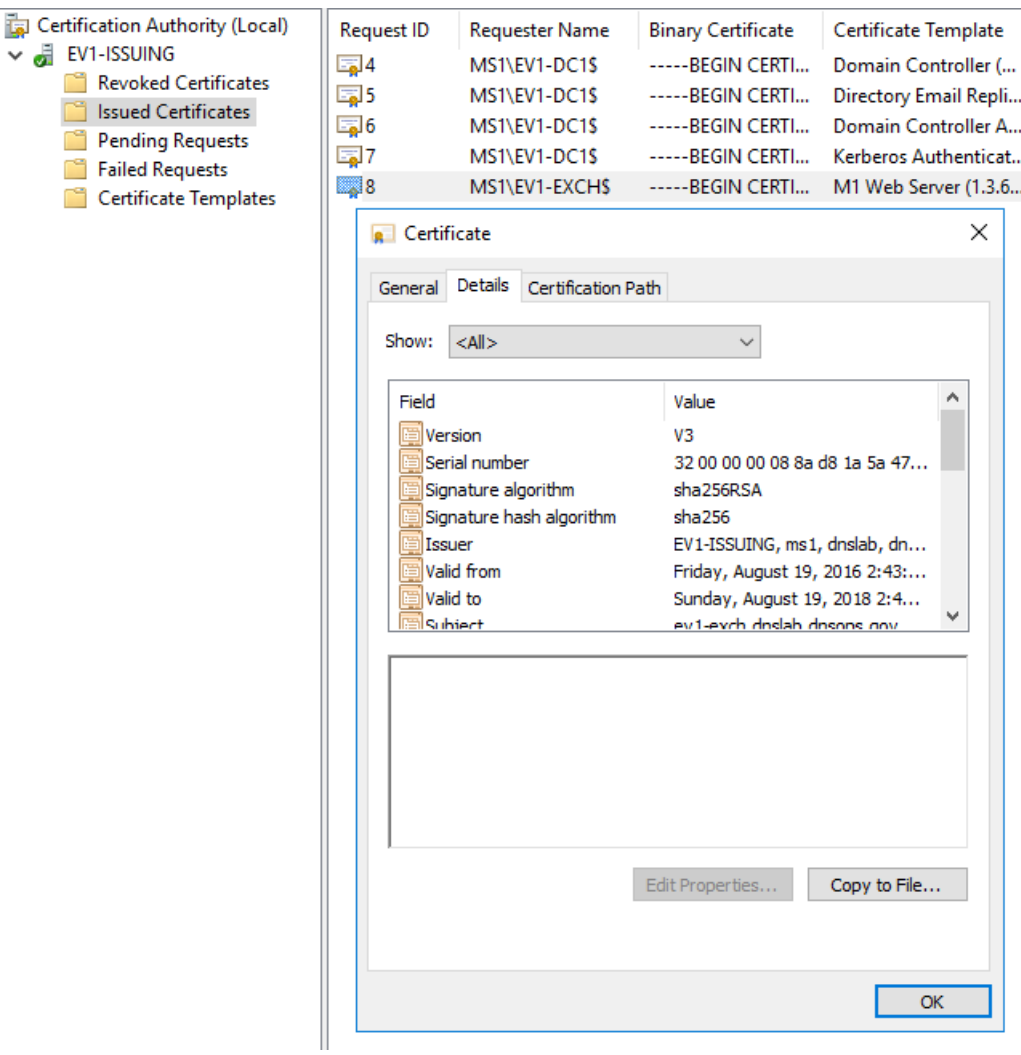

3. Click on the **Details** tab and select **Copy to File**. **Save** as a **base64 (.cer)** file.

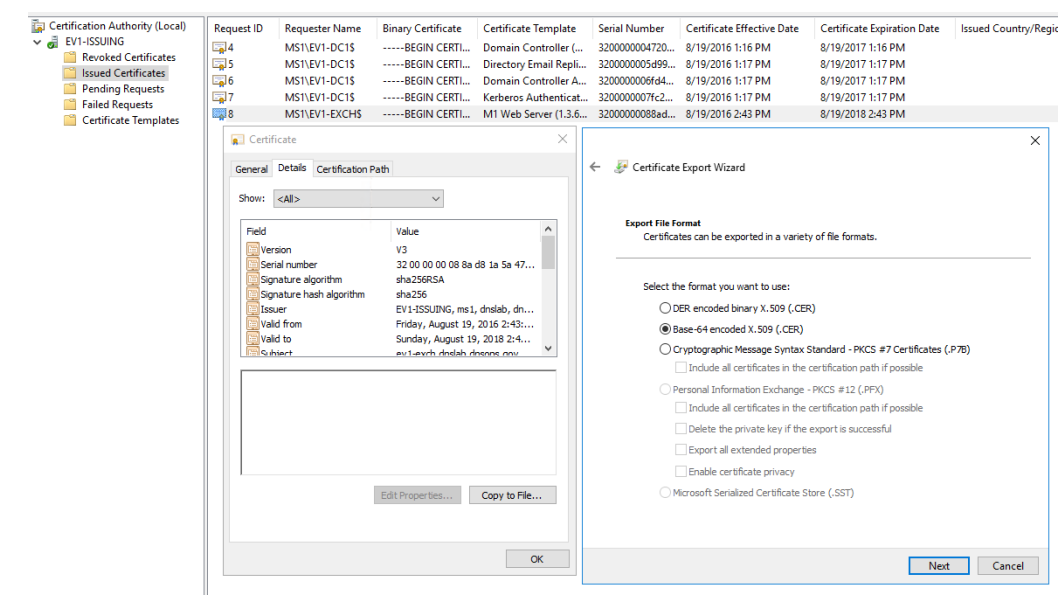

**399 400 401**

- 4. Go to [https://www.huque.com/bin/gen\\_tlsa](https://www.huque.com/bin/gen_tlsa). **Open** the exported certificate into notepad, the **copy and paste** into the **Enter/paste PEM format X.509 certificate here** field.
	- 5. Fill in the name space specific information.

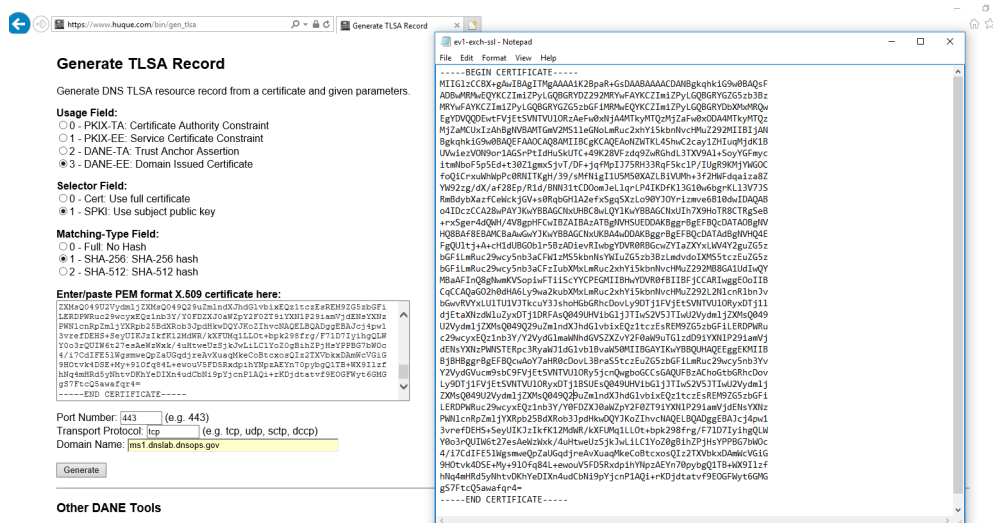

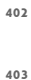

#### 6. Select **Generate** and the TLSA record string is presented back.

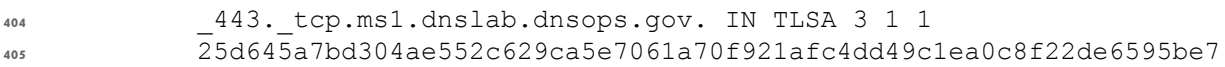

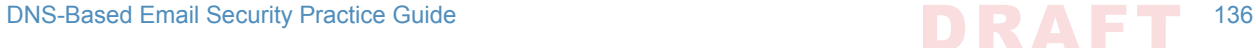

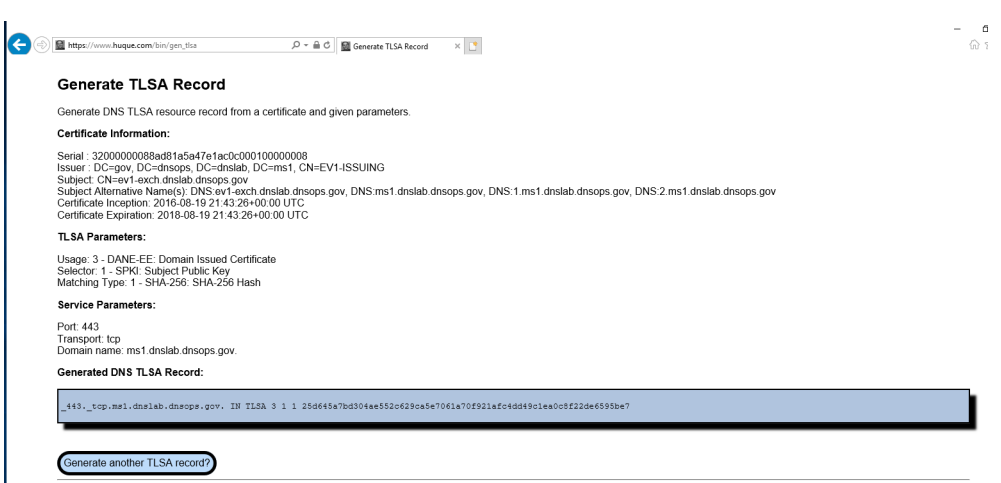

7. To register this TLSA record within Windows Server 2016 Active Directory Domain Name Services, issue the following powershell command on the Domain Controller as Administrator:

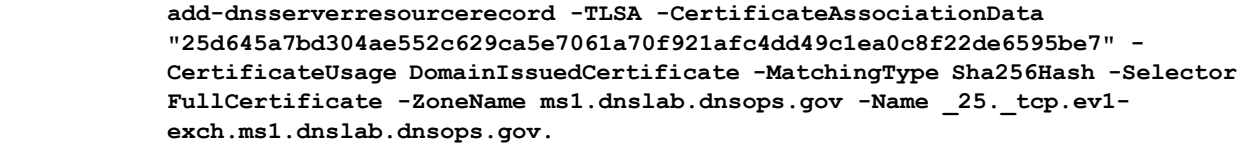

- 8. To get the zone output, issue the following powershell command:
- **Resolve-DnsName ev1-dc1.ms1.dnslab.dnsops.gov -type soa -server ev1-dc1 - DnssecOk 416 417**

## G.5.2 Issue S/MIME Certificates and Configure Outlook **418**

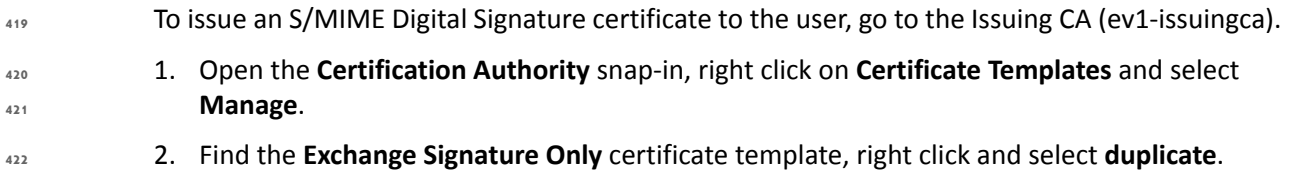

3. Set **Compatibility** to **Windows Server 2012 R2**. **423**

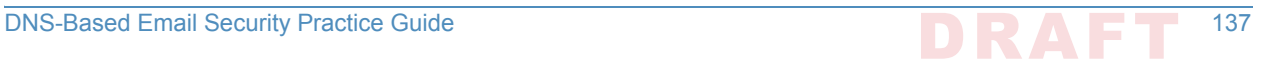

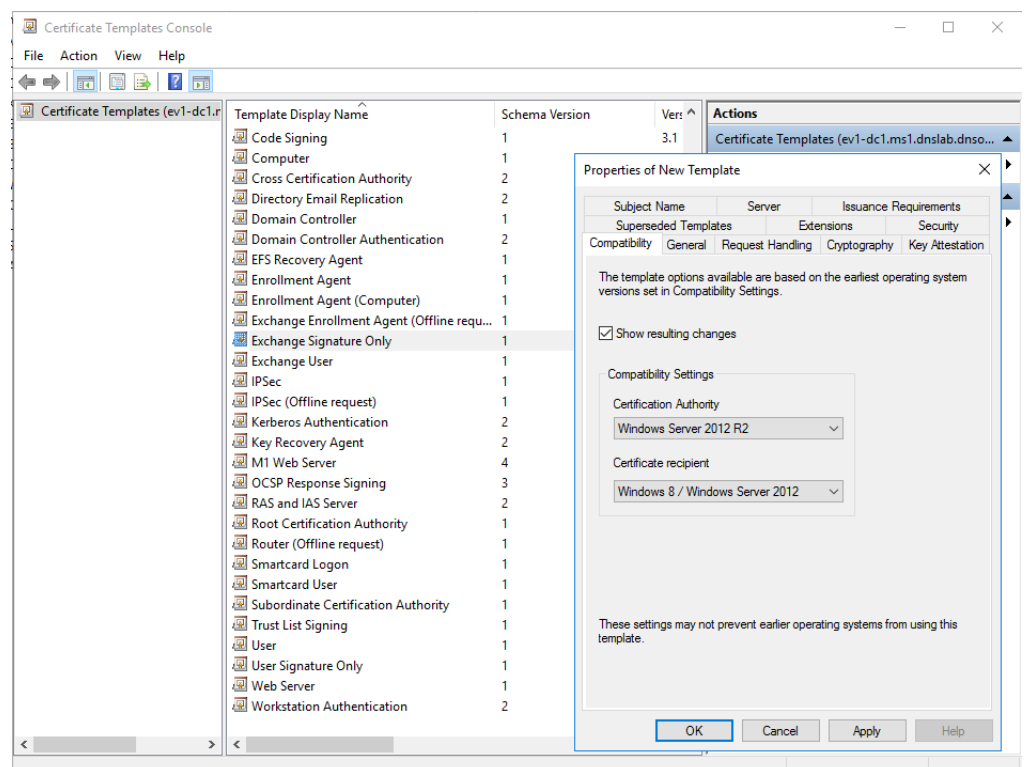

**425**

4. Within the **General** tab provide a name for the new template.

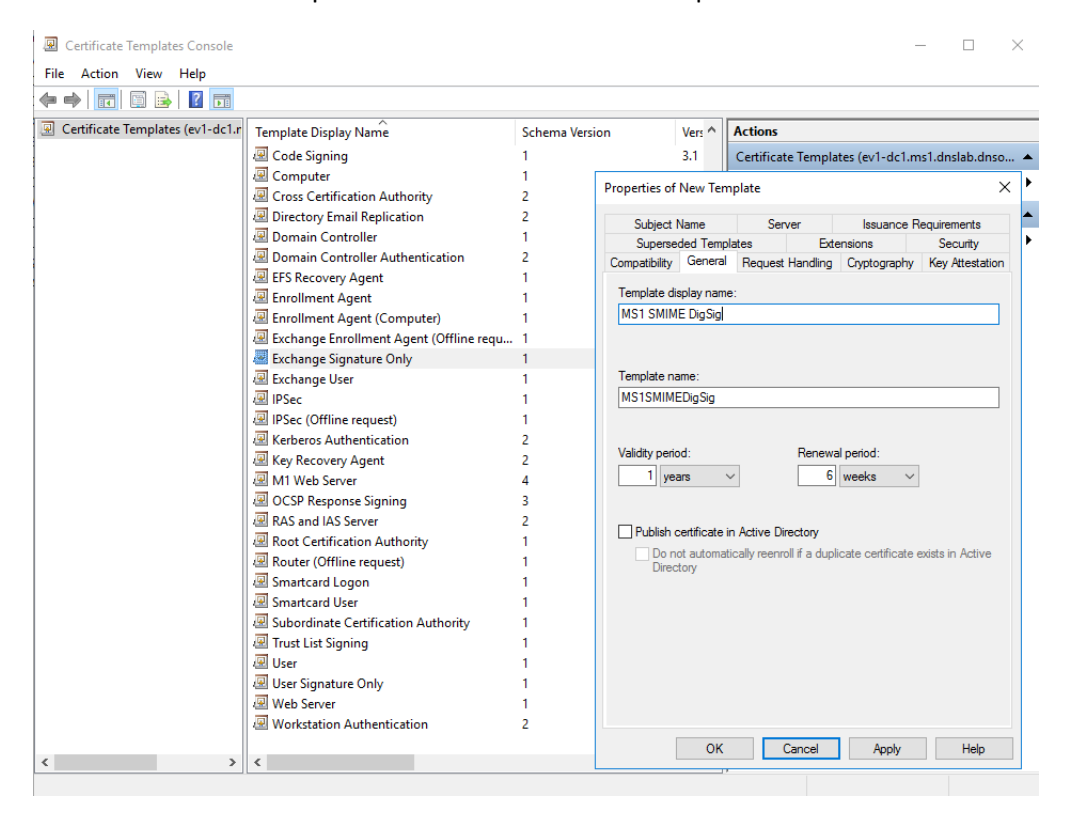

#### 5. In the **Cryptography** tab select **Request can use any provider available on the subject's computer**. **427 428**

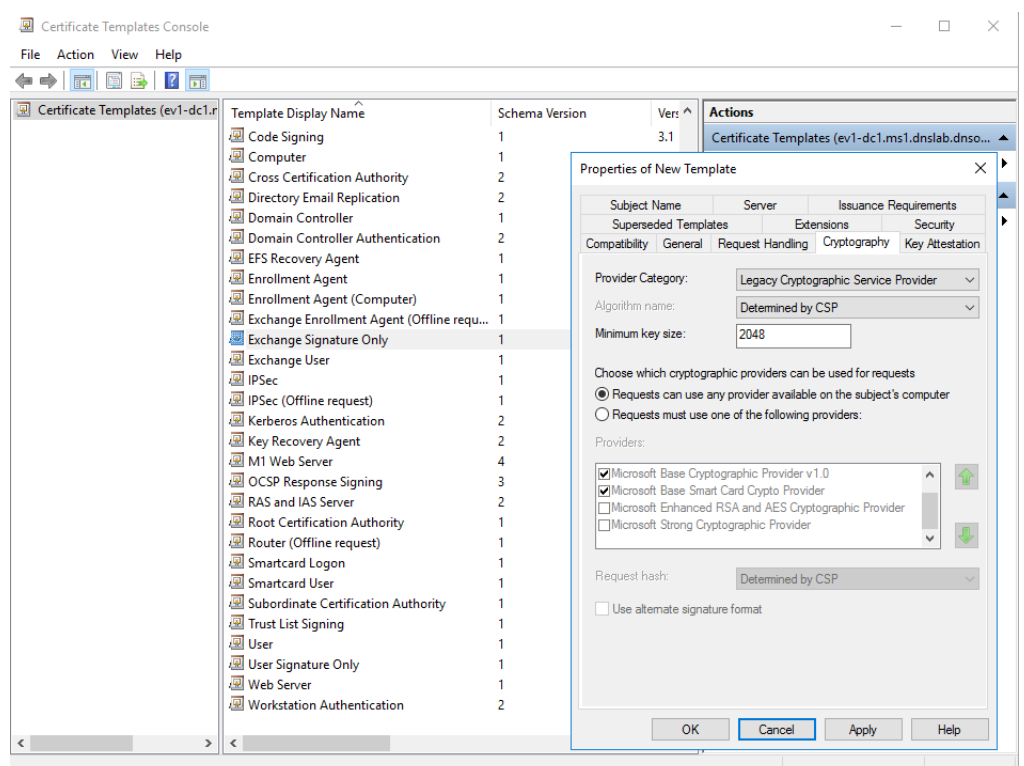

**429**

**430 431** 6. In the **Security** tab, select **Authenticated Users** from **Group or user names**, and allow **Read** and **Enroll**.

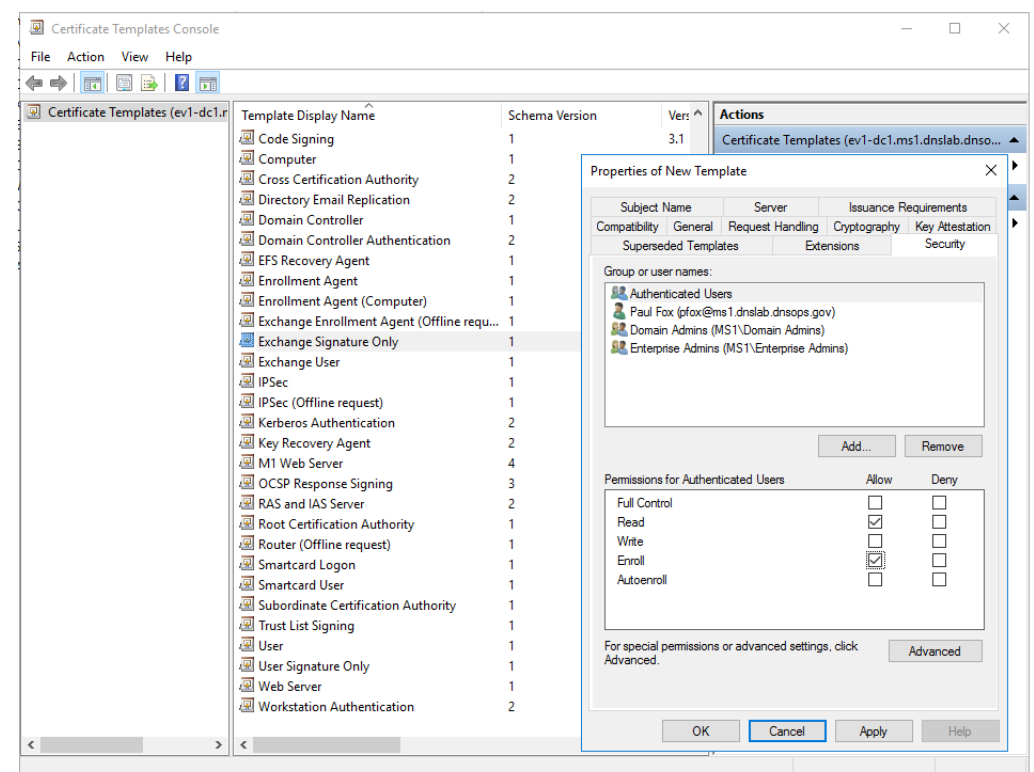

**433 434**

**435**

7. In the **Subject Name** tab, select **Build for this Active Directory information -> Email name** (note: make sure the mail attribute on the recipient's Active Directory object is populated with the correct email address)

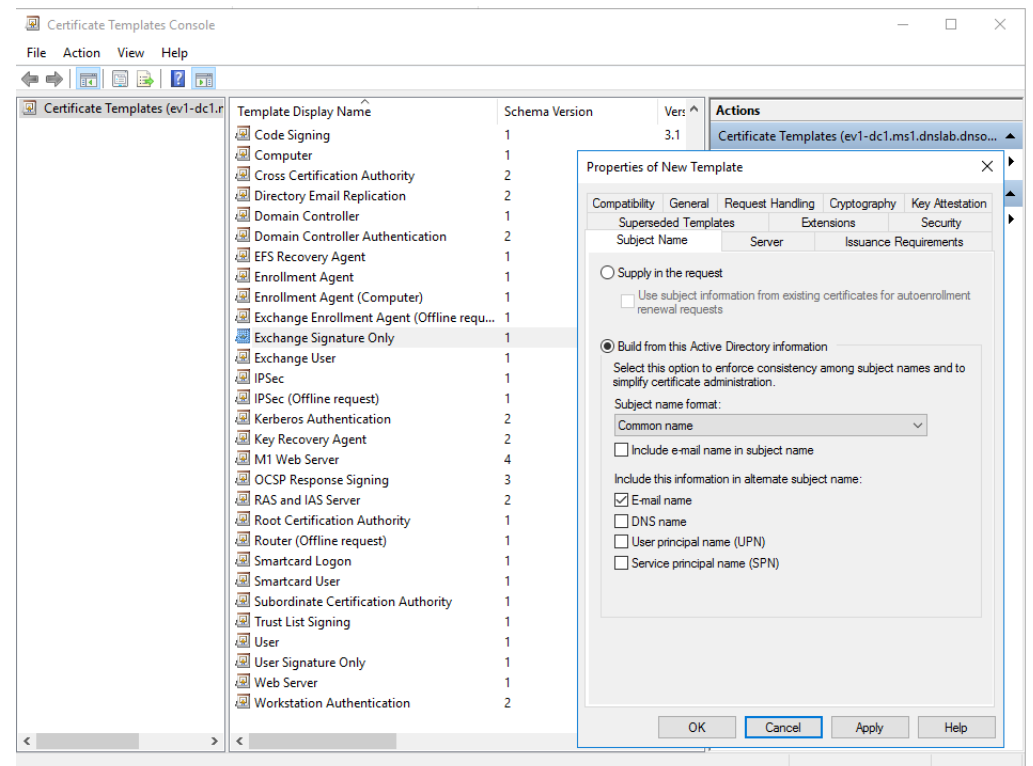

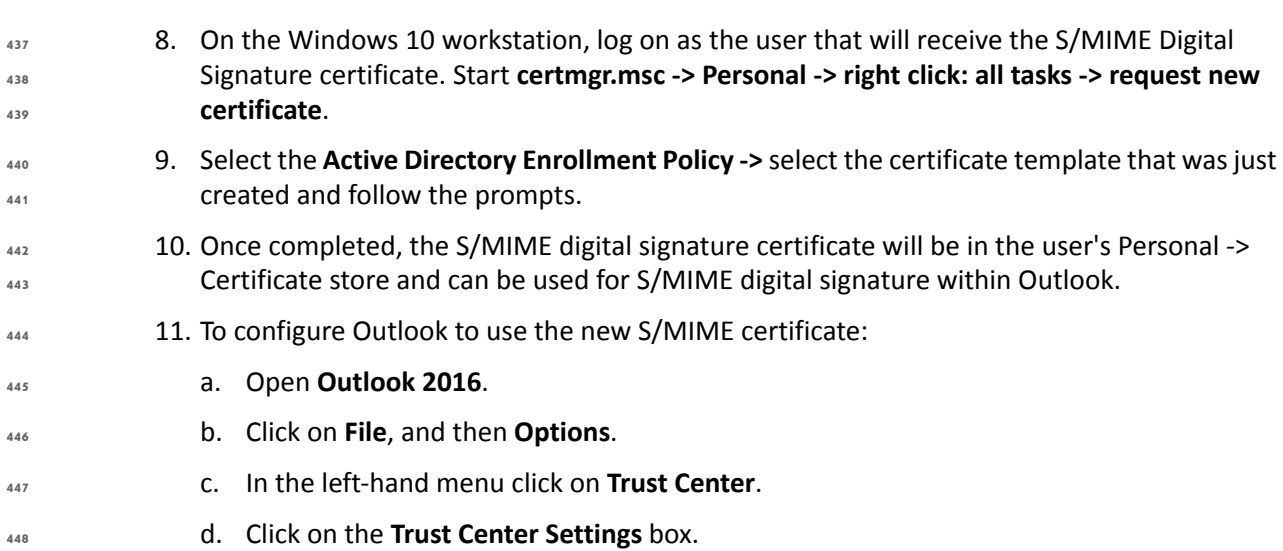

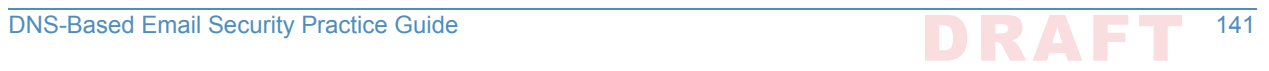

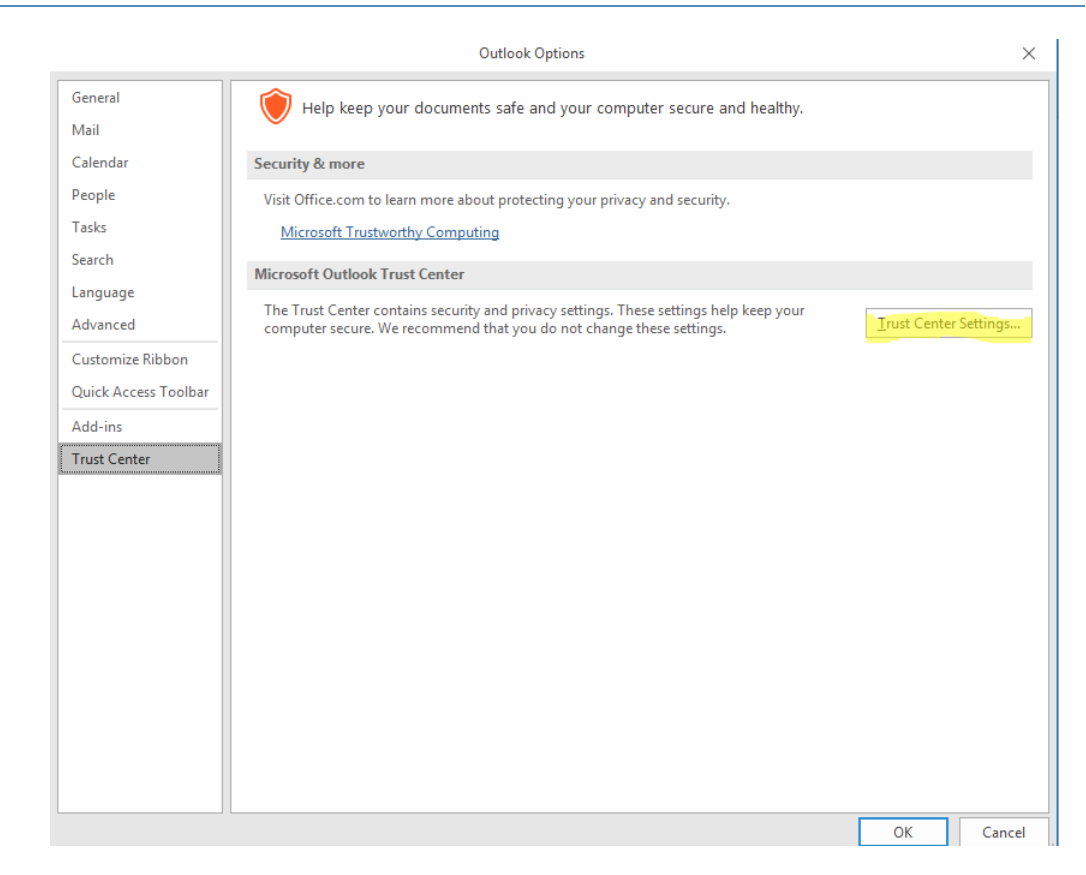

**450**

#### e. Click **Email Security** in the left-hand menu.

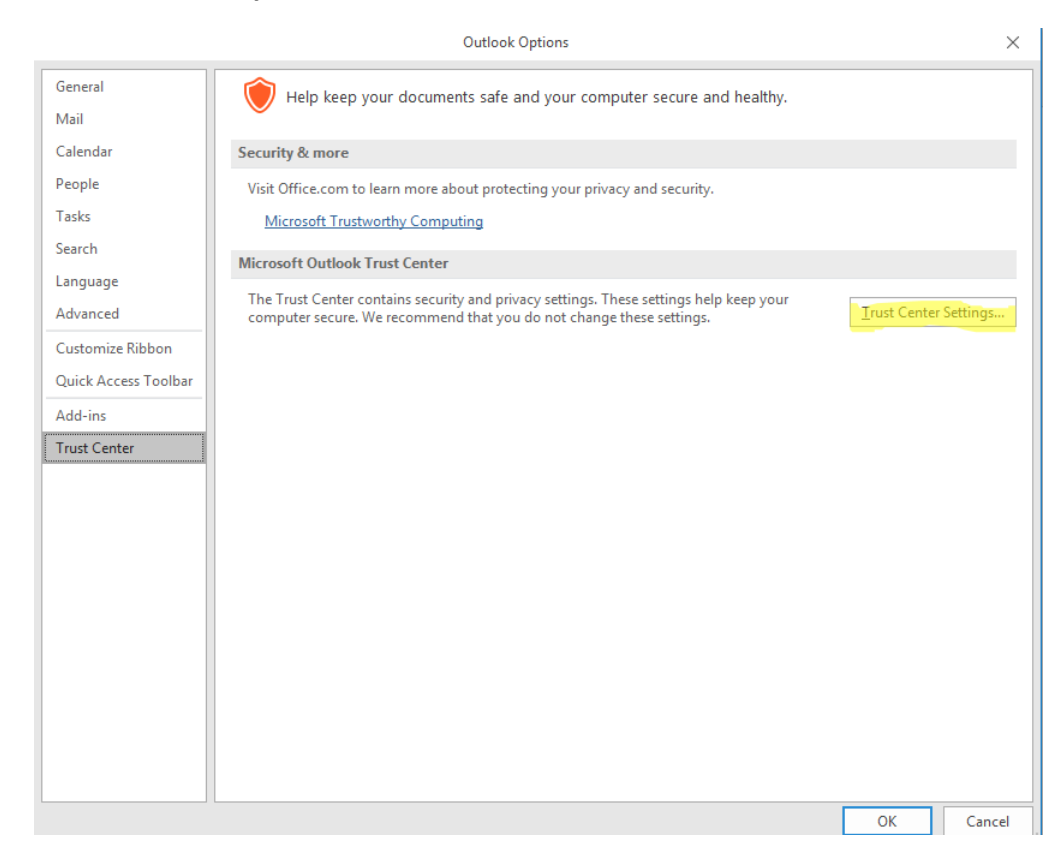

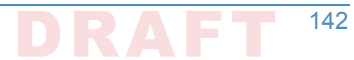

- f. Click the **Settings** button within the **Encrypted Email** section.
- g. Enter a name within the **Security Settings Name** field.

- h. Select the **Signing Certificate** by clicking on the **Choose** button for the signing certificate, and select the **Hash Algorithm**.
- i. If you have an S/MIME encryption certificate select the **Choose** button for the encryption certificate and select the **Encryption Algorithm**.
	- j. Select the radio button **Send these certificates with signed messages**.

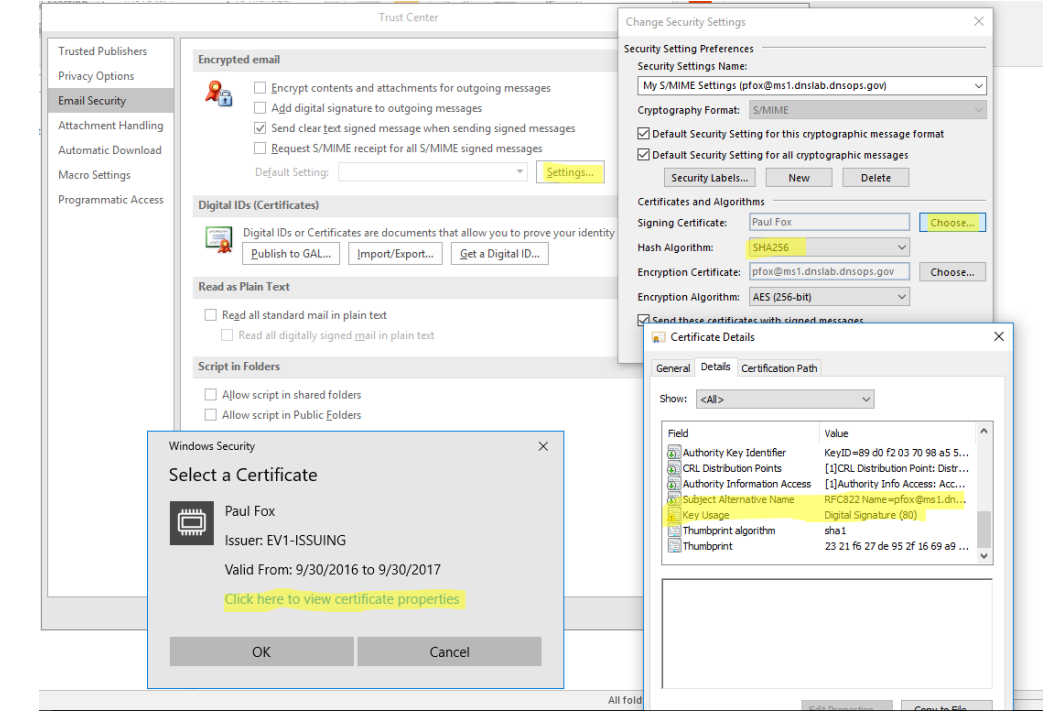

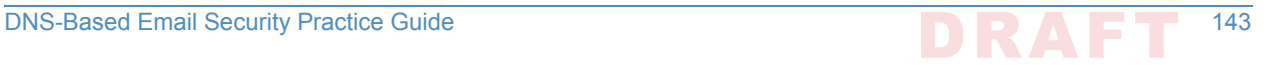

# Appendix H Installation and Configuration of **1** DNS Authority, DNS Cache, and DNS Signer at the NCCoE

The NCCoE lab contained one DNS Signer appliance, and one VM instance each of DNS Authority and DNS Cache. These systems were not subject to special configurations beyond normal network configuration. The normal installation and setup for Secure64 products is found in the documentation (online at:<https://support.secure64.com/>).

There are no special configuration options needed for supporting DANE aware mail servers or clients with Secure64 DNS products. DANE Resource Record types are treated as any other valid DNS RRtype. **8 9 10**

#### **DNS Signer**  $H.1$

Once the DNS Signer appliance is installed and initially set up, there are no special configuration options needed when deploying DANE to support email. Once a certificate is obtained (or generated) for the SMTP server, a TLSA RR needs to be generated and added to the zone. This can be done using one of the tools or websites described in Section 3.4 above. Once the TLSA RR is generated, the zone can be manually updated by editing the zone file or updated via dynamic update. Enterprises should follow any established procedure. **12 13 14 15 16 17**

#### **DNS Authority**  $H.2$

Like DNS Signer, above, there is no difference between a standard setup of the authoritative server, and an authoritative server that hosts DANE RRtypes. Secure64 users should consult their product documentation on how to set up a DNS Authority instance. **19 20 21**

#### **DNS Cache 22**

Like DNS Signer and DNS Authority, there are not additional steps in configuring a DNS Cache instance for supporting DANE. However, DANE requires the use of DNSSEC validation, so DNS Cache administrators (i.e. those that can enable the **cachdnsadmin** role) must enable DNSSEC validation and insure that the DNS Cache has a set of initial trust anchors. **23 24 25 26**

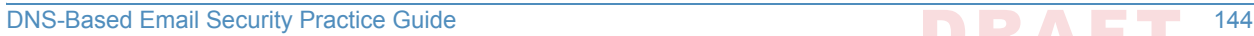

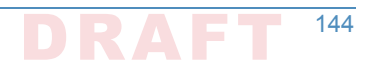